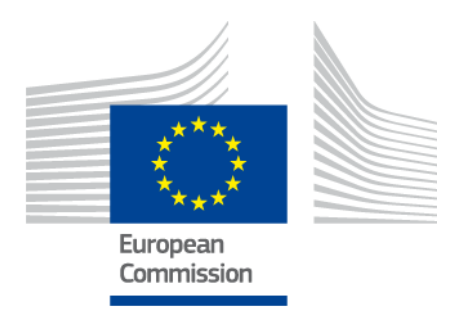

# **eIDAS-Node Installation, Configuration and Integration Manual**

Version 1.2

Copyright European Commission — DIGIT Unit B1

#### <span id="page-1-0"></span>**Document history**

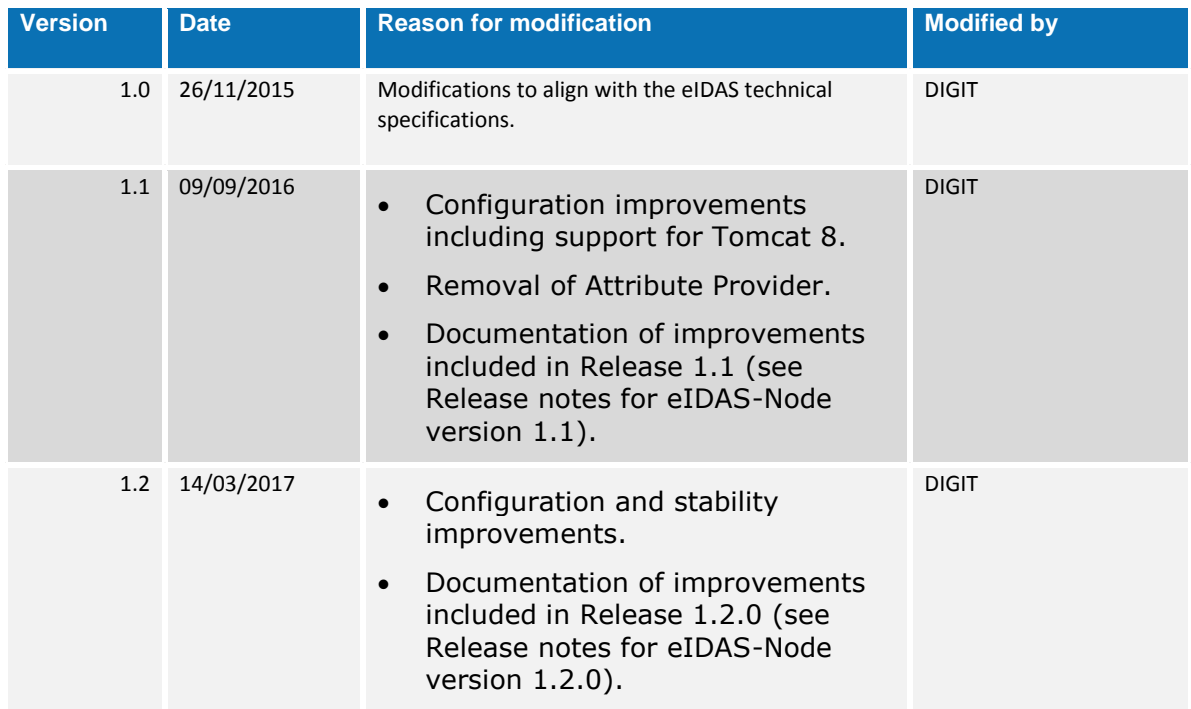

#### <span id="page-2-0"></span>**Table of contents**

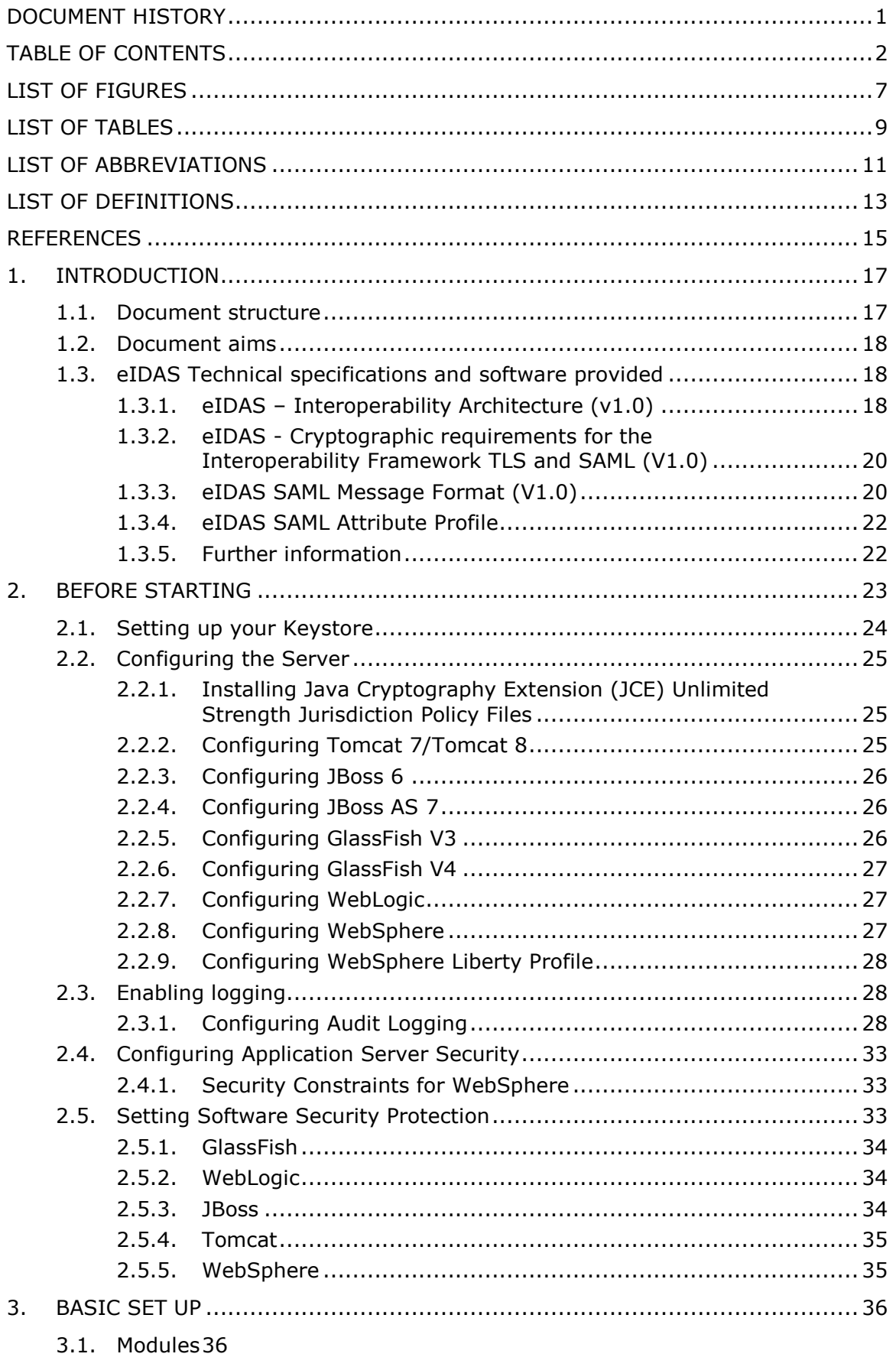

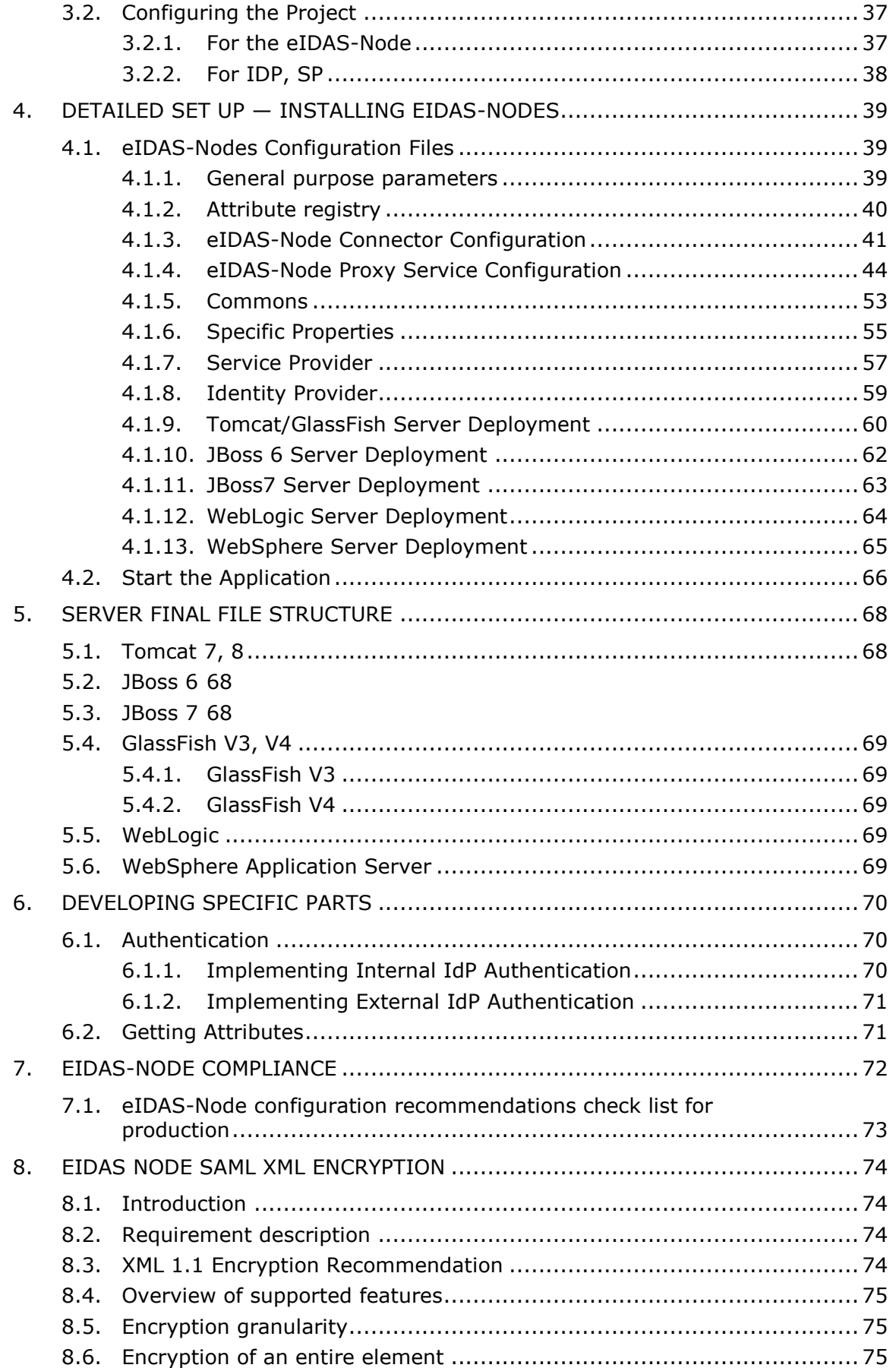

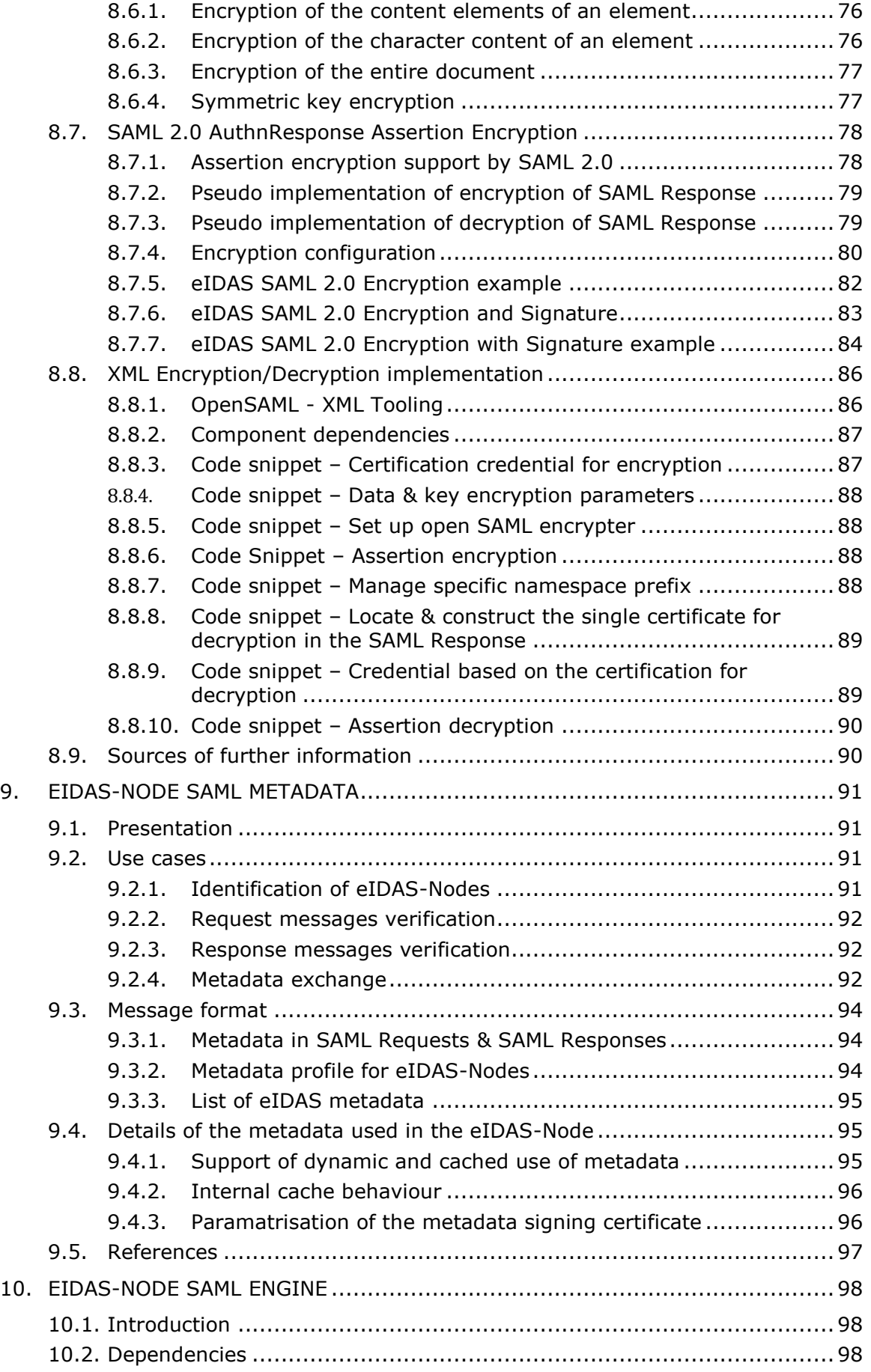

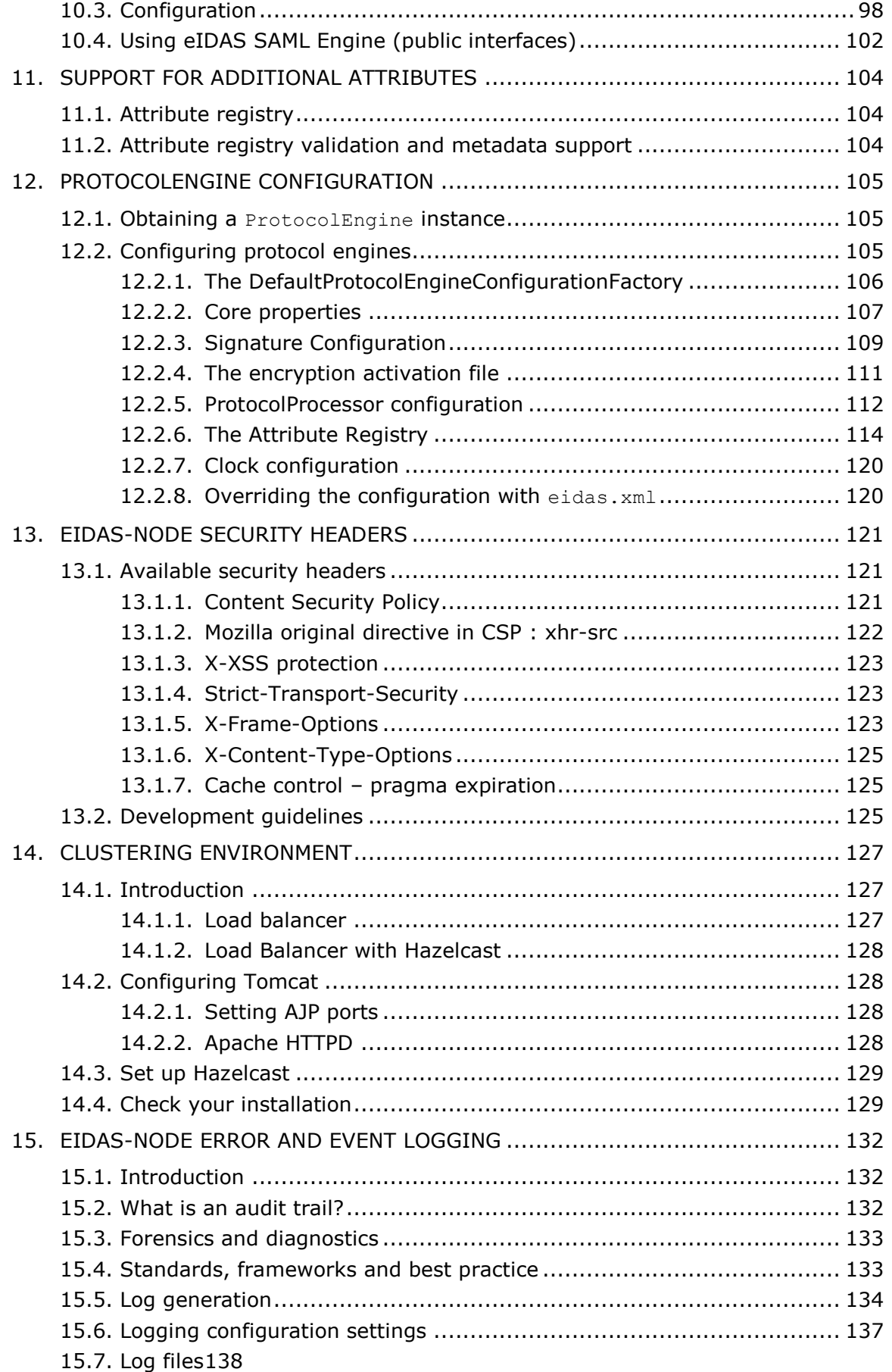

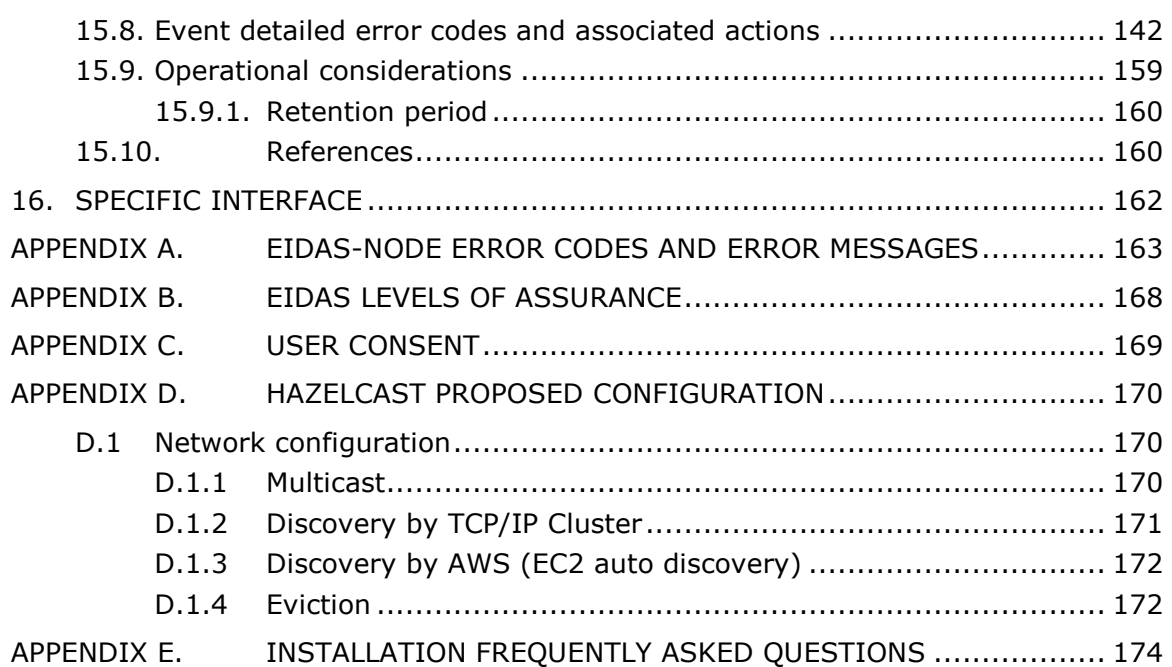

### <span id="page-7-0"></span>**List of figures**

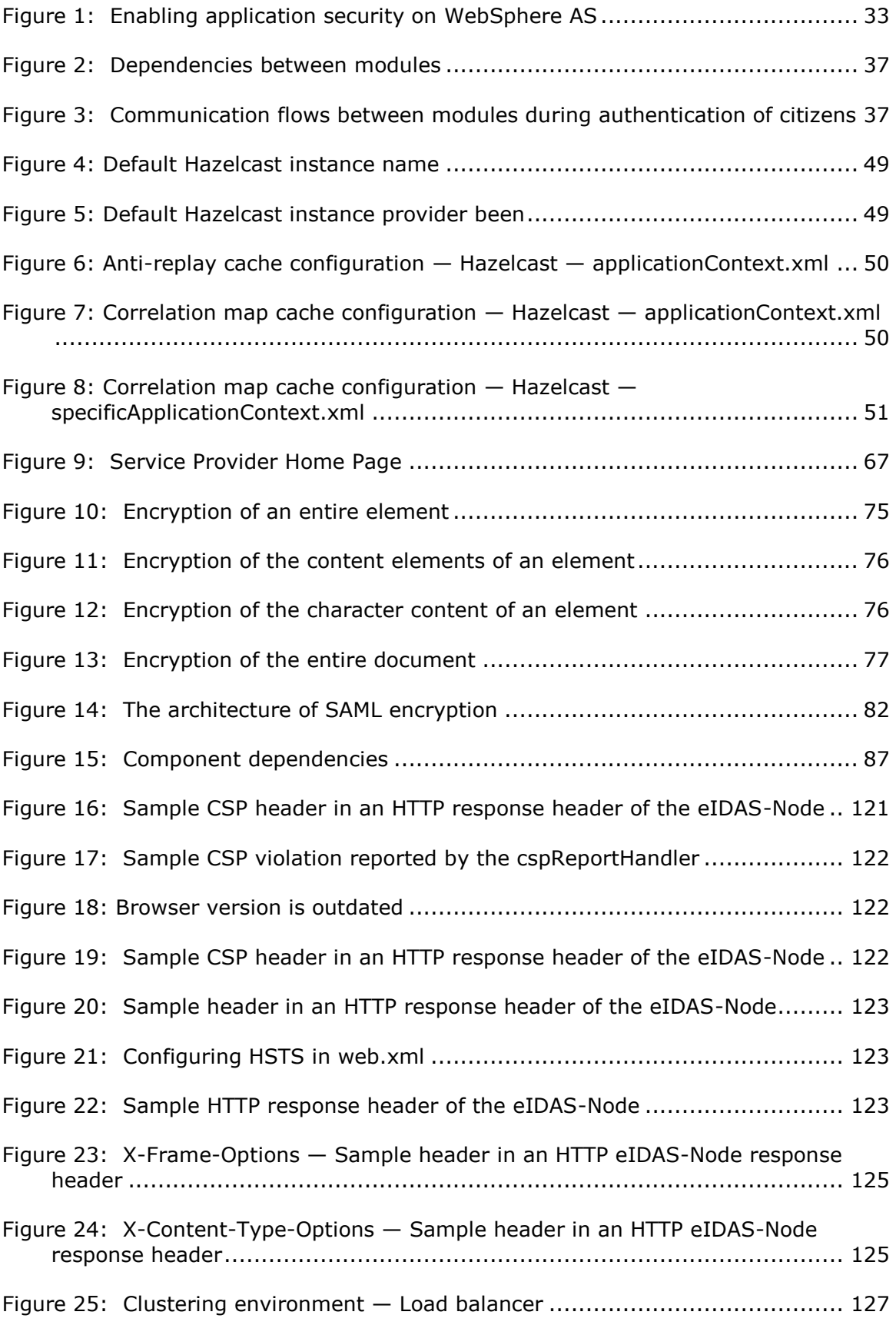

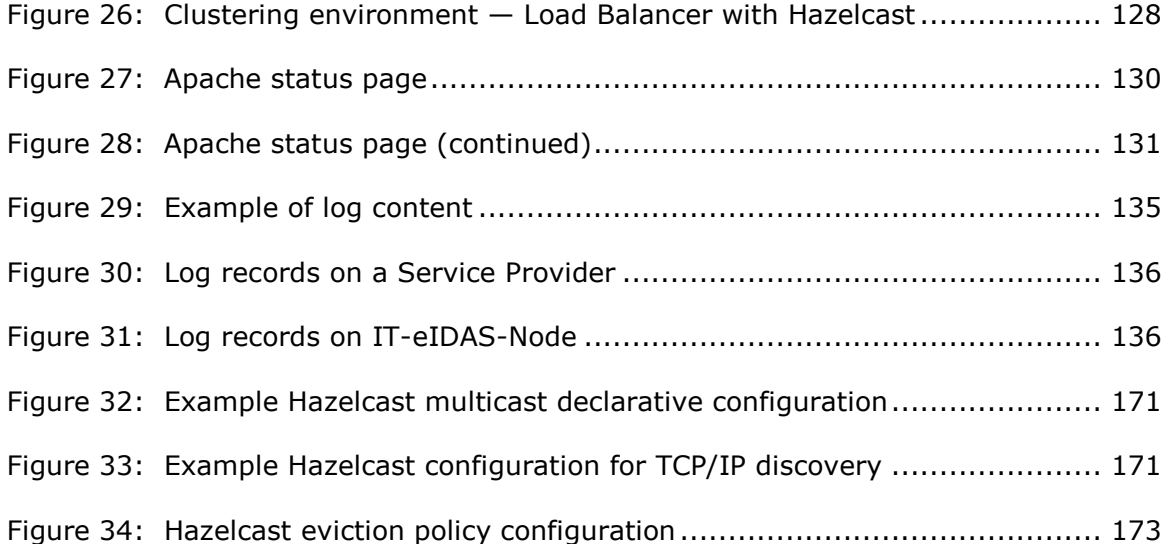

### <span id="page-9-0"></span>**List of tables**

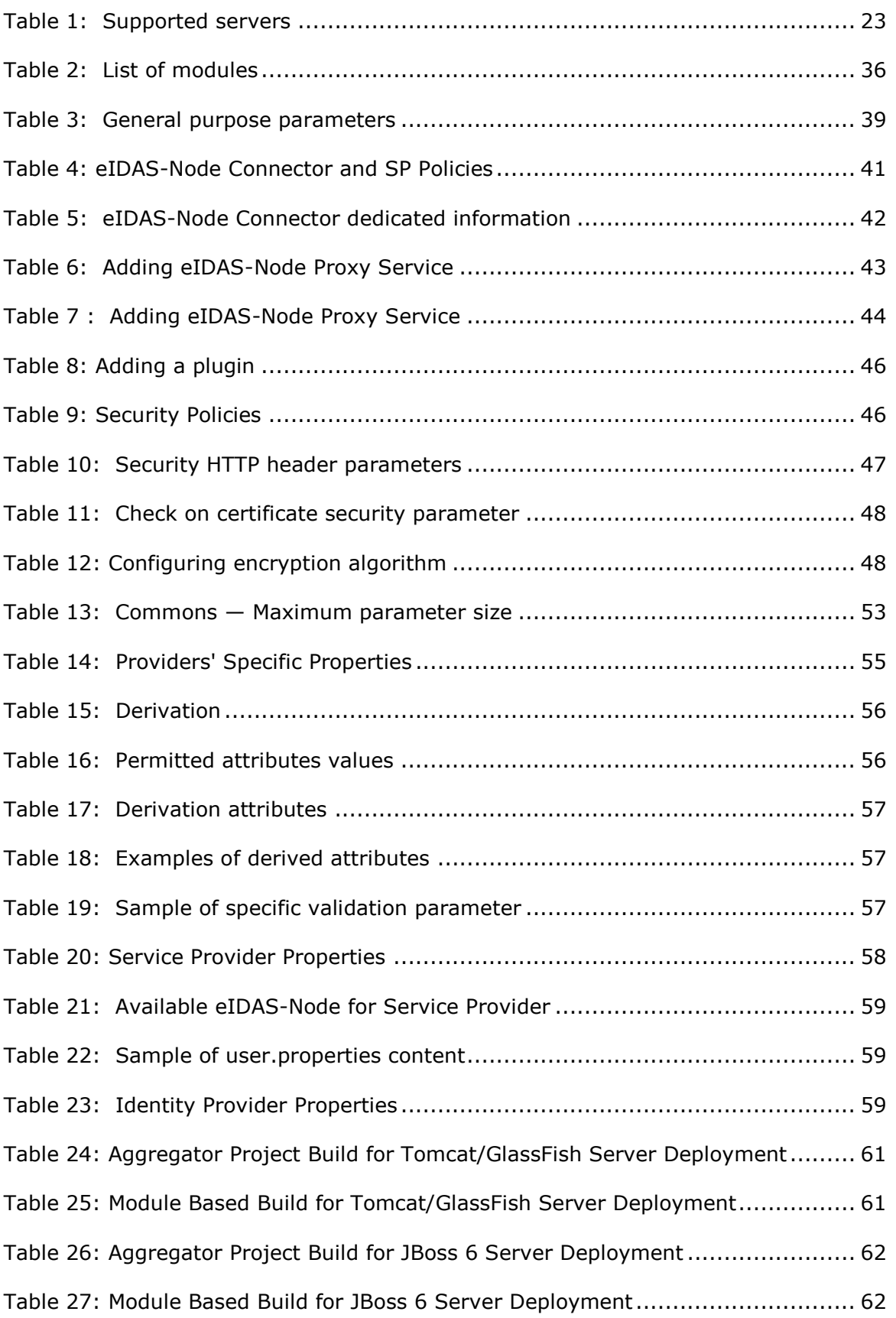

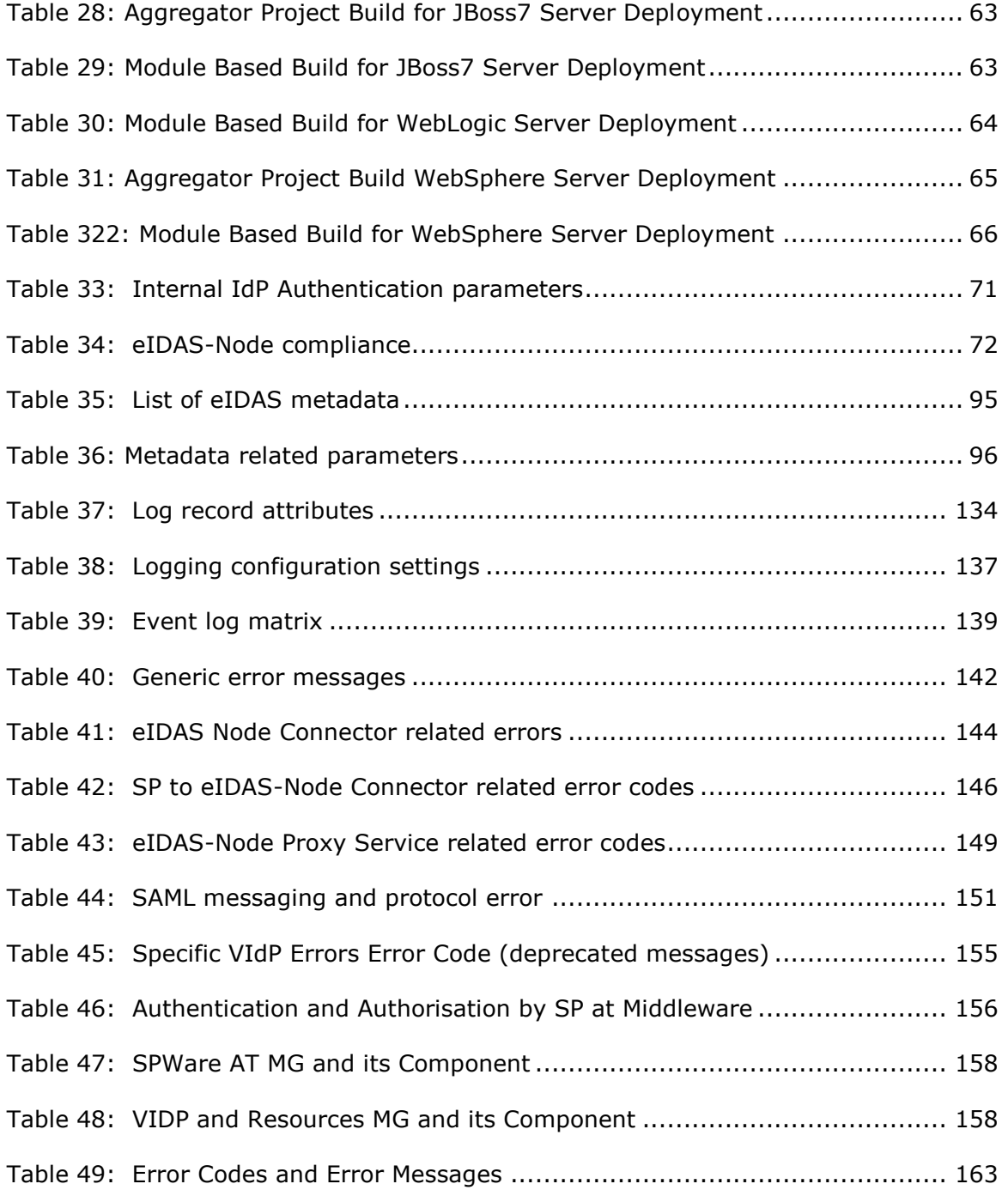

#### <span id="page-11-0"></span>**List of abbreviations**

The following abbreviations are used within this document.

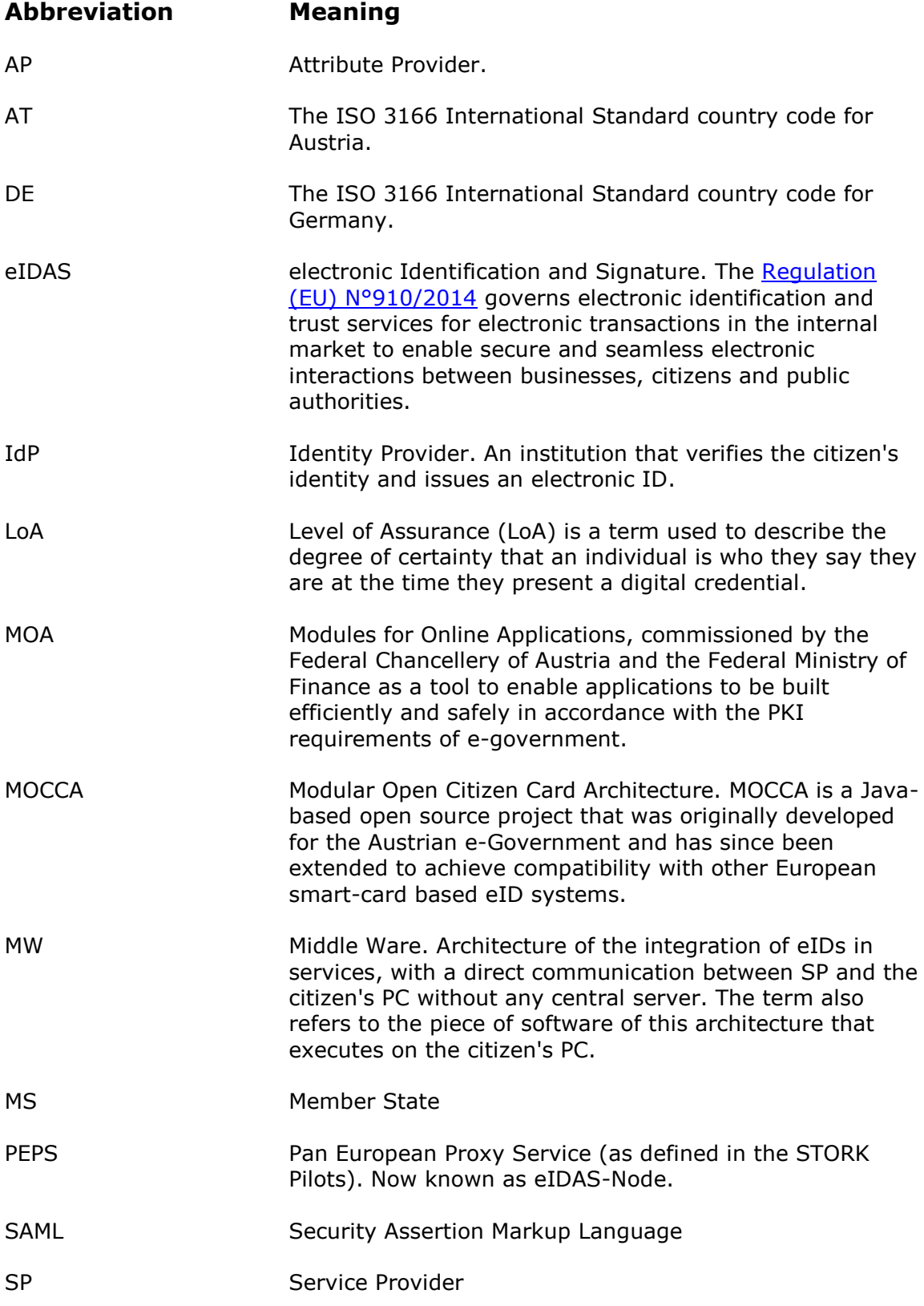

#### **Abbreviation Meaning**

STORK Secure idenTity acrOss boRders linKed

#### <span id="page-13-0"></span>**List of definitions**

The following definitions are used within this document.

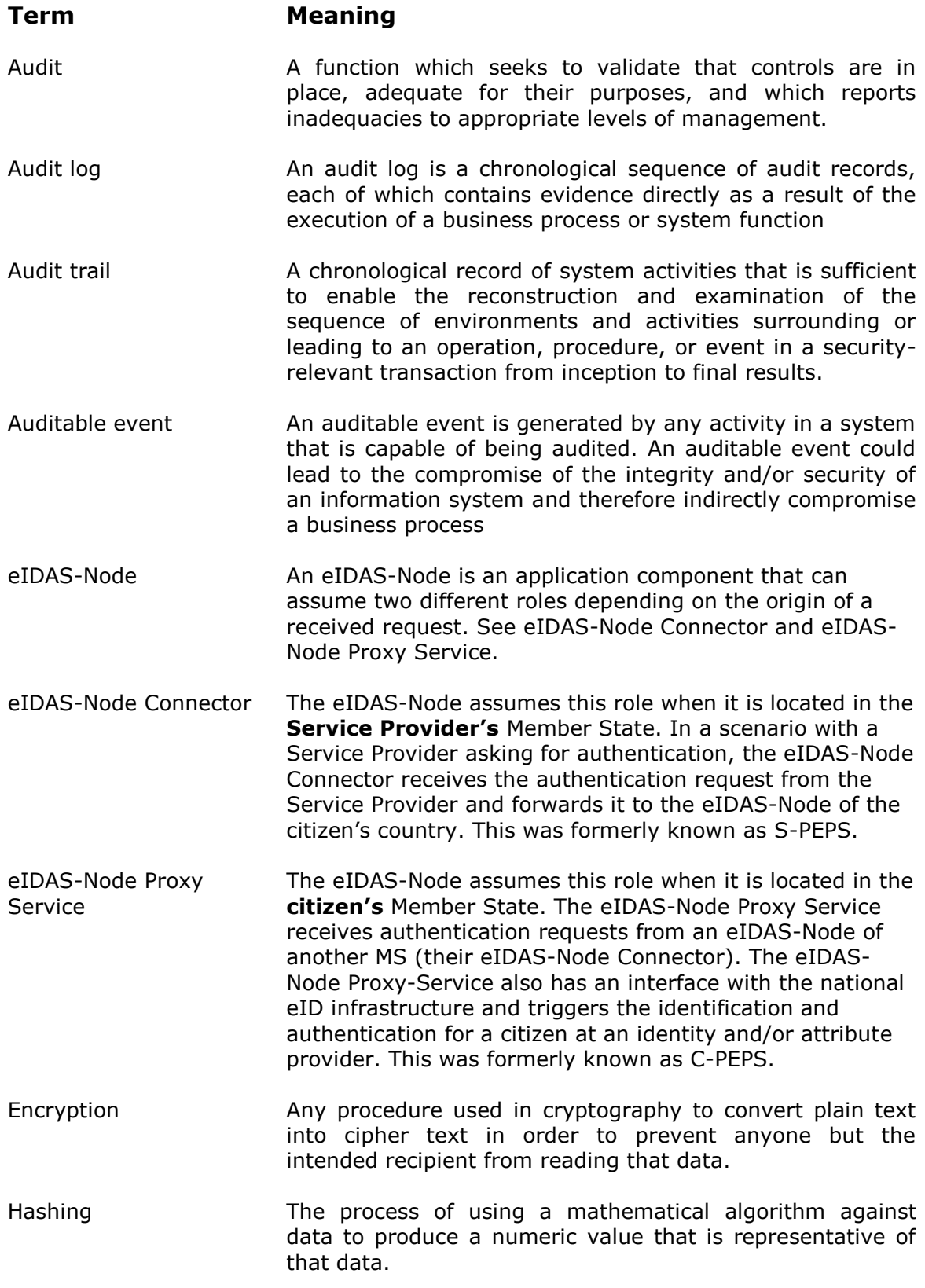

Security event See Auditable event

#### <span id="page-15-0"></span>**References**

[1] ISO/IEC 27002 - Information technology -- Security techniques -- Code of practice for information security management, section 10.10, 2005 ([www.iso.org](http://www.iso.org/))

[2] BSI PD008: Legal Admissibility and Evidential Weight of Information Stored Electronically, British Standards Institution, 1999

[3] COBIT (Control Objectives for Information and related Technology) from Information Systems Audit and Control Association (<http://www.isaca.org/cobit.htm>)

[4] ICT-PSP/2007/1 – STORK 1 : D5.7.3 Functional Design for PEPS, MW models and interoperability

[5] K. Kent, M. Souppaya. Guide to Computer Security Log Management. Recommendations of the National Institute of Standards and Technology, NIST Special Publication 800-92, September 2006

[6] SANS Consensus Policy Resource Community - Information Logging Standard, <http://www.sans.org/security-resources/policies/server-security>

[7] NIST: An Introduction to Computer Security: The NIST Handbook, NIST Special Publication 800-12, December 1997, <http://csrc.nist.gov/publications/nistpubs/800-12/handbook.pdf>

[8] Common Criteria: Common Criteria for Information Technology Security Evaluation, Version 3.1, revision 4, September.2012 Part 2: Security Functional Components, <http://www.commoncriteriaportal.org/files/ccfiles/CCPART2V3.1R4.pdf>

[9] ENISA: Privacy Features of European eID Card Specification, Version 1.0.1, January 2009, http://www.enisa.europa.eu/doc/pdf/deliverables/enisa\_privacy\_features\_eID.pdf

[10] EC council - The use of audit trails in security systems [http://www.europeanpaymentscouncil.eu/index.cfm/knowledge-bank/epc-documents/the-use-of](http://www.europeanpaymentscouncil.eu/index.cfm/knowledge-bank/epc-documents/the-use-of-audit-trails-in-security-systems-guidelines-for-european-banks/)[audit-trails-in-security-systems-guidelines-for-european-banks/](http://www.europeanpaymentscouncil.eu/index.cfm/knowledge-bank/epc-documents/the-use-of-audit-trails-in-security-systems-guidelines-for-european-banks/)

[11] AUDIT Trails - NIST publication http://csrc.nist.gov/publications/nistbul/itl97-03.txt

#### <span id="page-17-0"></span>**1. Introduction**

This document is intended for a technical audience consisting of developers, administrators and those requiring detailed technical information on how to configure, build and deploy the eIDAS-Node application.

The document describes the steps involved when implementing a basic setup and goes on to provide detailed information required for customisation and deployment.

#### <span id="page-17-1"></span>**1.1. Document structure**

This document is divided into the following sections:

- Chapter [1](#page-17-0) − *[Introduction](#page-17-0)*: this section.
- Chapter [2](#page-23-0) − *[Before Starting](#page-23-0)* describes the steps to follow to configure an Application Server (Tomcat, JBoss, etc.) to serve as a container for your application.
- Chapter [3](#page-36-0) − Basic *[Set up](#page-36-0)* describes how to quickly set up, compile and run one instance of your Application Server.
- Chapter [4](#page-39-0) − *[Detailed Set](#page-39-0) up — Installing* provides detailed descriptions of the configurations to enable you to change specific aspects as required.
- Chapter [5](#page-68-0) − *[Server Final File Structure](#page-68-0)* shows the final structure of your application server relevant directories, so that you can confirm that you have made the proper configurations.
- Chapter [6](#page-70-0) − *[Developing Specific Parts](#page-70-0)* provides information for the development of each country's specific parts.
- Chapter [7](#page-72-0) *[eIDAS-Node compliance](#page-72-0)* describes the production mode for ensuring eIDAS regulation compliance.
- Chapter [8](#page-74-0) *eIDAS Node [SAML XML Encryption](#page-74-0)* describes the W3C recommendations and how SAML XML encryption is implemented and integrated in eID.
- Chapter [9](#page-91-0) − *[eIDAS-Node SAML metadata](#page-91-0)* describes the implementation of SAML metadata in eID.
- Chapter [10](#page-98-0) *eIDAS-Node [SAML Engine](#page-98-0)* provides information about the SAML engine which is used by any module that needs to generate or validate SAML messages with the eIDAS specification.
- Chapter [11](#page-104-0) − *[Support for additional attributes](#page-104-0)* describes how to provide support for attributes in addition to the eIDAS minimum dataset.
- Chapter [12](#page-105-0) *[ProtocolEngine Configuration](#page-105-0)* describes configuring and customisation of the new ProtocolEngine.
- Chapter [13](#page-121-0) *eIDAS-Node [Security Headers](#page-121-0)* describes the HTTP response headers the eIDAS-Node can send in order to increase its security.
- Chapter [14](#page-127-0) *[Clustering Environment](#page-127-0)* describes the technologies and configurations used for testing the eIDAS-Node in cluster mode. The choice of technologies is proposed for testing purpose.
- Chapter [15](#page-132-0) *[eIDAS-Node Error and Event Logging](#page-132-0)* provides information on the eID implementation of error and event logging as a building block for generating an audit trail of activity on the eIDAS Network.
- Chapter [16](#page-162-0) [Specific interface](#page-162-0)
- [Appendix A](#page-163-0) − *eIDAS-Node [Error Codes and Error Messages](#page-163-0)* provides a list of eIDAS-Node errors and related error messages.
- [Appendix B](#page-168-0) − *[eIDAS Levels of Assurance](#page-168-0)* provides information on the three Levels of Assurance described in the Implementing Regulation.
- [Appendix C](#page-169-0) − *[User Consent](#page-169-0)* provides a brief overview of the meaning of 'user consent' in the context of privacy legislation.
- [Appendix D](#page-170-0) *[Hazelcast proposed configuration](#page-170-0)* provides specific information related to configuration of a cluster environment using Hazelcast.
- [Appendix E](#page-174-0) *[Installation Frequently Asked Questions](#page-174-0)* provides answers to questions that may arise during your installation.

#### <span id="page-18-0"></span>**1.2. Document aims**

The aims of this document are to:

- guide you through the preliminary steps involved when setting up your servers;
- guide you through setting up, compiling and running a project for a basic configuration with one instance of your Application Server;
- cover detailed configuration of eIDAS-Nodes;
- provide a check list of files for each application server;
- provide details of how to develop and tailor the Specific parts for your country;
- show how to ensure eIDAS regulation compliance and provide a check list of recommendations;
- describe the W3C encryption recommendations and show how SAML XML encryption is implemented and integrated in eID;
- describe the implementation of SAML metadata in eID;
- provide information about how SAML messages are generated and validated by the SAML Engine;
- describe the HTTP response headers that the eIDAS-Node can send in order to increase its security;
- describe the technologies and configurations used for testing the eIDAS-Node in cluster mode;
- provide information on the eID implementation of error and event logging as a building block for generating an audit trail of activity.

#### <span id="page-18-1"></span>**1.3. eIDAS Technical specifications and software provided**

This software package is provided as a sample implementation following the eIDAS technical specifications agreed between the technical experts of the Member States.

The following specific features have been put in place:

#### <span id="page-18-2"></span>**1.3.1. eIDAS – Interoperability Architecture (v1.0)**

- $\checkmark$  The sending MS (MS issuing identity) is proxy based.
- $\checkmark$  The receiving MS can operate one eIDAS-Node Connector.
- The identification of the eIDAS-Node is based on the scheme of the proxy. Certificates for SAML signing and encryption of messages between eIDAS-Node Connector and eIDAS-Node Proxy Services are exchanged via signed SAML Metadata.
- $\checkmark$  The eIDAS-Nodes use SAML, including error handling, for communication.
- $\checkmark$  Messages are not sent to unknown eIDAS-Nodes and are not accepted from unknown eIDAS-Nodes.
- $\checkmark$  The necessary information for communication, e.g. URLs, certificates for encryption/signature and information about the capabilities of eIDAS-Nodes are contained in SAML Metadata objects of the eIDAS-Nodes.
- $\checkmark$  SAML Request/ Response Messages MUST be signed.
- $\checkmark$  HTTP Redirect binding and HTTP POST binding are allowed for request messages.
- $\checkmark$  When processing a message, the integrity/authenticity is verified before processing the request.
- $\checkmark$  The SAML Response messages MUST be signed. Assertion signature in the SAML Response message is supported and when available is verified.
- $\checkmark$  SAML Assertions are encrypted; the encryption certificate is retrieved from the verified SAML Metadata object of the requesting eIDAS-Node Connector.
- $\checkmark$  HTTP POST binding is used for transmitting SAML Response messages.
- $\checkmark$  The SAML Response is never transmitted to a URL not contained as AssertionConsumerService in the metadata of the eIDAS-Node Connector.
- $\checkmark$  Each SAML Response signature is verified and the signature certificate is checked from the metadata.
- $\checkmark$  The eIDAS-Node Connector can be directly attached to the relying party (Decentralized MS) or operated by a separate entity.
- $\checkmark$  The process is started by a relying party which is operated by a separate entity. The request sent from the relying party includes the type and name of the relying party.
- $\checkmark$  If the requested (or higher) Level of Assurance cannot be fulfilled by the eIDAS-Node Proxy Service, the Request is rejected.
- $\checkmark$  The eIDAS-Node Connector verifies that the Level of Assurance indicated in the SAML Assertion matches or exceeds the requested Level of Assurance and send the received authenticated person identification data to the requesting relying party.
- $\checkmark$  If any of the checks (e.g. signature verification, Level of Assurance matching) fails, the procedure is to be aborted.
- $\checkmark$  Metadata are distributed in the form of SAML Metadata and are instantiated per eIDAS-Node. Metadata objects of eIDAS-Node Connectors and eIDAS-Node Proxy-Services are signed by the Trust Anchor or by another entity (e.g. the operator of the Node) authorised via a certificate chain starting from the trust anchor.
- $\checkmark$  Prefetching of metadata is possible to a local cache.
- Each eIDAS-Node Connector and each eIDAS-Node Proxy Service MUST provide metadata about the Connector/Service in the form of SAML Metadata.
- $\checkmark$  The SAML Metadata objects of eIDAS-Node Connectors and eIDAS-Node Proxy Services are signed and include a certificate chain starting at a trust anchor.
- $\checkmark$  The SAML Metadata of eIDAS-Node Connectors and eIDAS-Node Proxy Services are publicly available under an HTTPS URL.
- $\checkmark$  SAML metadata are verified via a Certification Path according to [RFC5280].
- $\checkmark$  The eIDAS-Node never stores any transaction data containing personal data.
- $\checkmark$  Communication between eIDAS-Node Connector and eIDAS-Node Proxy Service is protected via TLS.

#### <span id="page-20-0"></span>**1.3.2. eIDAS - Cryptographic requirements for the Interoperability Framework TLS and SAML (V1.0)**

- $\checkmark$  Communication between eIDAS-Node Connector and eIDAS-Node Proxy Service is protected via TLS.
- $\checkmark$  SAML Request and SAML Response messages MUST be signed by the sending party.
- $\checkmark$  The signature of a SAML Assertion is OPTIONAL.
- $\checkmark$  The (signed) SAML Assertion within the SAML Response message MUST be encrypted.
- $\checkmark$  For content encryption, algorithms of the following list are supported:
	- o aes 128-gcm
	- o aes 256-gcm
	- o aes192-gcm.
- $\checkmark$  For signature, the hash function SHA-2 (256) is supported.

#### <span id="page-20-1"></span>**1.3.3. eIDAS SAML Message Format (V1.0)**

- $\checkmark$  Metadata : the root element MUST contain the attribute validUntil.
- $\checkmark$  Metadata : the cacheDuration attribute MAY be included.
- $\checkmark$  Metadata : for a single entity, the attribute EntityID in a <md:EntityDescriptor> element MUST be a HTTPS URL pointing to the location of its published metadata.
- $\checkmark$  Metadata : the SAML metadata of an eIDAS-Node Proxy Service MUST contain a <md:IDPSSODescriptor> element whereas SAML metadata of an eIDAS-Node Connector MUST contain a <md:SPSSODescriptor> element.
- $\checkmark$  Metadata : eIDAS-Node Proxy Service and eIDAS-Node Connector metadata do not contain <SingleLogoutElementService>, <ArtifactResolutionService> or <ManageNameIDService> elements.
- $\checkmark$  Metadata : <md:IDPSSODescriptor> element contains the attribute WantAuthnRequestsSigned set to "true" to indicate the requirement of a signed <saml2p:AuthnRequest>.
- $\checkmark$  Metadata : the <md:SPSSODescriptor> element contains the attribute AuthnRequestsSigned set to "true".
- $\checkmark$  Metadata : the implementation supports and uses the  $\langle \checkmark \checkmark \checkmark$  = Metadata : the implementation supports and uses the  $\langle \checkmark \checkmark \rangle$ element and the <ds:X509Certificate> element for the inclusion of X.509 Certificates used for SAML communication.
- $\checkmark$  Metadata : The supported name identifier formats is indicated in the <saml2:NameIDFormat>.
- $\checkmark$  Metadata : The default AssertionConsumerServiceIndex and the default AttributeConsumingServiceIndex are indicated by the attribute isDefault set to "true".
- $\checkmark$  Metadata : Readable information of the organisation are indicated by the <md:Organization>, <md:OrganizationName>, <md:OrganizationDisplayName> and <md:OrganizationURL>
- $\checkmark$  Metadata : Readable information of the contact person are available via the <md:ContactPerson> element with a contactType value of "support" and a <md:ContactPerson> element with a contactType value of "technical". At least one <md:EmailAddress> is provided.
- $\checkmark$  Metadata : eIDAS-Nodes publish their cryptographic capabilities.
- Name Identifiers : SAML 2.0 name identifier formats are supported :
	- o urn:oasis:names:tc:SAML:2.0:nameid-format:persistent,
	- o urn:oasis:names:tc:SAML:2.0:nameid-format:transient,
	- o urn:oasis:names:tc:SAML:1.1:nameid-format:unspecified.
- Request : eIDAS minimum data sets and the attribute isRequired of <eidas:RequestedAttribute> are set to "true".
- $\checkmark$  Response : Attributes are delivered in <saml2:Attribute> elements within one <saml2:AttributeStatement> included in one SAML Assertion.
- $\checkmark$  SAML Request : If provided, AssertionConsumerServiceURL is compared with the value with the SAML metadata element <md:AssertionConsumerService> using case-sensitive string comparison.
- $\checkmark$  SAML Request : ForceAuthn is always set to "true", isPassive is always set to "false".
- SAML Request : ProviderName is used to indicate the actual service provider filing the authentication request.
- $\checkmark$  SAML Request : <saml2p:NameIDPolicy> is used to indicate the requested name identifier format.
- $\checkmark$  The <saml2:Subject> element of the assertions issued by an eIDAS-Node Proxy Service contains a <saml2:NameID> element
- $\checkmark$  Only the following Levels of Assurance are allowed:
	- o http://eidas.europa.eu/LoA/low;
	- o http://eidas.europa.eu/LoA/substantial;
	- o http://eidas.europa.eu/LoA/high.
- $\checkmark$  The <eidas: SPType> element can contain the values "public" or "private" only.
- Exchange of further additional attributes between eIDAS-Connector and eIDAS-Service is supported.
- $\checkmark$  Attributes requested that are not supported by an eIDAS-Node Proxy Service MUST be ignored by the eIDAS-Node Proxy Service.

#### <span id="page-22-0"></span>**1.3.4. eIDAS SAML Attribute Profile**

- $\checkmark$  Support for eIDAS minimum data set for Natural Persons : Current Family Name, Current First Names, Date of Birth, Uniqueness Identifier.
- $\checkmark$  Support for optional attributes for Natural Persons : First Names at Birth, Family Name at Birth, Place of Birth, Current Address, Gender.
- $\checkmark$  Support for eIDAS minimum data set for Legal Persons : Current Legal Name, Uniqueness Identifier.
- $\checkmark$  Support for optional attributes for Legal Persons : Current Address, VAT Registration Number, Tax Reference Number, Directive 2012/17/EU Identifier, Legal Entity Identifier (LEI), Economic Operator Registration and Identification (EORI), System for Exchange of Excise Data (SEED), SIC.
- $\checkmark$  Support for transliteration.

#### <span id="page-22-1"></span>**1.3.5. Further information**

For further information on the practical implementation of the features listed above, please refer to the relevant chapter:

- Chapter [7](#page-72-0) *[eIDAS-Node compliance](#page-72-0)* describes the production mode for ensuring eIDAS regulation compliance.
- Chapter [8](#page-74-0) *eIDAS Node [SAML XML Encryption](#page-74-0)* describes the W3C recommendations and how SAML XML encryption is implemented and integrated in eID.
- Chapter [9](#page-91-0) − *[eIDAS-Node SAML metadata](#page-91-0)* describes the implementation of SAML metadata in eID.
- Chapter [10](#page-98-0) *eIDAS-Node [SAML Engine](#page-98-0)* provides information about the SAML engine which is used by any module that needs to generate or validate SAML messages with the eIDAS specification.

#### <span id="page-23-0"></span>**2. Before Starting**

The project build files are in **Maven3** format, so you need to install Maven. Download instructions are provided at <http://maven.apache.org/run-maven/index.html>). Recommended versions of Maven are 3.2.1 and above. Lower versions can result in an exception when building, e.g. java.lang.NoClassDefFoundError.

The project is built by default using the **Java SDK** version **1.7** (and can also be built in Java 1.8).

In order to avoid a possible XML External Entity attack (XXE), the OWASP guidelines advise to use Java 7 update 67, Java 8 update 20 or above. For more details, please refer to

[https://www.owasp.org/index.php/XML\\_External\\_Entity\\_\(XXE\)\\_Prevention\\_Cheat\\_Sheet](https://www.owasp.org/index.php/XML_External_Entity_(XXE)_Prevention_Cheat_Sheet).

The following is a list of the supported servers.

#### <span id="page-23-1"></span>**Table 1: Supported servers**

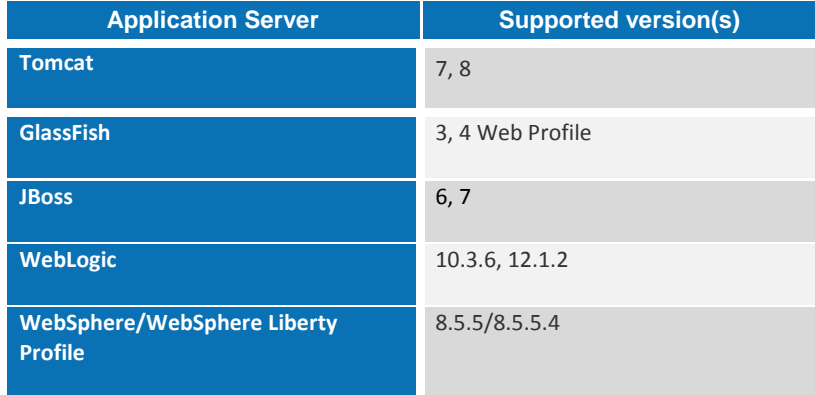

Instructions on how to deploy the project on Tomcat or JBoss, GlassFish, WebLogic and WebSphere servers are provided in section *[2.2](#page-25-0) — [Configuring the Server](#page-25-0)*.

The following variables are used during the installation process:

- \$TOMCAT\_HOME Base directory of your Tomcat server. (e.g. \home\user\apps\apache-tomcat-7.0.62);
- \$JBOSS HOME Base directory of your JBoss server. (e.g. \home\user\apps\jboss-7.4.0);
- \$SERVER CONFIG JBoss server configuration name (e.g. default)

If you want to use the 'default' configuration server, your full path will be: \home\user\apps\jboss-7.4.0.GA\server\default;

- \$GLASSFISH HOME Base directory of your GlassFish server (e.g. \home\user\apps\glassfishv3).
- . \$EIDAS CONFIG REPOSITORY used in applicationContext.xml and points to the configuration directory of the application server (e.g. file:/C:/PGM/projects/configEidas/jboss/).

#### <span id="page-24-0"></span>**2.1. Setting up your Keystore**

Copy your eidasKeystore.jks (the key store with your eIDAS-Node keys, alternatively you can use the example key store provided with the application) into a directory of your own choice, and make sure that:

- the property keyStorePath on file: EIDAS-NODE\src\main\config\embedded\SignModule\_Service.xml reflects the location of your Proxy Service eidasKeyStore.jks;
- the property keyStorePath on file: EIDAS-NODE\src\main\config\embedded\SignModule\_Connector-Service.xml reflects the location of your eIDAS-Node Connector eidasKeyStore.jks;
- the property keyStorePath on file: EIDAS-NODE\src\main\config\embedded\SignModule\_SP-Specific.xml reflects the location of your eIDAS-Node Connector eidasKeyStore.jks;
- the property keyStorePath on files: EIDAS-SP\src\main\resources\SignModule\_SP.xml reflects the location of your SP eidasKeyStore.jks;
- the property keyStorePath on files: EIDAS-IdP\src\main\resources\SignModule\_IdP.xml reflects the location of your IdP eidasKeyStore.jks;
- the property keyStorePath on files: EIDAS-Specific\src\main\config\embedded\SignModule\_Specific-IdP.xml

reflects the location of your Specific eidasKeyStore.jks.

#### If the eIDAS-Node is configured to use encryption, also ensure that:

- the property keyStorePath on file: EIDAS-NODE\src\main\config\embedded\EncryptModule\_Service.xml reflects the location of your Proxy Service eidasKeyStore.jks;
- the property keyStorePath on file: EIDAS-NODE\src\main\config\embedded\EncryptModule\_Connector-Service.xml reflects the location of your eIDAS-Node Connector eidasKeyStore.jks;
- the property keyStorePath on file: EIDAS-NODE\src\main\config\embedded\EncryptModule\_SP\_Connector.xml reflects the location of your eIDAS-Node Connector eidasKeystore.jks;
- the property keyStorePath on files: EIDAS-SP\src\main\resources\EncryptModule\_SP.xml reflects the location of your SP eidasKeyStore.jks;
- the property keyStorePath on files: EIDAS-IdP\src\main\resources\EncryptModule\_IdP.xml reflects the location of your IdP eidasKeyStore.jks;
- the property keyStorePath on files: EIDAS-Specific\src\main\config\embedded\EncryptModule\_Specific-IdP.xml reflects the location of your Specific eidasKeyStore.jks.

© Copyright European Commission — DIGIT extended to the control of the Page 24 of 175

For more information see section *[10](#page-98-0) — eIDAS-Node [SAML Engine](#page-98-0)* and section [8](#page-74-0) *eIDAS Node [SAML XML Encryption](#page-74-0)*

#### <span id="page-25-0"></span>**2.2. Configuring the Server**

This section provides instructions on how to deploy the project on:

- Tomcat 7 and 8:
- JBoss 6 and 7;
- GlassFish v3, v4;
- WebLogic 10.3.6, 12.1.2;
- WebSphere Application Server v. 8.5.5.

#### <span id="page-25-1"></span>**2.2.1. Installing Java Cryptography Extension (JCE) Unlimited Strength Jurisdiction Policy Files**

Before starting to configure each server, apply the JCE Unlimited Strength Jurisdiction Policy Files which contain no restriction on cryptographic strengths:

- 1. Download the Java Cryptography Extension (JCE) Unlimited Strength Policy Files from Oracle:
	- For Java 7: [http://www.oracle.com/technetwork/java/javase/downloads/jce-7](http://www.oracle.com/technetwork/java/javase/downloads/jce-7-download-432124.html) [download-432124.html](http://www.oracle.com/technetwork/java/javase/downloads/jce-7-download-432124.html)
	- For Java 8: [http://www.oracle.com/technetwork/java/javase/downloads/jce8](http://www.oracle.com/technetwork/java/javase/downloads/jce8-download-2133166.html) [download-2133166.html](http://www.oracle.com/technetwork/java/javase/downloads/jce8-download-2133166.html)
- 2. Uncompress and extract the downloaded zip file (it contains README.txt and two jar files).
- 3. For the installation, please follow the instructions in the README.txt file.

#### <span id="page-25-2"></span>**2.2.2. Configuring Tomcat 7/Tomcat 8**

- 1. Create a folder named endorsed in \$TOMCAT\_HOME.
- 2. Create a folder named shared in \$TOMCAT\_HOME.
- 3. Edit the file \$TOMCAT\_HOME\conf\catalina.properties and change the property shared.loader so that it reads: shared.loader=\${catalina.home}\shared\lib\\*.jar. Note that for Linux OS it should be shared.loader=\${catalina.home}/shared/lib/\*.jar.
- 4. Extract from the binary zip file (under AdditionalFiles\endorsed) the following libs to \$TOMCAT\_HOME\shared\lib:

```
xml-apis-1.4.01.jar
resolver-2.9.1.jar
serializer-2.7.2.jar
xalan-2.7.2.jar
xercesImpl-2.11.0.jar
```
#### <span id="page-26-0"></span>**2.2.3. Configuring JBoss 6**

1. Extract from the binary zip file (under AdditionalFiles\endorsed) the following libs to \$JBOSS\_HOME\lib\endorsed

```
endorsed\xml-apis-1.4.01.jar
endorsed\resolver-2.9.1.jar
endorsed\serializer-2.7.2.jar
endorsed\xalan-2.7.2.jar
endorsed\xercesImpl-2.11.0.jar
```
The encryption provider bcprov-jdk15on-1.51.jar should be loaded as a JCE provider by the JRE used to run the server. You may use one of the following two methods for doing this (compatible with both JBoss6 and JBoss7):

- 2. Add a static JCE
	- a. Locate and open in a text editor the file \$JRE\_HOME\lib\security\java.security.
	- b. Add a line after the lines containing the security providers: security.provider.N= org.bouncycastle.jce.provider.BouncyCastleProvider (you should set N according to your config, to the next available index in the list of providers).
	- c. Put bcprov-jdk15on-1.51.jar into the classpath (e.g. \$JRE\_HOME\lib\ext).
- 3. Make BouncyCastleProvider classes available under a file:\\ protocol.
	- a. Add/change JBOSS CLASSPATH environment option, adding the full path of bcprov-jdk15on-1.51.jar file, e.g. set JBOSS CLASSPATH=C:\jboss-6.1.0.Final\bcprov-jdk15on-1.51.jar \_

This setting should be available to the JBoss starting script.

#### <span id="page-26-1"></span>**2.2.4. Configuring JBoss AS 7**

Install the modules found under AdditionalFile\JBOSS7. These modules contain BouncyCastle JCE provider and xml-apis. They should be copied under \$JBOSS HOME\modules directory.

#### <span id="page-26-2"></span>**2.2.5. Configuring GlassFish V3**

Extract from the binary zip file (under AdditionalFiles\endorsed) the following libs to \$GLASSFISH\_HOME\glassfish\lib\endorsed

```
endorsed\resolver-2.9.1.jar 
endorsed\serializer-2.7.2.jar 
endorsed\xalan-2.7.2.jar 
endorsed\xercesImpl-2.11.0.jar 
endorsed\xml-apis-1.4.01.jar
```
#### <span id="page-27-0"></span>**2.2.6. Configuring GlassFish V4**

Under \$GLASSFISH\_DOMAIN\lib\ext\ copy xml-apis-1.4.01.jar

#### <span id="page-27-1"></span>**2.2.7. Configuring WebLogic**

Under \$DOMAIN HOME\lib\ copy xml-apis-1.4.01.jar

#### <span id="page-27-2"></span>**2.2.8. Configuring WebSphere**

The web applications should be deployed using the WAS Admin Console.

#### **2.2.8.1. Configuring IBM SDK Java version**

IBM WebSphere Application Server V8.5 comes by default with IBM SDK Java 6. Using IBM Installation Manager, you can install IBM SDK Java 7 as an optional feature. SDK Java 7 can be added at any time to the WAS installation by following the IBM installation procedure described at [http://www-](http://www-01.ibm.com/support/knowledgecenter/SSEQTP_8.5.5/com.ibm.websphere.installation.base.doc/ae/tins_installation_jdk7_gui.html)

[01.ibm.com/support/knowledgecenter/SSEQTP\\_8.5.5/com.ibm.websphere.installation.base.doc/a](http://www-01.ibm.com/support/knowledgecenter/SSEQTP_8.5.5/com.ibm.websphere.installation.base.doc/ae/tins_installation_jdk7_gui.html) [e/tins\\_installation\\_jdk7\\_gui.html.](http://www-01.ibm.com/support/knowledgecenter/SSEQTP_8.5.5/com.ibm.websphere.installation.base.doc/ae/tins_installation_jdk7_gui.html)

Once this is complete, both IBM SDK Java versions 6 and 7 will coexist. To switch the SDK used by server profiles, you can use the managesdk command described at [http://www-](http://www-01.ibm.com/support/knowledgecenter/SSAW57_8.5.5/com.ibm.websphere.nd.multiplatform.doc/ae/rxml_managesdk.html)

[01.ibm.com/support/knowledgecenter/SSAW57\\_8.5.5/com.ibm.websphere.nd.multiplatform.doc/a](http://www-01.ibm.com/support/knowledgecenter/SSAW57_8.5.5/com.ibm.websphere.nd.multiplatform.doc/ae/rxml_managesdk.html) [e/rxml\\_managesdk.html.](http://www-01.ibm.com/support/knowledgecenter/SSAW57_8.5.5/com.ibm.websphere.nd.multiplatform.doc/ae/rxml_managesdk.html)

#### **2.2.8.2. Configuring encryption support**

IBM WebSphere runs with IBM Java virtual machine. The default security provider bundled with JVM does not support the default encryption algorithm used by eIDAS (<http://www.w3.org/2009/xmlenc11#aes256-gcm>). One option is to use BouncyCastleProvider instead of default IBM JVM default provider:

- 1. Place the bouncycastle jar in \$IBM\_JRE\lib\ext directory.
- 2. Copy the IBM unrestricted JCE policy files provided in AdditionalFiles directory and put them under \$IBM JRE\lib\security to erase the existing ones. **Note that those jars are signed**.
- 3. Add BouncyCastleProvider to the list of providers in the \$IBM JRE\lib\security\java.security file before the default provider, e.g.

```
security.provider.1=com.ibm.crypto.pkcs11impl.provider.IBMPKCS11Impl
security.provider.2=org.bouncycastle.jce.provider.BouncyCastleProvider
security.provider.3=com.ibm.crypto.provider.IBMJCE
security.provider.4=com.ibm.jsse2.IBMJSSEProvider2
security.provider.5=com.ibm.security.jgss.IBMJGSSProvider
security.provider.6=com.ibm.security.cert.IBMCertPath
security.provider.7=com.ibm.security.cmskeystore.CMSProvider
security.provider.8=com.ibm.security.jgss.mech.spnego.IBMSPNEGO
security.provider.9=com.ibm.security.sasl.IBMSASL
security.provider.10=com.ibm.xml.crypto.IBMXMLCryptoProvider
security.provider.11=com.ibm.xml.enc.IBMXMLEncProvider
security.provider.12=org.apache.harmony.security.provider.PolicyProvider
```
#### <span id="page-28-0"></span>**2.2.9. Configuring WebSphere Liberty Profile**

The xml-apis-1.4.01.jar file should be placed under \$SERVER\_HOME\lib\global.

The application may be deployed by copying the war files under \$SERVER\_HOME\dropins directory.

The IBM Installation Manager can be used to install the IBM SDK Java 7 for Liberty Profile (please refer to the IBM official documentation at: [http://www.ibm.com/support/knowledgecenter/SSD28V\\_8.5.5/com.ibm.websphere.wlp.core.doc/a](http://www.ibm.com/support/knowledgecenter/SSD28V_8.5.5/com.ibm.websphere.wlp.core.doc/ae/twlp_ins_installation_jdk7.html) [e/twlp\\_ins\\_installation\\_jdk7.html](http://www.ibm.com/support/knowledgecenter/SSD28V_8.5.5/com.ibm.websphere.wlp.core.doc/ae/twlp_ins_installation_jdk7.html)).

#### <span id="page-28-1"></span>**2.3. Enabling logging**

To enable audit logging of the communications between eIDAS-Node Proxy Service and eIDAS-Node Connector, you should make the following configuration changes. This is part of EIDAS Audit log, for further information, please refer to section *[15](#page-132-0) [eIDAS-Node Error and Event Logging](#page-132-0)*.

The locations of the audit files are by default configured to use a Java system properties variable called LOG HOME.

A value can be assigned to this variable by using: -DLOG\_HOME="<myDirectoryName>" at server start-up.

If modification of the environment variable is not possible, the value of this variable could also be assigned by adding the following line in the logback.xml file <property name="LOG\_HOME" value ="<myDirectoryName>" />

#### <span id="page-28-2"></span>**2.3.1. Configuring Audit Logging**

Edit the project eIDAS-Node file: logback.xml (located in the resource directory) and add the following lines:

```
<?xml version="1.0" encoding="UTF-8" ?>
\lt!! --
        NOTE :
             the environment variable LOG_HOME could be set to indicate the directory 
containing the log files
             the log configuration files will be scanned periodically each 30 minutes
             LOG level is defined as below :
                  Default level : INFO
                     Console appender (STDOUT) : inherits from default
                     eIDASNodeDetail appender : INFO
                    eIDASNodeSystem appender : INFO
                    eIDASNodeSecurity appender : INFO
\rightarrow - - >
<configuration scan="true" scanPeriod="30 minutes">
   \leq 1 This define the CONSOLE appender - the level of the console appender is based on 
the root level
\left| \begin{array}{c} - - \end{array} \right\rangle
```

```
 <appender name="STDOUT" class="ch.qos.logback.core.ConsoleAppender">
         <encoder>
             <pattern>%d{yyyy-MM-dd; HH:mm:ss.SSS} [%thread] %-5level %logger{66} %marker -
%X{sessionId} -%X{remoteHost} -%msg%n</pattern>
         </encoder>
     </appender>
    2 + - This define the FULL Detailed log file appender - the level of the console 
appender is INFO by default
    --& <appender name="eIDASNodeDetail" 
class="ch.qos.logback.core.rolling.RollingFileAppender">
         <file>${LOG_HOME}/eIDASNodeDetail.log</file>
         <filter class="ch.qos.logback.classic.filter.ThresholdFilter">
             <level>INFO</level>
         </filter>
         <encoder class="eu.eidas.node.logging.logback_integrity.HashPatternLayoutEncoder">
             <pattern>%d{yyyy-MM-dd; HH:mm:ss.SSS} [%thread] %-5level %logger{66} %marker -
%X{sessionId} -%X{remoteHost} -%msg%n</pattern>
         </encoder>
         <param name="Append" value="true" />
         <triggeringPolicy class="ch.qos.logback.core.rolling.SizeBasedTriggeringPolicy">
             <maxFileSize>500KB</maxFileSize>
         </triggeringPolicy>
         <!-- Support multiple-JVM writing to the same log file -->
        <prudent>true</prudent>
         <rollingPolicy class="ch.qos.logback.core.rolling.TimeBasedRollingPolicy">
             <fileNamePattern>${LOG_HOME}/eIDASNodeDetail.%d{yyyy-MM-
dd}.log</fileNamePattern>
             <maxHistory>14</maxHistory>
         </rollingPolicy>
     </appender>
    21 - - This define the SYSTEM Detailed log file appender - the default Filter is 
inherited from root level
--> <appender name="eIDASNodeSystem" 
class="ch.qos.logback.core.rolling.RollingFileAppender">
         <file>${LOG_HOME}/eIDASNodeSystem.log</file>
         <filter class="ch.qos.logback.core.filter.EvaluatorFilter">
             <evaluator class="ch.qos.logback.classic.boolex.OnMarkerEvaluator">
                 <marker>SYSTEM</marker>
             </evaluator>
             <onMismatch>DENY</onMismatch>
             <onMatch>ACCEPT</onMatch>
        \langle/filter>
         <encoder class="eu.eidas.node.logging.logback_integrity.HashPatternLayoutEncoder">
             <pattern>%d{yyyy-MM-dd; HH:mm:ss.SSS} [%thread] %-5level %logger{66} %marker -
%X{sessionId} -%X{remoteHost} -%msg%n</pattern>
         </encoder>
         <param name="Append" value="true" />
         <!-- Support multiple-JVM writing to the same log file -->
        <prudent>true</prudent>
         <rollingPolicy class="ch.qos.logback.core.rolling.TimeBasedRollingPolicy">
```

```
 <fileNamePattern>${LOG_HOME}/eIDASNodeSystem.%d{yyyy-MM-
dd}.log</fileNamePattern>
             <maxHistory>14</maxHistory>
         </rollingPolicy>
     </appender>
    < 1 - - This define the SECURITY Detailed log file appender - the default Filter is 
inherited from root level
    -- <appender name="eIDASNodeSecurity" 
class="ch.qos.logback.core.rolling.RollingFileAppender">
         <file>${LOG_HOME}/eIDASNodeSecurity.log</file>
         <filter class="ch.qos.logback.core.filter.EvaluatorFilter">
             <evaluator class="ch.qos.logback.classic.boolex.OnMarkerEvaluator">
                 <marker>SECURITY_SUCCESS</marker>
                 <marker>SECURITY_WARNING</marker>
                 <marker>SECURITY_FAILURE</marker>
             </evaluator>
             <onMismatch>DENY</onMismatch>
             <onMatch>ACCEPT</onMatch>
        \langle/filter>
         <encoder class="eu.eidas.node.logging.logback_integrity.HashPatternLayoutEncoder">
             <pattern>%d{yyyy-MM-dd; HH:mm:ss.SSS} [%thread] %-5level %logger{66} %marker -
%X{sessionId} -%X{remoteHost} -%msg%n</pattern>
         </encoder>
         <param name="Append" value="true" />
         <!-- Support multiple-JVM writing to the same log file -->
         <prudent>true</prudent>
         <rollingPolicy class="ch.qos.logback.core.rolling.TimeBasedRollingPolicy">
             <fileNamePattern>${LOG_HOME}/eIDASNodeSecurity.%d{yyyy-MM-
dd}.log</fileNamePattern>
             <maxHistory>14</maxHistory>
         </rollingPolicy>
     </appender>
    <! --
         This define the SAML exchange Detailed log file appender - the default Filter is 
inherited from root level
--> <appender name="eIDASNodeSAMLExchange" 
class="ch.qos.logback.core.rolling.RollingFileAppender">
         <file>${LOG_HOME}/eIDASNodeSAMLExchange.log</file>
         <filter class="ch.qos.logback.core.filter.EvaluatorFilter">
             <evaluator class="ch.qos.logback.classic.boolex.OnMarkerEvaluator">
                 <marker>SAML_EXCHANGE</marker>
             </evaluator>
             <onMismatch>DENY</onMismatch>
             <onMatch>ACCEPT</onMatch>
         </filter>
         <encoder class="eu.eidas.node.logging.logback_integrity.HashPatternLayoutEncoder">
             <pattern>%d{yyyy-MM-dd; HH:mm:ss.SSS} [%thread] %-5level %logger{66} %marker -
%X{sessionId} -%X{remoteHost} -%msg%n</pattern>
         </encoder>
         <param name="Append" value="true" />
         <!-- Support multiple-JVM writing to the same log file -->
         <prudent>true</prudent>
```

```
 <rollingPolicy class="ch.qos.logback.core.rolling.TimeBasedRollingPolicy">
             <fileNamePattern>${LOG_HOME}/eIDASNodeSAMLExchange.%d{yyyy-MM-
dd}.log</fileNamePattern>
             <maxHistory>14</maxHistory>
         </rollingPolicy>
     </appender>
    2 + - This define the API fine grained level
     -->
     <logger name="org.opensaml">
         <level value="ERROR" />
         <appender-ref ref="STDOUT"/>
         <appender-ref ref="eIDASNodeDetail"/>
     </logger>
     <logger name="com.opensymphony.xwork2">
         <level value="WARN"/>
         <appender-ref ref="STDOUT"/>
         <appender-ref ref="eIDASNodeDetail"/>
     </logger>
     <logger name=" org.apache.struts2">
         <level value="WARN"/>
         <appender-ref ref="STDOUT"/>
         <appender-ref ref="eIDASNodeDetail"/>
     </logger>
     <logger name="org.springframework">
         <level value="WARN" />
         <appender-ref ref="STDOUT"/>
         <appender-ref ref="eIDASNodeDetail"/>
     </logger>
     <logger name="org.apache.xml.security">
         <level value="WARN" />
         <appender-ref ref="STDOUT"/>
         <appender-ref ref="eIDASNodeDetail"/>
     </logger>
     <logger name="eu.eidas.communication.requests">
         <level value="info" />
         <appender-ref ref="STDOUT"/>
         <appender-ref ref="eIDASNodeDetail"/>
     </logger>
     <logger name="eu.eidas.communication.responses">
         <level value="info" />
         <appender-ref ref="STDOUT"/>
         <appender-ref ref="eIDASNodeDetail"/>
     </logger>
    < 1 - - The root level is set to debug for development purposes, for production 
environment it could be set to INFO
    \rightarrow <root level="DEBUG">
         <appender-ref ref="STDOUT" />
         <appender-ref ref="eIDASNodeSystem" />
         <appender-ref ref="eIDASNodeSecurity" />
         <appender-ref ref="eIDASNodeDetail" />
```

```
 <appender-ref ref="eIDASNodeSAMLExchange" />
    \langle/root\rangle</configuration>
```
#### **Notes:**

- The root level of logging defines the detail of logged events, for testing and development purposes, this level should be set to DEBUG; in production environment, it should be INFO.
- Four different log files will be generated by the application, depending on the context of the event to log (please refer to section *[15](#page-132-0) — [eIDAS-Node Error](#page-132-0)  [and Event Logging](#page-132-0)* for more details)
	- the Application System log (eIDASNodeSystem),
	- the Application Security log (eIDASNodeSecurity),
	- the Message Exchange log (eIDASNodeSAMLExchange),
	- the Application Detailed log (eIDASNodeDetail)
- $$$ {FILENAME\_FULL\_PATH} is the location of the file which will contain the logs. (e.g.: \opt\eidaslogs\eIDASNodeDetail.log)

#### <span id="page-33-0"></span>**2.4. Configuring Application Server Security**

#### <span id="page-33-1"></span>**2.4.1. Security Constraints for WebSphere**

WebSphere AS is configured by default to not observe security constraints in web applications. To enforce these constraints WebSphere should be configured as shown below.

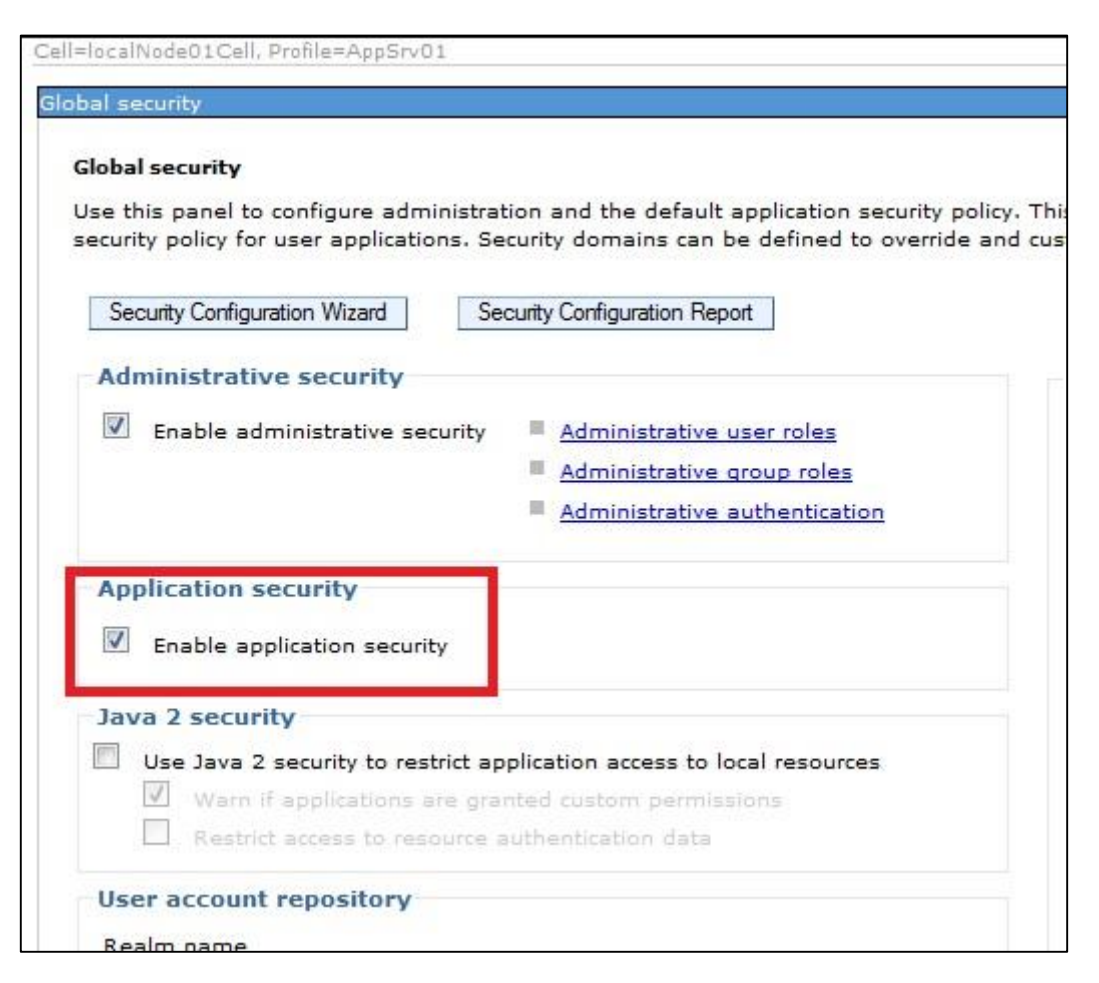

#### <span id="page-33-3"></span>**Figure 1: Enabling application security on WebSphere AS**

#### <span id="page-33-2"></span>**2.5. Setting Software Security Protection**

Web server fingerprinting is a critical task to find vulnerabilities. Knowing the version and type of a running web server allows external users to determine known vulnerabilities and the appropriate exploits to use. This information could be useful for someone to prepare an attack against software packages (Servlet and JavaServer Pages) used by the application. This information should be hidden as described below.

**Note:** The JavaServer Page buildVersion.jsp displays information about the eIDAS software version in use. This has been added for debugging and bug reporting purposes and is valuable for conformance testing. You must remove this before your eIDAS-Node goes live.

#### <span id="page-34-0"></span>**2.5.1. GlassFish**

- 1. Open the **JVM Options** tab.
- 2. Set -Dproduct.name="My App Server"

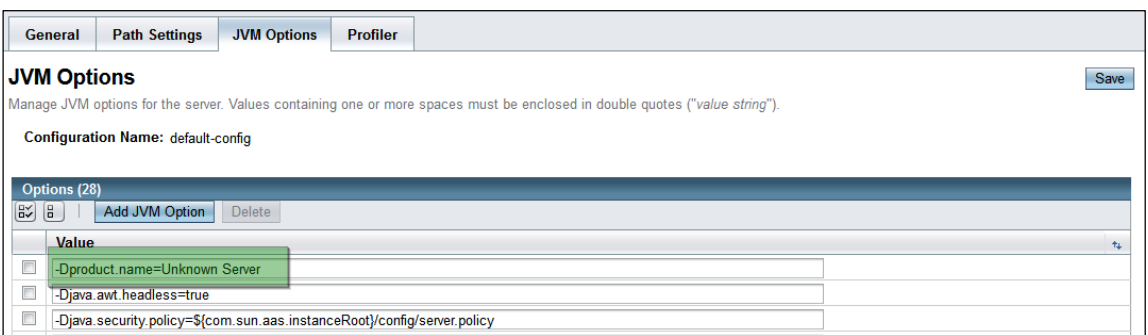

- 3. Open the **HTTP** tab.
- 4. Remove the **XPowered By** flag.

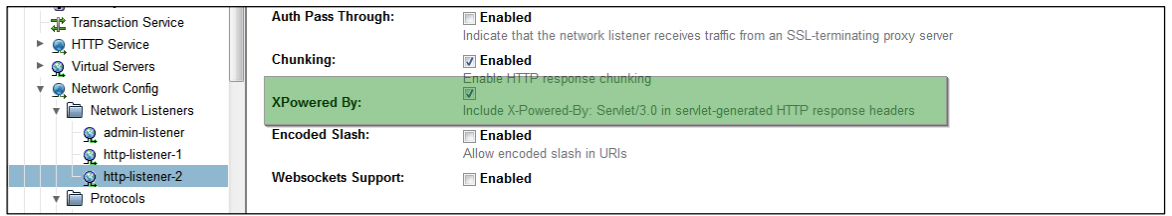

#### <span id="page-34-1"></span>**2.5.2. WebLogic**

- 1. In the WebLogic admin console, in **domainName > Configuration > Web Application**, set **X-Powered-By** header to **X-Powered-By** header will **NOT** be sent.
- 2. Ensure that Send Server Header is disabled In the **Advanced Options** section of the **Server > ServerName > Protocols > HTTP** tab.

#### <span id="page-34-2"></span>**2.5.3. JBoss**

#### **2.5.3.1. Suppress the X-Powered-By Header JBoss 6, 7 or 7.1**

- 1. To suppress the **X-Powered-By** header in JBoss 6, 7, or 7.1, edit the file catalina.properties located in \${jboss.home}\server\\${server.instance.name}\deploy\jbossweb.sar\ and set the property org.apache.catalina.connector.X\_POWERED\_BY to **false**.
- 2. Restart the server.

#### **2.5.3.2. Suppress Server information header**

To suppress the server information header on JBoss servers, add to the JAVA OPTS variable:

-Dorg.apache.coyote.http11.Http11Protocol.SERVER=SecureServer

#### <span id="page-35-0"></span>**2.5.4. Tomcat**

#### **2.5.4.1. Modifying the Server Header**

To modify the Server Header, in the \${tomcat.home}\conf\server.xml add a 'server' attribute and set it as required. The server attribute should be set for any HTTP or SSL connectors that you have running.

```
<Connector port="8080" maxHttpHeaderSize="8192"
      maxThreads="150" minSpareThreads="25" maxSpareThreads="75"
      enableLookups="false" redirectPort="8443" acceptCount="100"
      connectionTimeout="20000" disableUploadTimeout="true"
      xpoweredby="true"
             server="SecureServer"/>
```
#### <span id="page-35-1"></span>**2.5.5. WebSphere**

You can configure name-value pairs of data, where the name is a property key and the value is a string value that you can use to set internal system configuration properties. Defining a new property enables you to configure a setting beyond that which is available in the administrative console. The following is a list of some of the available web container custom properties.

To specify web container custom properties:

- 1. In the administrative console click **Servers** > **Server Types** > **WebSphere application servers** > *server\_name* > **Web Container Settings** > **Web container**.
- 2. Under **Additional Properties** select **Custom Properties**.
- 3. On the **Custom Properties** page, click **New**.
- 4. On the settings page, enter the name of the custom property that you want to configure in the **Name** field and the value that you want to set it to in the **Value** field.
- 5. Click **Apply** or **OK**.
- 6. Click **Save** on the console task bar to save your configuration changes.
- 7. Restart the server.

**Note:** On WebSphere Application Server v7 you should set the web container's custom property named com.ibm.ws.webcontainer.invokefilterscompatibility to true.

## **2.5.5.1. Suppress the X-Powered-By Header**

When you configure server security, you can turn off the  $X-Powered-By$  header if you do not want to reveal which server you are running. Use this custom property to disable the X-Powered-By header, which prevents the header from being sent on the HTTP response. , Set this property to 'true', if you want to disable this header. The default value is 'false'.
# **3. Basic Set up**

This section shows you how to set up, compile and run a project with one instance of your Application Server. Before proceeding with these steps your server must be configured, as described in section *[2](#page-23-0)*− *[Before Starting](#page-23-0)*. Further information about configuration files and attributes is detailed section *[4](#page-39-0)*− *[Detailed Set](#page-39-0) up — Installing* .

# **3.1. Modules**

The software is composed of several modules. The following is a short description of the components.

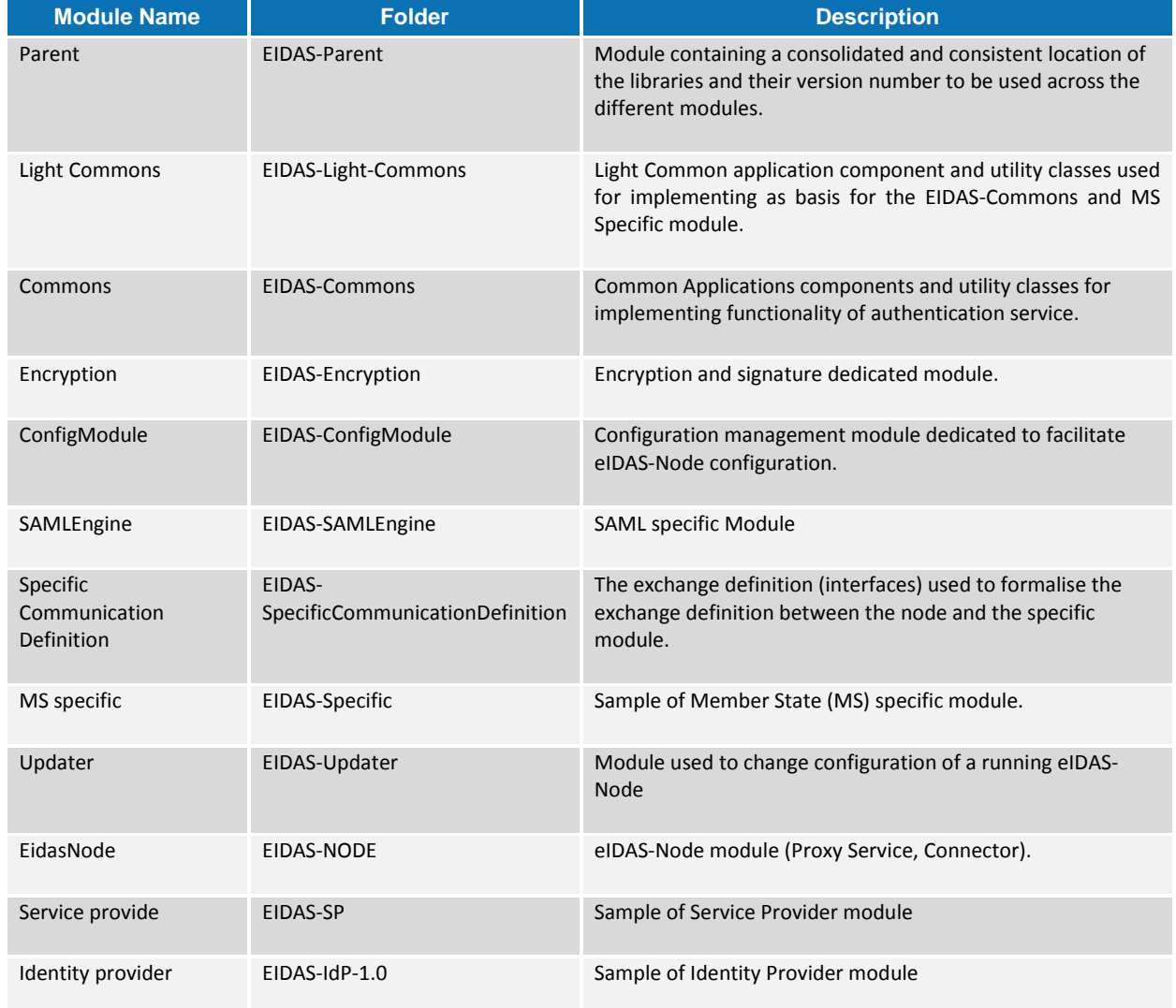

## **Table 2: List of modules**

The figure below shows the dependencies between the installed modules.

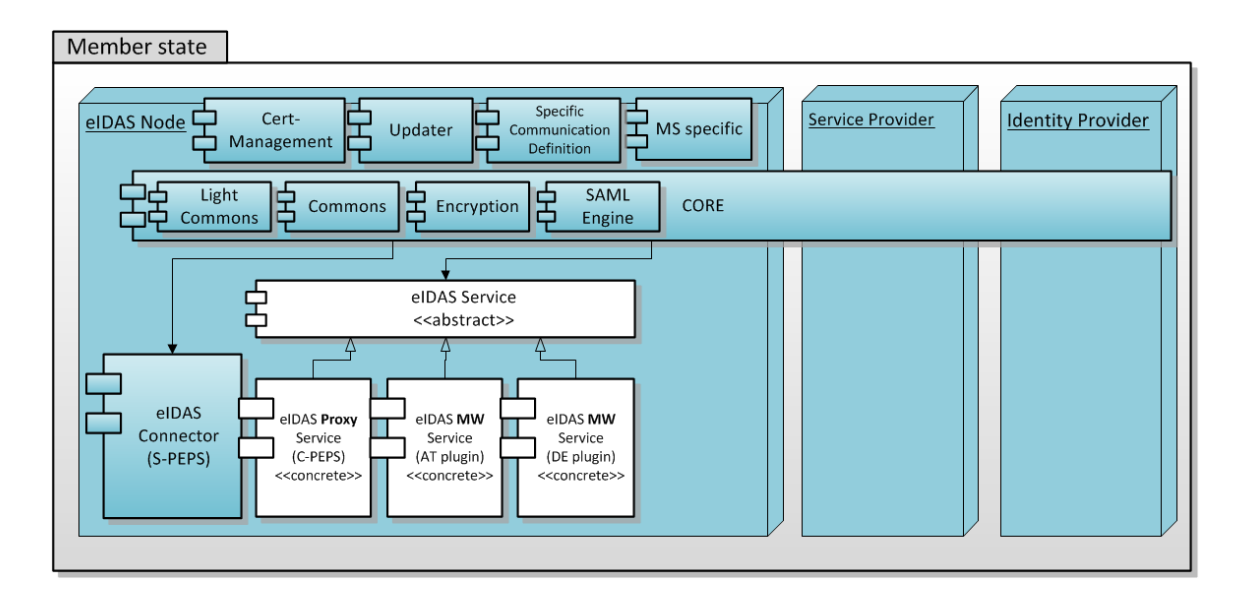

#### **Figure 2: Dependencies between modules**

The figure below shows the communications flows between modules during authentication of citizens.

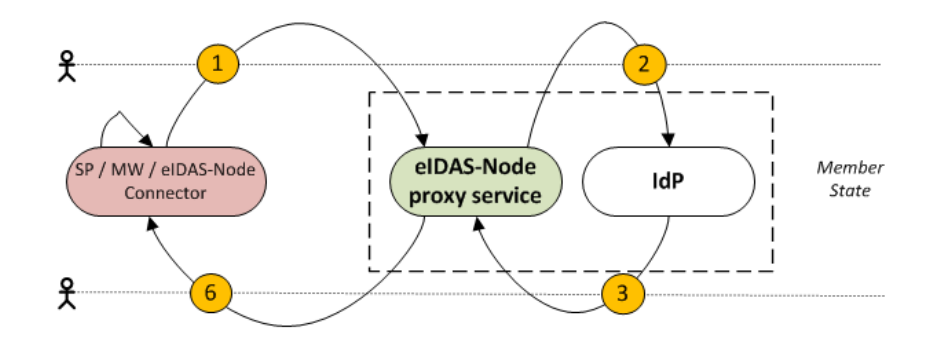

#### **Figure 3: Communication flows between modules during authentication of citizens**

#### **3.2. Configuring the Project**

To configure the project in the Basic Setup, follow the steps shown below.

## **3.2.1. For the eIDAS-Node**

1. Edit the file eidas.xml to change the hardcoded path (c:/ Pgm/projects/configEidas/) and the following properties.

**Note:** a sample of this file is located in the EIDAS-config module.

At runtime the eIDAS-Node is configured by default to use the files located in c:\Pgm\projects\configEidas (this default configuration can be changed in the environmentContext.xml file.

```
<?xml version="1.0" encoding="UTF-8"?>
<beans xmlns="http://www.springframework.org/schema/beans"
        xmlns:xsi="http://www.w3.org/2001/XMLSchema-instance"
```

```
 xsi:schemaLocation="http://www.springframework.org/schema/beans 
http://www.springframework.org/schema/beans/spring-beans-4.1.xsd">
< 1 - - // Defining the eidasConfigRepository using an environment variable
     <bean id="eidasConfigRepository" class="java.lang.String">
         <constructor-arg 
value="#{systemEnvironment['EIDAS_CONFIG_REPOSITORY']}" />
     </bean>
--< 1 - - // Defining the eidasConfigRepository using a System property
     <bean id="eidasConfigRepository" class="java.lang.String">
         <constructor-arg 
value="#{systemProperties['EIDAS_CONFIG_REPOSITORY']}" />
    \langle/hean>
-->
     <!-- Defining the eidasConfigRepository using a plain String -->
     <bean id="eidasConfigRepository" class="java.lang.String">
         <constructor-arg value="c:/pgm/projects/configEidas/"/>
      \langle/hean>
\langle/heans>
```
2. Edit the file eidas.xml to specify the following eIDAS-Node Connector and eIDAS-Node Proxy Service configuration properties:

```
connector.assertion.url=
http://insert.your.ip.here:portGoesHere/EidasNode/ColleagueResponse
connector.destination.url=
http://insert.your.ip.here:portGoesHere/EidasNode/ServiceProvider
service1.url=
http://insert.your.ip.here:portGoesHere/EidasNode/ColleagueRequest
service.specificidpredirect.url=
http://insert.your.ip.here:portGoesHere/EidasNode/IdpResponse
```
- 3. Edit the file EIDAS-SP\src\main\resources\sp.properties and change the following:
	- sp.url=http://*your.ip.goes.here*:*portGoesHere*/SP/ReturnPage
	- countryX.url=http://*your.ip.goes.here*:*portGoesHere* /EidasNode/ServiceProvider
- 4. Edit the file eidas\_Specific.xml and change the following property:
	- idp.url= http://*insert.your.ip.here*:*portGoesHere*/IdP/AuthenticateCitizen

You now have a Service Provider and eIDAS-Node Connector configured to run on your IP address and a eIDAS-Node Proxy Service, IdP configured to run on localhost.

#### **3.2.2. For IDP, SP**

Files eidasUtil.properties, eidasErrors.properties and

eidasParameters.properties are configuration files that hold various Utils configurations, such as the maximum parameter size, error messages and whether the validation is active. These are bundled together with the application.

# <span id="page-39-0"></span>**4. Detailed Set up — Installing eIDAS-Nodes**

There are two main types of eIDAS-Node: Connector and Proxy Service.

## **4.1. eIDAS-Nodes Configuration Files**

This section provides a detailed description of the eIDAS-Nodes configuration files and their properties.

The eidas.xml file contains the properties to configure:

- General purpose parameters
- eIDAS-Node Connector
- **•** eIDAS-Node Proxy Service

#### **4.1.1. General purpose parameters**

[Table 3](#page-39-1) lists general purpose parameters which include additional checks and security configurations.

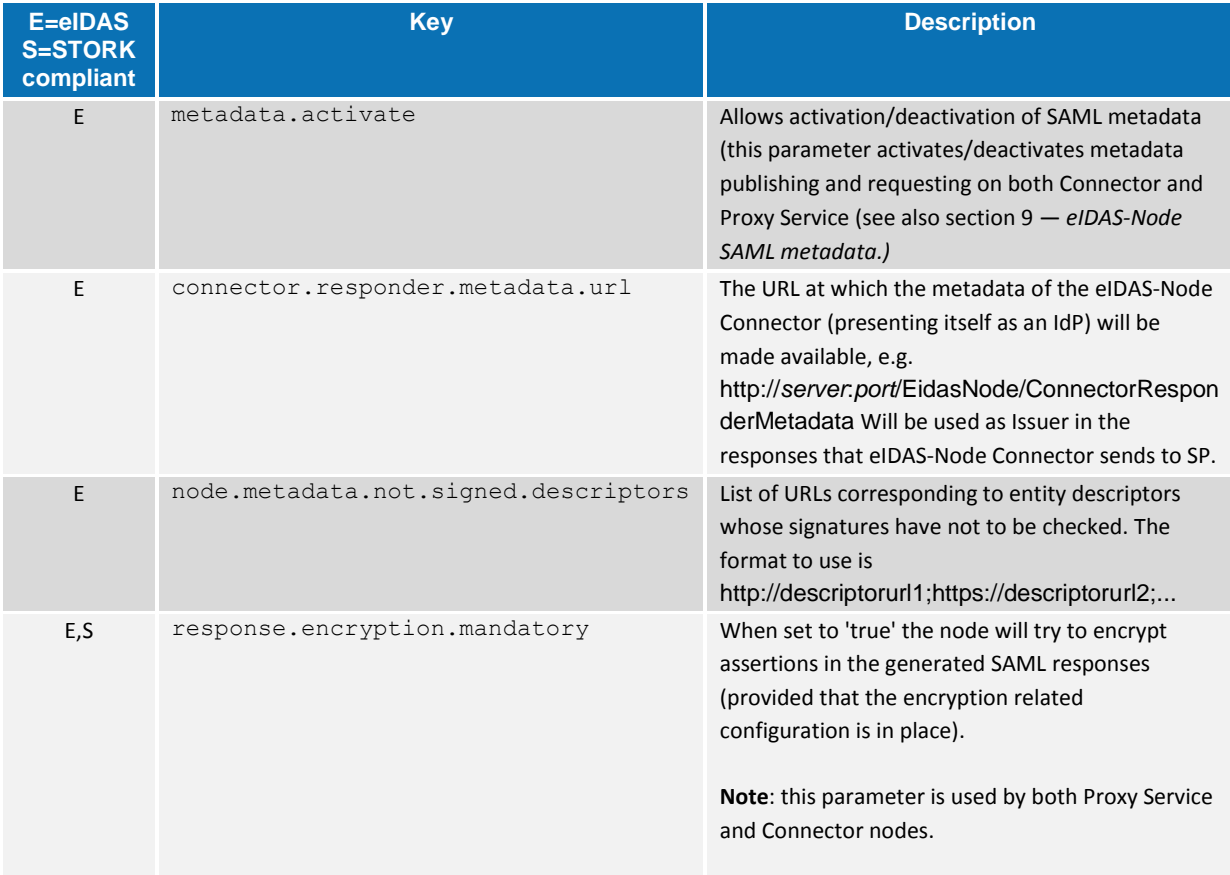

#### <span id="page-39-1"></span>**Table 3: General purpose parameters**

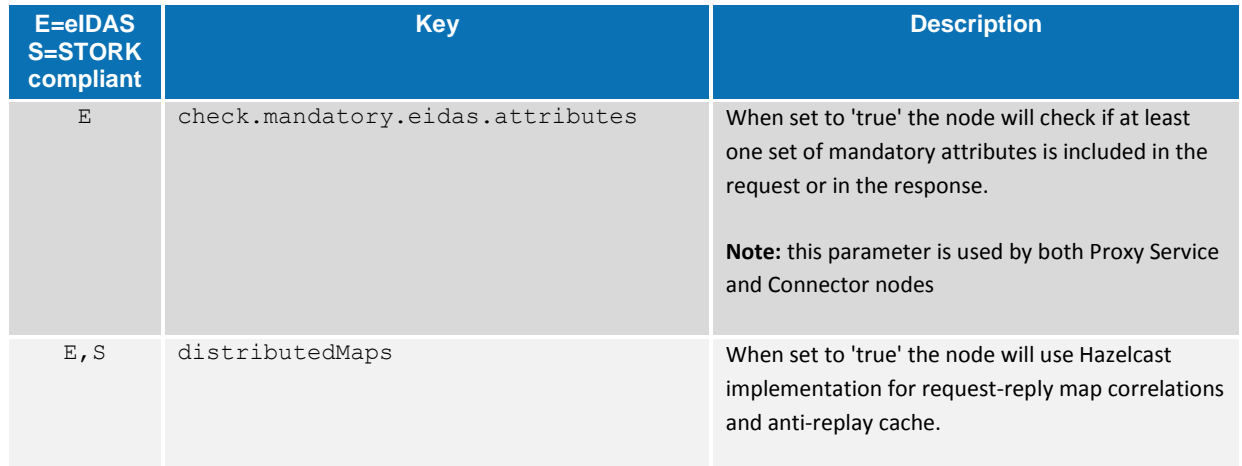

# **4.1.2. Attribute registry**

Attribute registry holds and supplies information of types, value format and namespace for creating and validating requests and responses. The registry basically contains Attribute Definition objects built from custom XML files. There are two kind of XML files:

- one holds eIDAS protocol restricted attributes (saml-engine-eidasattributes.xml); and
- the other supports additional attributes, sometimes referred as dynamic attributes *(*saml-engine-additional-attributes\_EidasNode.xml).

Each deployment artefact (IdP, SP and EidasNode) has its own configuration files, moreover every SAML Engine can have a different configuration specified by SamlEngine.xml files.

The following is an example code to introduce a new attribute to the XML configuration:

```
<entry 
key="19.NameUri">http://eidas.europa.eu/attributes/natural/NewSomething</entry>
     <entry key="19.FriendlyName">NEW_SOMETHING</entry>
     <entry key="19.PersonType">NaturalPerson</entry>
     <entry key="19.Required">false</entry>
     <entry 
key="19.XmlType.NamespaceUri">http://eidas.europa.eu/attributes/naturalperson</e
ntry>
     <entry key="19.XmlType.LocalPart">NewSomethingType</entry>
    <entry key="19.XmlType.NamespacePrefix">eidas-natural</entry>
```
For the  $\text{key}$  prefix number, take the last one and increment it. For eIDAS protocol the person type (natural or legal) must be specified and aligned with namespace.

#### **4.1.2.1. Attribute registry validation and metadata support**

Besides the Attribute Registry XML files there is a hard coded list of supported core attributes in LegalPersonSpec and NaturalPersonSpec collected together in EidasSpec class, can be found in the saml-engine module. This is necessary to get a reference of attribute definitions to perform business rule-based validations on requests and replies.

Supported attributes are published in the Metadata.

# **4.1.3. eIDAS-Node Connector Configuration**

The eIDAS-Node Connector configuration is composed of the following parts:

- Service Provider configuration
- eIDAS-Node Connector dedicated information
- Configuration of the recognised Connector

#### **4.1.3.1. Service Provider Configuration**

To configure the Service Provider, you must provide a value for the properties.

#### **Table 4: eIDAS-Node Connector and SP Policies**

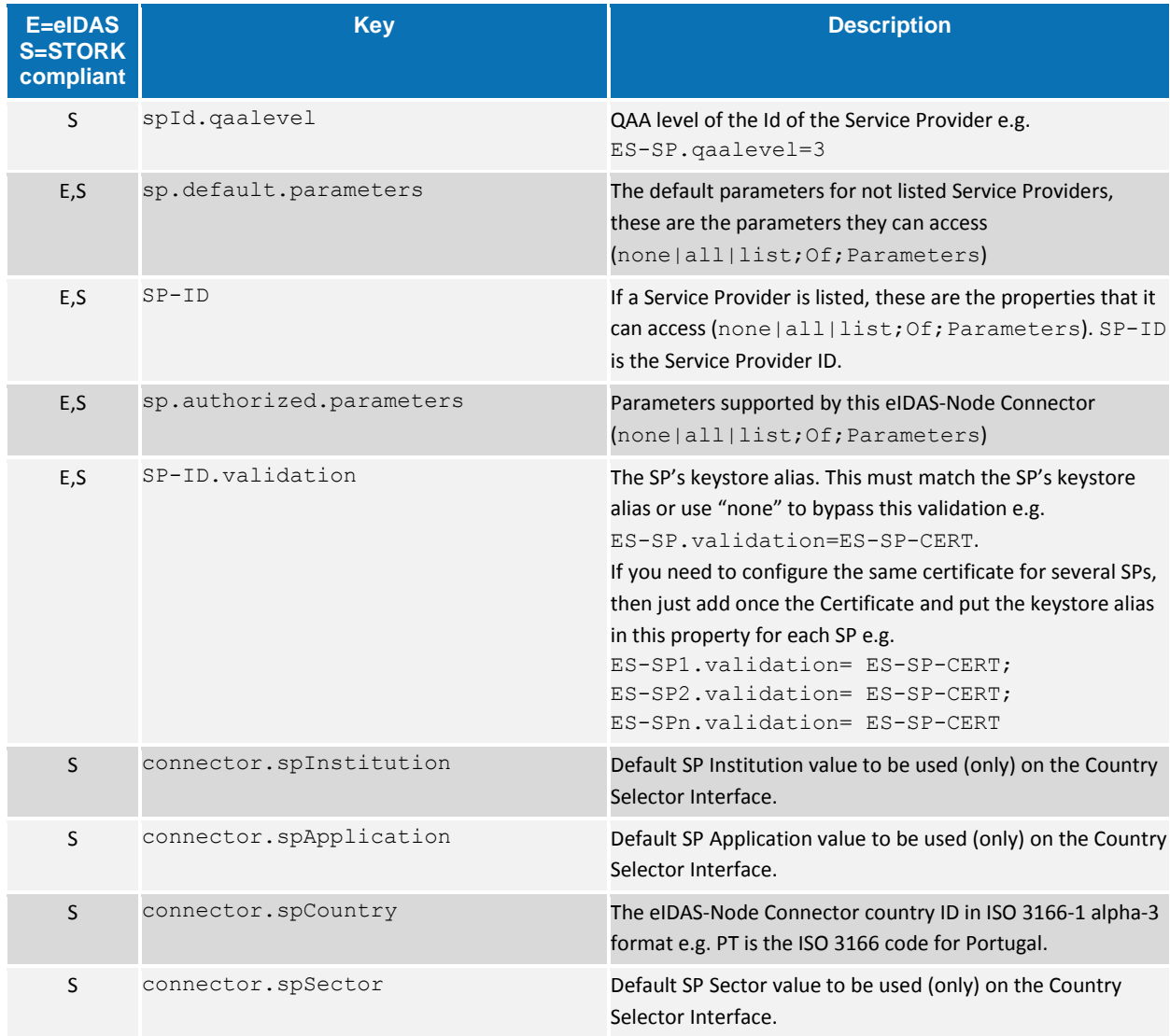

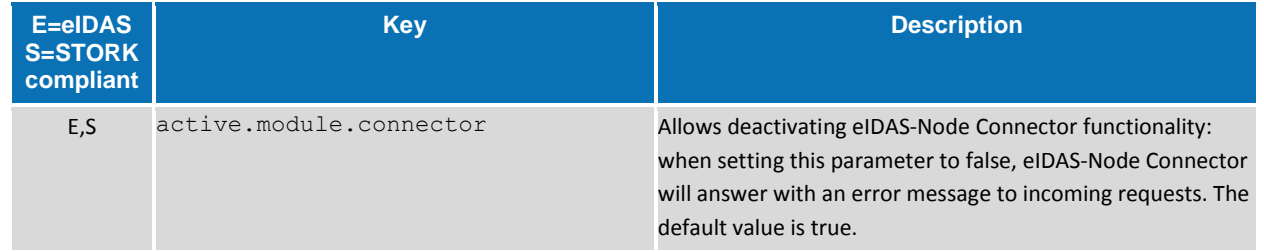

# **4.1.3.2. eIDAS-Node Connector Dedicated Information**

To identify the eIDAS-Node Connector, the following information needs to be provided.

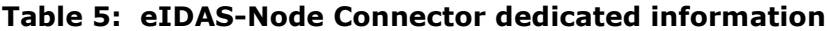

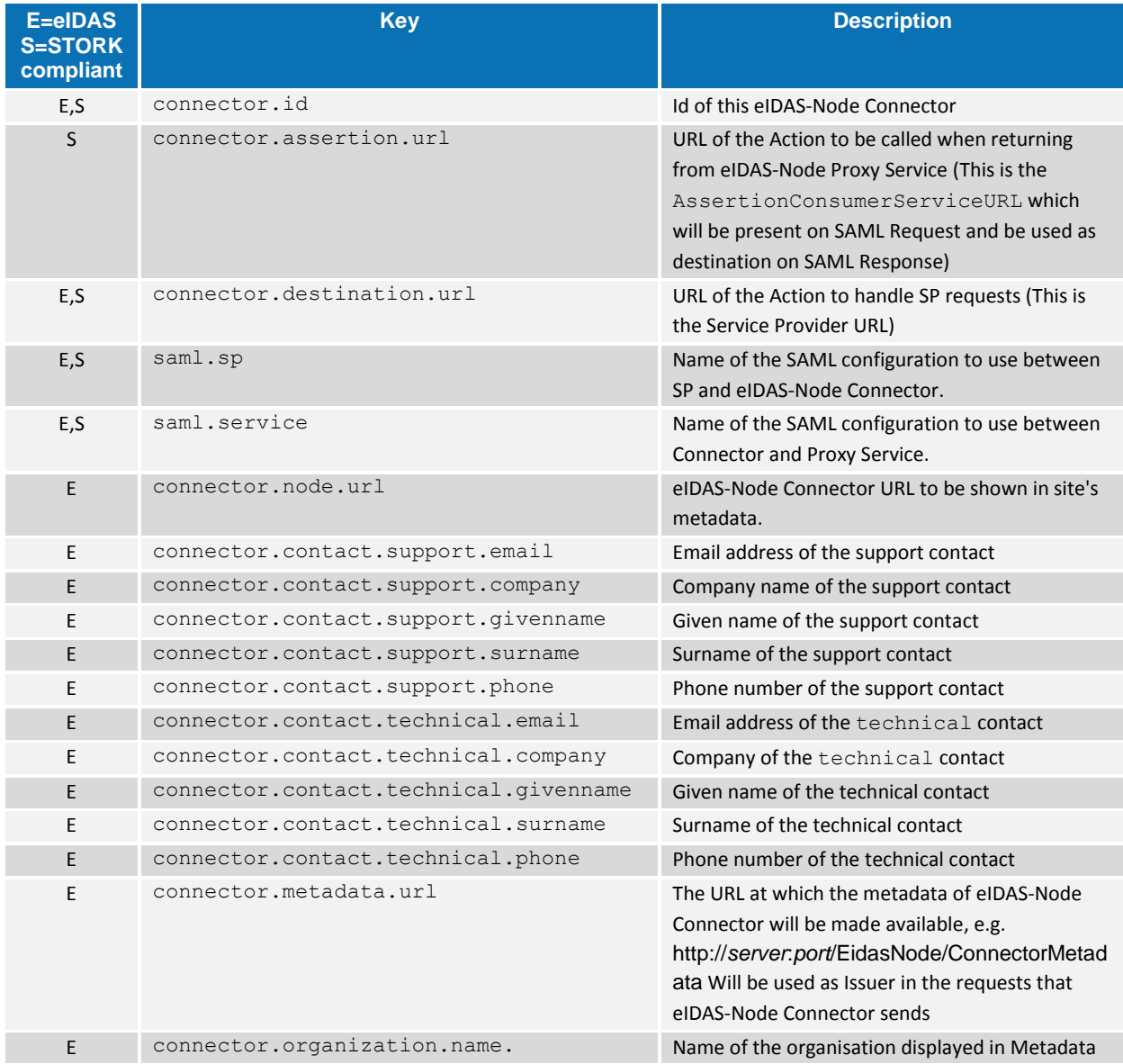

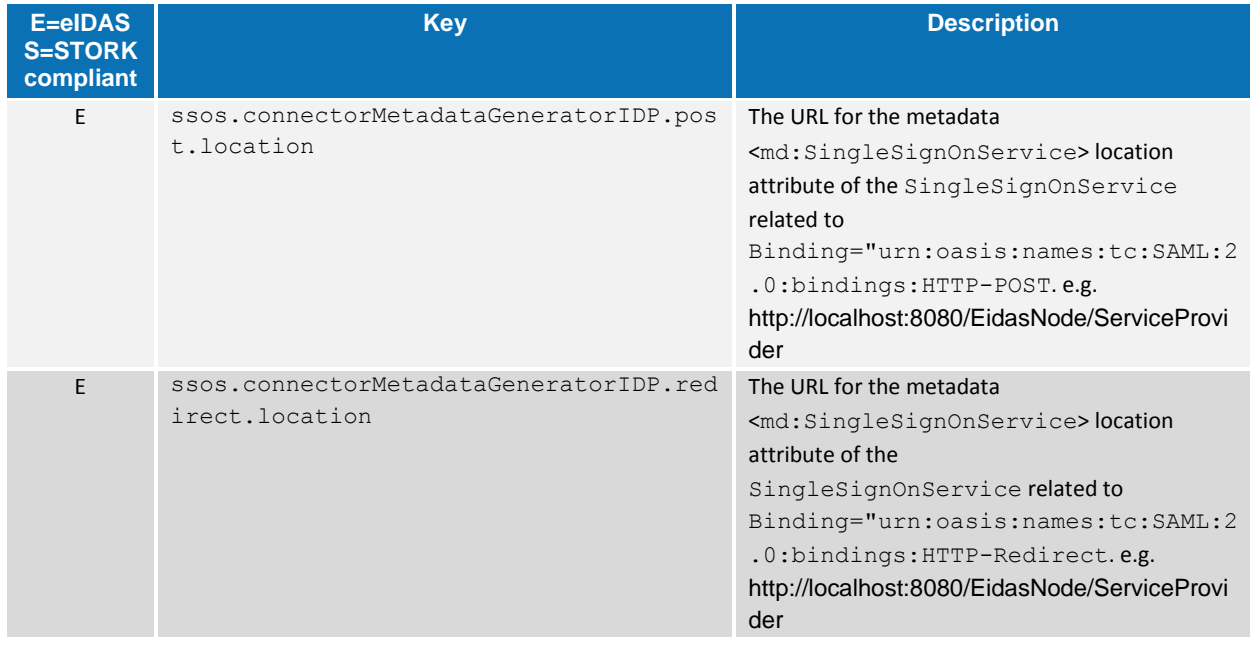

If you are running tests across the network you must change the connector.assertion.url and connector.destination.url to reflect the IP address of the machine running the eIDAS-Node Connector:

http://*connector.ip.address*:*connector.port.number*/*node.deployment.name*/ColleagueResponse and http://*connector.ip.address*:*connector.port.number*/*node.deployment.name*/ServiceProvider respectively.

# **4.1.3.3. Configuration of the Recognised eIDAS-Node Proxy Service**

To add a new eIDAS-Node Proxy Service, increment the service.number and add their keys and respective values. The URL must be in the format: http://*service.ip.address:service.port.number*/*service.deployment.name*/ColleagueRequest

| $E = eIDAS$<br><b>S=STORK</b><br>compliant | Key                   | <b>Description</b>                                                  |
|--------------------------------------------|-----------------------|---------------------------------------------------------------------|
| E,S                                        | service.number        | Number of known eIDAS-Node Proxy Service                            |
| E,S                                        | serviceX.id           | Id of the eIDAS-Node Proxy Service X(=unique positive<br>integer)   |
| E,S                                        | serviceX.name         | Name of the eIDAS-Node Proxy Service X(=unique positive<br>integer) |
| E,S                                        | serviceX.url          | URL of the eIDAS-Node Proxy Service X(=unique positive<br>integer)  |
| E                                          | serviceX.metadata.url | URL where the eIDAS-Node Proxy Service X publishes its<br>metadata  |

**Table 6: Adding eIDAS-Node Proxy Service**

## **4.1.4. eIDAS-Node Proxy Service Configuration**

When the eIDAS-Node Proxy Service plugin is active the following properties need to be provided to configure the eIDAS-Node Proxy Service component of the software.

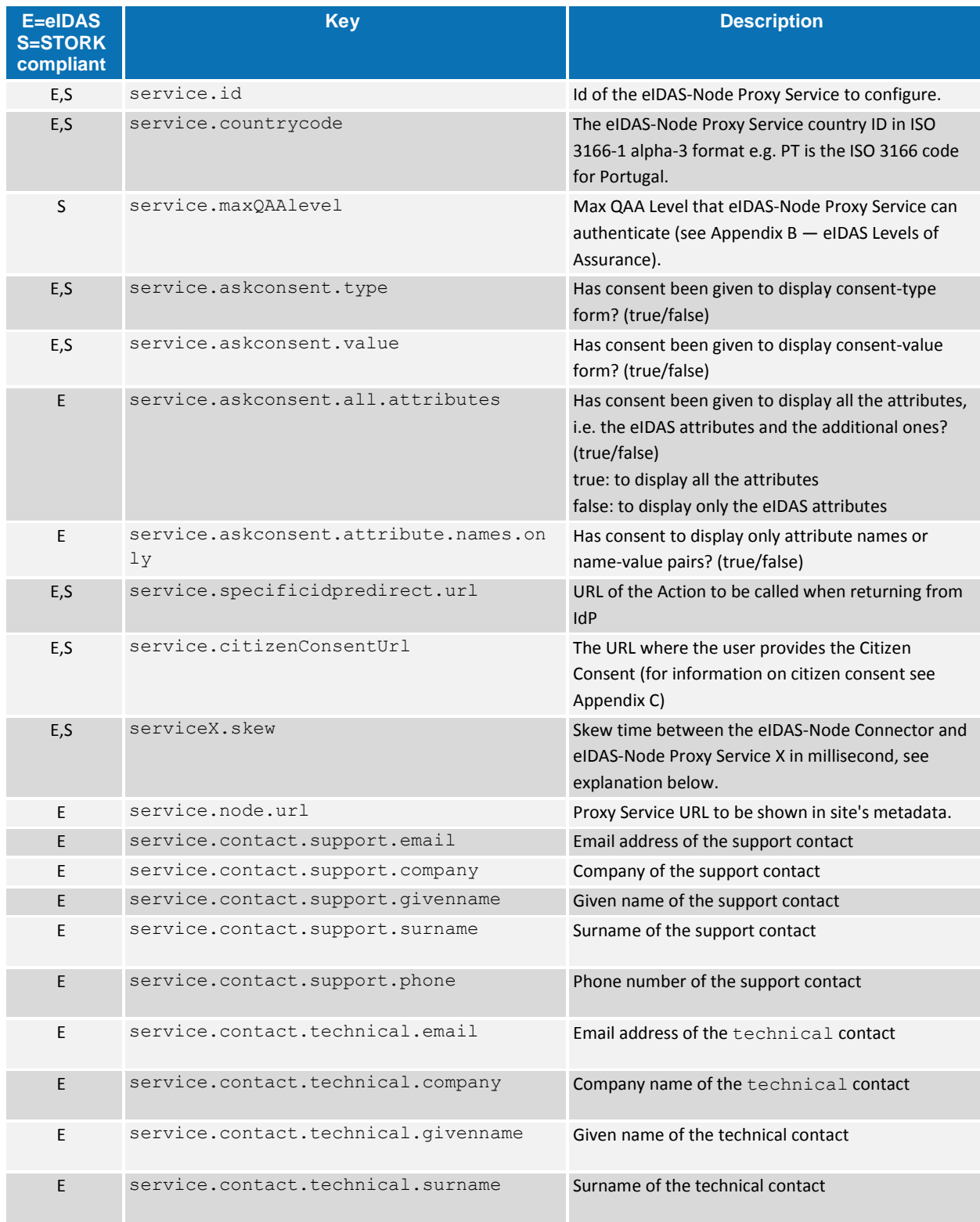

# **Table 7 : Adding eIDAS-Node Proxy Service**

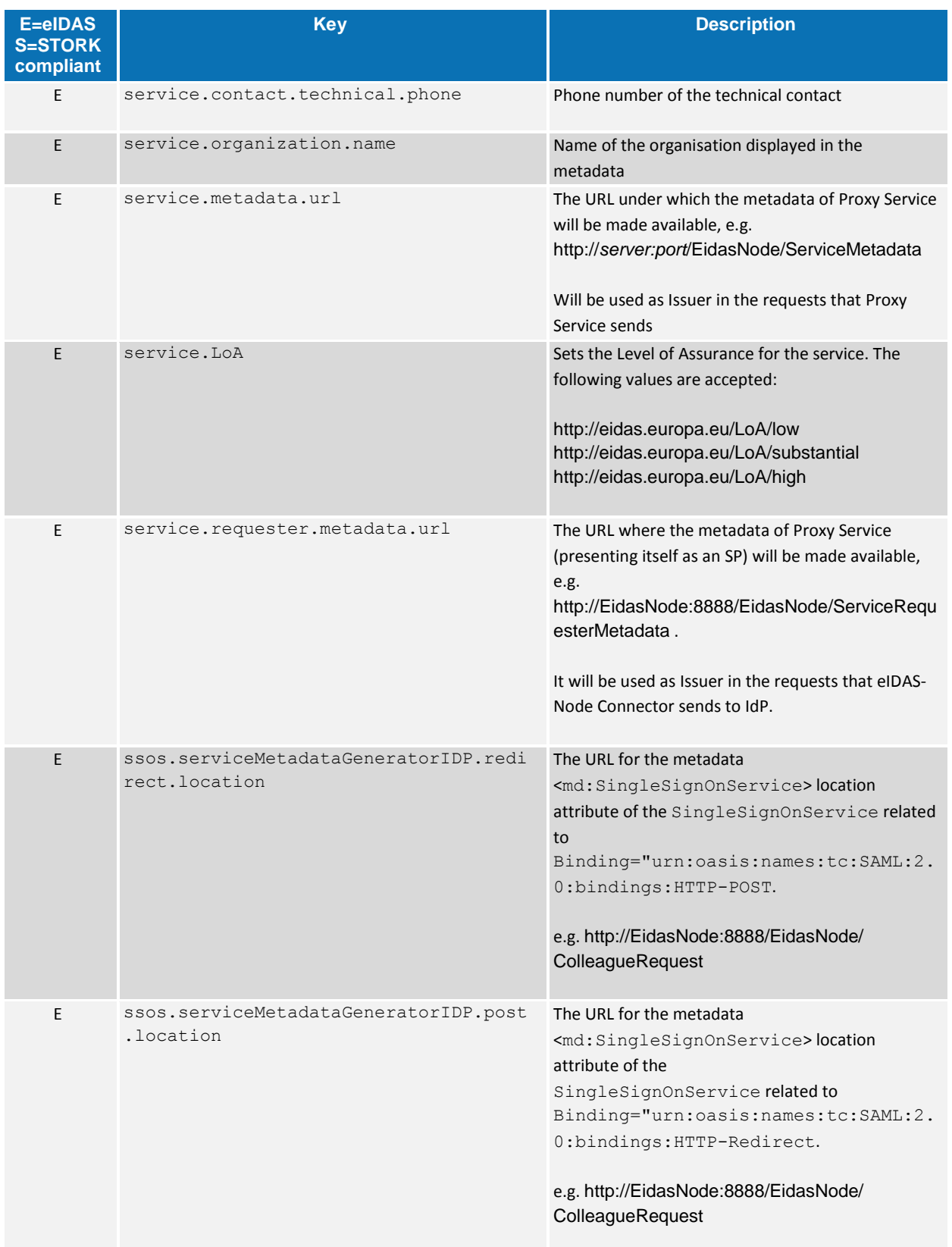

If you are running tests across the network you must change the

service.specificidpredirect.url

to reflect the IP address of the machine running **eIDAS-Node Proxy Service**, respectively the URL formats must be:

http://*service.ip.address*:*service.port.numbe*r /*service.deployment.name*/IdpResponse

#### **4.1.4.1. eIDAS-Node Proxy Service activation/deactivation**

#### **Table 8: Adding a plugin**

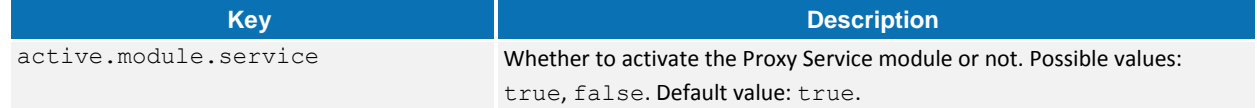

### **4.1.4.2. Additional Configuration — Skew Time**

It is possible for clocks to be out of synchronisation between eIDAS-Node instances (Proxy Service / Connector). To prevent validation errors occurring in the Connector you can configure a skew time for each Proxy Service. The skew time gives the Connector an additional tolerance window for validating the timestamps in the SAML Responses that are sent by the Proxy Service.

#### **Table 9: Security Policies**

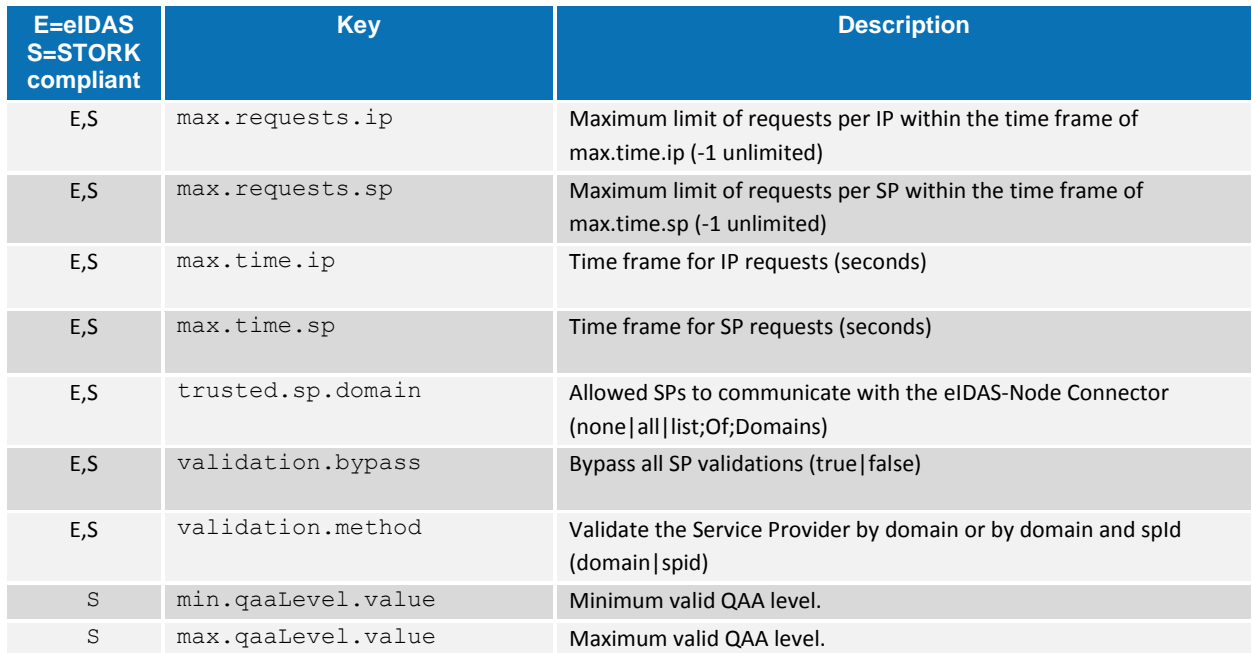

# **4.1.4.3. Additional Configuration — Security**

# **Table 10: Security HTTP header parameters**

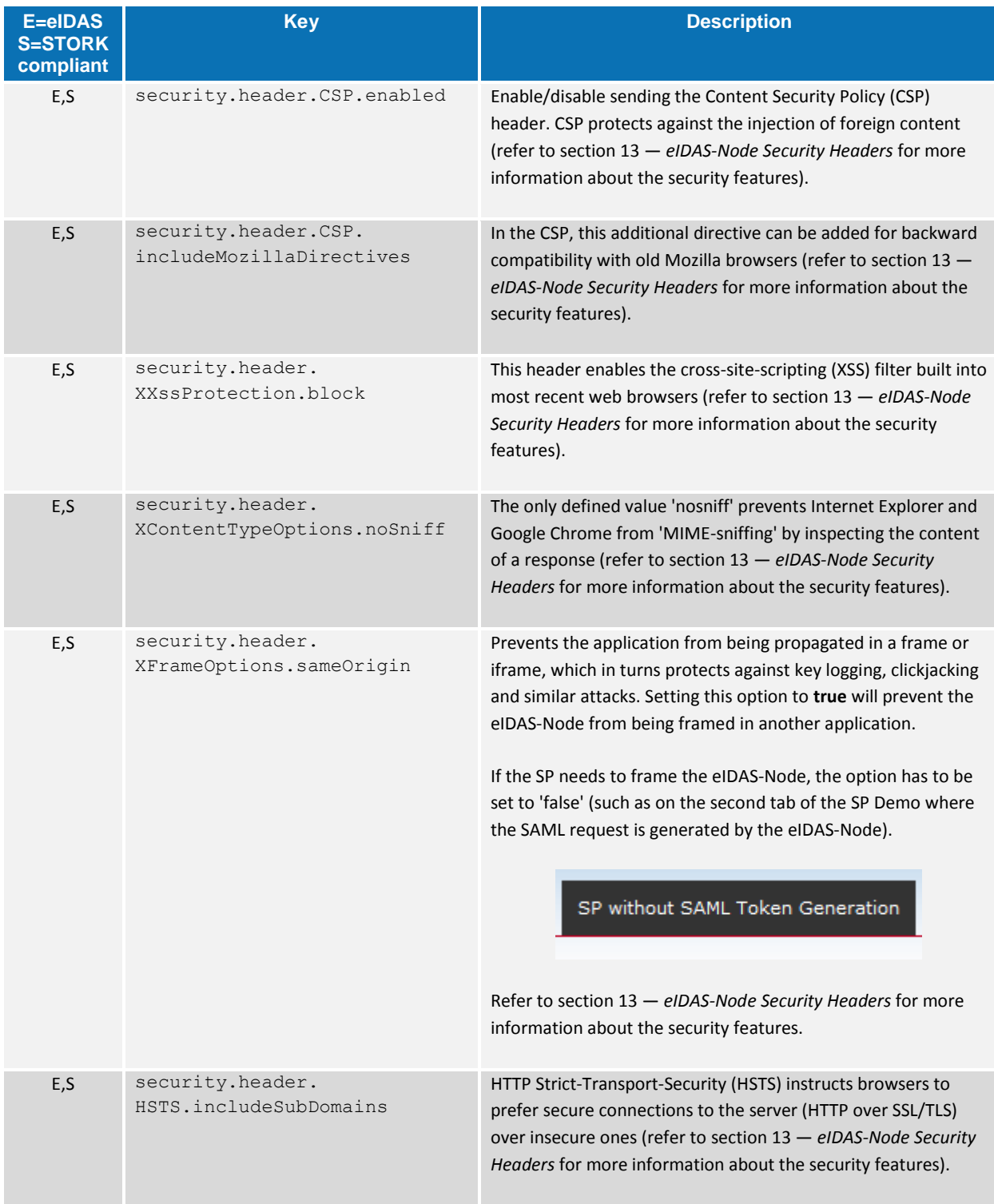

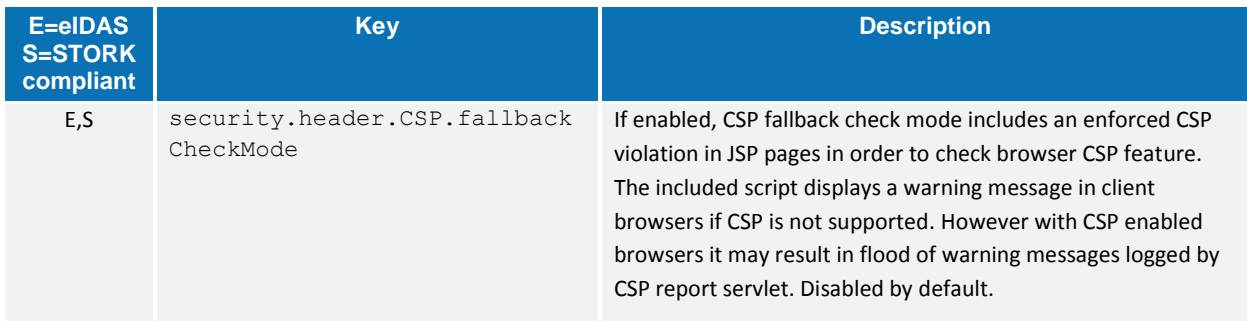

# **Table 11: Check on certificate security parameter**

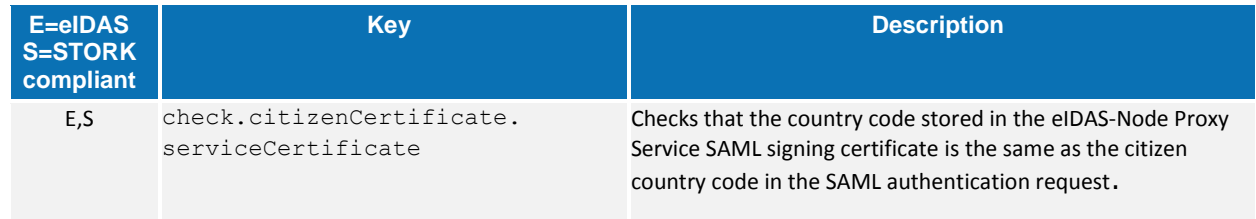

# **Table 12: Configuring encryption algorithm**

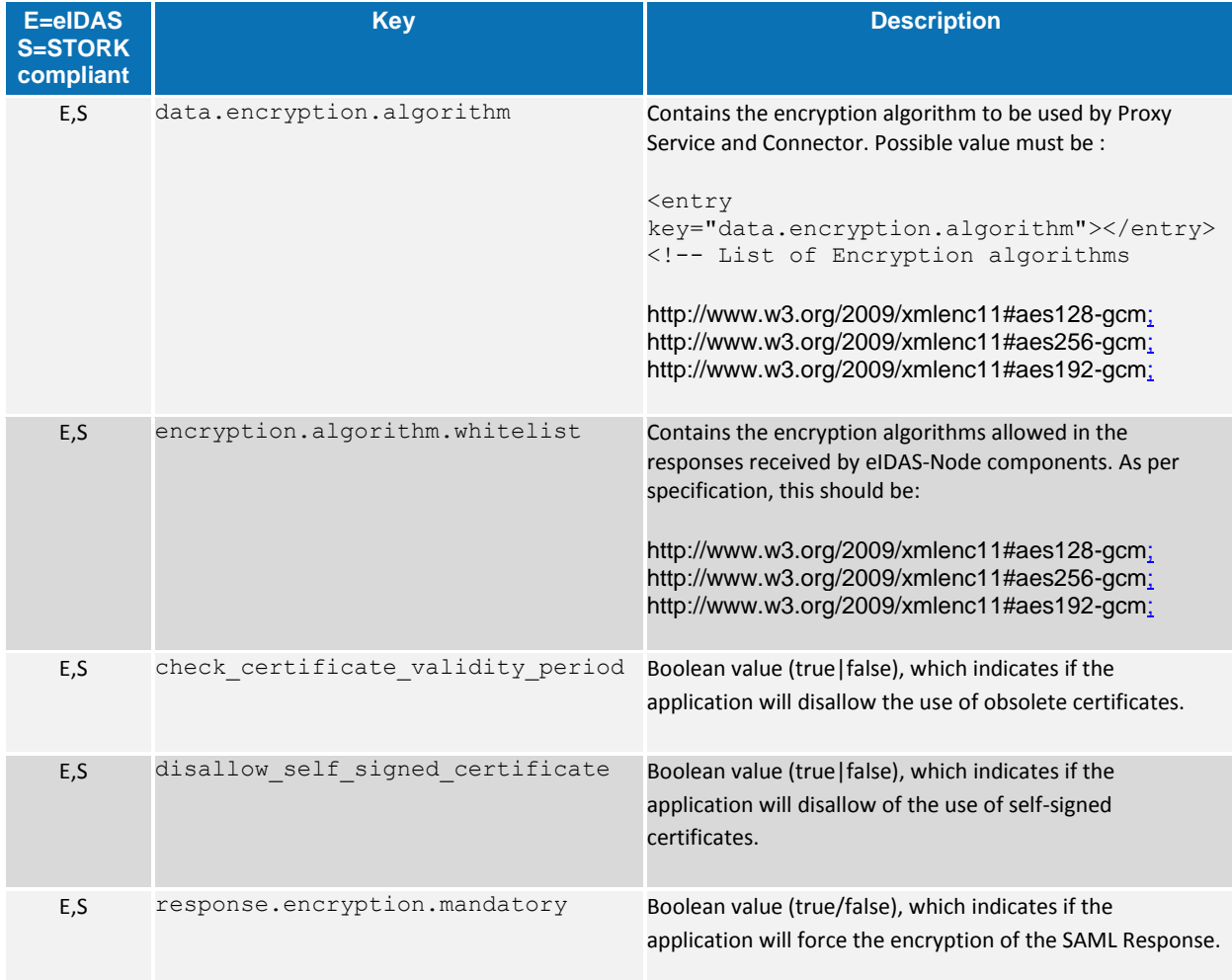

#### **4.1.4.4. Additional Configuration — SignModule\_Service.xml and SignModule\_Connector.xml**

It may be necessary to change the keyStorePath to reflect the location of your eidasKeyStore.jks file, please see section *[10](#page-98-0) — eIDAS-Node [SAML Engine](#page-98-0)* for more information.

#### **4.1.4.5. Additional Configuration — Anti-replay Cache and Correlation Map Configuration**

To prevent a replay of SAML requests an anti-replay cache is implemented at the eIDAS-Node Connector and eIDAS-Node Proxy Service level. We provide two different implementations for these caches, which can be configured. By default, the eIDAS-Node is set up to use a distributed cache with expiration.

This implementation is provided for correlating request and reply pairs both for AuthenticationRequests and LightRequests.

Hazelcast backed caches are intended to be used in production environments. Development environment may use lighter cache implementations (simple ConcurrentHashMap based), which are activated by setting the parameter distributedMaps to "false" (without quotes), in eidas.xml.

By default there is one Hazelcast instance used by the node for both correlation and anti-replay map purposes.

```
<!-- production environment hazelcast instance name -->
<bean id="defaultHazelcastInstance" class="java.lang.String">
   <constructor-arg value="eidasHazelcastInstance"/>
</bean>
```
#### **Figure 4: Default Hazelcast instance name**

The default instance is provided by the eidasHazelcastInstanceInitializer bean.

```
<!-- production environment hazelcast initializer bean - injected into map 
providers -->
<bean id="eidasHazelcastInstanceInitializer" class=" 
eu.eidas.auth.commons.cache.HazelcastInstanceInitializer" init-
method="initializeInstance" lazy-init="true">
    <property name="hazelcastConfigfileName" value="hazelcast.xml"/>
    <property name="hazelcastInstanceName" ref="defaultHazelcastInstance"/>
</bean>
```
#### **Figure 5: Default Hazelcast instance provider been**

This bean is to be injected into ConcurrentMapServiceDistributedImpl and ConcurrentMapServiceDistributedImpl beans. If the distributed environment requires setup of multiple Hazelcast instances, the configuration can be done simply adding more of the above beans to applicationContext and specificApplicationContext files.

```
<bean id="springServiceCMapAntiReplayProviderProd" 
class="eu.eidas.auth.commons.cache.ConcurrentMapServiceDistributedImpl" 
lazy-init="true">
 <property name="hazelcastInstanceInitializer"
```

```
ref="eidasHazelcastInstanceInitializer"/>
  <property name="cacheName" value="antiReplayCacheService"/>
\langle/bean>
<bean id="springConnectorCMapAntiReplayProviderProd" 
class="eu.eidas.auth.commons.cache.ConcurrentMapServiceDistributedImpl" 
lazy-init="true">
   <property name="hazelcastInstanceInitializer" 
ref="eidasHazelcastInstanceInitializer"/>
   <property name="cacheName" value="antiReplayCacheConnector"/>
</bean>
```
#### **Figure 6: Anti-replay cache configuration — Hazelcast applicationContext.xml**

For correlation maps, there are three AuthRequest type maps in ApplicationContext, one for the Connector, two for the Proxy Service one of which is for the Specific.

```
<bean id="springServiceCMapspecificSpCorProviderProd" 
class="eu.eidas.auth.commons.cache.ConcurrentMapServiceDistributedImpl" lazy-
init="true">
   <property name="hazelcastInstanceInitializer" 
ref="eidasHazelcastInstanceInitializer"/>
   <property name="cacheName" value="specificSpRequestCorrelationCacheService"/>
\langle/hean>
<bean id="springConnectorCMapCorProviderProd" 
class="eu.eidas.auth.commons.cache.ConcurrentMapServiceDistributedImpl" lazy-
init="true">
   <property name="hazelcastInstanceInitializer" 
ref="eidasHazelcastInstanceInitializer"/>
   <property name="cacheName" value="connectorRequestCorrelationCacheService"/>
</bean>
<bean id="springServiceCMapCorProviderProd" 
class="eu.eidas.auth.commons.cache.ConcurrentMapServiceDistributedImpl" lazy-
init="true">
   <property name="hazelcastInstanceInitializer" 
ref="eidasHazelcastInstanceInitializer"/>
   <property name="cacheName" 
value="proxyServiceRequestCorrelationCacheService"/>
</bean>
```
#### **Figure 7: Correlation map cache configuration — Hazelcast applicationContext.xml**

For the Specific part, specificSpRequestCorrelationMap, the map instance must be the same as used in the eIDAS-Node

(springServiceCMapspecificSpCorProvider). LightRequest map types are defined here.

```
<bean id="springServiceCMapspecificIdpCorProviderProd" 
class="eu.eidas.auth.commons.cache.ConcurrentMapServiceDistributedImpl" lazy-
init="true">
   <property name="hazelcastInstanceInitializer" 
ref="eidasHazelcastInstanceInitializer"/>
  <property name="cacheName" value="specificIdpRequestCorrelationCacheService"/>
</bean>
<!-- LightRq correlation maps -->
<bean id="springConnectorCMapspecificLightCorProviderProd" 
class="eu.eidas.auth.commons.cache.ConcurrentMapServiceDistributedImpl" lazy-
```

```
init="true">
```
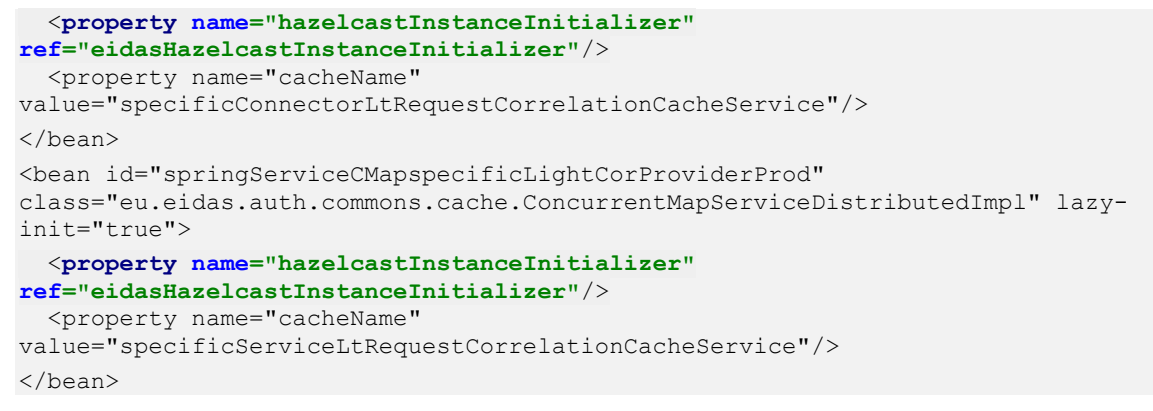

#### **Figure 8: Correlation map cache configuration — Hazelcast specificApplicationContext.xml**

For more information about the Hazelcraft product, please refer to [Appendix D.](#page-170-0)

## **4.1.4.6. Signature**

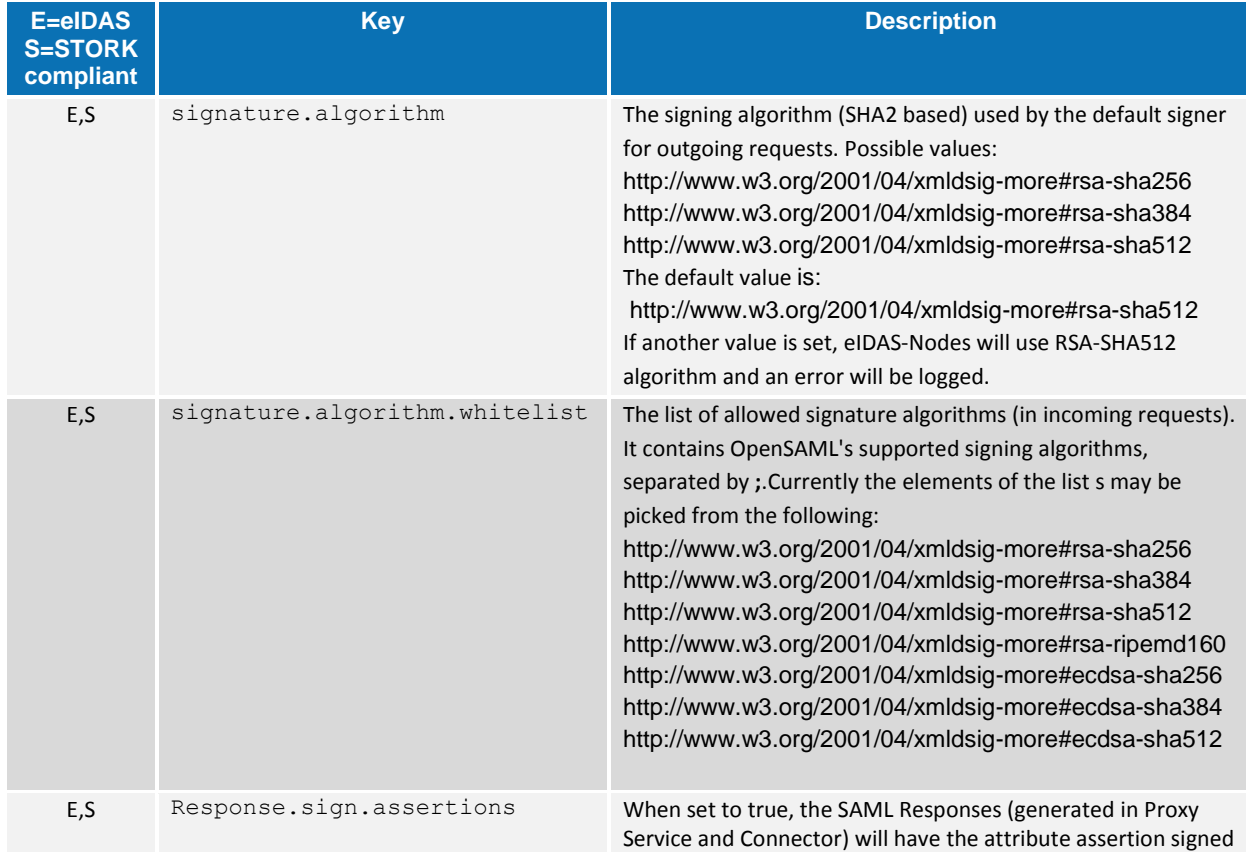

#### **4.1.4.7. SAML Binding method**

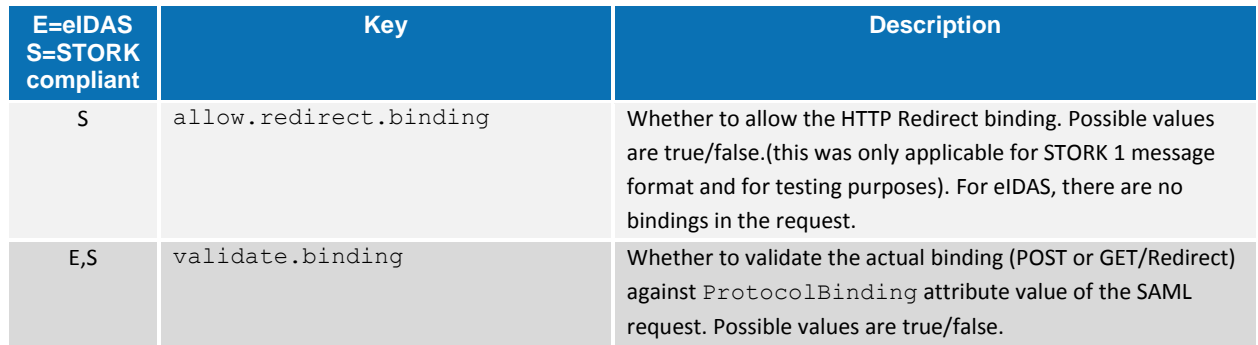

By default, eIDAS-Nodes operate using SAML Post Binding. The parameter allow.redirect.binding (set to true) instructs the eIDAS-Node to accept HTTP Redirect Binding SAML requests, normally coming as HTTP GET requests. When HTTP Redirect Binding is used the following items should be considered:

- Most browsers have low limit for the size of GET request.
- Most servers have low limit for the size for HTTP header (e.g. in Apache Tomcat v7 this limit is about 8k; in order to increase this limit, the connector

element in server.xml should contain a maxHttpHeaderSize element with the new limit);

- When this binding is activated, an HTTP redirect binding request received by Connector will be forwarded also as a redirect to Proxy Service and further (to IdP);
- The response is always sent back through a HTTP Post operation.

## **4.1.5. Commons**

The file eidasUtil.properties is the configuration file that holds the eIDAS-Node Utils configurations, such as the maximum parameter size, error messages and whether the validation is active. Its location is set in the

configlocation.properties (in EIDAS-Commons project). The reference version of eidasUtil.properties can be found, in the source repository, under EIDAS-Config directory.

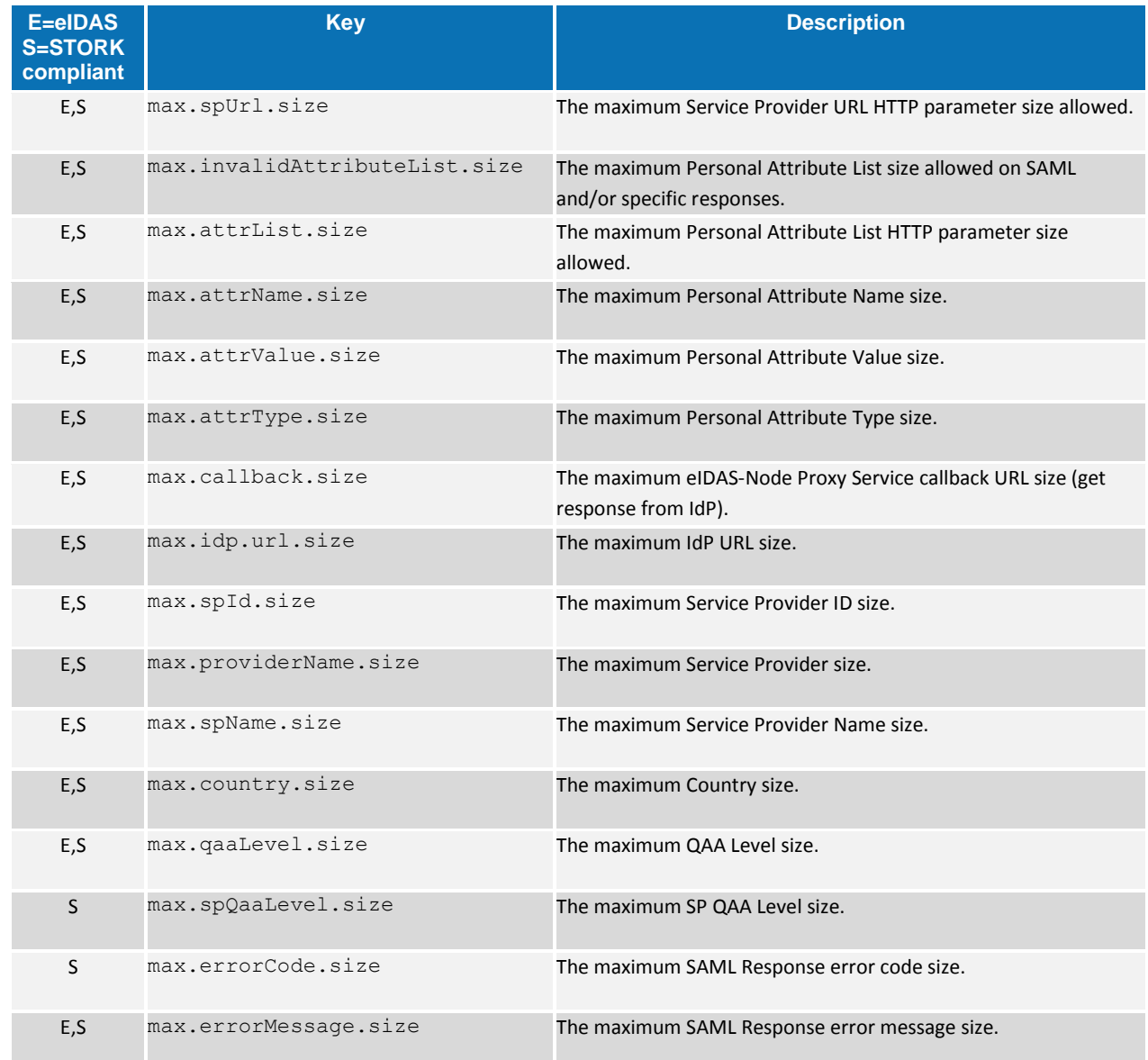

#### **Table 13: Commons — Maximum parameter size**

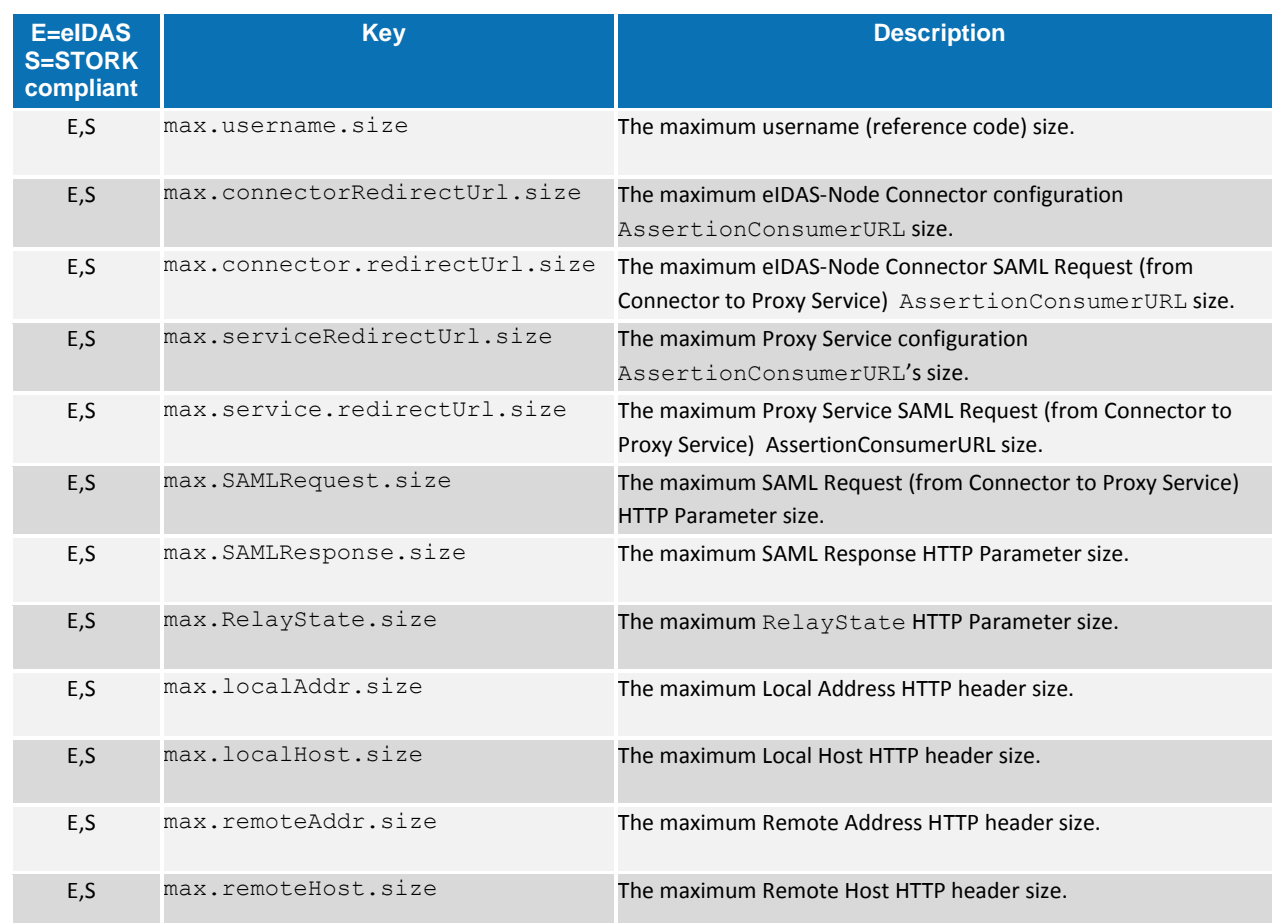

#### **4.1.5.1. Error Codes and Error Messages**

The full list of eIDAS-Node error codes and related error messages is shown in [Appendix](#page-163-0) *A*. Each error message must be used to match the error to present to the citizen (errors.properties file), to present to sysadmin (sysadmin.properties) and to translate in the Connector the errors from the Proxy Service.

For each error message a new property should exist in the following files:

- EIDAS-NODE\src\main\resources\error.properties
- EIDAS-NODE\src\main\resources\sysadmin.properties
- EIDAS-NODE\src\main\resources\eidastranslation.properties

For example, for the following eidasUtil.properties property:

connectorSAMLResponse.message=error.gen.connector.saml

you must add the following in the error.properties:

authenticationFailed.code=003002

authenticationFailed.message=authentication.failed

You must also add the following property to sysadmin.properties in the native Proxy Service language:

authentication.failed={0} - Authentication Failed.

#### **Note**: This format is mandatory: {0} – *Error Message*.

Using the same format, you must add the following property to eidastranslation.properties in the native eIDAS-Node Connector language:

authentication.failed={0} - A autenticação falhou.

Bear in mind that you must have as many error.properties files as the required languages. The file name follows the standards:

- error pt.properties (i.e. Portuguese language)
- error es.properties (i.e. Spanish language)
- error\_en.properties (i.e. English language)

#### **4.1.6. Specific Properties**

The eidas Specific.xml is the configuration file that holds all the MS-Specific configurations.

#### **Table 14: Providers' Specific Properties**

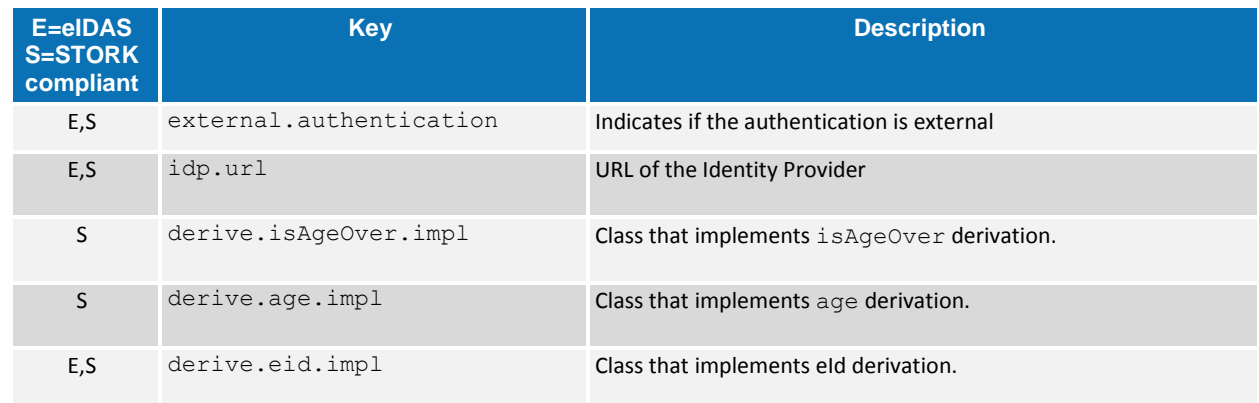

A Specific demonstration is provided by way of Identity Provider:

 You must configure the IP address of the machine running the Identity Provider using the format: http://*idp.ip.address:idp.port.number/idp.deployment.name*/Authenticate Citizen

# **4.1.6.1. Derivation**

# **Table 15: Derivation**

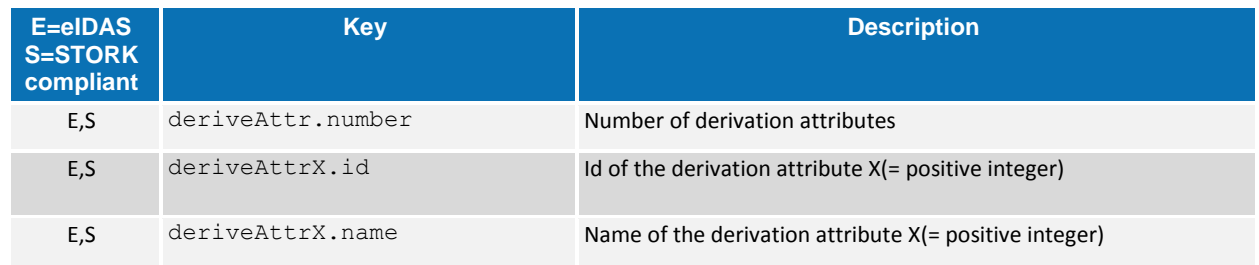

# **4.1.6.2. Permitted Attributes Values**

## **Table 16: Permitted attributes values**

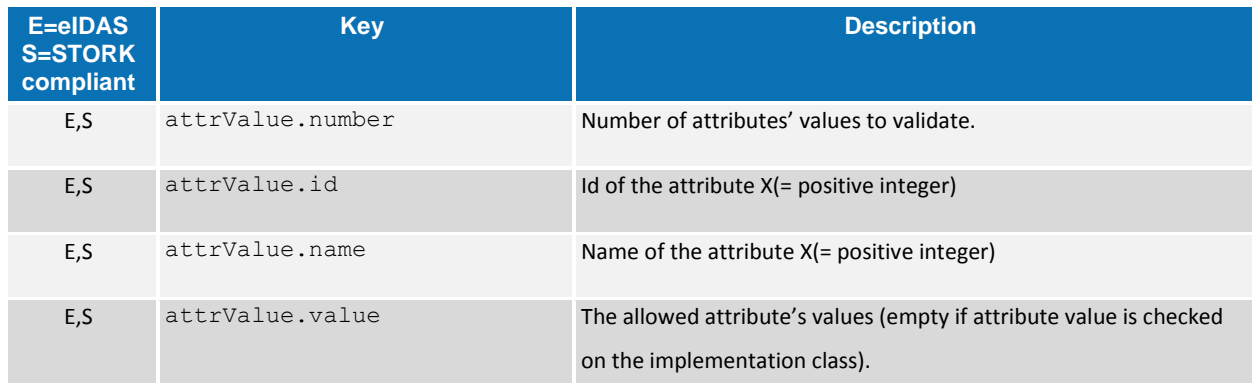

Derivation attributes, are attributes that cannot be sent directly to the Identity Provider, but must be translated to other attributes before being sent.

#### **Table 17: Derivation attributes**

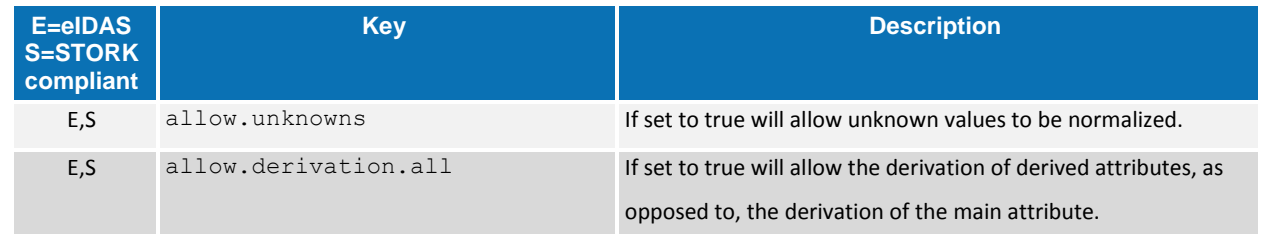

#### **Table 18: Examples of derived attributes**

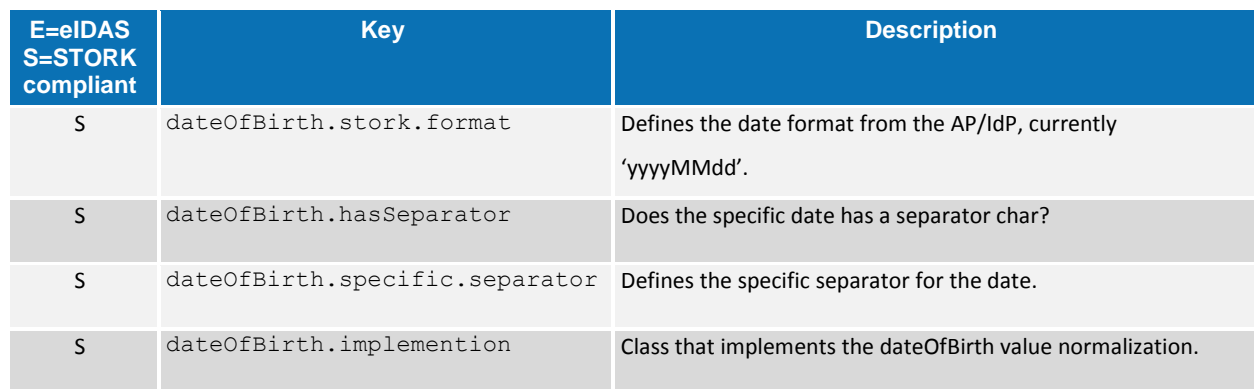

## **4.1.6.3. Attribute Value Validation**

Some attribute values must be validated before the Proxy Service creates the response to the eIDAS-Node Connector. The following table shows the classes for the attributes that must be validated.

#### **Table 19: Sample of specific validation parameter**

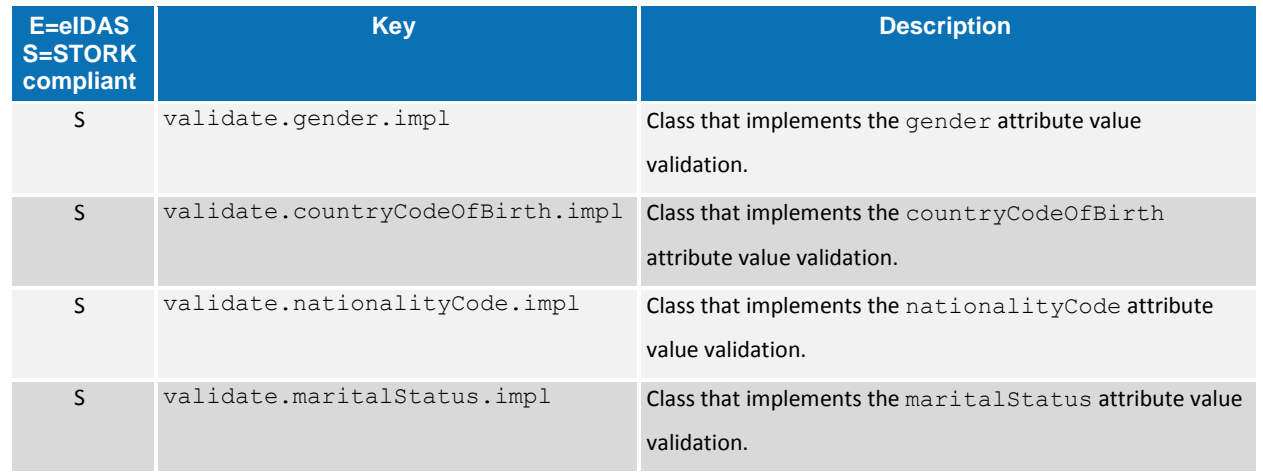

# **4.1.7. Service Provider**

The Service Provider sp.properties configuration details are described in the following table.

#### **Table 20: Service Provider Properties**

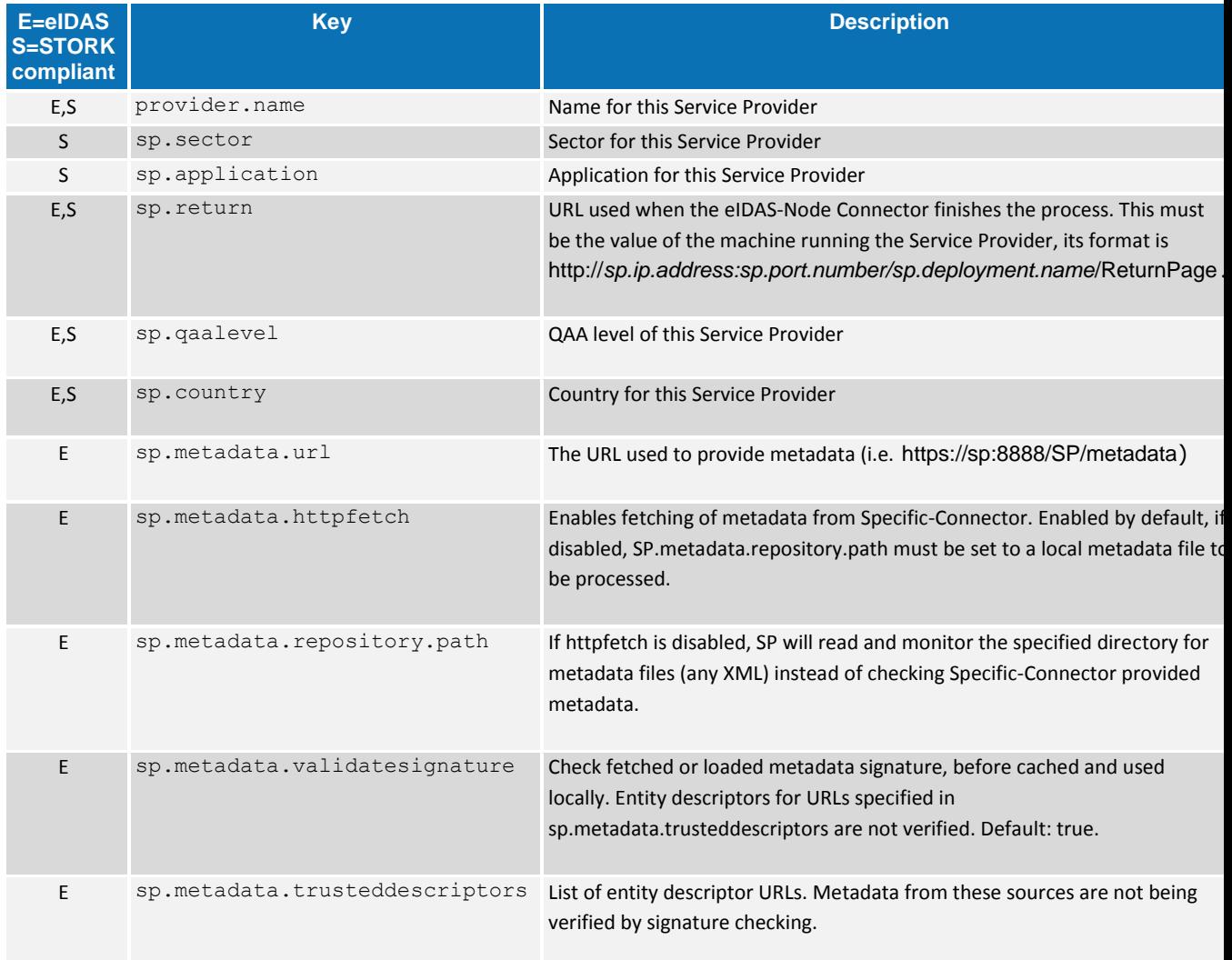

#### It is also possible to specify SP-provided metadata content in this file by setting:

- contact.support.email, contact.support.company;
- contact.support.givenname, contact.support.surname;
- contact.support.phone, contact.technical.email;
- contact.technical.company;
- contact.technical.givenname, contact.technical.surname;
- contact.technical.phone;
- organization.name;
- signature.algorithm.whitelist; and
- encryption.algorithm.whitelist.

The following table describes the available eIDAS-Node for this Service Provider.

| E=eIDAS<br><b>S=STORK</b><br>compliant | <b>Key</b>               | <b>Description</b>                                                                                                    |
|----------------------------------------|--------------------------|----------------------------------------------------------------------------------------------------|
| E,S                                    | country.number           | The number of possible eIDAS-Nodes that can communicate with this<br><b>SP</b>                                                                                                    |
| E,S                                    | countryX.name            | The name of the eIDAS-Node $X$ (= positive integer)                                                                                                    |
| E,S                                    | countryX.url             | The URL for the eIDAS-Node X. This must be the value of the machine<br>running the eIDAS-Node using the format:<br>http://node.ip.address:node.port.number/node.deployment.name<br>$\sqrt{ }$                                 |
| E,S                                    | countryX.countrySelector | The URL for the CountrySelector of the eIDAS-Node X. This must<br>have the value of the machine running the Service Provider, its format<br>is http://node.ip.address:node.port.number<br>/sp.deployment.name/CountrySelector |

**Table 21: Available eIDAS-Node for Service Provider**

# **4.1.8. Identity Provider**

The user.properties holds the credentials for citizens who are able to log in. The format is: <username>=<password>.

If the citizen does not have an AP, the IdP can be used as a replacement. The idp.properties is used by the IdP to provide the attribute values in the format: <username>.<attributeName>=<attributeValue>.

### **Table 22: Sample of user.properties content**

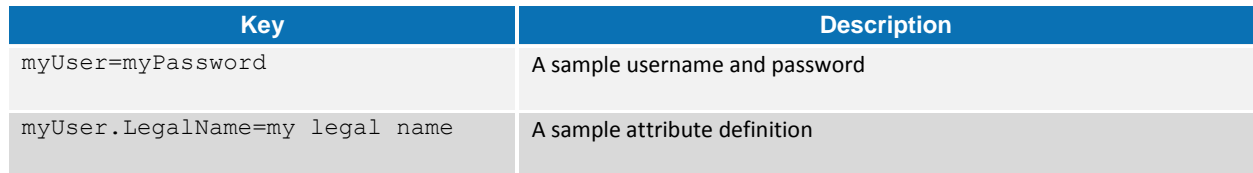

The idp.properties holds configuration parameters about the application, especially metadata configuration.

**Table 23: Identity Provider Properties**

| <b>Key</b>                     | <b>Description</b>                                                                                                    |
|--------------------------------|----------------------------------------------------------------------------------------------------|
| idp.metadata.url               | The URL used to provide metadata (i.e.<br>https:// <idp.yourhostname>:<idp.yourport>/ldP/metadata)</idp.yourport></idp.yourhostname>                                        |
| idp.metadata.httpfetch         | Enables fetching of metadata from Specific-Proxy. Enabled by default, if<br>disabled, idp.metadata.repository.path must be set to a local<br>metadata file to be processed. |
| idp.metadata.repository.path   | If httpfetch is disabled, IDP will read and monitor the specified direcotry<br>for metadata files (any XML) instead of checking Specific-Proxy provided<br>metadata.        |
| idp.metadata.validatesignature | Check fetched or loaded metadata signature, before cached and used<br>locally. Entity descriptors for URLs specified in                                                     |

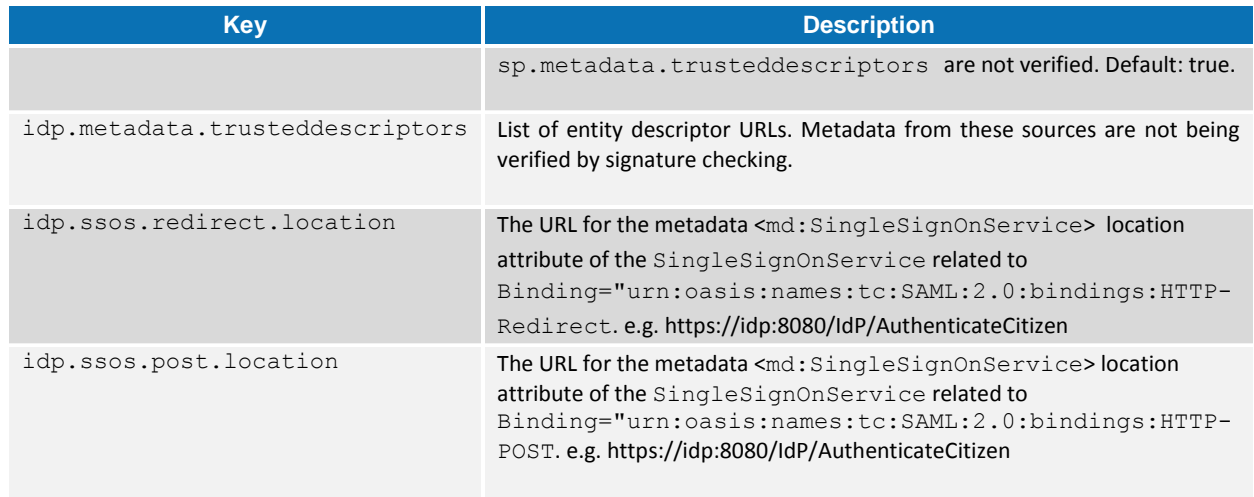

As with the SP, the following IdP metadata content can be changed in the file idp.properties:

- contact.support.email;
- contact.support.company;
- contact.support.givenname;
- contact.support.surname;
- contact.support.phone;
- contact.technical.email;
- contact.technical.company;
- contact.technical.givenname;
- contact.technical.surname;
- contact.technical.phone;
- organization.name;
- signature.algorithm.whitelist; and
- encryption.algorithm.whitelist.

### **4.1.9. Tomcat/GlassFish Server Deployment**

You must compile, install and deploy the projects, either by compiling the aggregator project or by compiling each module separately in the order shown below. At a command prompt, navigate to the folder shown below and enter the corresponding command line:

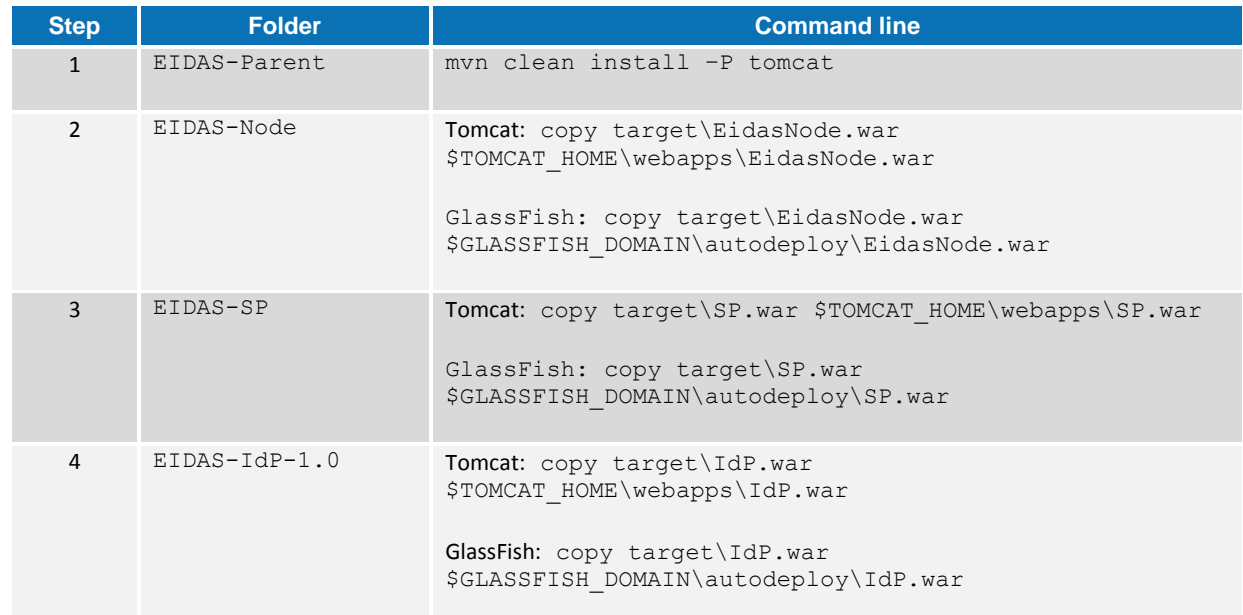

## **Table 24: Aggregator Project Build for Tomcat/GlassFish Server Deployment**

# **Table 25: Module Based Build for Tomcat/GlassFish Server Deployment**

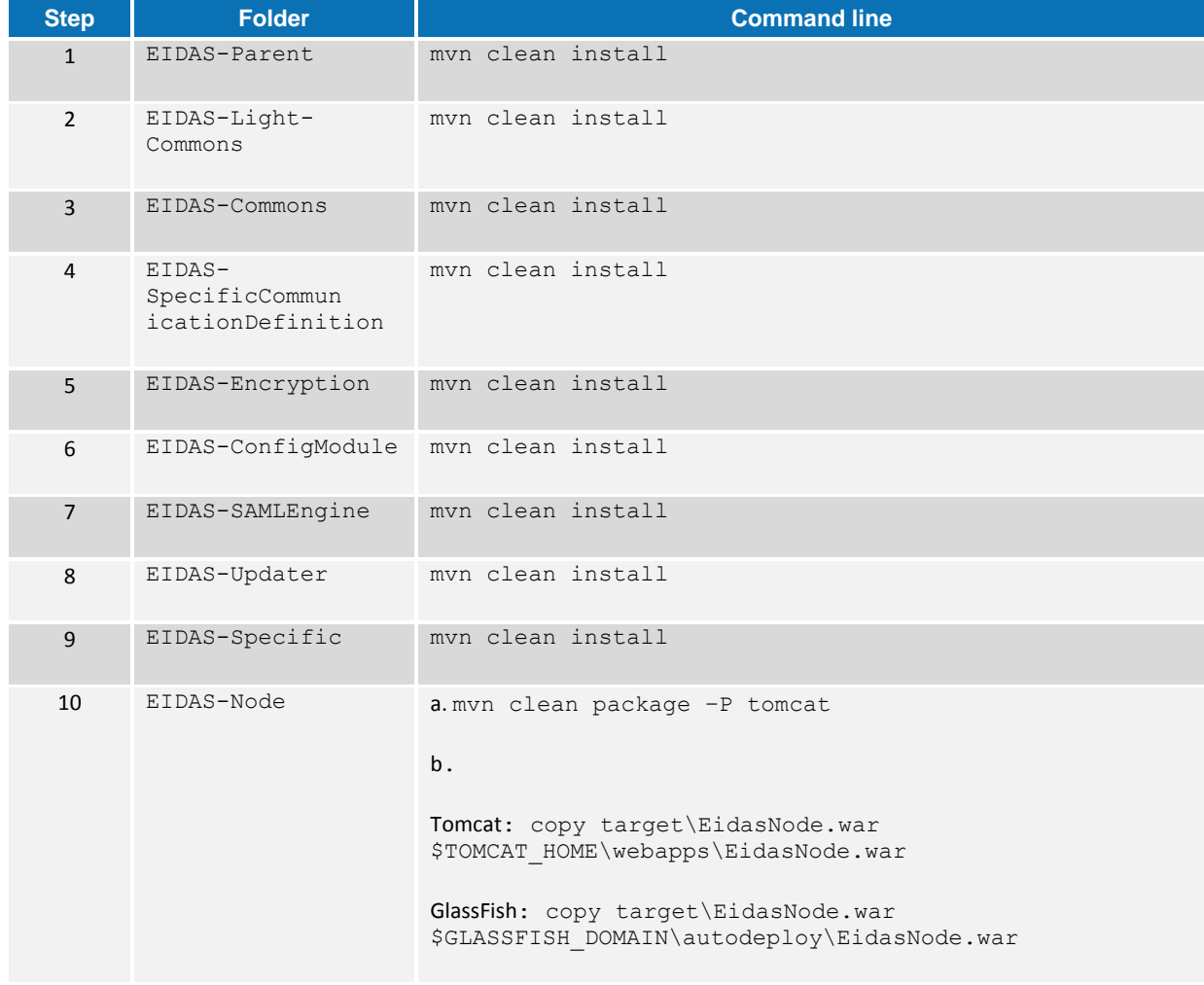

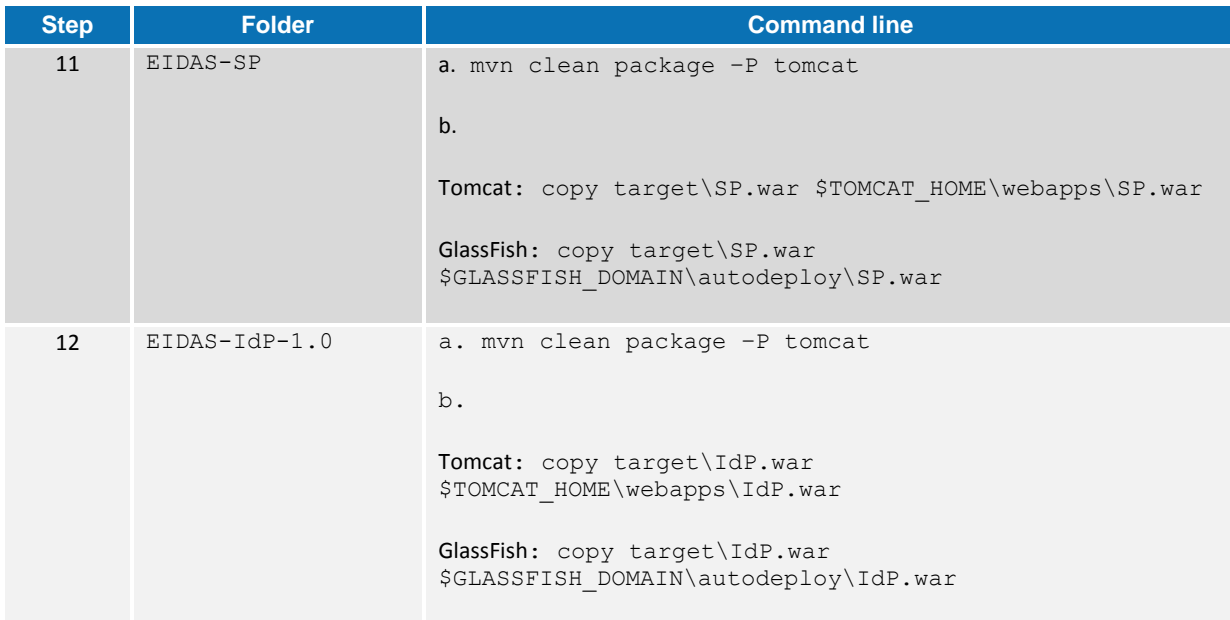

#### **4.1.10. JBoss 6 Server Deployment**

You must compile, install and deploy the projects, either by compiling the aggregator project or by compiling each module separately in the order shown below. At a command prompt, navigate to the folder shown below and enter the corresponding command line:

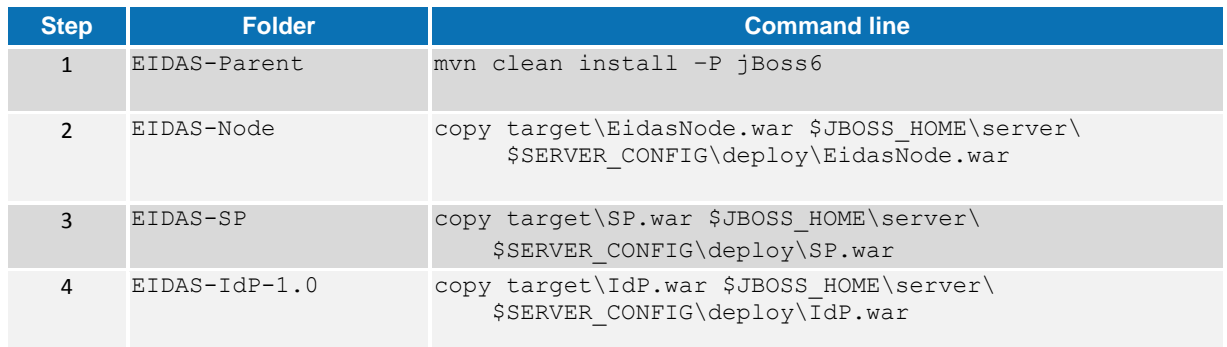

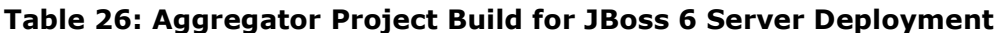

#### **Table 27: Module Based Build for JBoss 6 Server Deployment**

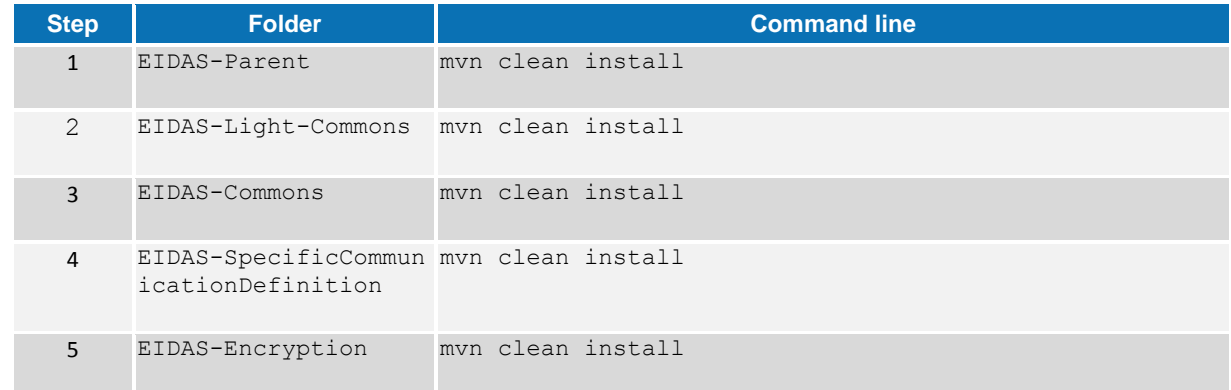

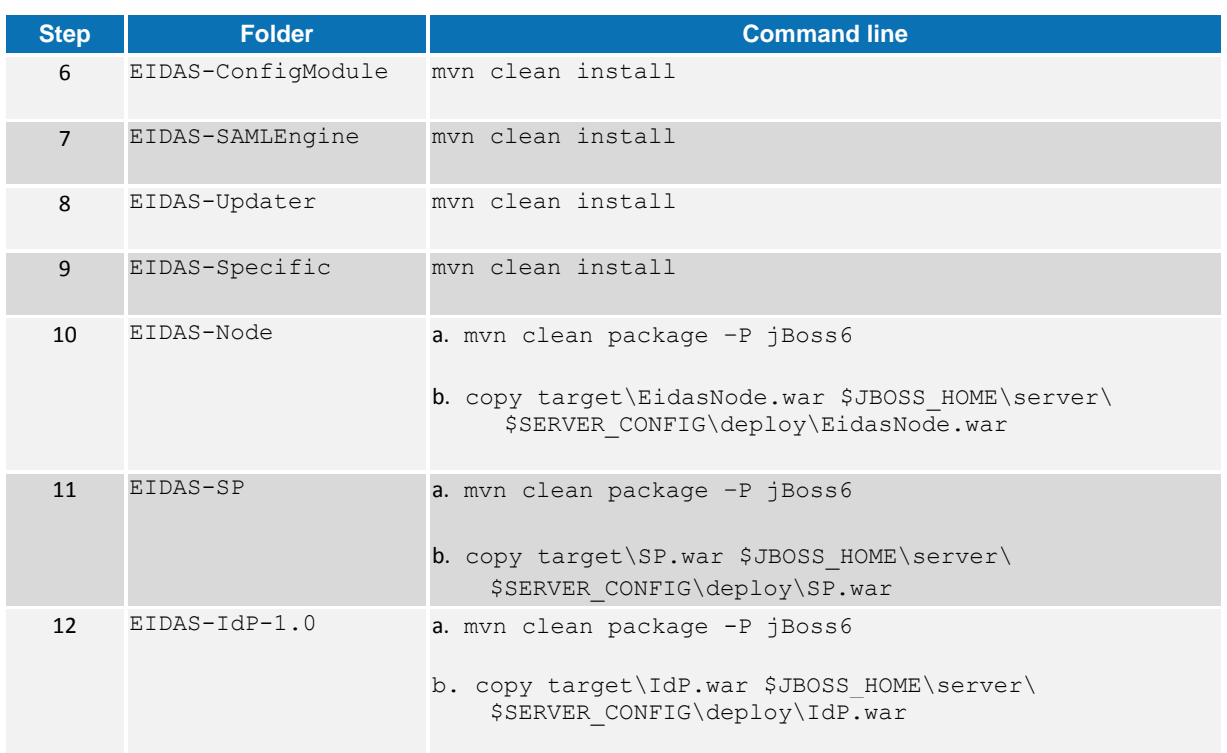

### **4.1.11. JBoss7 Server Deployment**

You must compile, install and deploy the projects, either by compiling the aggregator project or by compiling each module separately in the order shown below. At a command prompt, navigate to the folder shown below and enter the corresponding command line:

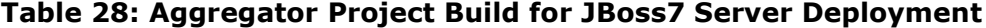

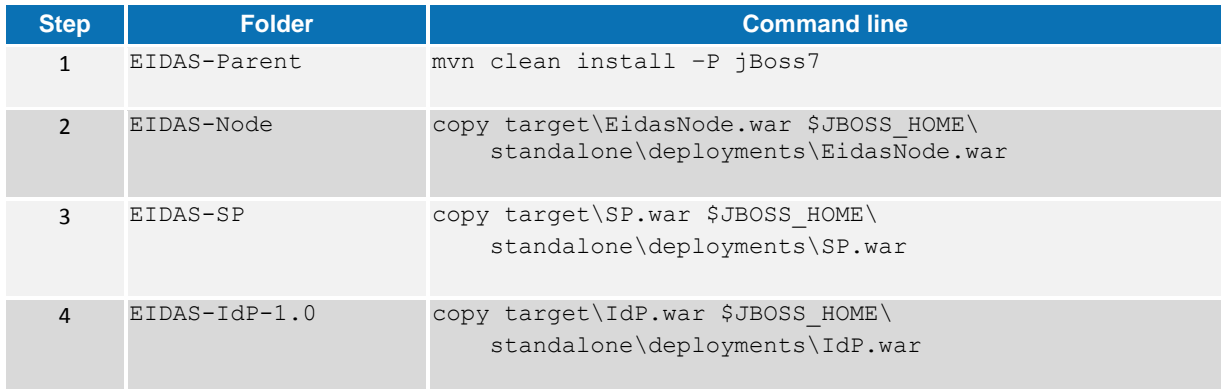

#### **Table 29: Module Based Build for JBoss7 Server Deployment**

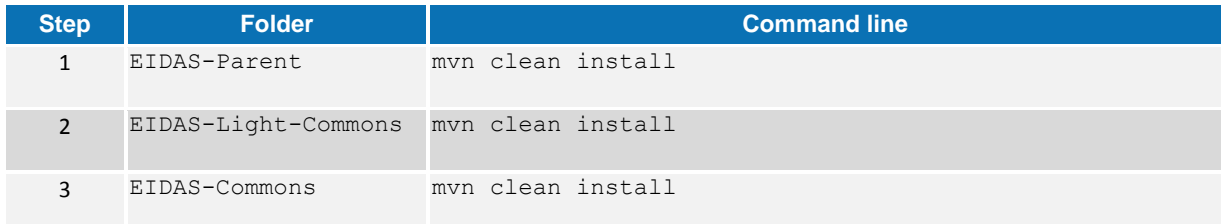

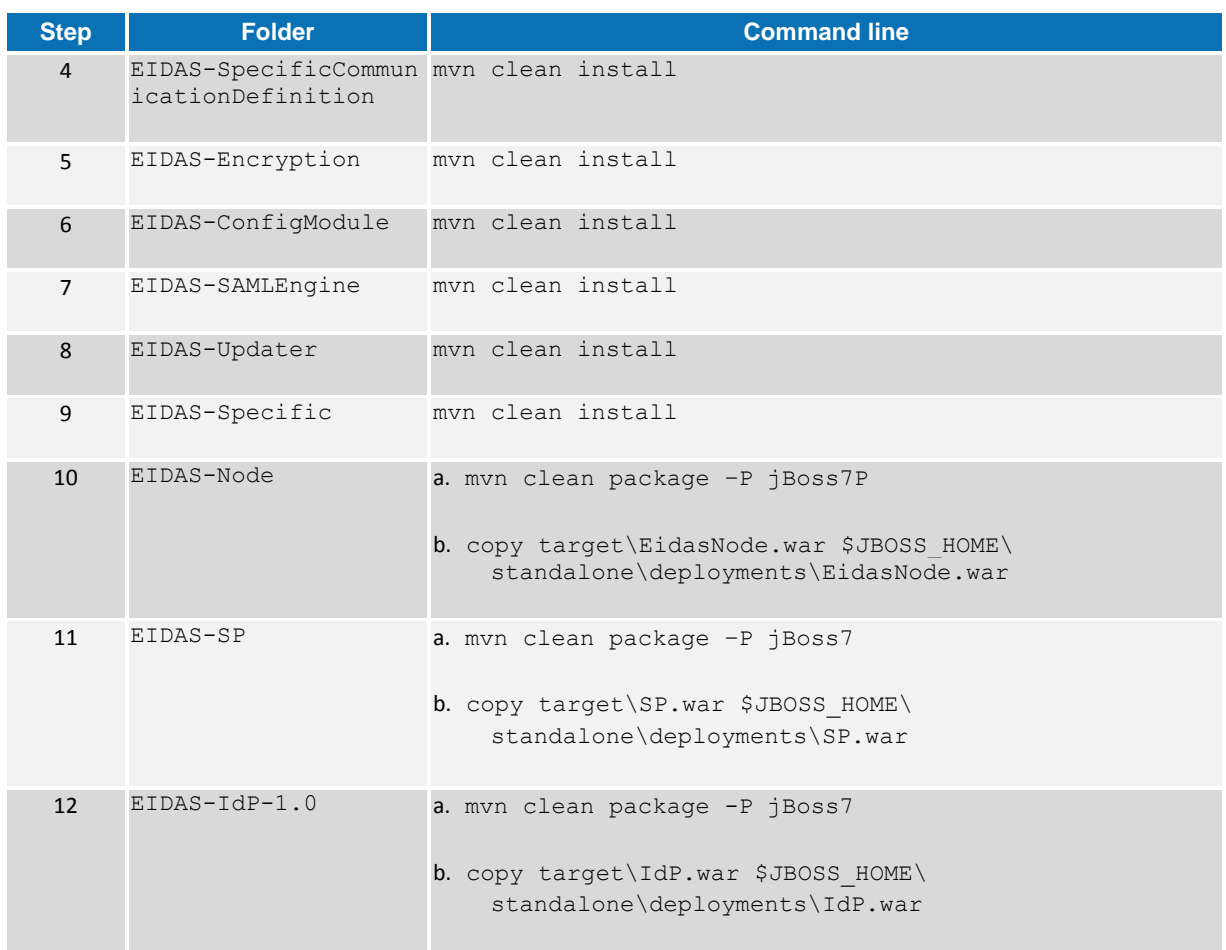

### **4.1.12. WebLogic Server Deployment**

You must compile, install and deploy the projects, either by compiling the aggregator project or by compiling each module separately in the order shown below. At a command prompt, navigate to the folder shown below and enter the corresponding command line:

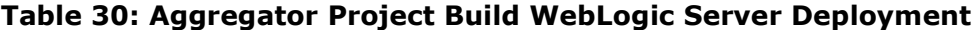

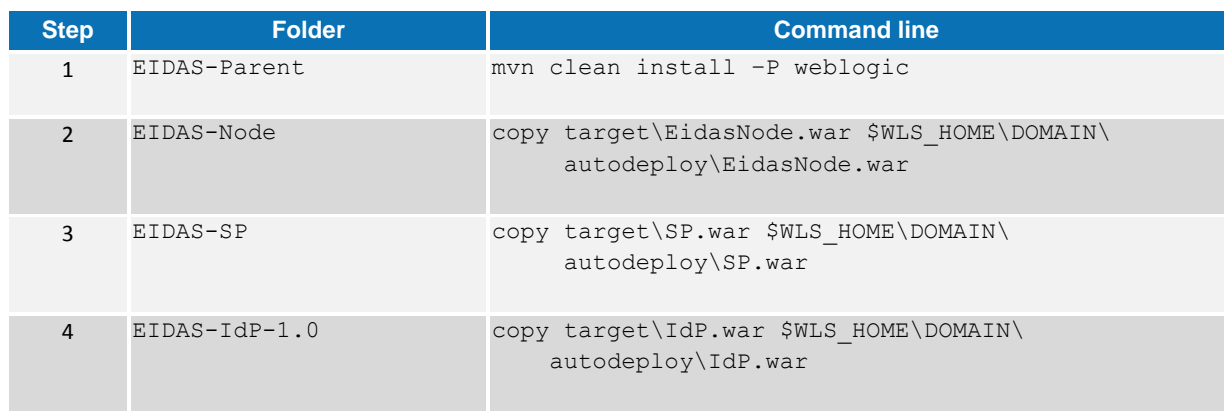

### **Table 30: Module Based Build for WebLogic Server Deployment**

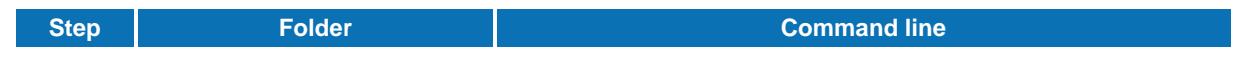

### eIDAS-Node Installation, Configuration and Integration Manual Version 1.2

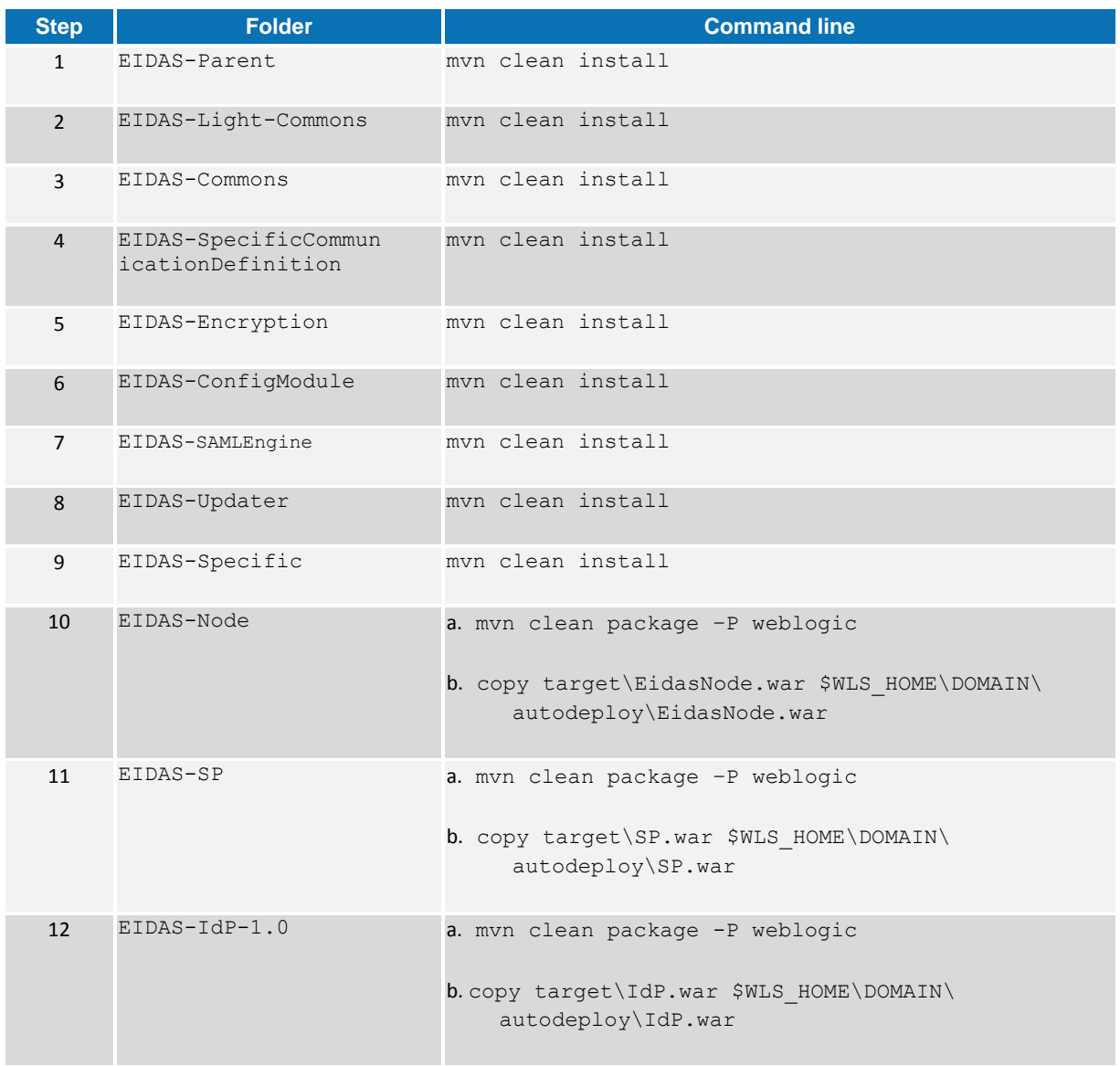

### **4.1.13. WebSphere Server Deployment**

You must compile, install and deploy the projects, either by compiling the aggregator project or by compiling each module separately in the order shown below using WebSphere's Admin Console. At a command prompt, navigate to the folder shown below and enter the corresponding command line:

#### **Table 31: Aggregator Project Build WebSphere Server Deployment**

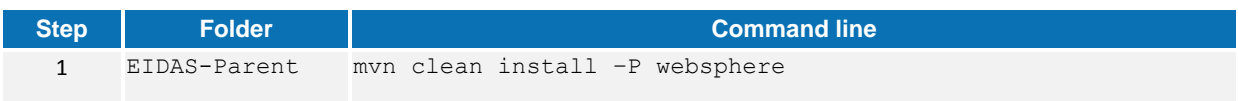

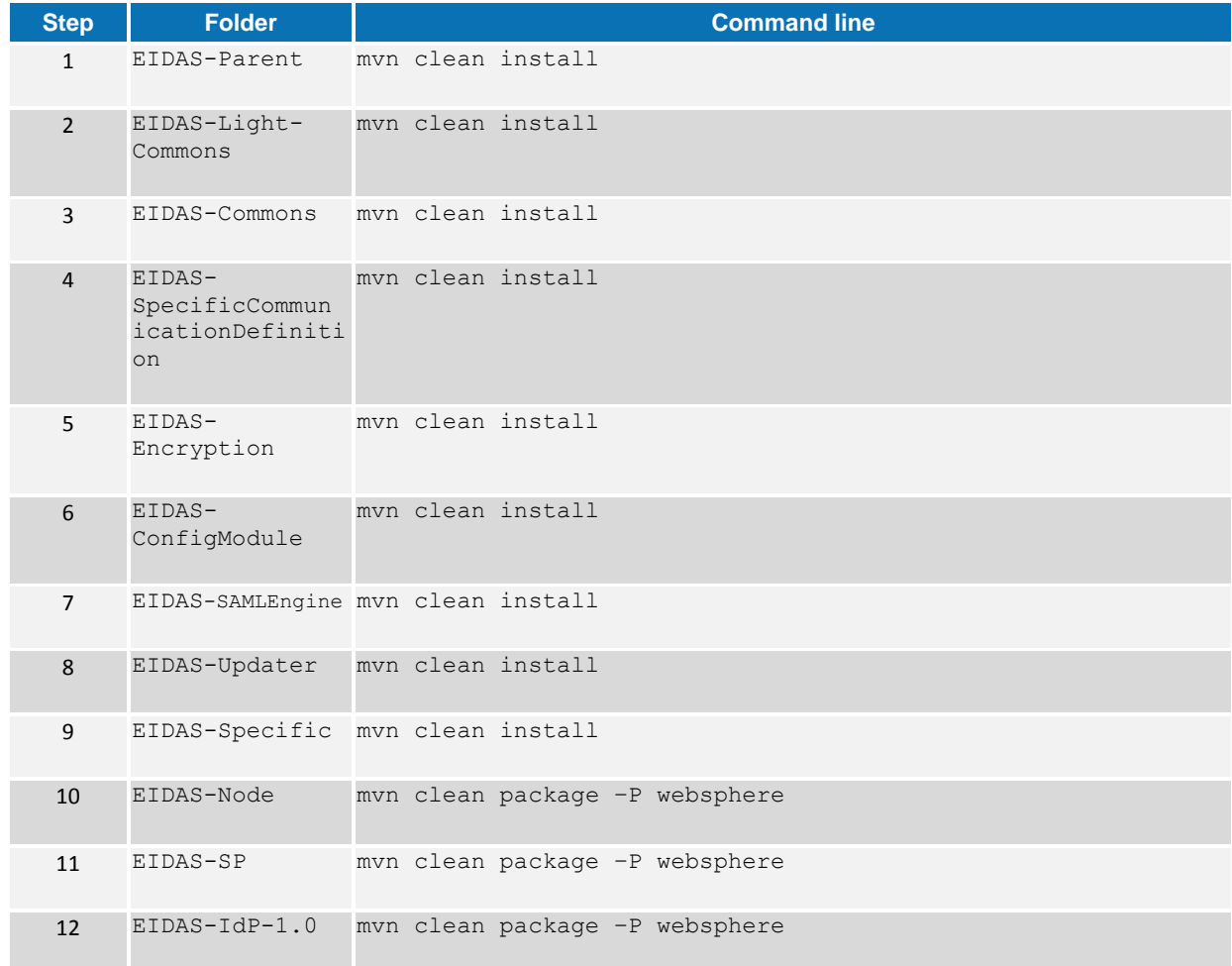

## **Table 322: Module Based Build for WebSphere Server Deployment**

# **4.2. Start the Application**

After performing the steps above, start your Application Server. Open your browser and navigate to http://localhost:8888/SP (if your server is listening on another port you can change the URL accordingly).

The following page opens.

 $\sqrt{ }$ 

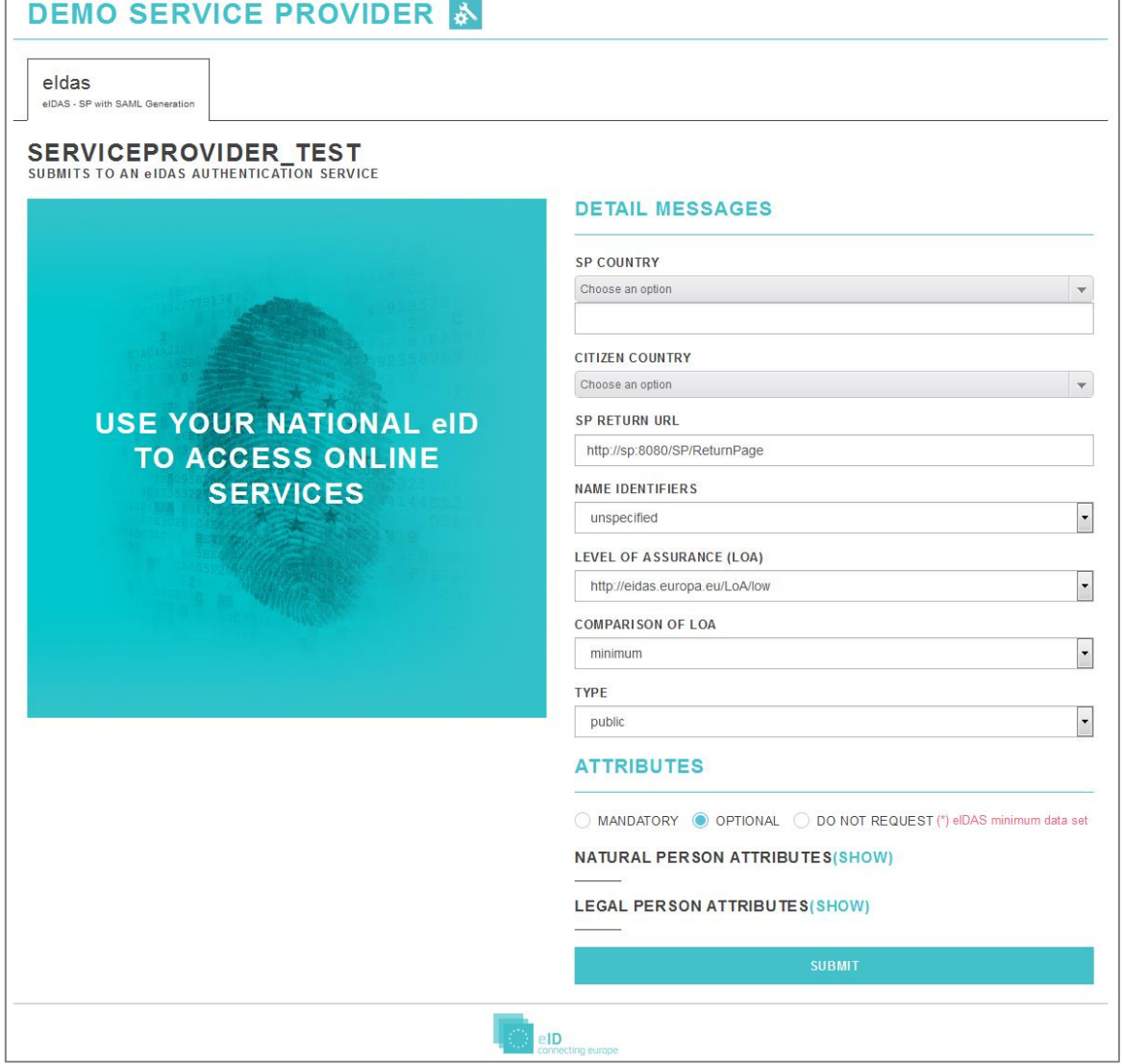

## **Figure 9: Service Provider Home Page**

**Warning:** If you change the deployment names of eIDAS-Nodes, SP and IdP, you must also change the eIDAS-Node configuration as described in section *[4](#page-39-0) — [Detailed](#page-39-0)  Set up — [Installing](#page-39-0)* to reflect those changes.

# **5. Server Final File Structure**

This section shows the final structure of your application server relevant directories, so that you can confirm that you have made the proper configurations. The structure of the application's 'war' files are also shown so you can verify that your applications were built successfully.

# **5.1. Tomcat 7, 8**

```
$TOMCAT_HOME\ endorsed
      resolver-2.9.1.jar 
      serializer-2.7.2.jar 
      xalan-2.7.2.jar 
      xercesImpl-2.11.0.jar 
      xml-apis-1.4.01.jar
$TOMCAT_HOME\webapps\
      IdP.war 
      EidasNode.war 
      SP.war 
      (server specific directories were not included)
```
# **5.2. JBoss 6**

```
$JBOSS_HOME\ endorsed
      jboss-annotations-api_1.1_spec.jar 
      jboss-jaxb-api_2.2_spec.jar 
      jboss-jaxws-api_2.2_spec.jar
      jbossws-cxf-factories.jar 
      stax-api.jar
      serializer-2.7.2.jar
      xalan-2.7.2.jar
      xercesImpl-2.11.0.jar 
      xml-apis-1.4.01.jar
      xml-resolver-1.2.jar
$JBOSS_HOME\server\$SERVER_CONFIG\deploy
      IdP.war 
      EidasNode.war 
      SP.war 
      (server specific directories were not included)
```
# **5.3. JBoss 7**

- Check modules directory for the presence of BouncyCastle and xml-apis modules.
- Copy war files under \$JBOSS\_HOME\standalone\Deployments.

# **5.4. GlassFish V3, V4**

## **5.4.1. GlassFish V3**

```
$GLASSFISH_HOME\glassfish\lib\endorsed\
      resolver-2.9.1.jar 
      serializer-2.7.2.jar 
      xalan-2.7.2.jar 
      xercesImpl-2.11.0.jar 
      xml-apis-1.4.01.jar
$GLASSFISH_HOME\glassfish\domains\domain1\autodeploy\
      IdP.war 
      EidasNode.war 
      SP.war 
      (server specific directories were not included)
```
# **5.4.2. GlassFish V4**

```
$GLASSFISH_DOMAIN\lib\ext\
      xml-apis-1.4.01.jar
$GLASSFISH_DOMAIN\autodeploy\
      IdP.war 
      EidasNode.war 
      SP.war 
      (server specific directories were not included)
```
# **5.5. WebLogic**

```
$WLS_HOME\domain\autodeploy\
      IdP.war 
      EidasNode.war 
      SP.war 
      (server specific directories were not included)
```

```
$DOMAIN_HOME\lib\
      xml-apis-1.4.01.jar
```
# **5.6. WebSphere Application Server**

WebSphere Application Server 8.5.5 has no requirement to add/replace endorsed libraries. The deployment of the WAR files may be done using the admin console.

**Note:** for WebSphere Liberty Profile deployment see section [2.2.9](#page-28-0) — *[Configuring](#page-28-0)  [WebSphere Liberty Profile](#page-28-0)*.

# **6. Developing Specific Parts**

This section provides information for the development of each country's specific parts.

You should begin by getting the project EIDAS-Specific, and start your development from there.

There are several classes you should consider:

- CitizenAuthenticationBean The class that decides if the authentication will be performed internally or externally, as described in the following section
- SpecificEidasService and SpecificEidasConnector These classes contain the details of the Member State's specific implementation.
- SpecificProxyServiceImpl The class that is responsible for converting the request coming from the Proxy Service into the IdP specific protocol and. the external IdP response into the common format.
- SpecificConnectorImpl– The class that is responsible for converting the SP request into the common format and the Connector response into the SP response specific protocol.

# **6.1. Authentication**

There are two authentication mechanisms, internal and external:

- Internal authentication (Internal IdP)  $-$  the request handling takes place directly on the eIDAS-Node Proxy Service.
- External authentication the specific implementation redirects the request to an External IdP, which handles it, and then replies back to the IdPResponseServlet where the response will be converted to the appropriate format.

#### **6.1.1. Implementing Internal IdP Authentication**

You can implement the authentication mechanism directly in SpecificProxyServiceImpl.

1. Edit the file:

eidas\_Specific.xml in the configuration and change the property: external.authentication=**false**.

2. You should also implement the authentication logic in the function: sendRequest (...) on the class SpecificProxyServiceImpl, which has the following parameters:

### **Table 33: Internal IdP Authentication parameters**

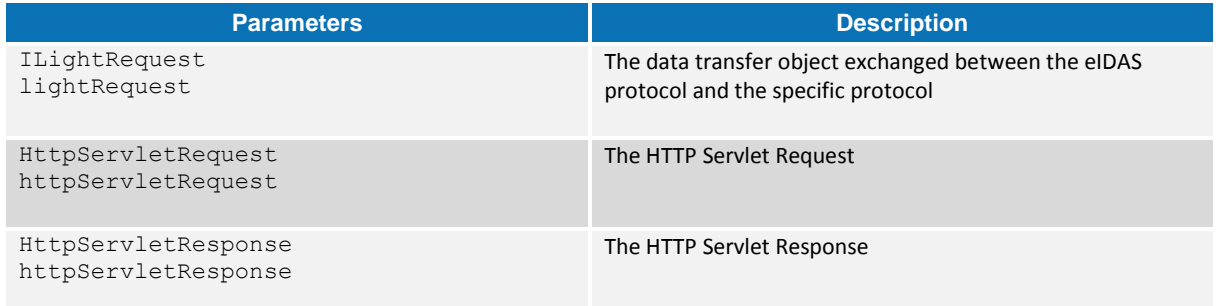

# **6.1.2. Implementing External IdP Authentication**

To specify that authentication is to be handled by an external IdP:

- 1. Edit the file: eidas\_Specific.xml (in C:\Pgm\projects\configEidas\tomcat folder) and change the property: external.authentication=**true**.
- 2. Change the property idp.url to the URL that will handle the authentication, (e.g. idp.url=http://idp/IdP/AuthenticateCitizen).

# **6.2. Getting Attributes**

The requested attributes can be obtained from the  $IdP -$  the attributes may be provided by the IdP.
# **7. eIDAS-Node compliance**

To ensure the eIDAS compliance, there is a list of parameters to specifically set. Those parameters are listed below.

**Table 34: eIDAS-Node compliance**

| <b>Parameter</b>                            | <b>Resulting value</b>                                                                                                    |
|---------------------------------------------|----------------------------------------------------------------------------------------------------|
| disallow self signed certificate            | True: do not allow self-signed and expired certificates                                                                               |
| check certificate validity period           | True: do not allow expired certificates                                                                                               |
| metadata.activate                           | True: specifies that metadata is generated by the<br>Connector                                                                        |
| metadata.restrict.http                      | True : metadata must be only available via HTTPS                                                                                      |
| tls.enabled.protocols                       | TLSv1.1,TLSv1.2: SSL/TLS enabled protocols                                                                                            |
| metadata.check.signature                    | True : metadata received from a partner must be<br>signed                                                                             |
| metadata.validity.duration                  | Metadata validity period in seconds. Default=86400<br>(i.e. one day)                                                                  |
| response.encryption.mandatory               | True: do not allow response not encrypted                                                                                             |
| Validate.binding                            | True: the bindings are validated                                                                                                    |
| security.header.csp.enabled                 | True: the content-security and security checks are<br>enabled (HSTS, Mozilla directives, X-content-Type-<br>Options, X-frame-options, |
| disable.check.mandatory.eidas.attributes    | False: check the eIDAS minimum dataset constraint.<br>Note: this parameter is used by both Proxy Service<br>and<br>Connector.         |
| response.encryption.mandatory               | True : check if the response payload is encrypted                                                                                     |
| check.citizencertificate.serviceCertificate | True : check if the CN of the certificate used for<br>signing the response is the same than the citizen<br>country of the SamlRequest |

To ensure compliance, the following checks are made:

- the Level of Assurance indicated in the Assertion matches or exceeds the requested Level of Assurance;
- the Response will not be transmitted to a URL other than the AssertionConsumerServiceURL in the metadata of the eIDAS-Node Connector.

**Remark:** To improve the resilience of the application, we strongly recommend using the cache instances used for request anti-replay and SAML metadata using Hazelcast services. (please see [Appendix D](#page-170-0) for further details)

# **7.1. eIDAS-Node configuration recommendations check list for production**

To be compliant with the eIDAS regulation, there are things to consider when installing the software in a production environment. These details are more related to the environment and the application server configuration than the configuration of the application itself.

The following check list shows the features to consider:

- Use only **strong** not self-signed certificates;
- Protect your application server from fingerprinting (see section [2.5](#page-33-0) *[Setting](#page-33-0)  [Software Security Protection](#page-33-0)*);
- Restrict access to admin interfaces on the production server : Administrator interfaces may be present in the application or on the application server to allow certain users to undertake privileged activities on the site, access needs to be restricted (see your server documentation);
- If the application is not intended to use frames, set the protection against framing by activating the 'X-Frame-Options' header or CSP 'frame-ancestors' directive in the eidas.xml file (see sections [13.1.5](#page-123-0) — *[X-Frame-Options](#page-123-0)* and [13.1.1](#page-121-0) - *[Content Security Policy](#page-121-0)*);
- In the application web.xml, enable secure flag on cookies and HTTP Strict Transport Security (HSTS) header (see section [13.1.4](#page-123-1) — *[Strict-Transport-](#page-123-1)[Security](#page-123-1)*);
- Set the logging detail to INFO for audit trails (see section [15](#page-132-0) *[eIDAS-Node](#page-132-0)  [Error and Event Logging](#page-132-0)*);
- Configure the anti-replay cache to production (see section [4.1.4.5](#page-49-0) *[Additional](#page-49-0)  Configuration — Anti-replay Cache and* [Correlation Map Configuration\)](#page-49-0);

The following features should be checked in the *eIDAS Technical Specifications* document as the specifications evolve:

- Configure the application to use the correct version of TLS;
- Use cipher suites that follow the recommendations and provide perfect forward secrecy (PFS);
- Ensure that the algorithms used for signing and encryption are configured in the whitelist and that they conform to the *eIDAS Technical Specifications*.

# **8. eIDAS Node SAML XML Encryption**

# **8.1. Introduction**

This section describes the W3C recommendations and how SAML XML encryption is implemented and integrated in eID.

Encryption of the sensitive data carried in SAML 2.0 Requests and Assertions is discussed alongside the use of AEAD algorithms as essential building blocks.

## **8.2. Requirement description**

The primary requirement of encryption is to protect the citizen against malicious attacks from within the citizen's environment which could:

- disrupt operation
- gather sensitive information from a citizen; or
- gain access to a citizen's environment.

As there is no control of the environment where the citizen operates, this environment cannot be trusted and additional security measures must be taken. For these security measures, only strong, standard algorithms and strong keys are used in line with international standards. You should ensure that effective key management is in place.

For transport confidentiality (eIDAS-Node-to-eIDAS-Node) the following options were proposed:

End-to-end SAML encryption.

Please note that this is NOT end-to-end confidentiality between the IdP and the SP, this is end-to-end between eIDAS-Nodes.

- Encryption at the application level should not be imposed; nothing should be imposed on the SP or IdP.
- Data privacy and confidentiality and has been focusing on the scenario where the personal information data is compromised while in the clear (i.e. unencrypted) in the user's browser.
- The encryption functionality should be easily configurable at the eIDAS-Node level.

The encryption is enabled or disabled by configuration from an external file to provide the possibility of switching it without rebuilding the application.

## **8.3. XML 1.1 Encryption Recommendation**

The W3C defines a recommendation for XML encryption in [XML Encryption Syntax](http://www.w3.org/TR/xmlenc-core1/)  [and Processing](http://www.w3.org/TR/xmlenc-core1/) in which it "*specifies a process for encrypting data and representing the result in XML*".

The current version of the standard is 1.1.

<sup>©</sup> Copyright European Commission — DIGIT extended to the commission of 175

# **8.4. Overview of supported features**

This section describes the features that are supported in this version of eID:

- Encryption Granularity
	- Element (recommended)
	- Character data
	- XML document
- Symmetric Key Encryption

## **8.5. Encryption granularity**

The following sections show examples of degrees of encryption granularity. They show:

- Encryption of an entire element
- Encryption of the content elements of an element
- Encryption of the character content of an element
- Encryption of the entire document

## **8.6. Encryption of an entire element**

In this example the entire CreditCard element is encrypted from its start to end tags. The cardholder's Name is not considered sensitive and so remains 'in the clear' (i.e. unencrypted).

```
<PaymentInfo xmlns="…">
   <Name>John Smith</Name>
  <CreditCard Limit="5,000" 
Currency="EUR">
     <Number>4019 2445 0277 
5567</Number>
    <Issuer>Example Bank</Issuer>
    <Expiration>04/02</Expiration>
  </CreditCard>
</PaymentInfo>
```
<PaymentInfo xmlns="…"> <Name>John Smith</Name> <EncryptedData Type="…" xmlns="…"> <CipherData> <CipherValue>A23B45C56</CipherValue> </CipherData> </EncryptedData> </PaymentInfo>

## **Figure 10: Encryption of an entire element**

## **8.6.1. Encryption of the content elements of an element**

In this example the credit card Number, Issuer and Expiration date content elements are encrypted. The cardholder's name, card limit and currency are not considered sensitive and so remain unencrypted.

```
<PaymentInfo xmlns="…">
   <Name>John Smith</Name>
   <CreditCard Limit="5,000" 
Currency="EUR">
     <Number>4019 2445 0277 
5567</Number>
     <Issuer>Example Bank</Issuer>
     <Expiration>04/02</Expiration>
   </CreditCard>
</PaymentInfo>
                                         <PaymentInfo xmlns="…">
                                            <Name>John Smith</Name>
                                            <CreditCard Limit="5,000" Currency="EUR">
                                              <EncryptedData Type="…" xmlns="…">
                                            <CipherData>
                                         <CipherValue>A23B45C56</CipherValue>
                                                </CipherData>
                                               </EncryptedData>
                                             </CreditCard>
                                          </PaymentInfo>
```
## **Figure 11: Encryption of the content elements of an element**

## **8.6.2. Encryption of the character content of an element**

In this example only the character content of the card's Number is encrypted.

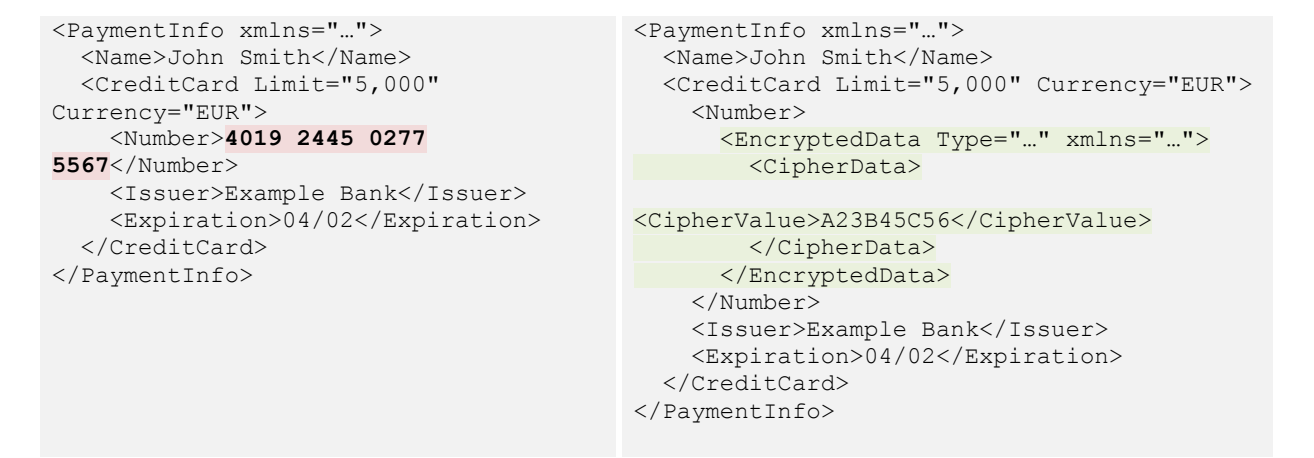

**Figure 12: Encryption of the character content of an element**

## **8.6.3. Encryption of the entire document**

In this example the entire document is encrypted.

```
<PaymentInfo xmlns="…">
  <Name>John Smith</Name>
   <CreditCard Limit="5,000" 
Currency="EUR">
    <Number>4019 2445 0277 
5567</Number>
     <Issuer>Example Bank</Issuer>
     <Expiration>04/02</Expiration>
   </CreditCard>
</PaymentInfo>
```

```
<EncryptedData Type="…" xmlns="…" 
MimeType="text/xml">
  <CipherData>
     <CipherValue>A23B45C56</CipherValue>
  </CipherData>
</EncryptedData>
```
#### **Figure 13: Encryption of the entire document**

#### **8.6.4. Symmetric key encryption**

Shared secret key encryption algorithms are especially specified for encrypting and decrypting symmetric keys.

They appear as  $Algorithm$  attribute values (A) to  $EncryptionMethod$  elements (B).

They are children of  $\text{EncryptedKey}$  (C) which is in turn a child of  $\text{ds:KeyInfo}$  (D) which is in turn a child of EncryptedData (E) (or another EncryptedKey).

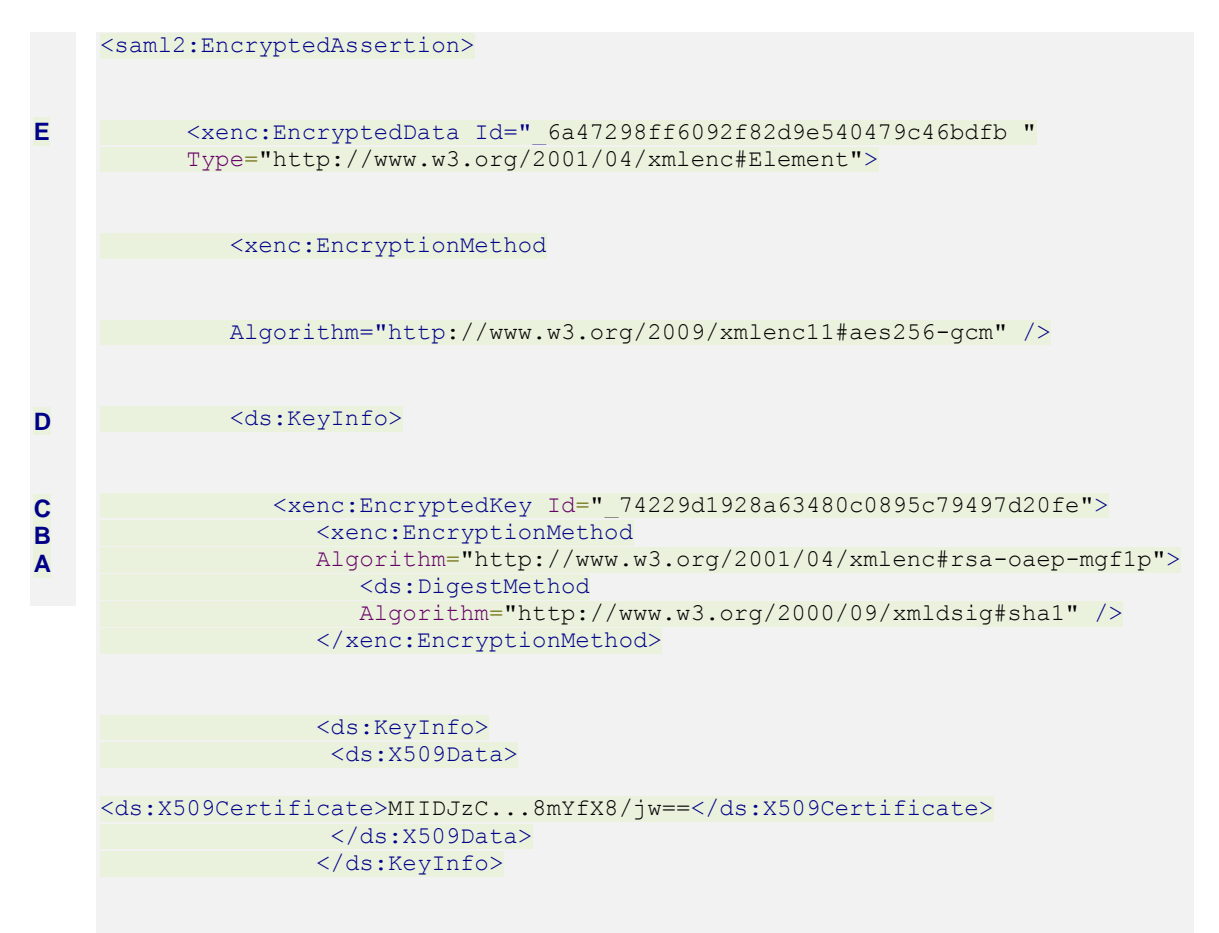

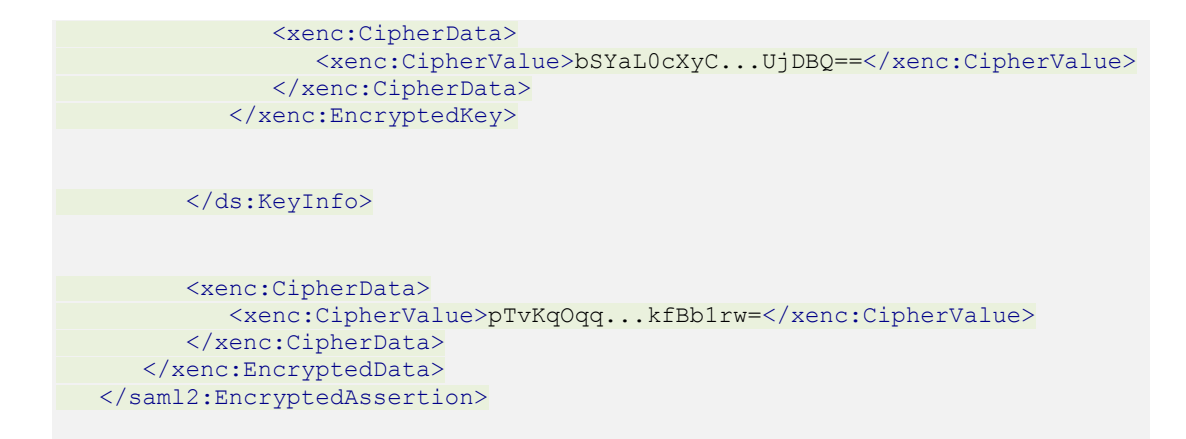

For further information, refer to [http://www.w3.org/TR/2002/REC-xmlenc-core-](http://www.w3.org/TR/2002/REC-xmlenc-core-20021210/Overview.html#sec-Usage)[20021210/Overview.html#sec-Usage.](http://www.w3.org/TR/2002/REC-xmlenc-core-20021210/Overview.html#sec-Usage)

The following steps show the process when encrypting with one-time-use symmetric key.

- 1. Start XML encryption.
- 2. Retrieve recipient's existing Asymmetric Public key.
- 3. Create new Symmetric key.
- 4. Encrypt XML with Symmetric key.
- 5. Encrypt Symmetric key with RSA using Public key.
- 6. Include encrypted Symmetric key into XML with EncryptedKey element.
- 7. Send XML.

# **8.7. SAML 2.0 AuthnResponse Assertion Encryption**

The standard way of encrypting the SAML Response is to encrypt the Assertions within as described below.

## **8.7.1. Assertion encryption support by SAML 2.0**

The common type for storing encrypted data is the EncryptedElementType. This type is inherited by the EncryptedAssertion element of SAML.

## **8.7.2. Pseudo implementation of encryption of SAML Response**

- 1. Check if the functionality is enabled.
- 2. Set the appropriate data encryption and key encryption algorithms (see section [8.8.4](#page-87-0) — *Code snippet – [Data & key encryption parameters](#page-88-0)*.
- 3. Acquire certificate of the relaying party for symmetric key encryption and use as the key encryption credential (see section [8.8.3](#page-87-1) — *[Code snippet](#page-87-1) – [Certification credential for encryption](#page-87-1)*).
- 4. Clone SAML Response instance to avoid in-place modification of original SAML Response.
- 5. Generate new symmetric key.
- 6. Set the KeyPlacement INLINE (see section [8.8.5](#page-88-1) *[Code snippet](#page-88-1) – Set up [open SAML](#page-88-1)* encrypter)
- 7. For each Assertion in the SAML Response:
	- a. Encrypt assertion.
	- b. Add the encrypted assertion to the EncyptedAssertions list of the response.

(see section *[8.8.6](#page-88-2) — [Code Snippet](#page-88-2) – Assertion* encryption)

- 8. Clear all plain Assertion elements from the SAML Response.
- 9. Return the cloned, encrypted SAML Response (only the SAML Assertion is encrypted).

## **8.7.3. Pseudo implementation of decryption of SAML Response**

- 1. Check if functionality is enabled.
- 2. Acquire the single KeyInfo of SAML Response if present.(see section [8.8.8](#page-89-0) Code snippet – [Locate & construct the single certificate for decryption in the](#page-89-0)  [SAML Response\)](#page-89-0)
- 3. Extract X509Certificate from the single KeyInfo.
- 4. Clone SAML Response instance to avoid in-place modification of original SAML Response.
- 5. Find the appropriate KeyStore entry based on the extracted certificate and retrieve the PrivateKey (see section [8.8.9](#page-89-1) – Code snippet – [Credential based](#page-89-1)  [on the certification for decryption\)](#page-89-1)
- 6. For each EncryptedAssertion in the SAML Response:
	- a. Acquire EncryptedKey (symmetric) from the KeyInfo of the EncryptedAssertion.
	- b. Decrypt symmetric key with the PrivateKey.
	- c. With the decrypted symmetric SecretKey decrypt the EncryptedAssertion instance. (see section [8.8.10](#page-90-0) – [Code snippet](#page-90-0) – [Assertion decryption\)](#page-90-0)
	- d. Add the decrypted Assertion to the Assertions list of the response.
- 7. Clear all plain EncryptedAssertion elements from the SAML Response.

8. Return the cloned, decrypted SAML Response.

#### **8.7.4. Encryption configuration**

The encryption can be configured globally for all instances or individually for each instance, so, depending on your needs, it may differ from the one shown here.

The first step is to add into the SAMLEngine.xml for each module a new configuration for each instance to indicate the configuration files that will be used

```
 <!-- Settings module encryption -->
     <configuration name="EncryptionConf">
        <!-- Specific signature module -->
        <parameter name="class"
            value="eu.eidas.auth.engine.core.impl.EncryptionSW" />
            <!-- Settings specific module
              responseTo/FromPointAlias & requestTo/FromPointAlias parameters 
will be added -->
        <parameter name="fileConfiguration" value="EncryptModule_Service.xml" />
     </configuration>
```
The fileConfiguration parameter defines the file that contains:

- the keystore,
- the certificates for each country used to encrypt the SAML Responses,
- its own certificate; and
- the path to the external file that configures the activation of the encryption for each country.
- This file will be usually allocated inside the module along with the SignModule <instance>.xml files. There will be one per instance.

Inside the file you need to define a keyStore with the trusted certificates for each country.

The property encryptionActivation defines the file containing the flags to activate the encryption for the countries. This can be one single file or one file per instance depending on your needs and its complexity. This file is intended to be placed outside the module so configuration changes can be made without rebuilding the whole application.

It contains one property for each country that defines if the Response sent to the country should be encrypted. The decryption process is automatically managed. If the received response is encrypted then it decrypts it, otherwise does nothing.

EncryptTo.<CountryCode>: Determines if the response sent to the country defined by its country code must be encrypted.

```
<?xml version="1.0" encoding="UTF-8"?>
<!DOCTYPE properties SYSTEM "http://java.sun.com/dtd/properties.dtd">
<properties>
<!-- Activate encryption in the module -->
      <entry key="Encryption.enable">true</entry>
```

```
<entry key="EncryptTo.CA">false</entry>
<entry key="EncryptTo.CB">false</entry>
<entry key="EncryptTo.CC">false</entry>
<entry key="EncryptTo.CD">false</entry>
<entry key="EncryptTo.CF">false</entry>
</properties>
```
If some of these parameters are not present the application will work as if the encryption is not activated.

The property Encryption.enable is maintained to activate the encryption in the instance itself.

#### **Notes**:

1. If encryption and metadata are enabled, the metadata will expose encryption information (see section *[9](#page-91-0) — [eIDAS-Node SAML metadata](#page-91-0)* for more details about metadata). The public key retrieved from metadata will be used for encryption (instead of the one available locally in the keystore).

2. When the configuration parameter **response.encryption.mandatory** is set to true (in eidas.xml) then the settings in encryptionConf.xml are ignored and each response is either encrypted or an error is raised. Error responses are allowed to be unencrypted.

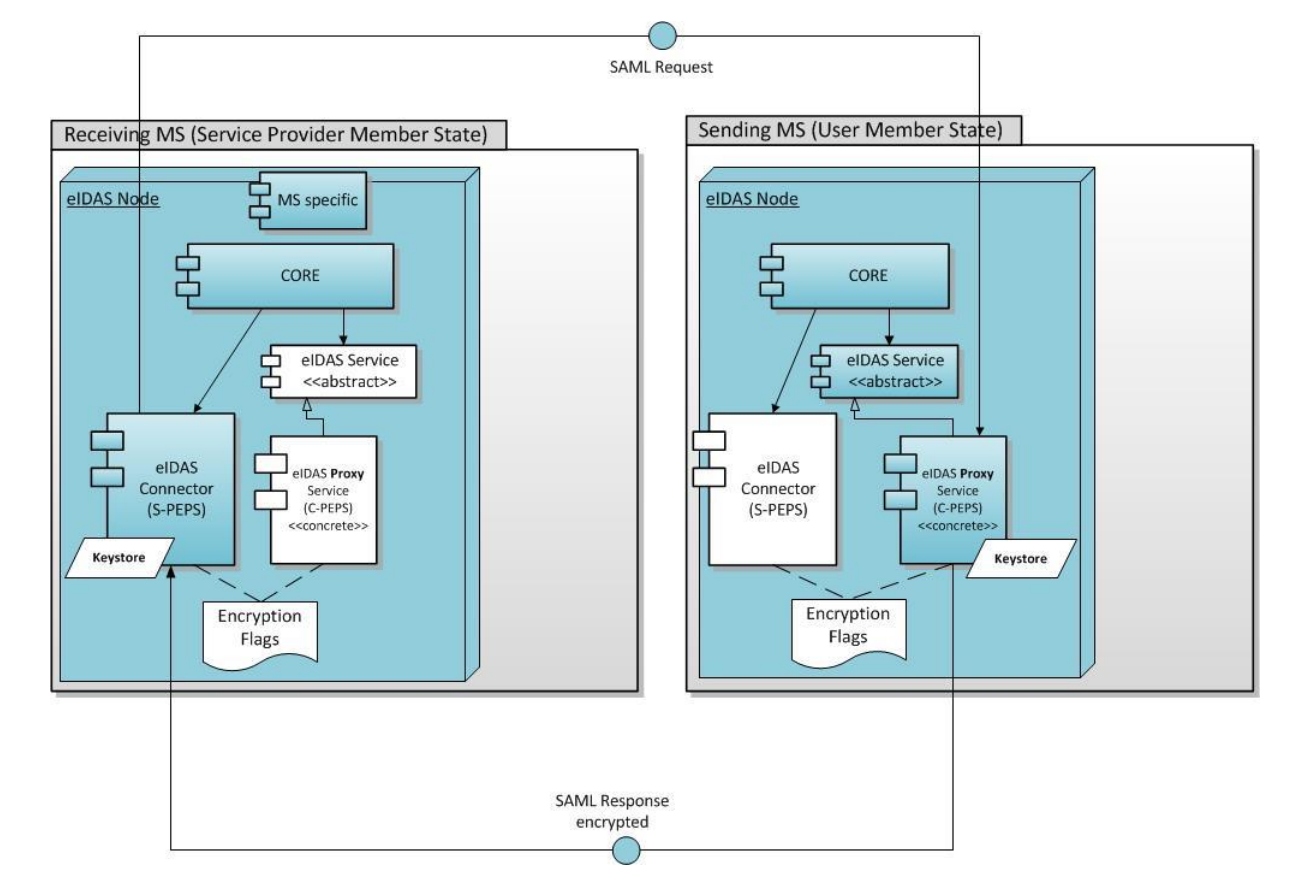

The diagram below shows a possible example configuration.

## **Figure 14: The architecture of SAML encryption**

## **8.7.5. eIDAS SAML 2.0 Encryption example**

The following shows an example of encrypting an assertion by replacing plain Assertion with EncryptedAssertion.

```
<?xml version="1.0" encoding="UTF-8"?>
<saml2p:Response xmlns:saml2p="urn:oasis:names:tc:SAML:2.0:protocol"
xmlns:ds="http://www.w3.org/2000/09/xmldsig#"
xmlns:saml2="urn:oasis:names:tc:SAML:2.0:assertion"
xmlns:eidas="http://eidas.europa.eu/saml-extensions"
xmlns:xenc="http://www.w3.org/2001/04/xmlenc#"
xmlns:xs="http://www.w3.org/2001/XMLSchema"
Consent="urn:oasis:names:tc:SAML:2.0:consent:obtained" Destination="http://vs-
cis-k2:8081/SP/ReturnPage" ID="_fb4aed821dbb327caf2aa310a6f877bb"
InResponseTo="_cd5ad7ff3a77529079b39e073597fbc9" IssueInstant="2014-11-
20T12:20:00.319Z" Version="2.0">
    <saml2:Issuer Format="urn:oasis:names:tc:SAML:2.0:nameid-
format:entity">http://eidas-connector.gov.xx</saml2:Issuer>
   <saml2p:Status>...</saml2p:Status>
    <saml2:Assertion ID="_6a47298ff6092f82d9e540479c46bdfb"
       IssueInstant="2014-11-20T12:20:00.334Z" Version="2.0">
       <saml2:Issuer
       Format="urn:oasis:names:tc:SAML:2.0:nameid-format:entity">
          http://eidas-connector.gov.xx
       </saml2:Issuer>
       <saml2:Subject>…</saml2:Subject>
       <saml2:Conditions NotBefore="2014-11-20T12:20:00.334Z"
       NotOnOrAfter="2014-11-20T12:25:00.319Z">…</saml2:Conditions>
       <saml2:AuthnStatement AuthnInstant="2014-11-20T12:20:00.334Z">
```
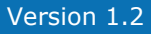

```
 <saml2:SubjectLocality Address="158.168.60.142" />
          <saml2:AuthnContext>
             <saml2:AuthnContextDecl />
          </saml2:AuthnContext>
      </saml2:AuthnStatement>
       <saml2:AttributeStatement>
          <saml2:Attribute Name=http://eidas.europa.eu/1.0/eIdentifier
          NameFormat="urn:oasis:names:tc:SAML:2.0:attrname-format:uri">
             <saml2:AttributeValue
            xmlns:xsi=http://www.w3.org/2001/XMLSchema-instance
            xsi:type="xs:anyType">CA/CA/12345</saml2:AttributeValue>
          </saml2:Attribute>
          <saml2:Attribute Name=http://eidas.europa.eu/1.0/givenName
          NameFormat="urn:oasis:names:tc:SAML:2.0:attrname-format:uri">
            <saml2:AttributeValue
            xmlns:xsi=http://www.w3.org/2001/XMLSchema-instance
            xsi:type="xs:anyType">Javier</saml2:AttributeValue>
          </saml2:Attribute>
 …
      </saml2:AttributeStatement>
    </saml2:Assertion>
    <saml2:EncryptedAssertion>
       <xenc:EncryptedData Id="_6a47298ff6092f82d9e540479c46bdfb "
       Type="http://www.w3.org/2001/04/xmlenc#Element">
          <xenc:EncryptionMethod
          Algorithm="http://www.w3.org/2009/xmlenc11#aes256-gcm" />
          <ds:KeyInfo>
             <xenc:EncryptedKey Id="_74229d1928a63480c0895c79497d20fe">
                <xenc:EncryptionMethod
                Algorithm="http://www.w3.org/2001/04/xmlenc#rsa-oaep-mgf1p">
                   <ds:DigestMethod
                   Algorithm="http://www.w3.org/2000/09/xmldsig#sha1" />
                </xenc:EncryptionMethod>
                <ds:KeyInfo>
                   <ds:X509Data>
<ds:X509Certificate>MIIDJzC...8mYfX8/jw==</ds:X509Certificate>
                   </ds:X509Data>
                </ds:KeyInfo>
                <xenc:CipherData>
                   <xenc:CipherValue>bSYaL0cXyC...UjDBQ==</xenc:CipherValue>
                </xenc:CipherData>
             </xenc:EncryptedKey>
          </ds:KeyInfo>
          <xenc:CipherData>
             <xenc:CipherValue>pTvKqOqq...kfBb1rw=</xenc:CipherValue>
          </xenc:CipherData>
       </xenc:EncryptedData>
    </saml2:EncryptedAssertion>
</saml2p:Response>
```
# **8.7.6. eIDAS SAML 2.0 Encryption and Signature**

EIDAS and STORK use XML Signature to verify the authenticity of the SAML messages.

The following rule must apply to the Encryption implementation:

- The signature must be created using the encrypted SAML message.
- The verification of signature must be executed on the encrypted SAML message

It means that the following pseudo process must be implemented:

- 1. Construct SAML Response.
- 2. Encrypt SAML Response.
- 3. Sign Encrypted SAML Response (only the SAML Assertion is encrypted).
- 4. Send Encrypted SAML Response (only the SAML Assertion is encrypted) to relaying party.
- 5. Verify the signature of Encrypted SAML Response (only the SAML Assertion is encrypted) at the relaying party.
- 6. If success then decrypt SAML Assertion
- 7. Process decrypted SAML Response

#### **8.7.7. eIDAS SAML 2.0 Encryption with Signature example**

```
<?xml version="1.0" encoding="UTF-8"?>
<saml2p:Response xmlns:saml2p="urn:oasis:names:tc:SAML:2.0:protocol"
xmlns:ds="http://www.w3.org/2000/09/xmldsig#"
xmlns:saml2="urn:oasis:names:tc:SAML:2.0:assertion"
xmlns:eidas="http://eidas.europa.eu/saml-extensions"
Consent="urn:oasis:names:tc:SAML:2.0:consent:obtained"
Destination="http://localhost:8080/eidasNode/SpecificIdPResponse"
ID="_f38631b536398fb5e9432e91bb7f764d"
InResponseTo="_9884b5a27102a5870455be919d126faa" IssueInstant="2014-12-
23T10:32:12.751Z" Version="2.0">
    <saml2:Issuer
    Format="urn:oasis:names:tc:SAML:2.0:nameid-format:entity">
         http://eidas-connector.gov.xx
    </saml2:Issuer>
    <ds:Signature>
       <ds:SignedInfo>
          <ds:CanonicalizationMethod
          Algorithm="http://www.w3.org/2001/10/xml-exc-c14n#" />
          <ds:SignatureMethod
          Algorithm="http://www.w3.org/2000/09/xmldsig#rsa-sha1" />
          <ds:Reference URI="#_f38631b536398fb5e9432e91bb7f764d">
             <ds:Transforms>
                <ds:Transform
                Algorithm="http://www.w3.org/2000/09/xmldsig#enveloped-signature"
/>
                <ds:Transform Algorithm="http://www.w3.org/2001/10/xml-exc-c14n#"
/>
             </ds:Transforms>
             <ds:DigestMethod Algorithm="http://www.w3.org/2000/09/xmldsig#sha1"
/>
             <ds:DigestValue>bcWvl4NOSgKmVZglli9SKRKJipE=</ds:DigestValue>
          </ds:Reference>
       </ds:SignedInfo>
       <ds:SignatureValue>PdwB/…IW+yg==</ds:SignatureValue>
       <ds:KeyInfo>
          <ds:X509Data>
            <ds:X509Certificate>MIIDJzC…YfX8/jw==</ds:X509Certificate>
          </ds:X509Data>
       </ds:KeyInfo>
    </ds:Signature>
    <saml2p:Status>
       <saml2p:StatusCode Value="urn:oasis:names:tc:SAML:2.0:status:Success" />
       <saml2p:StatusMessage>
           urn:oasis:names:tc:SAML:2.0:status:Success
       </saml2p:StatusMessage>
```
#### eIDAS-Node Installation, Configuration and Integration Manual Version 1.2

```
 </saml2p:Status>
    <saml2:EncryptedAssertion>
       <xenc:EncryptedData xmlns:xenc=http://www.w3.org/2001/04/xmlenc#
       Id="_485c8629476d743eb85c244ac3f113f0"
       Type="http://www.w3.org/2001/04/xmlenc#Element">
          <xenc:EncryptionMethod
          Algorithm="http://www.w3.org/2009/xmlenc11#aes256-gcm" />
          <ds:KeyInfo>
             <xenc:EncryptedKey Id="_74229d1928a63480c0895c79497d20fe">
                <xenc:EncryptionMethod
                Algorithm="http://www.w3.org/2001/04/xmlenc#rsa-oaep-mgf1p">
                   <ds:DigestMethod
                  Algorithm="http://www.w3.org/2000/09/xmldsig#sha1" />
                </xenc:EncryptionMethod>
                <ds:KeyInfo>
                   <ds:X509Data>
                     <ds:X509Certificate>MII…8mYfX8/jw==</ds:X509Certificate>
                   </ds:X509Data>
                </ds:KeyInfo>
                <xenc:CipherData>
                   <xenc:CipherValue>bS…jDBQ==</xenc:CipherValue>
                </xenc:CipherData>
             </xenc:EncryptedKey>
          </ds:KeyInfo>
          <xenc:CipherData>
             <xenc:CipherValue>pTvKq…Bb1rw=</xenc:CipherValue>
          </xenc:CipherData>
       </xenc:EncryptedData>
    </saml2:EncryptedAssertion>
</saml2p:Response>
```
# **8.8. XML Encryption/Decryption implementation**

## **8.8.1. OpenSAML - XML Tooling**

Currently eIDAS uses OpenSAML signature utilities. The XML Encryption/Decryption engine of Open SAML named xmltooling implements the necessary AES-GCM algorithms:

<http://www.w3.org/2009/xmlenc11#aes256-gcm> is strongly recommended to use.

In order to be able to implement large key size encryption refer to grepcode.com for the details of implemented algorithms:

[http://grepcode.com/file/repo1.maven.org/maven2/org.opensaml/xmltooling/1.4.1/org/opensaml/x](http://grepcode.com/file/repo1.maven.org/maven2/org.opensaml/xmltooling/1.4.1/org/opensaml/xml/encryption/EncryptionConstants.java?av=f) [ml/encryption/EncryptionConstants.java?av=f](http://grepcode.com/file/repo1.maven.org/maven2/org.opensaml/xmltooling/1.4.1/org/opensaml/xml/encryption/EncryptionConstants.java?av=f)

For implementation details refer to: <https://wiki.shibboleth.net/confluence/display/OpenSAML/OSTwoUserManJavaXMLEncryption>

An advantage of xmltooling is that it provides SAML Specific Encrypter and Decrypter for Assertions besides the generic XML Encryption. **The generic XML Encryption of xmltooling can be used.**

## **8.8.2. Component dependencies**

The following diagram illustrates the dependencies of the various components in an eIDAS implementation.

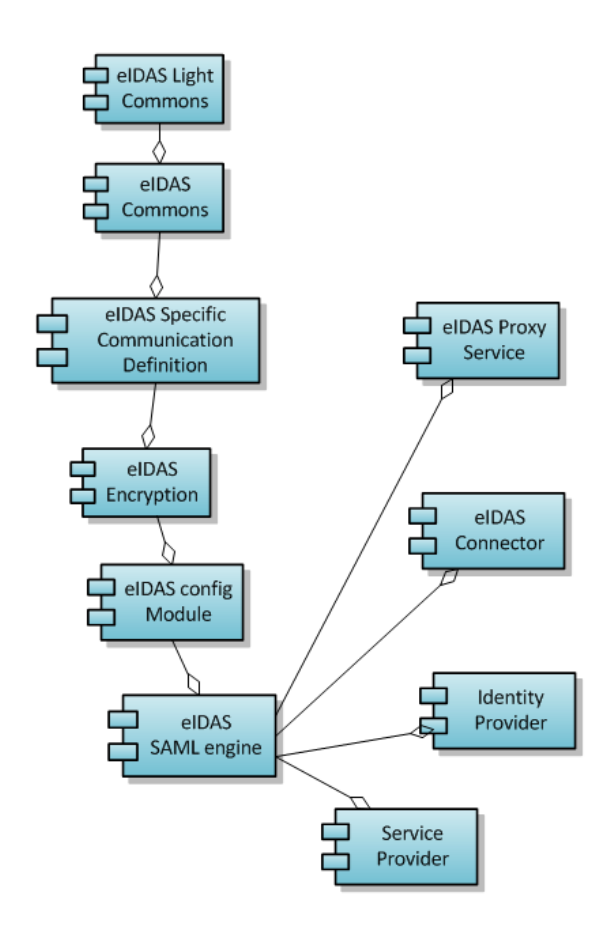

## **Figure 15: Component dependencies**

## <span id="page-87-1"></span>**8.8.3. Code snippet – Certification credential for encryption**

```
samlAuthnResponseEncrypter = new SAMLAuthnResponseEncrypter();
…
// Load certificate matching the configured alias
X509Certificate responsePointAliasCert = (X509Certificate) 
encryptionKeyStore.getCertificate(alias);
// Create basic credential and set the EntityCertificate
BasicX509Credential credential = new BasicX509Credential();
credential.setEntityCertificate(responsePointAliasCert);
// Execute encryption
samlAuthnResponseEncrypter.encryptSAMLResponse(authResponse, credential);
```
## <span id="page-88-0"></span>**8.8.4. Code snippet – Data & key encryption parameters**

```
// Set Data Encryption parameters
EncryptionParameters encParams = new EncryptionParameters();
encParams.setAlgorithm(…);
// Set Key Encryption parameters
KeyEncryptionParameters kekParams = new KeyEncryptionParameters();
kekParams.setEncryptionCredential(credential);
kekParams.setAlgorithm(…);
KeyInfoGeneratorFactory kigf =
         Configuration.getGlobalSecurityConfiguration()
                 .getKeyInfoGeneratorManager().getDefaultManager()
                 .getFactory(credential);
kekParams.setKeyInfoGenerator(kigf.newInstance());
```
## <span id="page-88-1"></span>**8.8.5. Code snippet – Set up open SAML encrypter**

```
// Setup Open SAML Encrypter
Encrypter samlEncrypter = new Encrypter(encParams, kekParams);
samlEncrypter.setKeyPlacement(Encrypter.KeyPlacement.INLINE);
```
#### <span id="page-88-2"></span>**8.8.6. Code Snippet – Assertion encryption**

```
samlResponseEncryptee = XMLObjectHelper.cloneXMLObject(samlResponse);
…
for (Assertion assertion : samlResponseEncryptee.getAssertions()) {
    manageNamespaces(assertion);
    EncryptedAssertion encryptedAssertion = samlEncrypter.encrypt(assertion);
     samlResponseEncryptee.getEncryptedAssertions().add(encryptedAssertion);
}
samlResponseEncryptee.getAssertions().clear();
```
#### **8.8.7. Code snippet – Manage specific namespace prefix**

Necessary when the SAML Response XML does not use the "saml:" prefix. In this case the decryption will not be able to identify the unknown prefix of the detached Assertion element unless the following is applied!

```
Set<Namespace> namespaces = assertion.getNamespaceManager().getNamespaces();
for (Namespace namespace : namespaces) {
    if 
("urn:oasis:names:tc:SAML:2.0:assertion".equals(namespace.getNamespaceURI())
            && assertion.getDOM().getAttributeNode("xmlns:" +
                   namespace.getNamespacePrefix()) == null) {
        assertion.getNamespaceManager().registerNamespaceDeclaration(namespace);
         assertion.getDOM().setAttribute("xmlns:" +
                    namespace.getNamespacePrefix(), namespace.getNamespaceURI());
 }
}
```
### <span id="page-89-0"></span>**8.8.8. Code snippet – Locate & construct the single certificate for decryption in the SAML Response**

The following snippet presumes that the encryption was applied as the above configuration shows.

```
EncryptedAssertion encAssertion = authResponse.getEncryptedAssertions().get(0);
EncryptedKey encryptedSymmetricKey = encAssertion.getEncryptedData().
        getKeyInfo().getEncryptedKeys().get(0);
org.opensaml.xml.signature.X509Certificate
     keyInfoX509Cert = encryptedSymmetricKey.
         getKeyInfo().getX509Datas().get(0).getX509Certificates().get(0);
final ByteArrayInputStream bis = new ByteArrayInputStream(Base64
         .decode(keyInfoX509Cert.getValue()));
final CertificateFactory certFact = CertificateFactory
         .getInstance("X.509");
final X509Certificate keyInfoCert = (X509Certificate) certFact
       .generateCertificate(bis);
```
#### <span id="page-89-1"></span>**8.8.9. Code snippet – Credential based on the certification for decryption**

```
samlAuthnResponseDecrypter = new SAMLAuthnResponseDecrypter();
for (final Enumeration<String> e = encryptionKeyStore.aliases();
               e.hasMoreElements(); ) {
     aliasCert = e.nextElement();
     responsePointAliasCert = (X509Certificate) encryptionKeyStore.
         getCertificate(aliasCert);
     //Check if certificates equal 
     if(Arrays.equals(keyInfoCert.getTBSCertificate(),
             responsePointAliasCert.getTBSCertificate())) {
         alias = aliasCert;
         break;
     }
}
//Handle if certificate not found… etc.
…
//Get PrivateKey by found alias
final PrivateKey responsePointAliasPrivateKey = (PrivateKey) 
encryptionKeyStore.getKey(
         alias, properties.getProperty("keyPassword").toCharArray());
// Create basic credential and set the PrivateKey
BasicX509Credential credential = new BasicX509Credential();
credential.setPrivateKey(responsePointAliasPrivateKey);
// Execute decryption
```
**samlAuthnResponseDecrypter**.decryptSAMLResponse(authResponse, credential);

### <span id="page-90-0"></span>**8.8.10. Code snippet – Assertion decryption**

```
samlResponseDecryptee = XMLObjectHelper.cloneXMLObject(samlResponseEncrypted);
…
for (EncryptedAssertion encAssertion :
           samlResponseDecryptee.getEncryptedAssertions()) {
    EncryptedKey encryptedSymmetricKey =
encAssertion.getEncryptedData().getKeyInfo().getEncryptedKeys().get(0);
     //Key Decrypter
     Decrypter keyDecrypter = new Decrypter(null,
           new StaticKeyInfoCredentialResolver(credential), null);
    SecretKey dataDecKey = (SecretKey) keyDecrypter.decryptKey(
           encryptedSymmetricKey,
encAssertion.getEncryptedData().getEncryptionMethod().getAlgorithm());
     //Data Decrypter
   Credential dataDecCredential =
SecurityHelper.getSimpleCredential(dataDecKey);
     Decrypter dataDecrypter = new Decrypter(
            new StaticKeyInfoCredentialResolver(dataDecCredential), null, null);
    dataDecrypter.setRootInNewDocument(true);
   Assertion assertion = dataDecrypter.decrypt(encAssertion);
    samlResponseDecryptee.getAssertions().add(assertion);
}
samlResponseDecryptee.getEncryptedAssertions().clear();
```
## **8.9. Sources of further information**

The following sources provide further information on the SAML XML encryption standard and its implementation.

#### **Symmetric key encryption**

http://www.w3.org/2001/04/xmlenc#rsa-oaep-mgf1p with 2048 key size. Java Cryptography Extension (JCE) Unlimited Strength Jurisdiction Policy Files must be applied (refer to the download site of JCE Java Cryptography Extension (JCE) Unlimited Strength Jurisdiction Policy Files 8 Download at <http://www.oracle.com/technetwork/java/javase/downloads/jce8-download-2133166.html>

#### **XMLEnc XSD**

http://www.w3.org/TR/2013/PR-xmlenc-core1-20130124/xenc-schema.xsd

# <span id="page-91-0"></span>**9. eIDAS-Node SAML metadata**

## **9.1. Presentation**

SAML metadata are configuration data required to automatically negotiate agreements between system entities, comprising:

- Identifiers:
- binding support and endpoints;
- certificates;
- keys;
- cryptographic capabilities;
- security and privacy policies.

SAML metadata is standardised by OASIS and signed XML data (signing SAML metadata is not mandatory but is assumed in this document). SAML can be provided as a metadata file at a URL, as indirect resolution through DNS, or by other means.

The advantage of SAML metadata is that it is part of the SAML specifications, thus already closely related to the planned eIDAS interoperability standard using SAML as message format and exchange protocol. It is supported by SAML implementations and libraries.

The infrastructure data needed is twofold:

- notification-related and security data e.g. authentication online
- sole technical data e.g. supported protocol versions.

Both are needed for a functioning infrastructure. The distinction above is made, as the issuance and security relevance may be different. The former (notification-related data) is information provided by the MS that also relates to parties being liable under eIDAS art. 11. The latter (sole technical data) relates to the functioning of components.

See [Table 35](#page-95-0) for an indicative list of metadata.

## **9.2. Use cases**

## **9.2.1. Identification of eIDAS-Nodes**

To provide an uninterrupted chain of trust for authentications, as well as an uninterrupted chain of responsibility for integrity/authenticity and confidentiality for personal identification data, eIDAS-Nodes MUST be securely identified before transmitting data to them or accepting data from them.

#### **9.2.1.1. Proxy-based schemes**

Certificates for SAML signing and encryption of messages between Connector and Proxy Service are exchanged via SAML Metadata.

## **9.2.1.2. Middleware-based schemes**

Certificates for SAML signing and encryption of messages between an eIDAS-Node Connector and eIDAS-Middleware Services are exchanged directly between the entities, since there is a one-to-one correspondence between an eIDAS-Node Connector and eIDAS Middleware-Service.

#### **9.2.2. Request messages verification**

Each eIDAS-Service MUST verify the integrity/authenticity of a SAML Request message before processing the request.

For eIDAS-Proxy-Services, this comprises the following steps:

- 1. Retrieve the SAML Metadata object of the sender from the metadata URL contained in the request or from a local cache. A local cache is used to reduce latency (redirect processing is usually faster than POST-processing) and to enhance usability in environments where JavaScript is not available, e.g. corporate networks.
- 2. Verify the signature of the SAML Metadata object including Certification Path Validation according to [RFC5280]. The Path MUST start at a valid trust anchor.
- 3. Extract the signature certificate of the sender from the SAML Metadata and use them to verify the signature of the SAML Request message.

Request messages which cannot be verified via this procedure MUST be rejected.

## **9.2.3. Response messages verification**

Each eIDAS-Connector MUST verify the authenticity of a SAML Response message before processing the included assertion.

For messages originating at an eIDAS-Proxy Service, this comprises the following steps:

- 4. Retrieve the SAML Metadata object of the sender, either from the metadata URL contained in the Assertion or from a local cache. A local cache is used to reduce latency (redirect processing is usually faster than POST-processing) and to enhance usability in environments where JavaScript is not available, e.g. corporate networks.
- 5. Verify the signature of the SAML Metadata object including Certification Path Validation according to [RFC5280]. The Path MUST start at a valid trust anchor.
- 6. Extract the signature certificate of the sender from the SAML Metadata and using it to verify the signature of the SAML Response message.
- 7. If the SAML Assertion is signed, its signature MAY be verified.

Assertion messages which cannot be verified via this procedure MUST be rejected. Unsolicited Response Messages MUST NOT be accepted.

See [Table 36](#page-96-0) for a list of metadata related parameters.

#### **9.2.4. Metadata exchange**

To provide an uninterrupted chain of trust for authentications, as well as an uninterrupted chain of responsibility for integrity/authenticity and confidentiality for personal identification data, eIDAS-Nodes must be securely identified. The Architecture defines two communication relationships:

- Communication between eIDAS Connectors and Proxy-Services
- Communication between eIDAS Connectors and Middleware-Services.

For Middleware-Services, there is a one-to-one relationship between the Connector and the Middleware-Service; identification is done directly, e.g. via self-signed certificates.

Therefore this section is only concerned with exchanging metadata for Connectors and Proxy-Services, although direct exchange can also be done using the same mechanism.

Metadata exchange is based on the following principles:

- The trust anchors for all eIDAS-Nodes are the MS's. No central trust anchor is provided. Trust Anchors are exchanged bilaterally between MS's.
- Metadata are distributed in the form of SAML Metadata [SAML-Meta]. Metadata objects are signed by the Trust Anchor or by another entity (e.g. the operator of the eIDAS-Node) authorised via a certificate chain starting from the trust anchor.

### <span id="page-93-0"></span>**9.2.4.1. Trust anchor**

All MSs MUST bilaterally exchange trust anchors in the form of certificates, certifying a signing key held by the MS (the 'Root'). This signing key can either be used:

- to directly sign SAML metadata objects, or
- as root certificate of a PKI used to sign SAML metadata objects.

Certificates of the root and subordinate certificates SHALL follow [RFC5280].

MS MUST ensure that all SAML metadata objects signed directly or indirectly under this Root describe valid eIDAS-Nodes established in that MS.

## **9.2.4.2. SAML metadata**

The eIDAS-Connector provides metadata about the Connector/Proxy Service in the form of SAML Metadata (see *SAML-Meta* in section *[9.5](#page-97-0) — [References](#page-97-0)*).

SAML Metadata objects are signed and include a certificate chain starting at a trust anchor and terminating with a certificate certifying the key used to sign the Metadata object.

The SAML Metadata Interoperability Profile Version MUST be followed (see *SAML-MetaIOP* in section *[9.5](#page-97-0) — [References](#page-97-0)*]). Certificates MUST be encapsulated in X509Certificateelements.

The current version of the eIDAS-Node publishes metadata information under the EntityDescriptor element. It may read metadata information available under either:

- EntityDescriptor element; or
- EntitiesDescriptor element data from a static file (aggregate metadata).

**Note:** SAML metadata are not needed for eIDAS-Middleware-Services, since certificates are exchanged directly between eIDAS-Connector and corresponding eIDAS-Middleware-Services.

#### **9.2.4.3. Metadata location**

The SAML Metadata are only available under an HTTPS URL.

SAML Requests and Responses contain an HTTPS URL in the <Issuer> element pointing to the SAML metadata object of the issuer of the request/assertion (see section *4.1.1 of SAML-Meta* 'Well-Known Location' method in section *[9.5](#page-97-0) — [References](#page-97-0)*).

Copyright European Commission — DIGIT Page 93 of 175

### **9.2.4.4. Metadata verification**

For verification of SAML metadata, verifiers build and verify a certificate path according to RFC5280 (in section *[9.5](#page-97-0) — [References](#page-97-0)*) starting from a trusted Trust Anchor (see section *[9.2.4.1](#page-93-0) — [Trust anchor](#page-93-0)*) and ending at the signer of the metadata object. Revocation checks are performed for all certificates containing revocation information.

All restrictions contained in the metadata object (e.g. validity period) are honoured by the verifier.

### **9.3. Message format**

#### **9.3.1. Metadata in SAML Requests & SAML Responses**

SAML Requests and Assertions (SAML Responses) contain an HTTPS URL in the <Issuer> element pointing to the SAML Metadata object of the issuer of the request/assertion (see section *4.1.1 of SAML-Meta*: Metadata for the OASIS Security Assertion Markup Language at [https://docs.oasis-open.org/security/saml/v2.0/saml-metadata-2.0](https://docs.oasis-open.org/security/saml/v2.0/saml-metadata-2.0-os.pdf) [os.pdf](https://docs.oasis-open.org/security/saml/v2.0/saml-metadata-2.0-os.pdf)).

### **9.3.2. Metadata profile for eIDAS-Nodes**

The profile contains the following information:

- the MS operating the eIDAS-Node;
- the URL under which the eIDAS-Node is operated;
- a communication address (preferably email);
- the certificates corresponding to the SAML signature and decryption keys;
- an indication if the eIDAS-Node serves public and/or private parties.

## **9.3.3. List of eIDAS metadata**

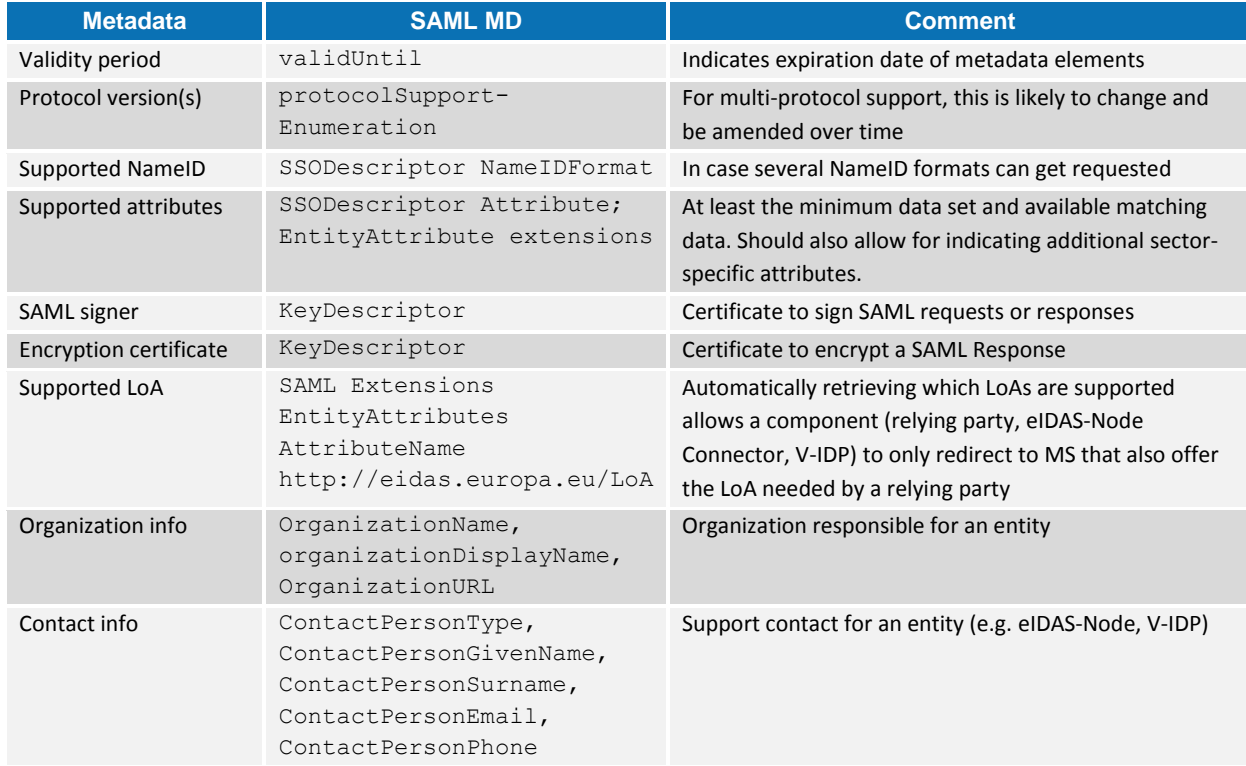

### <span id="page-95-0"></span>**Table 35: List of eIDAS metadata**

# **9.4. Details of the metadata used in the eIDAS-Node**

The following validations are made on the metadata (when receiving a message):

- verify validity duration (see metadata.validity.duration parameter);
- check the metadata signature (trusted certificate loaded in the keystore see metadata.check.signature parameter);
- check the assertionConsumerServiceURL is the same between the metadata and the message;

## **9.4.1. Support of dynamic and cached use of metadata**

The switch metadata.http.retrieval activates the dynamic retrieval of metadata information using http/https.

If the dynamic retrieval is disabled, the metadata.file.repository parameter needs to contain the location (folder) where static SAML metadata configuration is stored.

The application will process all the files contained in the folder. If the folder does not exist or the parameter refers to an unavailable location, only dynamically retrieved metadata may be used.

If the static metadata is expired, the application will try to reach the remote location.

<span id="page-96-0"></span>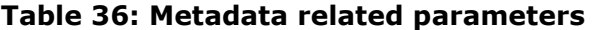

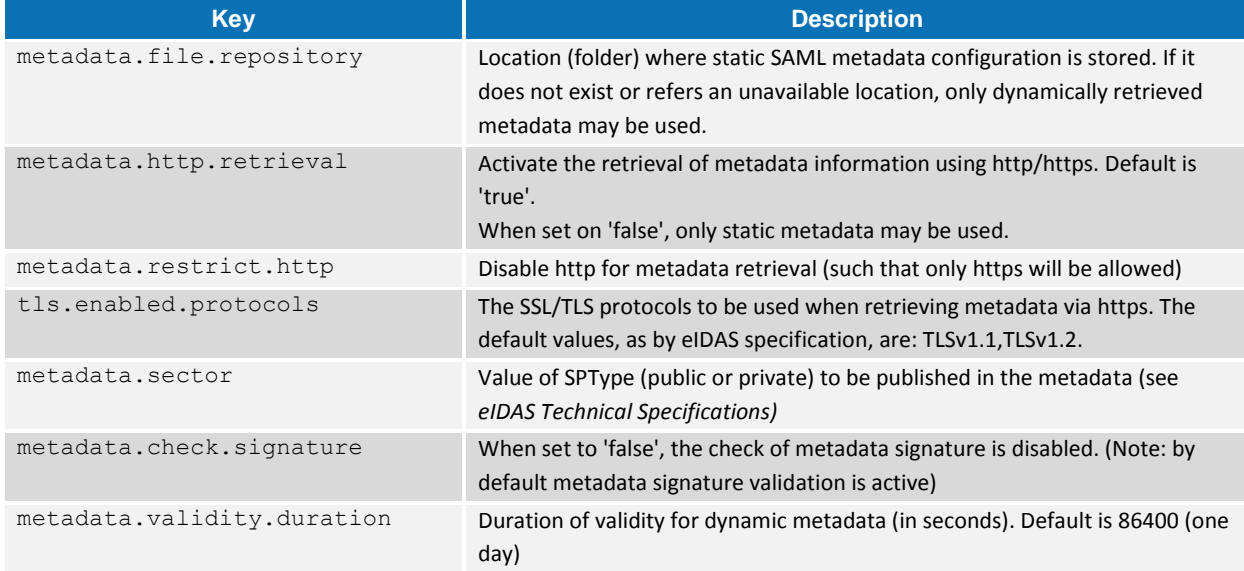

For SP and IDP metadata, please check installation settings (sp.properties and idp.properties), because static and http metadata settings differ from the ones used in the eIDAS-Node.

## **9.4.2. Internal cache behaviour**

When a piece of metadata is requested for processing (e.g. when an incoming request is processed by eIDAS), the validity is checked. An error will be printed in the logs if the metadata has expired.

A statically loaded metadata (if metadata.http.retrieval set to false) will not be replaced by a piece of metadata retrieved through http/https.

## **9.4.3. Paramatrisation of the metadata signing certificate**

The certificate used to sign SAML messages is not the same as that used to sign the metadata. All MS MUST bilaterally exchange trust anchors in the form of certificates, certifying a signing key held by the MS (the "Root"). This signing key can either be used to directly sign SAML metadata objects, or as root certificate of a PKI used to sign SAML metadata objects.

Each communication point in the eIDAS node needs to be configured to use a specific certificate to sign its metadata. It is configured into the same file used to configure the encryption (see section [10.3](#page-98-0) — *[Configuration](#page-98-0)* for signature configuration information).This file will be usually allocated inside the module along with the SignModule\_<*instance*>.xml files. This file should contain the following lines:

```
<?xml version="1.0" encoding="UTF-8"?>
<!DOCTYPE properties SYSTEM "http://java.sun.com/dtd/properties.dtd">
<properties>
        <comment>SWModule sign with JKS.</comment>
        <entry key="keyStorePath">/keystores/keycountry1.jks</entry>
        <entry key="keyStorePassword">passkey1</entry>
        <entry key="keyPassword">pass1</entry>
        <entry key="issuer">CN=eidas, C=ES</entry>
```

```
 <entry key="serialNumber">4BA0BD66</entry> 
       <entry key="keyStoreType">JKS</entry> 
       <!—Metadata signature configuration -->
      <entry key="metadata.keyStorePath">eidasKeyStore_METADATA.jks</entry>
      <entry key="metadata.keyStorePassword">keystorepassword</entry>
      <entry key="metadata.keyPassword">keypassword</entry>
      <entry key="metadata.issuer">issuerDN</entry>
      <entry key="metadata.serialNumber">serialNumber</entry>
      <entry key="metadata.keyStoreType">JKS</entry>
</properties>
```
If a parameter is missing, the corresponding default parameter's value will be used. E.g. if metadata.keyStorePath is not set, then the value from keyStorePath parameter is used.

## <span id="page-97-0"></span>**9.5. References**

- *eIDAS CryptoeIDAS*: Security Requirements for TLS and SAML
- *eIDAS Interop*: Interoperability Architecture
- *RFC5280IETF: RFC 5280*: D. Cooper, S. Santesson, S. Farrell, S. Boeyen, R. Housley, W. Polk: RFC 5280, Internet X.509 Public Key Infrastructure Certificate and Certificate Revocation List (CRL) Profile
- *SAML-CoreOASIS*: Assertions and Protocols for the OASIS Security Assertion Markup Language (SAML) V2.0
- *SAML-BindingOASIS*: Bindings for the OASIS Security Assertion Markup Language (SAML) V2.0
- *SAML-SecOASIS*: F. Hirsch, R. Philpott, E. Maler: Security and Privacy Considerations for the OASIS Security Assertion Markup Language (SAML) V2.0
- *SAML-MetaOASIS*: Metadata for the OASIS Security Assertion Markup Language (SAML) v2.0
- *SAML-Meta: OASIS*: Metadata for the OASIS Security Assertion Markup Language (SAML) v2.0 <http://docs.oasis-open.org/security/saml/v2.0/saml-metadata-2.0-os.pdf>
- *SAML-MetaIOP*: OASIS: SAML V2.0 Metadata Interoperability Profile Version 1.0 [https://www.oasis-open.org/committees/download.php/36645/draft-sstc-metadata-iop-2.0-](https://www.oasis-open.org/committees/download.php/36645/draft-sstc-metadata-iop-2.0-01.pdf) [01.pdf](https://www.oasis-open.org/committees/download.php/36645/draft-sstc-metadata-iop-2.0-01.pdf)
- *SAML-MetaIOPOASIS*: SAML V2.0 Metadata Interoperability Profile Version 1.0
- *XMLSig BPW3C*: XML Signature Best Practices, [http://www.w3.org/TR/xmldsig](http://www.w3.org/TR/xmldsig-bestpractices)[bestpractices](http://www.w3.org/TR/xmldsig-bestpractices)

## **10. eIDAS-Node SAML Engine**

### **10.1. Introduction**

The saml-engine-X.X.jar library is a module from the eIDAS project and is used by any module that needs to generate or validate SAML messages with eIDAS specification.

## **10.2. Dependencies**

This library is based on OpenSAML2 (version 2.6.5).

```
Additionally, it is dependent on eidas-commons-XX.jar, eidas-encryption and 
eidas-configmodule.
```
## <span id="page-98-0"></span>**10.3. Configuration**

All eIDAS modules that use the SAML engine could create different instances of the engine.

**SAMLEngine.xml:** configuration file where the instances are defined:

```
<!-- Configuration name-->
<instance name="CONF1">
 <!-- Configurations parameters SamlEngine -->
 <configuration name="SamlEngineConf"> 
    <parameter name="fileConfiguration" value="SamlEngine_Conf1.xml" />
 </configuration>
 <!-- Settings module signature-->
 <configuration name="SignatureConf">
    <!-- Specific signature module -->
    <parameter name="class" value="eu.eidas.auth.engine.core.impl.SignSW" />
    <!-- Settings specific module -->
    <parameter name="fileConfiguration" value="SignModule_Conf1.xml" />
 </configuration>
</instance>
<!-- Settings module encryption -->
<configuration name="EncryptionConf">
     <!-- Specific encryption module -->
     <parameter name="class"
                value="eu.eidas.auth.engine.core.impl.EncryptionSW" />
     <!-- Settings specific module -->
     <parameter name="fileConfiguration" value="EncryptModule_Conf1.xml" />
</configuration>
<!-- Settings for the ExtensionProcessor module -->
<configuration name="ProtocolProcessorConf">
     <!-- Specific ExtensionProcessor module -->
     <parameter name="class"
                value="eu.eidas.sp.SpEidasProtocolProcessor"/>
     <parameter name="coreAttributeRegistryFile"
                value="saml-engine-eidas-attributes.xml" />
     <parameter name="additionalAttributeRegistryFile"
               value="saml-engine-additional-attributes.xml" />
     <parameter name="metadataFetcherClass"
                value="eu.eidas.sp.metadata.SPCachingMetadataFetcher"/>
</configuration>
```
Each engine-instance needs four configuration steps:

- 8. SAML message configuration for eIDAS (SamlEngineConf).
- 9. Configuration of the Sign and Validation Module (SignatureConf).
	- a. Specific Sign Module (class) and its configuration file (fileConfiguration).
	- b. To create a new Sign and Validation module, it must implement the SAMLEngineSignI interface (eu.eidas.auth.engine.core.SAMLEngineSignI).
	- c. The Sign module configuration file must be an xml file.
- 10.Configuration of the Encryption Module (EncryptionConf).
	- a. Specific Encryption Module (class) and its configuration file (fileConfiguration).
	- b. To create a new Encryption module, it must implement the SAMLEngineEncryptionI interface (eu.eidas.auth.engine.core.SAMLEngineEncryptionI).
	- c. The Encryption module configuration file must be an xml file.
- 11. Configuration for the ExtensionProcessor Module
	- a. Attribute Registry configuration files. These are xml files.
	- b. The files contain the eIDAS compliance attributes
	- c. If needed, an additional attribute file is provided to allow declaration of sector specific attributes.

The following are the possible options to configure at the saml-engine behaviour when generating and validating attributes(SamlEngine\_Conf1.xml):

```
<!--Types of consent obtained from the user for this authentication and data 
transfer.Allow values: 'unspecified'.-->
      <entry key="consentAuthnRequest">unspecified</entry>
<!—-Allow values: 'obtained', 'prior', 'curent-implicit', 'curent-explicit', 
'unspecified'.-->
      <entry key="consentAuthnResponse">obtained</entry>
<!—URI representing the classification of the identifier. Allow values: 'entity'.--
>
      <entry key="formatEntity">entity</entry>
<!—The SOAP binding is only supported for direct communication between SP-MW and 
VIdP-->
      <entry key="protocolBinding">HTTP-POST</entry>
<!—-A friendly name for the attribute that can be displayed to a user -->
      <entry key="friendlyName">false</entry>
<!--Optional attributes-->
<entry key="eIDSectorShare">false</entry>
      <entry key="eIDCrossSectorShare">false</entry>
      <entry key="eIDCrossBorderShare">false</entry>
<!—Attributes with require option. Set this to true if you want to support optional 
values-->
```
<entry key=*"isRequired"*>true</entry>

- <!--Subject cannot be confirmed on or after this second time(positive number)--> <entry key=*"timeNotOnOrAfter"*>300</entry>
- <!--Validation IP of the response--> <entry key="ipAddrValidation">false</entry>

<!--One time use--> <entry key="oneTimeUse">true</entry>

If the sign module is configured with eu.eidas.auth.engine.core.impl.SignSW it needs to configure the file (SignModule Conf1.xml):

```
<?xml version="1.0" encoding="UTF-8"?>
<!DOCTYPE properties SYSTEM "http://java.sun.com/dtd/properties.dtd">
<properties>
      <comment>SWModule sign with JKS.</comment>
      <entry key="keyStorePath">/keystores/keycountry1.jks</entry>
      <entry key="keyStorePassword">passkey1</entry>
      <entry key="keyPassword">pass1</entry>
      <entry key="issuer">CN=eidas, C=ES</entry> 
      <entry key="serialNumber">4BA0BD66</entry> 
      <entry key="keyStoreType">JKS</entry> 
      <!—Metadata signature configuration -->
      <entry key="metadata.keyStorePath">eidasKeyStore__METADATA.jks</entry>
      <entry key="metadata.keyStorePassword">keystorepassword</entry>
      <entry key="metadata.keyPassword">keypassword</entry>
      <entry key="metadata.issuer">issuerDN</entry>
      <entry key="metadata.serialNumber">serialNumber</entry>
      <entry key="metadata.keyStoreType">JKS</entry>
</properties>
```
#### If the encryption module is configured with

eu.eidas.auth.engine.core.impl.EncryptionSW it needs to configure the file (EncryptModule\_Conf1.xml):

```
<?xml version="1.0" encoding="UTF-8"?>
<!DOCTYPE properties SYSTEM "http://java.sun.com/dtd/properties.dtd">
<properties>
       <entry key="keyStorePath">/keystores/keycountry1.jks</entry>
       <entry key="keyStorePassword">passkey1</entry>
      <entry key="keyPassword">pass1</entry>
      <entry key="issuer">CN=eidas, C=ES</entry>
       <entry key="serialNumber">4BA0BD66</entry>
      <entry key="keyStoreType">JKS</entry> 
<!-- Management of the encryption activation -->
<entry 
key="encryptionActivation">c:\PGM\projects\configEidas\encryptionConf.xml</entry>
<entry key="responseToPointIssuer.BE">CN=local-demo-cert, OU=DIGIT, O=European 
Comission, L=Brussels, ST=Belgium,C=BE</entry>
<entry key="responseToPointSerialNumber.BE">54C8F779</entry>
\langle -- \ldots other requesters to which the responses wil be encrypted \ldots - - >
<!—private key to be used for decryption-->
<entry key="responseDecryptionIssuer">CN=local-demo-cert, OU=DIGIT, O=European 
Comission, L=Brussels, ST=Belgium, C=BE</entry>
<entry key="serialNumber">54C8F779</entry>
```
</properties>

#### Finally, the SAML engine instantiation must be like this:

```
EIDASSAMLEngine engine = EIDASSAMLEngine.getInstance("CONF1");
```
#### If it is necessary, more instances could be created:

```
<instance name="CONF2">
--------
</instance>
EIDASSAMLEngine engine2 = EIDASSAMLEngine.getInstance("CONF2");
<instance name="CONF_SPAIN">
--------
</instance>
EIDASSAMLEngine engine = EIDASSAMLEngine.getInstance("CONF_SPAIN ");
```
## **10.4. Using eIDAS SAML Engine (public interfaces)**

```
public byte[] generateEIDASAuthnRequest(String destination, String 
serviceProvider, int qaal, PersonalAttributeList personalAttributeList, String 
assertionConsumerServiceURL
       throws EIDASSAMLEngineException;
       destination: URI reference of the SAML Request processor this request is being sent to
       serviceProvider: service provider name
       qaal: authentication level
       personalAttributeList: requested attribute list
       assertionConsumerServiceURL
```

```
public byte[] generateEIDASAuthnResponse(String inResponseTo, String issuer, 
StringassertConsumerURL, String ipAddress, PersonalAttributeList 
personalAttributeList, boolean isHashing)
```
**throws** EIDASSAMLEngineException;

**inResponseTo**: Request authentication token ID.

**issuer**: issuer of a SAML assertion or protocol message

**assertConsumerURL**

**ipAddress**: citizen IP

**personalAttributeList**

**isHashing**: attribute values are hashing

```
public byte[] generateEIDASAuthnResponseFail(String inResponseTo, String issuer, 
String assertionConsumerServiceURL, String code, String subordinateCode, String 
message, String ipAddress, boolean isHashing)
       throws EIDASSAMLEngineException;
       issuer: issuer of a SAML assertion or protocol message
       code: See D5.8.1b Interface Specification 1.1, Chapter 6.2.5
       subordinateCode: See D5.8.1b Interface Specification 1.1, Chapter 6.2.5
```
**message**: See *D5.8.1b Interface Specification 1.1, Chapter 6.2.5*

**public** EIDASAuthnRequest validateEIDASAuthnRequest(**byte**[] tokenSaml) **throws** EIDASSAMLEngineException; **tokenSaml:** SAML token

```
public EIDASAuthnResponse validateEIDASAuthnResponse(byte[] tokenSaml, String 
userIP)
      throws EIDASSAMLEngineException;
      tokenSaml: SAML token
      userIP: user IP
```
## **11. Support for additional attributes**

By default, the EIDAS-SAMLEngine module only supports the attributes included in eIDAS minimum dataset (see the document '*eIDAS SAML Attribute Profile'* from the eIDAS Technical Sub-group, 22 June 2015).

# **11.1. Attribute registry**

Attribute registry is responsible for holding and supplying information of types, value format and namespace for creating and validating requests and responses. The registry basically contains Attribute Definition objects built from custom XML files. There are two kinds of XML files, where one is holding eIDAS protocol-restricted attributes (samlengine-eidas-attributes.xml) and the other supports additional attributes, sometimes referred as dynamic attributes (saml-engine-additional-attributes\_EidasNode.xml). Each deployment artefact (IdP, SP and eIDAS-Node) has its own configuration files. Moreover every SAML Engine can have different configurations specified by SamlEngine.xml files.

The following is an example of code to introduce a new attribute to the XML configuration:

```
 <entry 
key="19.NameUri">http://eidas.europa.eu/attributes/natural/NewSomething</entry>
     <entry key="19.FriendlyName">NEW_SOMETHING</entry>
     <entry key="19.PersonType">NaturalPerson</entry>
     <entry key="19.Required">false</entry>
     <entry 
key="19.XmlType.NamespaceUri">http://eidas.europa.eu/attributes/naturalperson</entr
y>
     <entry key="19.XmlType.LocalPart">NewSomethingType</entry>
    <entry key="19.XmlType.NamespacePrefix">eidas-natural</entry>
```
For the key prefix number, take the last one and increment it. For eIDAS protocol the person type (natural or legal) must be specified and aligned with namespace.

# **11.2. Attribute registry validation and metadata support**

In addition to the Attribute Registry XML files there is a hard-coded list of supported core attributes in LegalPersonSpec and NaturalPersonSpec collected together in the EidasSpec class, can be found in the saml-engine module. This is necessary to get a reference of attribute definitions to perform business rule-based validations on requests and replies.

The list of supported attributes is published in the Metadata.

The same configuration for additional attributes should be used for all modules (Service Provider, Connector, Proxy Service and Identity Provider).

# **12. ProtocolEngine Configuration**

## **12.1. Obtaining a ProtocolEngine instance**

In eIDAS-Node version 1.1, the ProtocolEngine (**eu.eidas.auth.engine.ProtocolEngine**) replaces the deprecated SAMLEngine.

The protocol engine is responsible for implementing the protocol between the eIDAS-Node Connector and the eIDAS-Node Proxy Service. The default protocol engine strictly implements the eIDAS specification.

However the protocol engine can be customised to implement protocols other than eIDAS. A ProtocolEngine instance is obtained from a ProtocolEngineFactory (**eu.eidas.auth.engine.ProtocolEngineFactory**).

There is a default ProtocolEngineFactory, **eu.eidas.auth.engine.DefaultProtocolEngineFactory** which uses the default configuration files.

You can obtain the protocol engine named " **#MyEngineName#** " by using the following statement:

```
ProtocolEngineI protocolEngine = 
DefaultProtocolEngineFactory.getInstance().getProtocolEngine("#MyEngineName#");
```
You can also achieve the same result using a convenient method in ProtocolEngineFactory via the getDefaultProtocolEngine method:

ProtocolEngineI engine = ProtocolEngineFactory.getDefaultProtocolEngine("#MyEngineName#");

# **12.2. Configuring protocol engines**

Protocol engines are created from a *ProtocolEngineConfiguration* (**eu.eidas.auth.engine.configuration.ProtocolEngineConfiguration**).

*ProtocolEngineConfiguration* instances are obtained from a *ProtocolEngineConfigurationFactory* (**eu.eidas.auth.engine.configuration.dom.ProtocolEngineConfigurationFactory**).

There is a default *ProtocolEngineConfigurationFactory*: (**eu.eidas.auth.engine.configuration.dom.DefaultProtocolEngineConfigurationF actory)** which uses the default configuration files.

As you can imagine, the *DefaultProtocolEngineConfigurationFactory* is the factory used by the *DefaultProtocolEngineFactory* to configure default protocol engine instances.

You can create your own *ProtocolEngineConfigurationFactory* and use it to create your own *ProtocolEngineFactory* which would not rely on the default configuration files.

```
For example the following is a Spring configuration snippet to create a custom 
ProtocolEngineConfigurationFactory and the corresponding 
ProtocolEngineFactory:
<bean id="NodeSamlEngineConfigurationFactory"
class="eu.eidas.auth.engine.configuration.dom.ProtocolEngineConfigurationFactory">
     <constructor-arg value="SamlEngine.xml"/>
     <constructor-arg value="#{eidasConfigFilePath}"/>
</bean>
<bean id="NodeProtocolEngineFactory"
class="eu.eidas.auth.engine.ProtocolEngineFactory">
```

```
 <constructor-arg ref="NodeSamlEngineConfigurationFactory"/>
```

```
</bean>
```
## **12.2.1. The DefaultProtocolEngineConfigurationFactory**

The default ProtocolEngineConfigurationFactory uses a configuration file called **SamlEngine.xml.**

#### The format of this file is as follows:

```
<instances>
     <instance name="MyEngineName">
         <configuration name="SamlEngineConf">
             <parameter name="fileConfiguration"
value="SamlEngine_MyEngineName.xml"/>
         </configuration>
         <configuration name="SignatureConf">
             <parameter name="class" value="eu.eidas.auth.engine.core.impl.SignSW"/>
             <parameter name="fileConfiguration"
value="SignModule_MyEngineName.xml"/>
         </configuration>
         <configuration name="EncryptionConf">
             <!-- Specific signature module -->
             <parameter name="class"
value="eu.eidas.auth.engine.core.impl.EncryptionSW"/>
             <!-- Settings specific module responseTo/FromPointAlias & 
requestTo/FromPointAlias parameters will be added -->
             <parameter name="fileConfiguration"
value="EncryptModule_MyEngineName.xml"/>
         </configuration>
         <!-- Settings for the ExtensionProcessor module -->
         <configuration name="ProtocolProcessorConf">
             <!-- Specific ExtensionProcessor module -->
             <parameter name="class"
value="eu.eidas.auth.engine.core.eidas.EidasProtocolProcessor" />
             <parameter name="coreAttributeRegistryFile"
                        value="saml-engine-eidas-attributes-MyEngineName.xml" />
             <parameter name="additionalAttributeRegistryFile"
```
value="saml-engine-additional-attributes-MyEngineName.xml" />

```
 </configuration>
         <!-- Settings for the Clock module -->
         <configuration name="ClockConf">
             <!-- Specific Clock module -->
             <parameter name="class"
                         value="eu.eidas.auth.engine.SamlEngineSystemClock" />
         </configuration>
     </instance>
</instances>
```
The SamlEngine.xml file can be put on the filesystem or in the classpath. It is first looked for in the classpath but if not found, is loaded from the filesystem.

If the SamlEngine.xml file is available as a file URL (i.e. file://*somepath*), it is reloadable and will be reloaded as soon as the file is modified and its last-modified date attribute changes.

On the contrary, if the file is available from a jar, war or ear URL, it is not reloadable.

Therefore if you want the ProtocolEngine configuration to be reloadable at runtime, put it in a folder in the classpath outside of an archive (jar, war, ear).

The SamlEngine.xml file contains a sequence of instances. An instance represents one configuration of a ProtocolEngine. A given ProtocolEngine is obtained by its name (in the example "MyEngineName") which must be unique per configuration file.

An instance is mapped to a ProcotolEngineConfiguration.

The ProtocolEngineConfiguration is composed of:

- A unique name (e.g. MyEngineName)
- Core properties (which are configured via a configuration entry called SamlEngineConf)
- A Signature configuration entry (called SignatureConf)
- An (optional) encryption configuration entry (called  $\text{EncryptionConf}$ )
- A ProtocolProcessor configuration entry (called ProtocolProcessorConf)
- A Clock configuration entry (called ClockConf)

#### **12.2.2. Core properties**

Protocol engine core properties are configured using the following configuration entry:

```
<configuration name="SamlEngineConf">
     <parameter name="fileConfiguration" value="SamlEngine_MyEngineName.xml"/>
</configuration>
```
This entry is mapped to an implementation of the **eu.eidas.auth.engine.core.SamlEngineCoreProperties** interface.

Each core property can be configured directly inside the configuration entry (using parameters) or configured in an external file. The external file is referenced through a special parameter called "**fileConfiguration**". This file can be put on the filesystem or in the classpath. It is first looked for in the classpath but if not found, is loaded from the filesystem.

It is not necessary to use an external file, all core properties can be configured directly using parameters in the SamlEngine.xml file. If an external file is used, its format is a standard Java Properties file using either the .properties format or the .xml format.

If the Properties file is available as a file URL (i.e. file://*somepath*), it is reloadable and will be reloaded as soon as the file is modified and its last-modified date attribute changes.

On the contrary, if the file is available from a jar, war or ear URL, it is not reloadable.

Therefore if you want the core properties configuration to be reloadable at runtime, put it in a folder in the classpath outside of an archive (jar, war, ear).

The following is an example external file for core properties:

```
<!DOCTYPE properties SYSTEM "http://java.sun.com/dtd/properties.dtd">
<properties>
    <comment>SAML constants for AuthnRequests and Responses.</comment>
   2l - - Types of consent obtained from the user for this authentication and
      data transfer.
      Allow values: 'unspecified'.
 -->
    <entry key="consentAuthnRequest">unspecified</entry>
   \langle l - - Allow values: 'obtained', 'prior', 'current-implicit', 'current-explicit', 
'unspecified'.
    -->
    <entry key="consentAuthnResponse">obtained</entry>
    <!--URI representing the classification of the identifier
      Allow values: 'entity'.
    -->
    <entry key="formatEntity">entity</entry>
    <!--Only HTTP-POST binding is only supported for inter PEPS-->
    <!--The SOAP binding is only supported for direct communication between SP-MW 
and VIdP-->
    <entry key="protocolBinding">HTTP-POST</entry>
    <!—eIDAS Node in the Service Provider's country-->
   <entry key="requester">http://eIDASNode.gov.xx</entry>
```

```
 <!-- eIDAS Node in the citizen's origin country-->
   <entry key="responder">http://eIDASNode.gov.xx</entry>
   <!--Subject cannot be confirmed on or after this seconds time (positive number)-
->
   <entry key="timeNotOnOrAfter">300</entry>
   <!--Validation IP of the response-->
   <entry key="ipAddrValidation">false</entry>
   <!--allow unencrypted responses-->
   <entry key="allowUnencryptedResponse">true</entry>
```

```
</properties>
```
The core property keys can be found in the **eu.eidas.auth.engine.core.SAMLCore** enum.

The most important core properties are:

- formatEntity
- ipAddrValidation
- oneTimeUse
- consentAuthnRequest
- timeNotOnOrAfter
- requester
- responder
- validateSignature
- consentAuthnResponse
- protocolBinding
- messageFormat.eidas

The list of all core property keys and values is available in section [4.1](#page-39-0) — '*[eIDAS-Nodes](#page-39-0) [Configuration](#page-39-0) Files*'.

#### **12.2.3. Signature Configuration**

The following is an example of the signature configuration entry:

```
<configuration name="SignatureConf">
     <parameter name="class" value="eu.eidas.auth.engine.core.impl.SignSW"/>
     <parameter name="fileConfiguration" value="SignModule_MyEngineName.xml"/>
</configuration>
```
It contains a class parameter which must have as value the name of a class available in the classpath which implements the **eu.eidas.auth.engine.core.ProtocolSignerI** interface.

A base abstract class to implement this interface can be **eu.eidas.auth.engine.core.impl.AbstractProtocolSigner**.

**Note:** The given class should also implement the **eu.eidas.auth.engine.metadata.MetadataSignerI** interface to sign eIDAS metadata documents.

The configured implementing class must have a public constructor taking as single argument a **java.util.Map of <***String***,** *String***>**.

The signature configuration must also contain signature properties.

The signature properties correspond to the **eu.eidas.auth.engine.configuration.dom.SignatureConfiguration** class and all signature property keys are defined in the **eu.eidas.auth.engine.configuration.dom.SignatureKey** enum.

Each signature property can be configured directly inside the configuration entry (using parameters) or configured in an external file. The external file is referenced through a special parameter called "fileConfiguration". This file can be put on the filesystem or in the classpath. It is first looked for in the classpath but if not found, is loaded from the filesystem.

It is not necessary to use an external file, all signature properties can be configured by using parameters directly in the **SamlEngine.xml** file. If an external file is used, its format is a standard Java Properties file using either the .properties format or the .xml format. If the Properties file is available as a file URL (i.e. file://*somepath*), it is reloadable and will be reloaded as soon as the file is modified and its last-modified date attribute changes. On the contrary if the file is available from a jar, war or ear URL, it is not reloadable. Therefore, if you want the signature properties configuration to be reloadable at runtime, put it in a folder in the classpath outside of an archive (jar, war, ear).

The following is an example of an external file for signature properties:

```
<!DOCTYPE properties SYSTEM "http://java.sun.com/dtd/properties.dtd">
<properties>
     <comment>SWModule sign with JCEKS.</comment>
     <entry key="check_certificate_validity_period">true</entry>
     <entry key="disallow_self_signed_certificate">true</entry>
     <entry key="keyStorePath">MyKeyStore.jceks</entry>
     <entry key="keyStorePassword">local-demo</entry>
     <entry key="keyPassword">local-demo</entry>
     <entry key="issuer">CN=local-demo-cert, OU=DIGIT, O=European Commission, 
L=Brussels, ST=Belgium, C=BE</entry>
     <entry key="serialNumber">54c8f779</entry>
     <entry key="keyStoreType">JCEKS</entry>
</properties>
```
The following table shows the various encryption property keys:

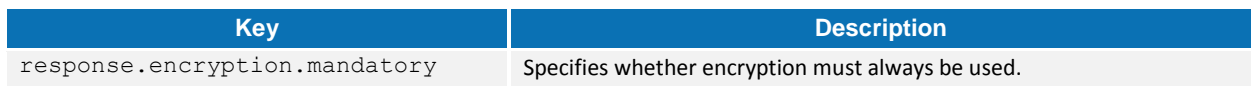

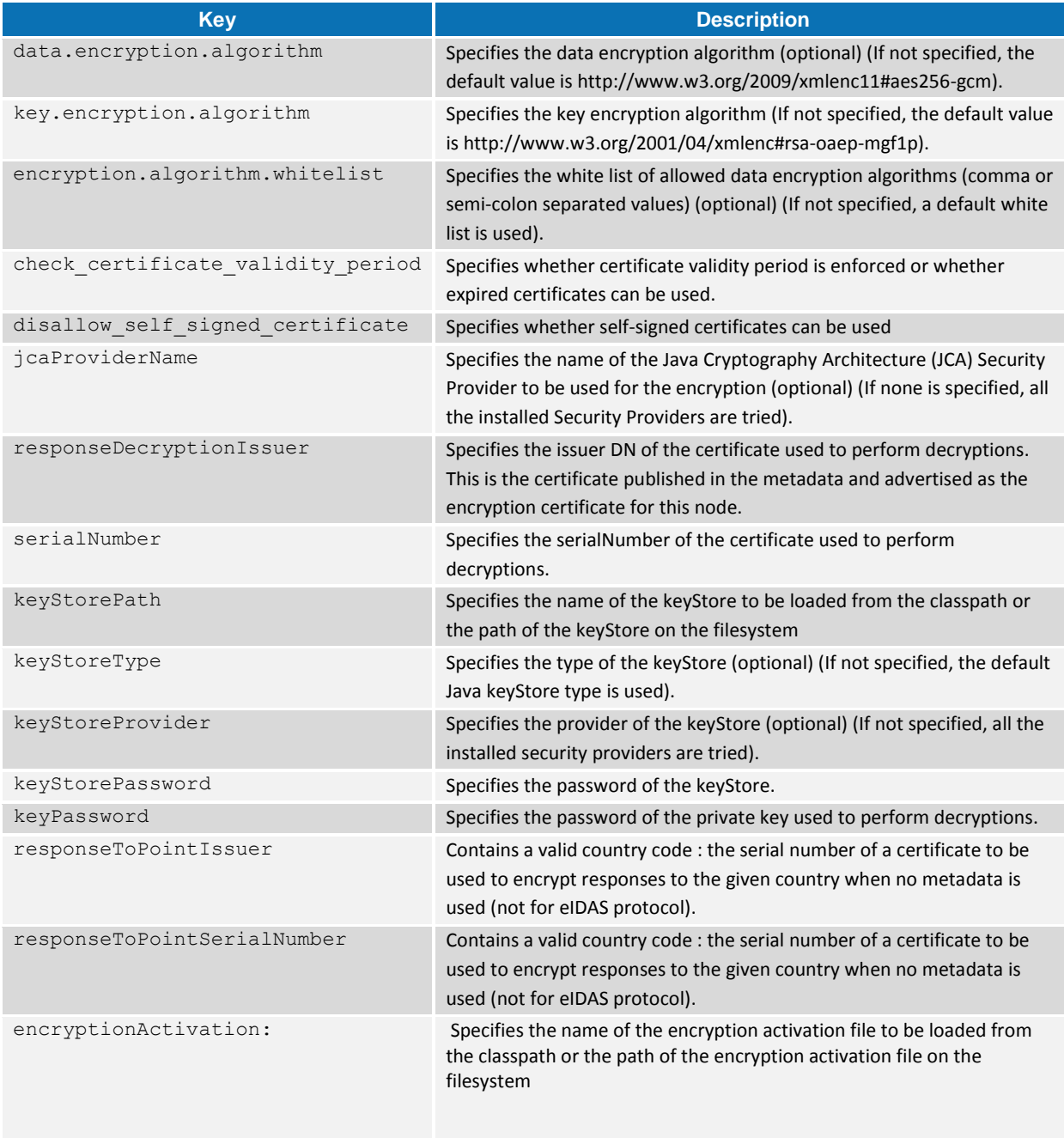

# **12.2.4. The encryption activation file**

Encryption can be activated country per country when the **response.encryption.mandatory** property is NOT set.

This is configured in the encryption activation file. The encryption activation file looks as follows:

```
<!DOCTYPE properties SYSTEM "http://java.sun.com/dtd/properties.dtd">
<properties>
    <entry key="EncryptTo.LU">true</entry>
     <entry key="DecryptFrom.LU">true</entry>
```

```
 <entry key="EncryptTo.FR">true</entry>
 <entry key="DecryptFrom.FR">true</entry>
 <entry key="EncryptTo.DE">true</entry>
 <entry key="DecryptFrom.DE">true</entry>
 <entry key="EncryptTo.BE">false</entry>
 <entry key="DecryptFrom.BE">false</entry>
```
</properties>

If the **response.encryption.mandatory** property is set to "true", this file is ignored.

The various encryption property keys are:

- **EncryptTo** + a valid country code whether encryption is turned on to the given country.
- **DecryptFrom** + a valid country code whether decryption is turned on from the given country

If the "**EncryptTo**. + a valid country code" property is not enabled, the Proxy Service does not encrypt the response sent to the Connector of the corresponding country.

**Note:** As from eIDAS-Node version 1.2, the activation file properties can also be configured directly into the encryption file or protocol engine configuration file.

#### **12.2.5. ProtocolProcessor configuration**

The following is an example of the **ProtocolProcessor** configuration entry:

```
<!-- Settings for the ProtocolProcessor module -->
<configuration name="ProtocolProcessorConf">
     <!-- Specific ExtensionProcessor module -->
     <parameter name="class"
                value="eu.eidas.auth.engine.core.eidas.EidasProtocolProcessor" />
     <parameter name="coreAttributeRegistryFile"
                value="protocol-engine-eidas-attributes.xml" />
     <parameter name="additionalAttributeRegistryFile"
                value="protocol-engine-additional-attributes.xml" />
     <parameter name="metadataFetcherClass"
                value="eu.eidas.node.auth.metadata.SpringManagedMetadataFetcher"/>
</configuration>
```
It contains a **class** parameter which must have a value of the name of a class available in the classpath which implements the **eu.eidas.auth.engine.core.ProtocolProcessorI** interface.

An example of implementation for this interface can be **eu.eidas.auth.engine.core.eidas.EidasProtocolProcessor**.

The configured class implementing the ProtocolProcessorI interface is responsible for providing the actual protocol implementation.

**eu.eidas.auth.engine.core.eidas.EidasProtocolProcessor** provides the implementation of the eIDAS protocol.

Currently only SAML-based protocols are supported. The configured implementing class must have a **public** constructor with the following signature

```
public SomeProtocolProcessor(@Nullable AttributeRegistry specAttributeRegistry,
                              @Nullable AttributeRegistry 
additionalAttributeRegistry,
                              @Nullable MetadataFetcherI metadataFetcher,
                             @Nullable MetadataSignerI metadataSigner) {...
```
The first constructor argument is the attribute registry of the protocol specification (for example, the eIDAS minimum data sets).

The second constructor argument is the attribute registry of additional attributes (aka sector-specific attributes).

The third constructor argument is the implementation of the MetadataFetcherI interface when metadata are used (mandatory for the eIDAS protocol).

The fourth constructor argument is the implementation of the MetadataSignerI interface when metadata signing is enabled (example for the eIDAS protocol).

The ProtocolProcessor configuration can also contain properties.

The ProtocolProcessor property keys are defined in the **eu.eidas.auth.engine.configuration.dom.ParameterKey** enum.

The various ProtocolProcessor property keys are:

- **coreAttributeRegistryFile** the name of the core attribute registry file to be loaded from the classpath or the path of the core attribute registry file on the filesystem (optional).
- **additionalAttributeRegistryFile** the name of the additional attribute registry file to be loaded from the classpath or the path of the additional attribute registry file on the filesystem (optional).
- **metadataFetcherClass** the name of a class available in the classpath which implements the eu.eidas.auth.engine.metadata.MetadataFetcherI interface (optional).

The core **AttributeRegistry** is the attribute registry of the protocol specification (for example, the eIDAS minimum data sets).

The additional **AttributeRegistry** is the attribute registry of additional attributes (aka sector-specific attributes).

When no core attribute registry is configured, the registry of the eIDAS specification is used (**eu.eidas.auth.engine.core.eidas.spec.EidasSpec.REGISTRY**).

When no additional registry is configured, there is simply no additional attribute at all.

#### **12.2.6. The Attribute Registry**

The attribute registry contains the definitions of all the supported attributes. The attribute registry is implemented in the class

**eu.eidas.auth.commons.attribute.AttributeRegistry**. An attribute registry can be instantiated programmatically with the **AttributeRegistry** class or loaded from a file.

This file can be put on the filesystem or in the classpath. It is first looked after in the classpath but if not found, is loaded from the filesystem. Its format is a standard Java Properties file using either the .properties format or the .xml format.

If the Properties file is available as a file URL (i.e. file://somepath), it is reloadable and will be reloaded as soon as the file is modified and its last-modified date attribute changes. On the contrary if the file is available from a jar, war or ear URL, it is not reloadable.

Therefore if you want the attribute registry to be reloadable at runtime, put it in a folder in the classpath outside of an archive (jar, war, ear).

Example attribute registry complying with the eIDAS specification:

```
<!DOCTYPE properties SYSTEM "http://java.sun.com/dtd/properties.dtd">
<properties>
     <comment>eIDAS attributes</comment>
      <entry 
key="1.NameUri">http://eidas.europa.eu/attributes/naturalperson/PersonIdentifier</e
ntry>
     <entry key="1.FriendlyName">PersonIdentifier</entry>
     <entry key="1.PersonType">NaturalPerson</entry>
     <entry key="1.Required">true</entry>
     <entry key="1.UniqueIdentifier">true</entry>
     <entry 
key="1.XmlType.NamespaceUri">http://eidas.europa.eu/attributes/naturalperson</entry
>
     <entry key="1.XmlType.LocalPart">PersonIdentifierType</entry>
     <entry key="1.XmlType.NamespacePrefix">eidas-natural</entry>
     <entry 
key="1.AttributeValueMarshaller">eu.eidas.auth.commons.attribute.impl.LiteralString
AttributeValueMarshaller</entry>
     <entry 
key="2.NameUri">http://eidas.europa.eu/attributes/naturalperson/CurrentFamilyName</
entry>
     <entry key="2.FriendlyName">FamilyName</entry>
     <entry key="2.PersonType">NaturalPerson</entry>
     <entry key="2.Required">true</entry>
     <entry key="2.TransliterationMandatory">true</entry>
     <entry 
key="2.XmlType.NamespaceUri">http://eidas.europa.eu/attributes/naturalperson</entry
>
     <entry key="2.XmlType.LocalPart">CurrentFamilyNameType</entry>
```

```
 <entry key="2.XmlType.NamespacePrefix">eidas-natural</entry>
     <entry 
key="2.AttributeValueMarshaller">eu.eidas.auth.commons.attribute.impl.StringAttribu
teValueMarshaller</entry>
     <entry 
key="3.NameUri">http://eidas.europa.eu/attributes/naturalperson/CurrentGivenName</e
ntry>
     <entry key="3.FriendlyName">FirstName</entry>
     <entry key="3.PersonType">NaturalPerson</entry>
     <entry key="3.Required">true</entry>
     <entry key="3.TransliterationMandatory">true</entry>
     <entry 
key="3.XmlType.NamespaceUri">http://eidas.europa.eu/attributes/naturalperson</entry
>
     <entry key="3.XmlType.LocalPart">CurrentGivenNameType</entry>
     <entry key="3.XmlType.NamespacePrefix">eidas-natural</entry>
     <entry 
key="3.AttributeValueMarshaller">eu.eidas.auth.commons.attribute.impl.StringAttribu
teValueMarshaller</entry>
     <entry 
key="4.NameUri">http://eidas.europa.eu/attributes/naturalperson/DateOfBirth</entry>
     <entry key="4.FriendlyName">DateOfBirth</entry>
     <entry key="4.PersonType">NaturalPerson</entry>
     <entry key="4.Required">true</entry>
     <entry 
key="4.XmlType.NamespaceUri">http://eidas.europa.eu/attributes/naturalperson</entry
>
     <entry key="4.XmlType.LocalPart">DateOfBirthType</entry>
     <entry key="4.XmlType.NamespacePrefix">eidas-natural</entry>
     <entry 
key="4.AttributeValueMarshaller">eu.eidas.auth.commons.attribute.impl.DateTimeAttri
buteValueMarshaller</entry>
     <entry
key="5.NameUri">http://eidas.europa.eu/attributes/naturalperson/BirthName</entry>
     <entry key="5.FriendlyName">BirthName</entry>
     <entry key="5.PersonType">NaturalPerson</entry>
     <entry key="5.Required">false</entry>
     <entry key="5.TransliterationMandatory">true</entry>
     <entry 
key="5.XmlType.NamespaceUri">http://eidas.europa.eu/attributes/naturalperson</entry
>
     <entry key="5.XmlType.LocalPart">BirthNameType</entry>
     <entry key="5.XmlType.NamespacePrefix">eidas-natural</entry>
     <entry 
key="5.AttributeValueMarshaller">eu.eidas.auth.commons.attribute.impl.StringAttribu
teValueMarshaller</entry>
     <entry 
key="6.NameUri">http://eidas.europa.eu/attributes/naturalperson/PlaceOfBirth</entry
>
     <entry key="6.FriendlyName">PlaceOfBirth</entry>
     <entry key="6.PersonType">NaturalPerson</entry>
     <entry key="6.Required">false</entry>
```

```
\zetaentry
key="6.XmlType.NamespaceUri">http://eidas.europa.eu/attributes/naturalperson</entry
>
     <entry key="6.XmlType.LocalPart">PlaceOfBirthType</entry>
     <entry key="6.XmlType.NamespacePrefix">eidas-natural</entry>
     <entry 
key="6.AttributeValueMarshaller">eu.eidas.auth.commons.attribute.impl.LiteralString
AttributeValueMarshaller</entry>
     <entry 
key="7.NameUri">http://eidas.europa.eu/attributes/naturalperson/CurrentAddress</ent
ry>
     <entry key="7.FriendlyName">CurrentAddress</entry>
     <entry key="7.PersonType">NaturalPerson</entry>
     <entry key="7.Required">false</entry>
    \zetaentry
key="7.XmlType.NamespaceUri">http://eidas.europa.eu/attributes/naturalperson</entry
>
     <entry key="7.XmlType.LocalPart">CurrentAddressType</entry>
     <entry key="7.XmlType.NamespacePrefix">eidas-natural</entry>
     <entry 
key="7.AttributeValueMarshaller">eu.eidas.auth.commons.protocol.eidas.impl.CurrentA
ddressAttributeValueMarshaller</entry>
     <entry 
key="8.NameUri">http://eidas.europa.eu/attributes/naturalperson/Gender</entry>
     <entry key="8.FriendlyName">Gender</entry>
     <entry key="8.PersonType">NaturalPerson</entry>
     <entry key="8.Required">false</entry>
     <entry 
key="8.XmlType.NamespaceUri">http://eidas.europa.eu/attributes/naturalperson</entry
>
     <entry key="8.XmlType.LocalPart">GenderType</entry>
     <entry key="8.XmlType.NamespacePrefix">eidas-natural</entry>
     <entry 
key="8.AttributeValueMarshaller">eu.eidas.auth.commons.protocol.eidas.impl.GenderAt
tributeValueMarshaller</entry>
     <entry 
key="9.NameUri">http://eidas.europa.eu/attributes/legalperson/LegalPersonIdentifier
</entry>
     <entry key="9.FriendlyName">LegalPersonIdentifier</entry>
     <entry key="9.PersonType">LegalPerson</entry>
     <entry key="9.Required">true</entry>
     <entry key="9.UniqueIdentifier">true</entry>
     <entry 
key="9.XmlType.NamespaceUri">http://eidas.europa.eu/attributes/legalperson</entry>
     <entry key="9.XmlType.LocalPart">LegalPersonIdentifierType</entry>
     <entry key="9.XmlType.NamespacePrefix">eidas-legal</entry>
    \zetaentry
key="9.AttributeValueMarshaller">eu.eidas.auth.commons.attribute.impl.LiteralString
AttributeValueMarshaller</entry>
     <entry 
key="10.NameUri">http://eidas.europa.eu/attributes/legalperson/LegalName</entry>
     <entry key="10.FriendlyName">LegalName</entry>
  <entry key="10.PersonType">LegalPerson</entry>
```

```
 <entry key="10.Required">true</entry>
     <entry key="10.TransliterationMandatory">true</entry>
     <entry 
key="10.XmlType.NamespaceUri">http://eidas.europa.eu/attributes/legalperson</entry>
     <entry key="10.XmlType.LocalPart">LegalNameType</entry>
     <entry key="10.XmlType.NamespacePrefix">eidas-legal</entry>
     <entry 
key="10.AttributeValueMarshaller">eu.eidas.auth.commons.attribute.impl.StringAttrib
uteValueMarshaller</entry>
     <entry 
key="11.NameUri">http://eidas.europa.eu/attributes/legalperson/LegalAddress</entry>
     <entry key="11.FriendlyName">LegalAddress</entry>
     <entry key="11.PersonType">LegalPerson</entry>
     <entry key="11.Required">false</entry>
     <entry 
key="11.XmlType.NamespaceUri">http://eidas.europa.eu/attributes/legalperson</entry>
     <entry key="11.XmlType.LocalPart">LegalPersonAddressType</entry>
     <entry key="11.XmlType.NamespacePrefix">eidas-legal</entry>
     <entry 
key="11.AttributeValueMarshaller">eu.eidas.auth.commons.protocol.eidas.impl.LegalAd
dressAttributeValueMarshaller</entry>
     <entry 
key="12.NameUri">http://eidas.europa.eu/attributes/legalperson/VATRegistration</ent
ry>
     <entry key="12.FriendlyName">VATRegistration</entry>
     <entry key="12.PersonType">LegalPerson</entry>
     <entry key="12.Required">false</entry>
     <entry 
key="12.XmlType.NamespaceUri">http://eidas.europa.eu/attributes/legalperson</entry>
     <entry key="12.XmlType.LocalPart">VATRegistrationNumberType</entry>
     <entry key="12.XmlType.NamespacePrefix">eidas-legal</entry>
     <entry 
key="12.AttributeValueMarshaller">eu.eidas.auth.commons.attribute.impl.LiteralStrin
gAttributeValueMarshaller</entry>
     <entry 
key="13.NameUri">http://eidas.europa.eu/attributes/legalperson/TaxReference</entry>
     <entry key="13.FriendlyName">TaxReference</entry>
     <entry key="13.PersonType">LegalPerson</entry>
     <entry key="13.Required">false</entry>
     <entry 
key="13.XmlType.NamespaceUri">http://eidas.europa.eu/attributes/legalperson</entry>
     <entry key="13.XmlType.LocalPart">TaxReferenceType</entry>
     <entry key="13.XmlType.NamespacePrefix">eidas-legal</entry>
     <entry 
key="13.AttributeValueMarshaller">eu.eidas.auth.commons.attribute.impl.LiteralStrin
gAttributeValueMarshaller</entry>
     <entry key="14.NameUri">http://eidas.europa.eu/attributes/legalperson/D-2012-
17-EUIdentifier</entry>
     <entry key="14.FriendlyName">D-2012-17-EUIdentifier</entry>
     <entry key="14.PersonType">LegalPerson</entry>
     <entry key="14.Required">false</entry>
     <entry 
key="14.XmlType.NamespaceUri">http://eidas.europa.eu/attributes/legalperson</entry>
```

```
 <entry key="14.XmlType.LocalPart">D-2012-17-EUIdentifierType</entry>
     <entry key="14.XmlType.NamespacePrefix">eidas-legal</entry>
     <entry 
key="14.AttributeValueMarshaller">eu.eidas.auth.commons.attribute.impl.LiteralStrin
gAttributeValueMarshaller</entry>
     <entry 
key="15.NameUri">http://eidas.europa.eu/attributes/legalperson/LEI</entry>
     <entry key="15.FriendlyName">LEI</entry>
     <entry key="15.PersonType">LegalPerson</entry>
     <entry key="15.Required">false</entry>
     <entry 
key="15.XmlType.NamespaceUri">http://eidas.europa.eu/attributes/legalperson</entry>
     <entry key="15.XmlType.LocalPart">LEIType</entry>
     <entry key="15.XmlType.NamespacePrefix">eidas-legal</entry>
     <entry 
key="15.AttributeValueMarshaller">eu.eidas.auth.commons.attribute.impl.LiteralStrin
gAttributeValueMarshaller</entry>
     <entry 
key="16.NameUri">http://eidas.europa.eu/attributes/legalperson/EORI</entry>
     <entry key="16.FriendlyName">EORI</entry>
     <entry key="16.PersonType">LegalPerson</entry>
     <entry key="16.Required">false</entry>
     <entry 
key="16.XmlType.NamespaceUri">http://eidas.europa.eu/attributes/legalperson</entry>
     <entry key="16.XmlType.LocalPart">EORIType</entry>
     <entry key="16.XmlType.NamespacePrefix">eidas-legal</entry>
     <entry 
key="16.AttributeValueMarshaller">eu.eidas.auth.commons.attribute.impl.LiteralStrin
gAttributeValueMarshaller</entry>
     <entry 
key="17.NameUri">http://eidas.europa.eu/attributes/legalperson/SEED</entry>
     <entry key="17.FriendlyName">SEED</entry>
     <entry key="17.PersonType">LegalPerson</entry>
     <entry key="17.Required">false</entry>
     <entry 
key="17.XmlType.NamespaceUri">http://eidas.europa.eu/attributes/legalperson</entry>
     <entry key="17.XmlType.LocalPart">SEEDType</entry>
     <entry key="17.XmlType.NamespacePrefix">eidas-legal</entry>
     <entry 
key="17.AttributeValueMarshaller">eu.eidas.auth.commons.attribute.impl.LiteralStrin
gAttributeValueMarshaller</entry>
     <entry 
key="18.NameUri">http://eidas.europa.eu/attributes/legalperson/SIC</entry>
     <entry key="18.FriendlyName">SIC</entry>
     <entry key="18.PersonType">LegalPerson</entry>
     <entry key="18.Required">false</entry>
     <entry 
key="18.XmlType.NamespaceUri">http://eidas.europa.eu/attributes/legalperson</entry>
     <entry key="18.XmlType.LocalPart">SICType</entry>
     <entry key="18.XmlType.NamespacePrefix">eidas-legal</entry>
     <entry 
key="18.AttributeValueMarshaller">eu.eidas.auth.commons.attribute.impl.LiteralStrin
gAttributeValueMarshaller</entry>
```
</properties>

In practice such a file is not needed as it duplicates the **eu.eidas.auth.engine.core.eidas.spec.EidasSpec.REGISTRY.**

However the above example can be modified to tweak the eIDAS specification support.

The attribute registry file format

The attribute registry file is composed of attribute definitions. They represent the eu.eidas.auth.commons.attribute.*AttributeDefinition* class. An attribute definition is composed of the following properties:

- **NameUri** : [mandatory]: the name URI of the attribute (full name and must be a valid URI)
- **FriendlyName** : [mandatory]: the friendly name of the attribute (short name)
- **PersonType** : [mandatory]: either NaturalPerson or LegalPerson .
- **Required** : [optional]: whether the attribute is required by the specification (and is part of the minimal data set which must be requested).
- **TransliterationMandatory** : [optional]: whether the attribute values must be transliterated if provided in non LatinScript variants. (This is mandatory for some eIDAS attributes).
- **UniqueIdentifier** : [optional]: whether the attribute is a unique identifier of the person (at least one unique identifier attribute must be present in authentication responses).
- **XmlType.NamespaceUri** : [mandatory]: the XML namespace URI for the attribute values, for example: http://www.w3.org/2001/XMLSchema for an XML Schema string
- **XmlType.LocalPart** : [mandatory]: the name of the XML type for the attributes values, for example: string for an XML Schema string
- **XmlType.NamespacePrefix** : [mandatory]: the name of the XML namespace prefix for the attributes values, for example: xs for an XML Schema string
- **AttributeValueMarshaller** : [mandatory]: the name of a class available in the classpath which implements the eu.eidas.auth.commons.attribute.AttributeValueMarshaller interface.

Each attribute definition in the property file is assigned a unique id followed by a dot '.' which allows the parser to associate properties to one given attribute definition.

The unique id can be any string not containing a dot '.'.

A convention can be to use numbers as unique ids as in the example above.

All properties used by the parser can be found in **eu.eidas.auth.commons.attribute.AttributeSetPropertiesConverter**.Suffix .

The **eu.eidas.auth.commons.attribute.AttributeValueMarshaller** interface is responsible for converting the string representation of an attribute value into a Java type and vice versa.

# **12.2.7. Clock configuration**

The **Clock** configuration entry looks as follows:

```
<!-- Settings for the Clock module -->
<configuration name="ClockConf">
     <!-- Specific Clock module -->
     <parameter name="class"
               value="eu.eidas.auth.engine.SamlEngineSystemClock" />
```
</configuration>

It contains a *class* parameter which must have as value the name of a class available in the classpath which implements the **eu.eidas.auth.engine.SamlEngineClock** interface.

The configured implementing class must have a **public** *empty* constructor.

The clock interface is responsible for obtaining the system time.

#### **12.2.8. Overriding the configuration with eidas.xml**

In the eIDAS-Node, an override file is provided: eidas.xml. This file can redefine any configuration property accepted by the ProtocolEngine configuration files and the redefined value in **eidas.xml** prevails.

# **13. eIDAS-Node Security Headers**

This section describes the HTTP response headers the eIDAS-Node can send in order to increase its security.

The web security model is based on the *same origin policy*. Code from https://EidasNode:8080/EidasNode/ should only have access to https://EidasNode:8080/EidasNode/ data, while an attacker from https://evil.eidasNode.com should certainly never be allowed access. Each origin is kept isolated from the rest of the web, giving developers a safe sandbox in which to build and play. While being a good concept in theory, in practice, attackers have found different ways to subvert the system.

Cross-site scripting (XSS) attacks for example bypass the same origin policy by tricking a site into delivering malicious code along with the intended content.

# **13.1. Available security headers**

#### **13.1.1. Content Security Policy**

Content Security Policy (CSP) is a W3C standard that imposes restrictions on the origin of content. CSP prevents a wide range of attacks, including Cross-site scripting and other cross-site injections. It requires careful tuning and precise definition of the policy. If enabled, CSP has significant impact on the way browser renders pages (e.g., inline JavaScript is disabled by default and must be explicitly allowed in a policy).

Content Security Policy can significantly reduce the risk and impact of XSS attacks in modern browsers. Its mechanism is based principally on the definition of whitelists for the sources of content (applicable to a variety of resources: scripts, fonts, stylesheets, media, images, frames).

The implementation made in the eIDAS-Node applies a set of CSP policies on all HTTP responses returned by server.

```
content-security-policy default-src 'none'; object-src 'self'; style-src 'self'; 
img-src 'self'; xhr-src 'self'; connect-src 'self';script-src 'self';script-nonce 
903bcbf53880b2805eb1eafe3efd07df78857a59;report-uri 
http://EidasNode:8080/EidasNode/cspReportHandler
```
x-content-security-policy default-src 'none'; object-src 'self'; style-src 'self'; img-src 'self'; xhr-src 'self'; connect-src 'self';script-src 'self';script-nonce 903bcbf53880b2805eb1eafe3efd07df78857a59;report-uri [http://EidasNode:8080/EidasNode/cspReportHandler](http://eidasnode:8080/EidasNode/cspReportHandler)

```
X-WebKit-CSP default-src 'none'; object-src 'self'; style-src 'self'; img-src 
'self'; xhr-src 'self'; connect-src 'self';script-src 'self';script-nonce 
903bcbf53880b2805eb1eafe3efd07df78857a59;report-uri 
http://EidasNode:8080/EidasNode/cspReportHandler
```
#### **Figure 16: Sample CSP header in an HTTP response header of the eIDAS-Node**

An action cspReportHandler has been defined for logging all the CSP violations.

```
WARN ContentSecurityPolicyReport [execute]:28 - Content security violation : {"csp-
report":{"document-
uri":"http://EidasNode:8080/EidasNode/ServiceProvider","referrer":"http://localhost
:8080/SP/IndexPage.action","blocked-uri":"self","violated-directive":"script-src 
http://EidasNode:8080","source-
file":"http://EidasNode:8080/EidasNode/ServiceProvider","script-sample":"\n 
document.getElementById(\"cspMessage...","line-number":51}}
```
## **Figure 17: Sample CSP violation reported by the cspReportHandler**

If the browser is too old or if for another reason the CSP is not applied, a default error message will appear in the header of the application. This behaviour is disabled by default, because it is triggered by an enforced CSP violation, which is always displayed in server logs by the CSP report servlet.

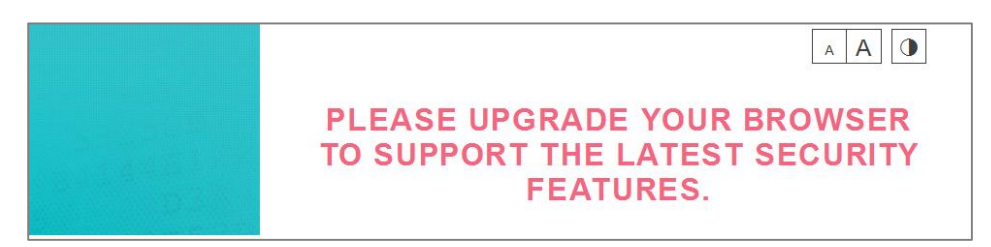

#### **Figure 18: Browser version is outdated**

To enable this feature, CSP.fallbackCheckMode must be configured in eidas.xml.

For backward compatibility with older browser versions and CSP implementations, the headers X-Content-Security-Policy and X-WebKit-CSP are also added.

#### **References :**

<http://www.html5rocks.com/en/tutorials/security/content-security-policy/>

[https://www.owasp.org/index.php/Content\\_Security\\_Policy](https://www.owasp.org/index.php/Content_Security_Policy)

#### **13.1.2. Mozilla original directive in CSP : xhr-src**

The original Firefox implementation of CSP used the  $x<sub>hr-src</sub>$  directive to restrict the origins to which an XMLHttpRequest object can connect. In the 1.0 spec, 'xhr-src' was replaced by 'connect-src' – which, in addition to XHR, also restricts where EventSource and WebSocket objects can connect.

```
content-security-policy default-src 'none'; object-src 'self'; style-src 'self'; 
img-src 'self'; xhr-src 'self'; connect-src 'self';script-src 'self';script-nonce
903bcbf53880b2805eb1eafe3efd07df78857a59;report-uri 
http://EidasNode:8080/EidasNode/cspReportHandler
```
#### **Figure 19: Sample CSP header in an HTTP response header of the eIDAS-Node**

#### **13.1.3. X-XSS protection**

This header enables the Cross-site scripting (XSS) filter built into most recent web browsers. It is usually enabled by default, meaning that the role of this header is to reenable the filter for this particular website if it was disabled by the user. This header is supported in IE 8+, and in Chrome. The anti-XSS filter was added in Chrome 4.

```
X-XSS-Protection: 1; mode=block
```
#### **Figure 20: Sample header in an HTTP response header of the eIDAS-Node**

## **13.1.4. Strict-Transport-Security**

HTTP Strict-Transport-Security (HSTS) instructs the browser to prefer secure connections to the server (HTTP over SSL/TLS) over insecure ones. This reduces the impact of bugs in web applications like leaking session data through cookies and external links, and defends against man-in-the-middle attacks. HSTS also disables the ability for users to ignore SSL certificate warnings.

For using this, the transport protocol needs to be https, and the following configuration has to be added in  $w_{e}$ b.  $x$ ml<sup>1</sup>:

```
<cookie-config>
  <secure>true</secure>
  <http-only>true</http-only>
</cookie-config>
```
#### **Figure 21: Configuring HSTS in web.xml**

Strict-Transport-Security: max-age=600000; includeSubdomains

#### **Figure 22: Sample HTTP response header of the eIDAS-Node**

#### **13.1.5. X-Frame-Options**

-

Prevents the application from rendering in a frame or iframe, which in turns protects against key logging, clickjacking and similar attacks. Values:  $\text{deny}$  - no rendering within a frame, sameorigin - no rendering if origin mismatch, allow-from: DOMAIN - allow rendering if framed by frame loaded from DOMAIN.

**<sup>1</sup>** Note that the web.xml configuration of secure and http-only cookies has only been introduced with Servlet 3.0. For older platforms, this can be configured through proprietary mechanisms, such as application server specific web descriptors.

This option will prevent the eIDAS-Node from being framed in another application. The header value used by the eIDAS-Node is sameorigin.

X-Frame-Options: SAMEORIGIN

#### **Figure 23: X-Frame-Options — Sample header in an HTTP eIDAS-Node response header**

### **13.1.6. X-Content-Type-Options**

The only defined value, 'nosniff', prevents Internet Explorer and Google Chrome from 'MIME-sniffing', that is, from trying to infer the actual MIME type of a response (which might be different from the declared content type) by inspecting its bytes. This also applies to Google Chrome, when downloading extensions. This header reduces the exposure to drive-by download attacks and sites serving user uploaded content that, by clever naming, could be treated as executable or dynamic HTML files.

```
X-Content-Type-Options: nosniff
```
#### **Figure 24: X-Content-Type-Options — Sample header in an HTTP eIDAS-Node response header**

#### **13.1.7. Cache control – pragma expiration**

Browsers can store information for purposes of caching and history. Caching is used to improve performance, so that previously displayed information does not need to be downloaded again. History mechanisms are used for user convenience, so the user can see exactly what they saw at the time when the resource was retrieved. If sensitive information is displayed to the user (e.g. their address, credit card details, Social Security Number, or username), then this information could be stored for purposes of caching or history, and therefore retrievable through examining the browser's cache or by simply pressing the browser's **Back** button.

The following is an example of a good header.

 $HTTP/1.1$ : Cache-Control: no-cache  $HTTP/1.0$ : Pragma: no-cache Expires:  $\langle$  past date or illegal value (e.g., 0) >

#### **13.2. Development guidelines**

The core issue exploited by XSS attacks is the browser's inability to distinguish between scripts that are intended to be part of your application, and scripts that have been maliciously injected by a third party. Instead of making browsers trust blindly *everything* that a server delivers, CSP defines the Content-Security-Policy HTTP header that allows the application owner to create a whitelist of sources for trusted content, and instructs the browser to only execute or render resources from those sources.

Even if an attacker can find a hole through which to inject scripts, the origin of the script will not match the whitelist, and therefore will not be executed. In the eIDAS-Node, we specify 'self' as the only valid source of scripts. With this policy defined, the browser will simply throw an error instead of loading scripts from any other source. If a clever attacker does manage to inject code into the site , he will run headlong into an error message, rather than having the success he was expecting.

The policy applies to a wide variety of resources:

- **script-src** limits the origins from which you can load scripts;
- **connect-src** limits the origins to which you can connect (via XHR, WebSockets, and EventSource);
- **font-src** specifies the origins that can serve web fonts. Google's Web Fonts could be enabled via font-src https://themes.googleusercontent.com;
- **frame-src** lists the origins that can be embedded as frames. For example: framesrc https://youtube.com would enable embedding YouTube videos, but no other origins;
- **img-src** defines the origins from which images can be loaded;
- **media-src** restricts the origins allowed to deliver video and audio;
- **object-src** allows control over Flash and other plugins;
- **style-src** is the counterpart of script-src for stylesheets.

In the eIDAS-Node, we use the **'self'** source that matches only the current origin and not its subdomains.

As a consequence, inline JavaScript and CSS are not allowed, and neither are **eval** expressions.

To give an example of the impact, the following inline JavaScript

```
<body onload="document.redirectForm.submit();">
```
will need to be replaced by a JavaScript file as shown below.

```
<script src="js/redirectOnload.js"></script>
```
This file would contain the following.

```
function submitRedirectFormAction() {
document.getElementsByName('redirectForm')[0].submit();
}
window.addEventListener('load', submitRedirectFormAction);
```
# **14. Clustering Environment**

# **14.1. Introduction**

This section describes the technologies and configurations used for testing the eIDAS-Node in cluster mode. The choice of technologies is proposed for testing purpose.

# **14.1.1. Load balancer**

The configuration adopted is the following:

- One load balancer composed of two Tomcat 7 (version 7.0.55) servers including the eIDAS-Node;
- One Apache Http server to isolate SP/IDP request.

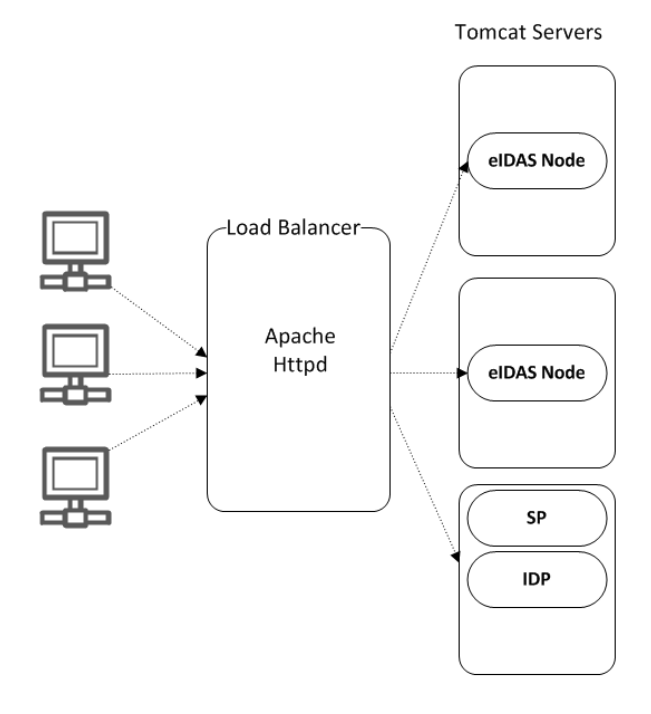

#### **Figure 25: Clustering environment — Load balancer**

The solution is to add one server in-front of all tomcat clusters to accept all the requests and distribute to the cluster. So this server acts as a **load balancer**.

There are several servers available with load balancing capability. Here we are going to use **Apache httpd** web server as a load balancer. With **mod\_jk** module.

If one of the Tomcat instances fails then the load balancer dynamically reacts by ceasing to forward requests to that failed Tomcat instances. Other Tomcat instances continue as normal.

If the failed Tomcat is recovered from the failed state to normal state the load balancer will include it in the cluster to receive requests.

## **14.1.2. Load Balancer with Hazelcast**

Hazelcast gives **High availability and full fail-over capability** to our clustering environment.

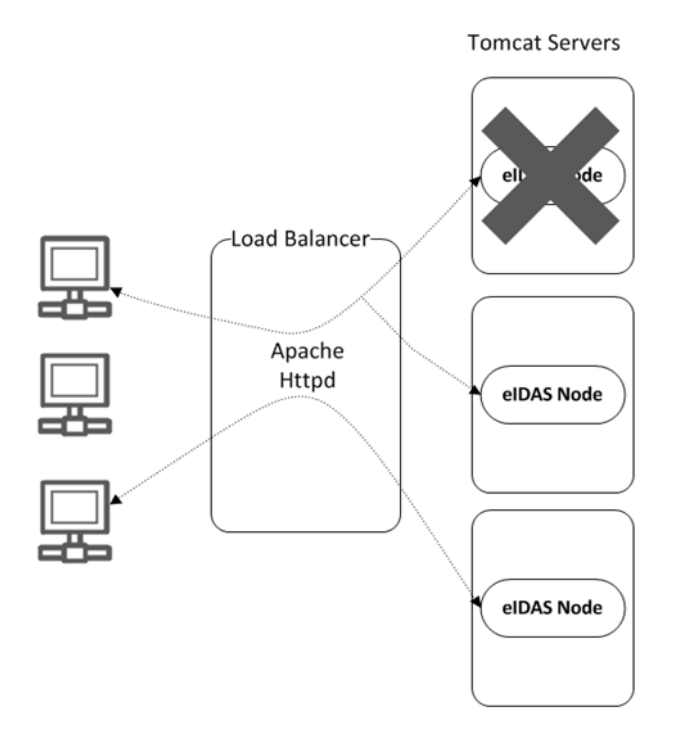

**Figure 26: Clustering environment — Load Balancer with Hazelcast**

# **14.2. Configuring Tomcat**

#### **14.2.1. Setting AJP ports**

Traffic is passed between Apache and Tomcat(s) uses the binary AJP 1.3 protocol

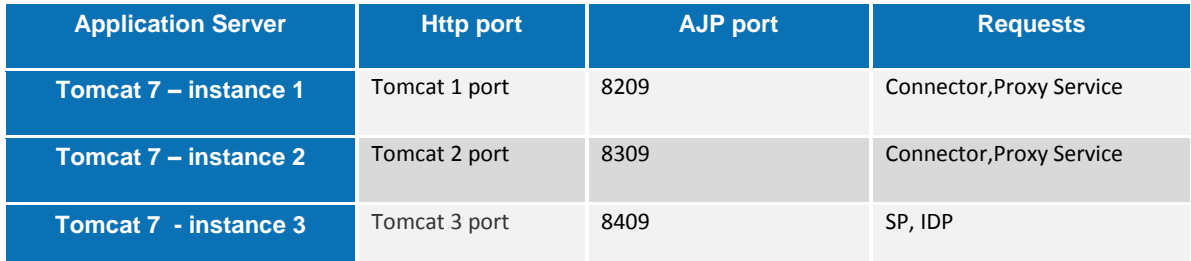

### **14.2.2. Apache HTTPD**

In this section we will use **Apache httpd** web server as a Load Balancer.

To provide the load balancing capability to Apache httpd server we need to include the module **mod\_jk**.

#### **14.2.2.1. Install and configure mod\_jk**

The **mod\_jk** module is downloaded from [http://www.apache.org/dist/tomcat/tomcat](http://www.apache.org/dist/tomcat/tomcat-connectors/jk/binaries/)[connectors/jk/binaries/](http://www.apache.org/dist/tomcat/tomcat-connectors/jk/binaries/).

**mod jk** is the Apache HTTPD module that will be used to provide our cluster with its load balancing and proxy capabilities, by default it uses the 'round robin' algorithm to distribute the requests.

It uses the AJP protocol to facilitate fast communication between Tomcat servers and the Apache Web Server that will receive the client requests

Configuration consists of adding a few lines to the main Apache HTTPD configuration file, httpd.conf.

```
JkMount /status stat 
JkMount /EidasNode/* balancer 
JkMount /SP/* tomcat3
JkMount /IdP/* tomcat3
```
#### **14.2.2.2. Configure the cluster workers**

'Workers' is a blanket term used within **mod\_jk** to refer to both real Tomcat servers that will process requests, and virtual servers included in the module to handle load balancing and monitoring.

#### **File: workers.properties**

By default, mod jk includes three additional load balancing algorithms, some of which are more appropriate for certain situations, and can be configured with the 'method' directive:

```
worker.list=balancer, stat, tomcat3
worker.tomcat1.type=ajp13
worker.tomcat1.port=8209
worker.tomcat1.host=localhost
worker.tomcat2.type=ajp13
worker.tomcat2.port=8309
worker.tomcat2.host=localhost
worker.tomcat3.type=ajp13
worker.tomcat3.port=8409
worker.tomcat3.host=localhost
worker.balancer.type=lb
worker.balancer.balance_workers=tomcat1,tomcat2
```
# **14.3. Set up Hazelcast**

To replicate required information between cluster members, all nodes need to be configured with Hazelcast. Please refer to section [4.1.4.5](#page-49-0) and [Appendix D](#page-170-0) for information on how to implement the required configuration.

#### **14.4. Check your installation**

Open the Apache status page: http://localhost/status and check that each node is up and running.

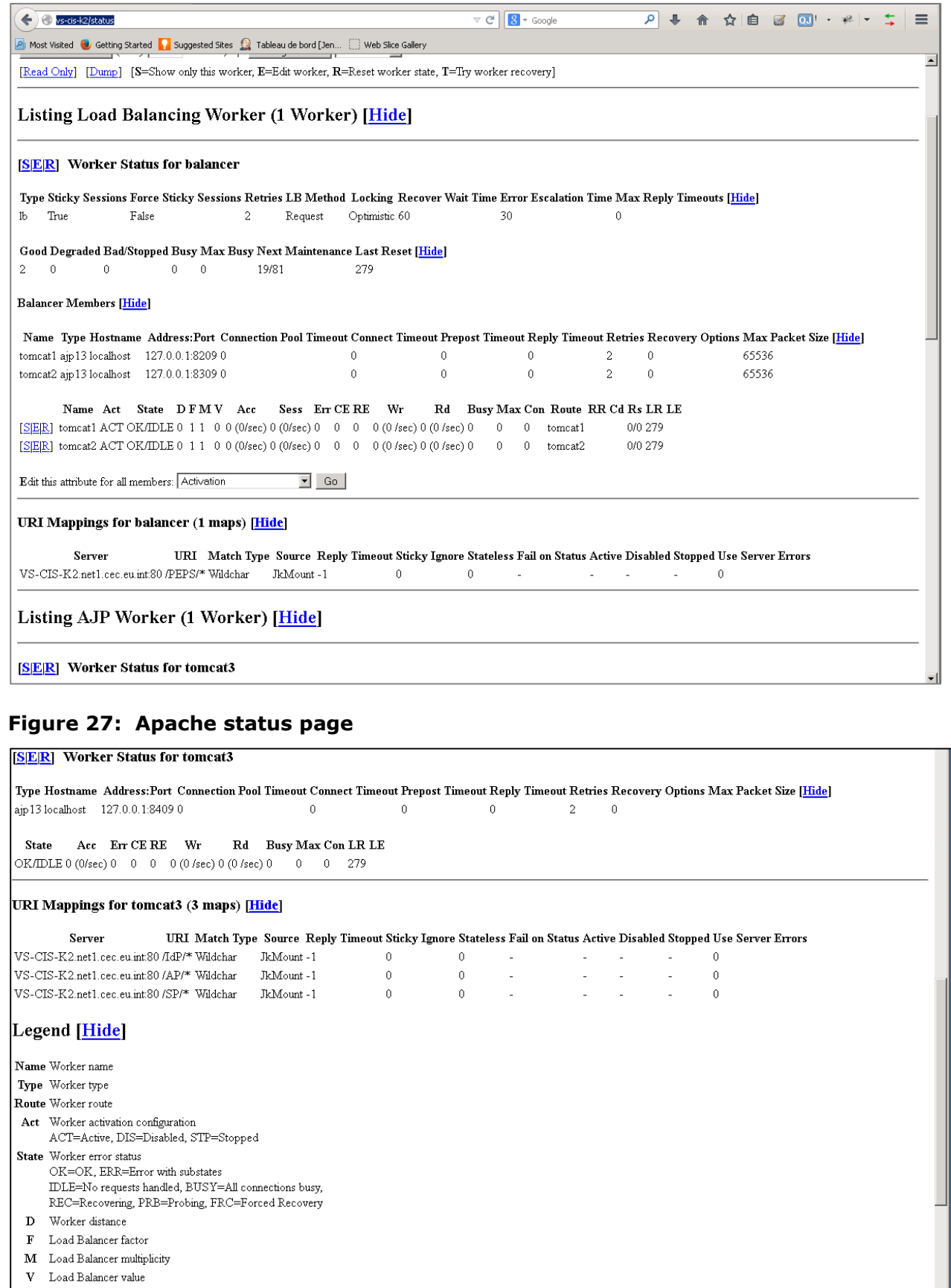

- 
- Acc Number of requests
- Sess Number of sessions created
- Err Number of failed requests

# **Figure 28: Apache status page (continued)**

# **15. eIDAS-Node Error and Event Logging**

# **15.1. Introduction**

This section provides information on the eID implementation of error and event logging as a building block for generating an audit trail of activity on the eIDAS Network. It describes the files that are generated, the file format, the components that are monitored and the events that are recorded. It is also presents points that should be considered when planning, implementing and operating an auditing environment.

# **15.2. What is an audit trail?**

A log is a record of the events occurring within an organisation's systems and networks. Logs are composed of log entries; each entry contains information related to a specific event that has occurred within a system or network.

An audit trail consists of a number of log records providing documentary evidence of the sequence of activities that have affected at any time a specific operation, procedure or event.

In a stand-alone system all the security relevant activity in individual components can be isolated, thus allowing us to maintain a time-ordered list of all actions and events (e.g. audit trail) that happened in the system and enabling us to audit the system by simply following the information trail in a single place, obeying to a defined notation and in a specific timeline.

The number, volume and variety of different systems operating in an eIDAS-Network's distributed architecture has created the need for security log management and safeguards to help protect the confidentiality, integrity, and availability of service. With this in mind an audit trail must meet two very important requirements:

- The possibility of reconstructing an entire transaction by linking all related request/response identifiers throughout the complete path from Service Provider to Identity Provider and back; starting from the end.
- The association between an incoming request and (all related) outgoing request(s), as well as the corresponding replies

In order to meet these requirements the eIDAS-Node implementation is required to record and retain audit-logging information sufficient to answer the following questions:

- Who performed the logging (the main component or an external module/party)?
- What activity was performed? (e.g. Input, Process, Output)
- Who or what performed the activity, including where or on what system the activity was performed from (subject)?
- What the activity was performed on (object)?
- When was the activity performed?
- What tool(s) was used to perform the activity?
- What was the status (such as success vs. failure), outcome, or result of the activity

# **15.3. Forensics and diagnostics**

Analysis of the audit trail will help to identify use and abuse of the eIDAS Network, including the following conditions:

- Sequencing failure
- Excessive use
- Data changes
- Fraud and other criminal activities
- Suspicious, unacceptable or unexpected behavior
- Modifications to configuration
- Application code file and/or memory changes input validation failures e.g. protocol violations, unacceptable encodings, invalid parameter names and values
- Output validation failures e.g. database record set mismatch, invalid data encoding
- Authentication successes and failures
- Authorisation (access control) failures
- Session management failures e.g. cookie session identification value modification
- Application errors and system events e.g. syntax and runtime errors, connectivity problems, performance issues, third party service error messages, file system errors, file upload virus detection, configuration changes
- Application and related systems start-ups and shut-downs, and logging initialisation (starting, stopping or pausing)
- Use of higher-risk functionality e.g. network connections, addition or deletion of users, changes to privileges, assigning users to tokens, adding or deleting tokens, use of systems administrative privileges, access by application administrators, all actions by users with administrative privileges, access to payment cardholder data, use of data encrypting keys, key changes, creation and deletion of systemlevel objects, data import and export including screen-based reports, submission of user-generated content - especially file uploads
- Legal and other opt-ins e.g. permissions for mobile phone capabilities, terms of use, terms & conditions, personal data usage consent, permission to receive marketing communications

# **15.4. Standards, frameworks and best practice**

Standards and frameworks like COBIT (Control Objectives for Information and Related Technology) by the Technology IT Governance Institute and the Information Systems Audit and Control Association (ISACA) and ITIL (Information Technology Infrastructure Library) provide information on IT governance and auditing. However there is little regulatory guidance on the specific controls, the standard of due care means doing at least what one's peers are doing as well as following security best practices frameworks as proposed by COBIT, BITS, COSO and standards including ISO 17799 and NIST SP 800-53 and ISF Standard of Good Practice, ISO / ISO 27002.

# <span id="page-134-0"></span>**15.5. Log generation**

The following table shows the information attributes that are contained in a log record.

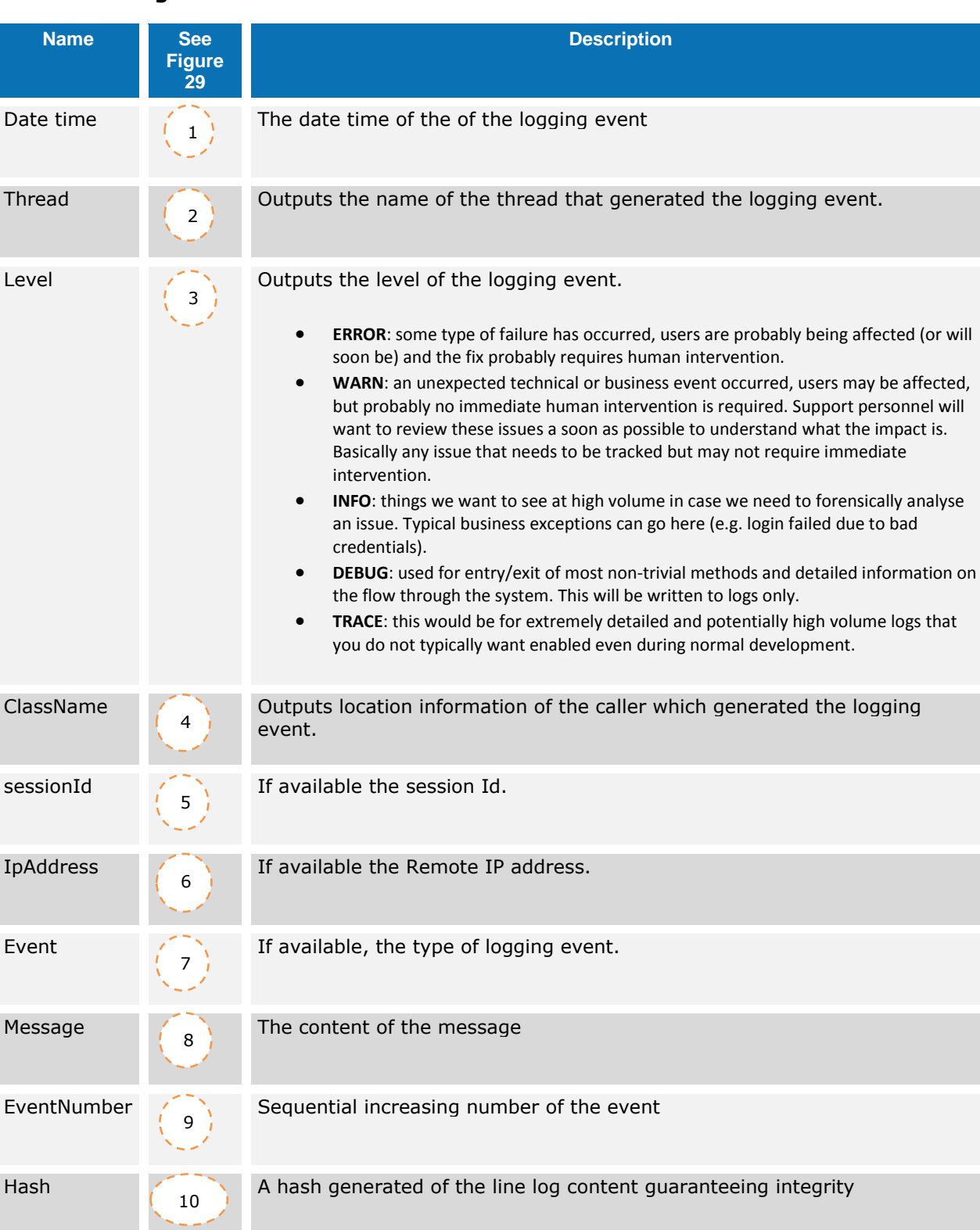

# **Table 37: Log record attributes**

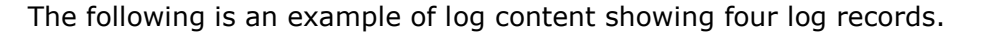

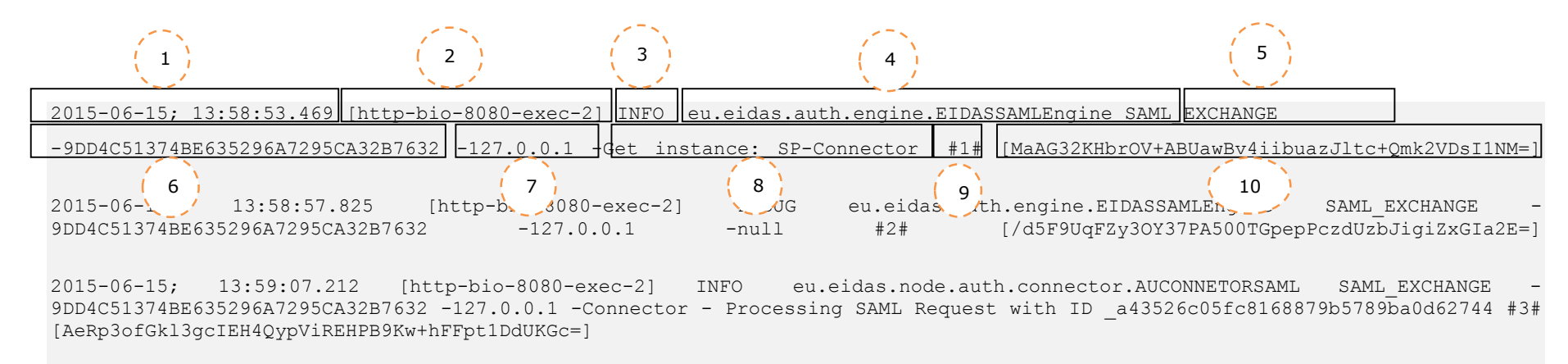

# **Figure 29: Example of log content**

**Notes**: The following shows the attribute delimiters and their meanings:

- $#$  is used as a field delimiter
- [ ] delimits optional components

<span id="page-135-0"></span>**Important:** Additional attributes may be added in future phases of this project.

[Figure 30](#page-136-0) and [Figure 31](#page-136-1) below show examples of log records on a Service Provider and on an eIDAS-Node.

```
1#13Feb200918:22:59#Auth#POLITO#201.202.203.204#IT-eIDASNode#193.194.195.196#12345# 
654ACEFD#
……
25#13Feb200918:23:21#Auth#IT-
eIDASNode#193.194.195.196#POLITO#201.202.203.204#34567#
ABE5737D#POLITO#12345
……
```
#### <span id="page-136-0"></span>**Figure 30: Log records on a Service Provider**

```
2015-06-15; 13:58:53.469 [http-bio-8080-exec-2] INFO 
eu.eidas.auth.engine.EIDASSAMLEngine SAML EXCHANGE -
9DD4C51374BE635296A7295CA32B7632 -127.0.0.1 -Get instance: SP-Connector #1# 
[MaAG32KHbrOV+ABUawBv4iibuazJltc+Qmk2VDsI1NM=]
2015-06-15; 13:59:07.212 [http-bio-8080-exec-2] INFO 
eu.eidas.node.auth.connector.AUCONNECTORSAML SAML_EXCHANGE -
9DD4C51374BE635296A7295CA32B7632 -127.0.0.1 -Connector - Processing SAML Request 
with ID a43526c05fc8168879b5789ba0d62744 #3#
[AeRp3ofGkl3gcIEH4QypViREHPB9Kw+hFFpt1DdUKGc=]
...
2015-06-15; 13:59:07.393 [http-bio-8080-exec-2] INFO 
eu.eidas.auth.engine.EIDASSAMLEngine SAML EXCHANGE -
9DD4C51374BE635296A7295CA32B7632 -127.0.0.1 -Get instance: Connector-Service #15# 
[lJCReY/HA7Kcc9HyKuJww2qFRvjSxkQfmw/1sBGnxH8=]
2015-06-15; 13:59:07.529 [http-bio-8080-exec-2] INFO 
eu.eidas.node.auth.connector.AUCONNECTORSAML SAML_EXCHANGE -
9DD4C51374BE635296A7295CA32B7632 -127.0.0.1 -Connector - Processing SAML Request 
with ID a43526c05fc8168879b5789ba0d62744 #16#
[zsSBlcAwF8Lg1Ig7u2S//OtoklvnnLZnAPcWX6Quci8=]
...
2015-06-15; 13:59:08.445 [http-bio-8080-exec-2] INFO 
eu.eidas.auth.engine.EIDASSAMLEngine SAML_EXCHANGE -
9DD4C51374BE635296A7295CA32B7632 -127.0.0.1 -Get instance: Service #29# 
[/K59pCfDIfHDTBiQKc1n5VLKBtdOprWsEumnndh8TIQ=]
2015-06-15; 13:59:08.697 [http-bio-8080-exec-2] INFO 
eu.eidas.node.auth.service.AUSERVICESAML SAML EXCHANGE -
9DD4C51374BE635296A7295CA32B7632 -127.0.0.1 -Service - Processing SAML Request with 
ID _d41ae1dc063c7e4a87f17e57fdbc1329 #31# 
[rkLbukPhl+5ia+wzzJyVY2DHHfz2JlXPvpT1CmHRZgw=]
```
#### <span id="page-136-1"></span>**Figure 31: Log records on IT-eIDAS-Node**

# **15.6. Logging configuration settings**

You should ensure that other, guidelines, and procedures that have some relationship to logging incorporate and support these log management requirements and recommendations, and also comply with functional and operational requirements. The following table provides examples of the types of logging configuration settings to be specified in policies which are MS specific.

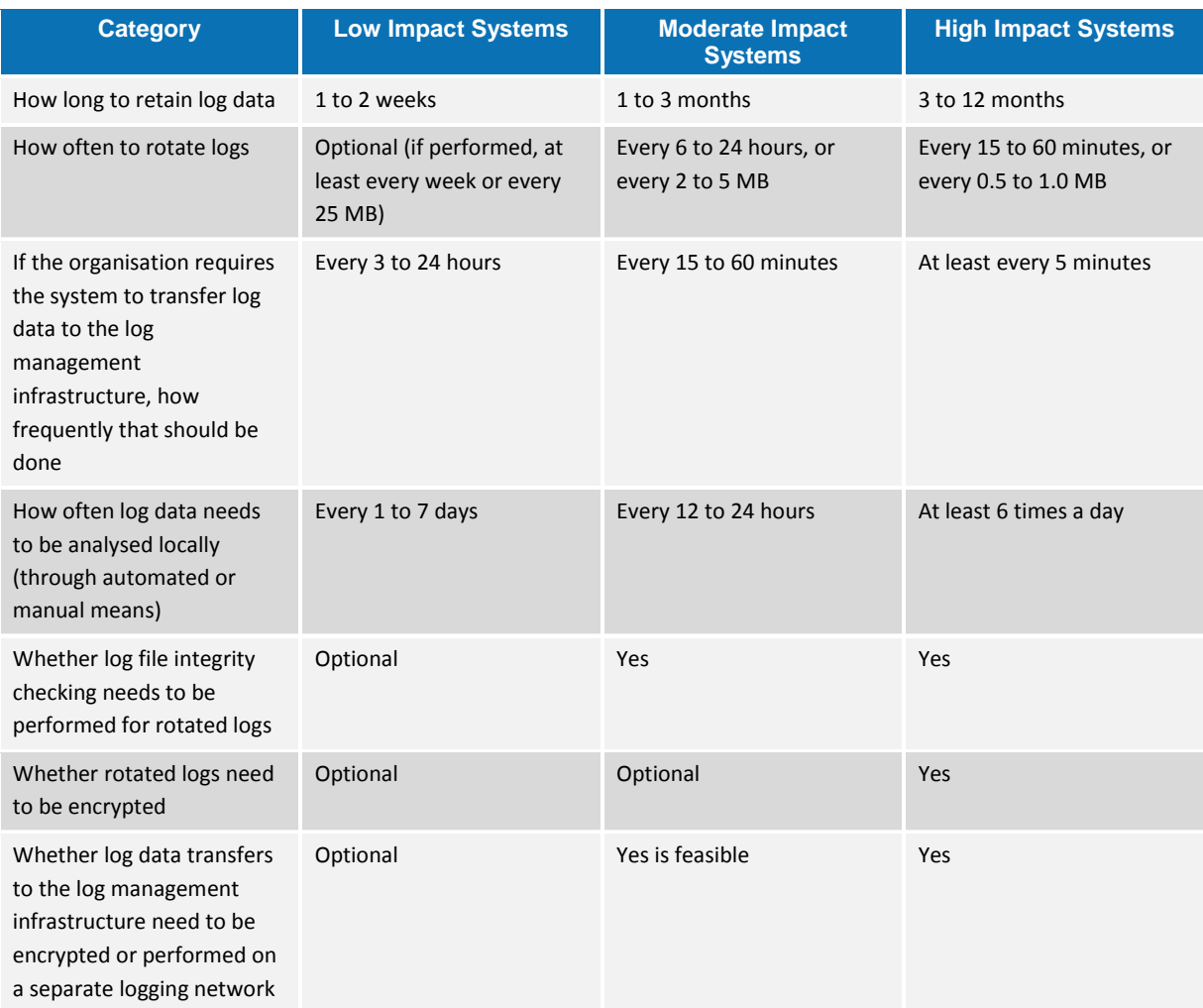

#### **Table 38: Logging configuration settings**

# **15.7. Log files**

Each eIDAS Node is configured to generate four different locally stored log files for tracing activities:

- **The Application System log:** (eIDASNodeSystem) contains all the events occurring at the application level (e.g. server start/stop, change of configuration).
- **The Application Security log**: (eIDASNodeSecurity) contains all the security related events.
- **The Message Exchange log:** (eIDASNodeSAMLExchange) contains the details about exchanged messages.
- **The Application Detailed log**: (eIDASNodeDetail) contains the more detailed information at destination to the technical team for forensics, investigation and debugging purposes.

The locations of the audit files are by default configured to use a Java system properties variable called LOG HOME.

A value can be assigned to this variable by using: -DLOG\_HOME="<myDirectoryName>" at server start-up.

If modification of the environment variable is not possible, the value of this variable could also be assigned by adding the following line in the logback.xml file <property name="LOG\_HOME" value ="<myDirectoryName>" />

The following table shows a matrix of which events are logged, in which log file and which response would be triggered.

# **Table 39: Event log matrix**

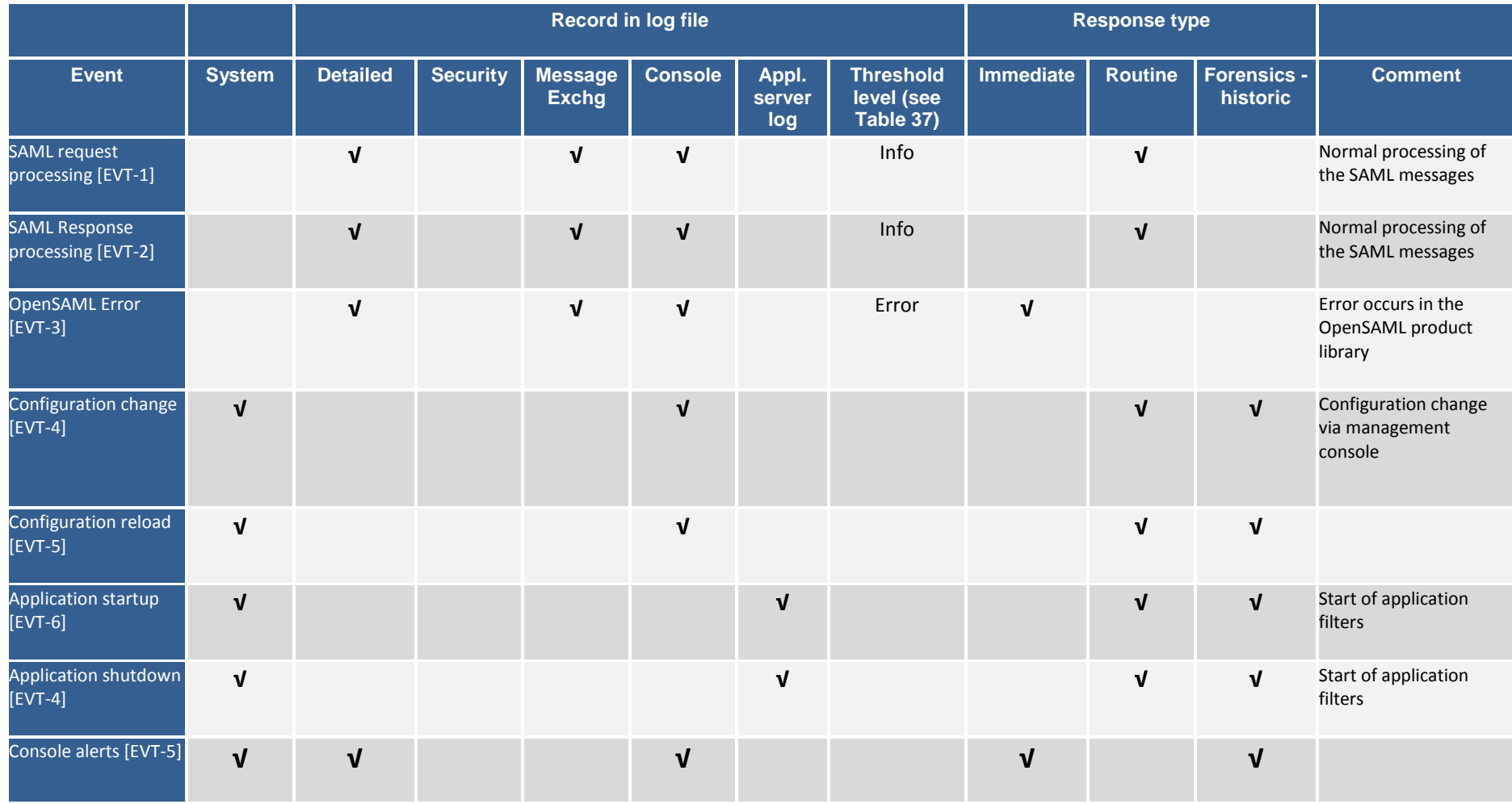

# eIDAS-Node Installation, Configuration and Integration Manual Version 2008 and 2009 and 2009 and 2009 and 2009

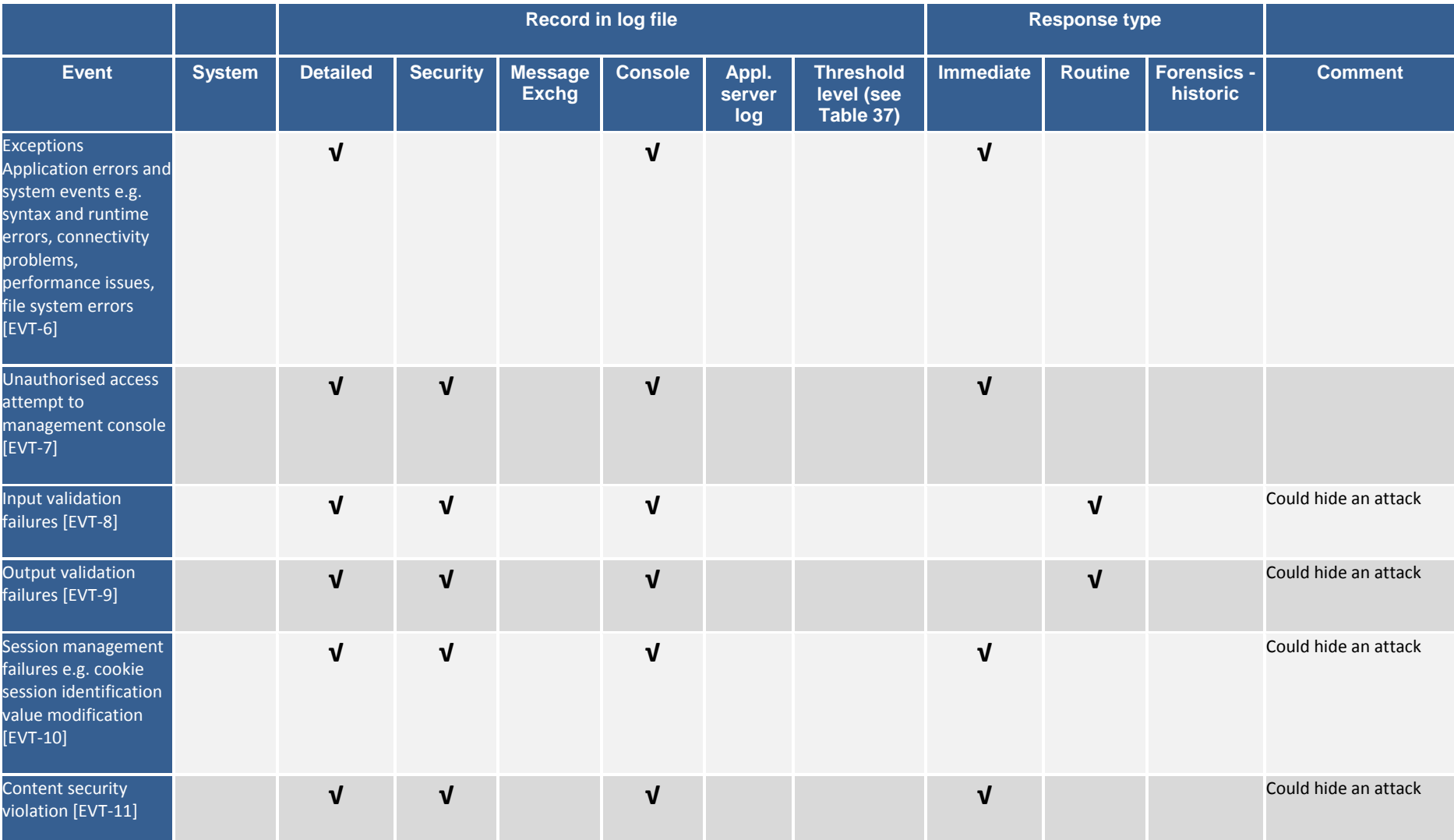

# eIDAS-Node Installation, Configuration and Integration Manual Version 2008 and 2009 and 2009 and 2009 and 2009

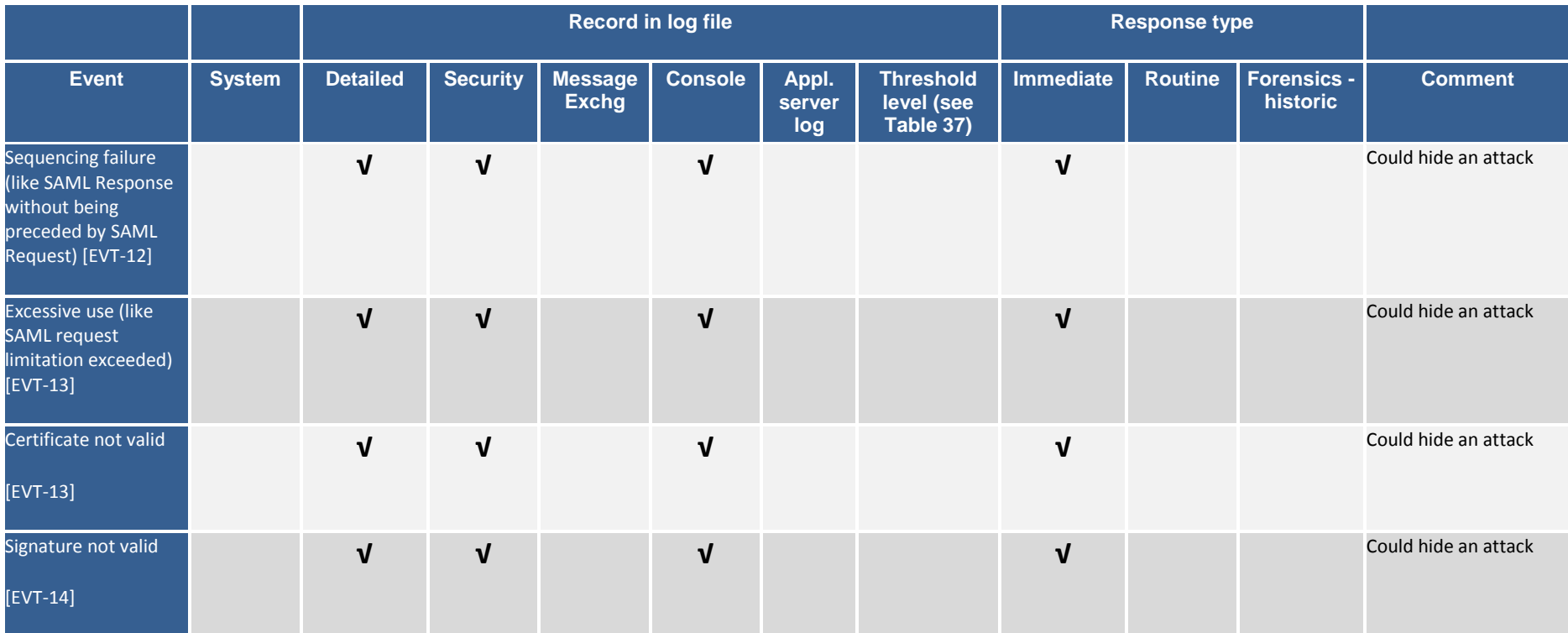

# **15.8. Event detailed error codes and associated actions**

The following tables show the error codes than can be generated at each component along with a description of the error and specific behaviours.

# **Table 40: Generic error messages**

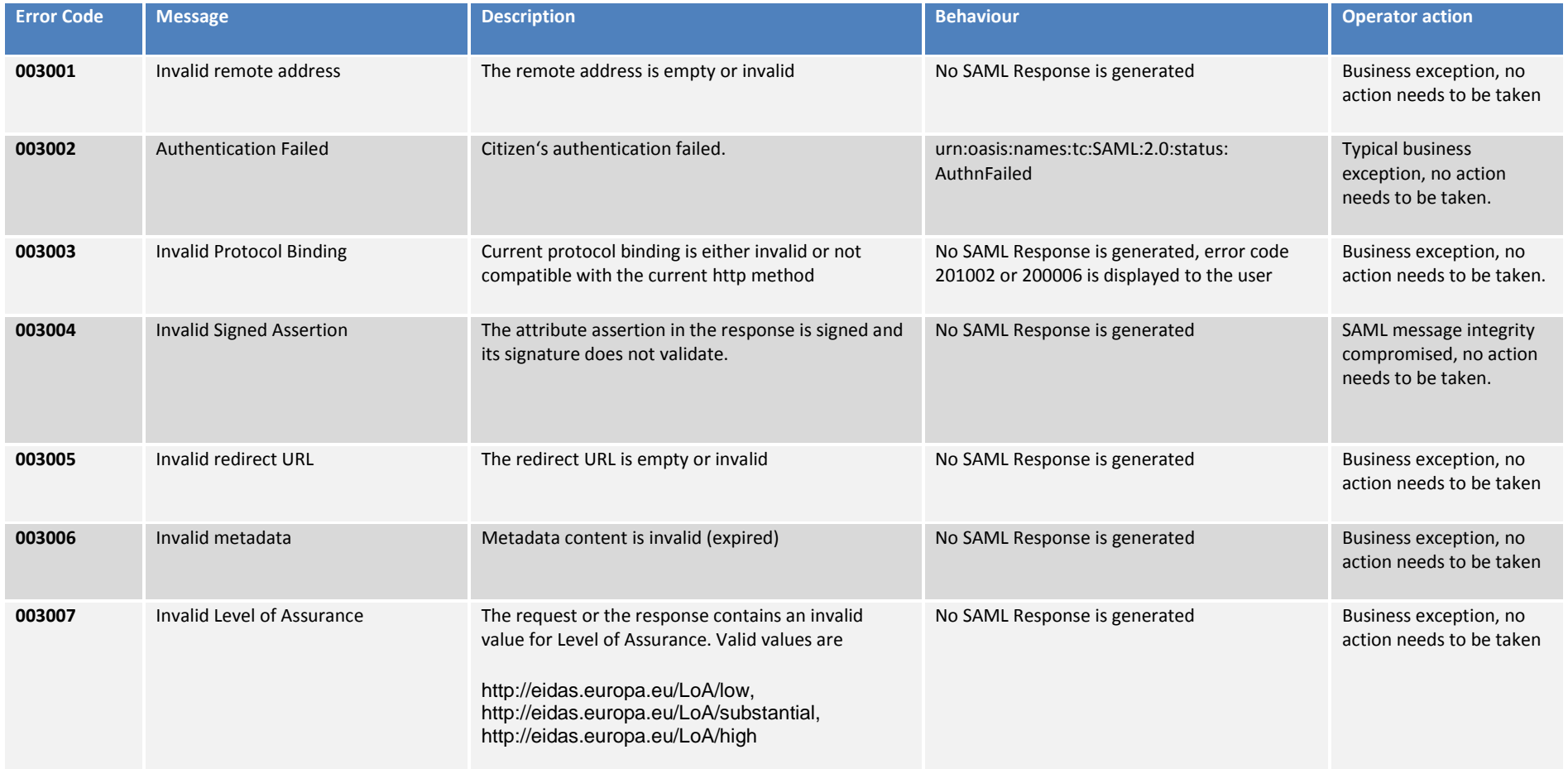

# eIDAS-Node Installation, Configuration and Integration Manual Version 2008 and 2009 and 2009 and 2009 and 2009

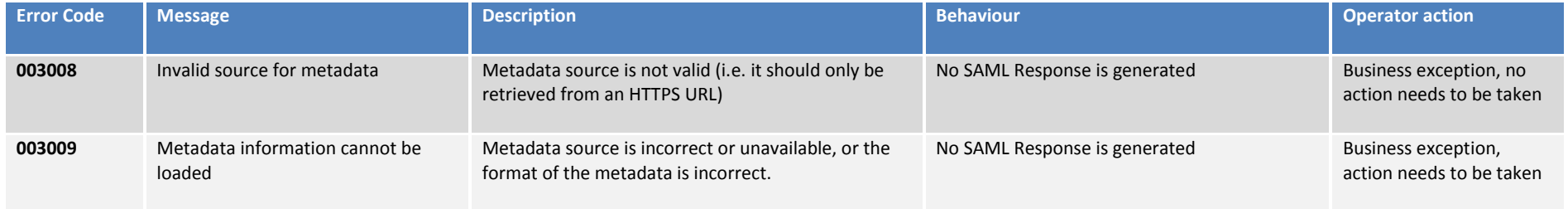
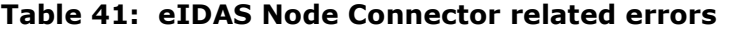

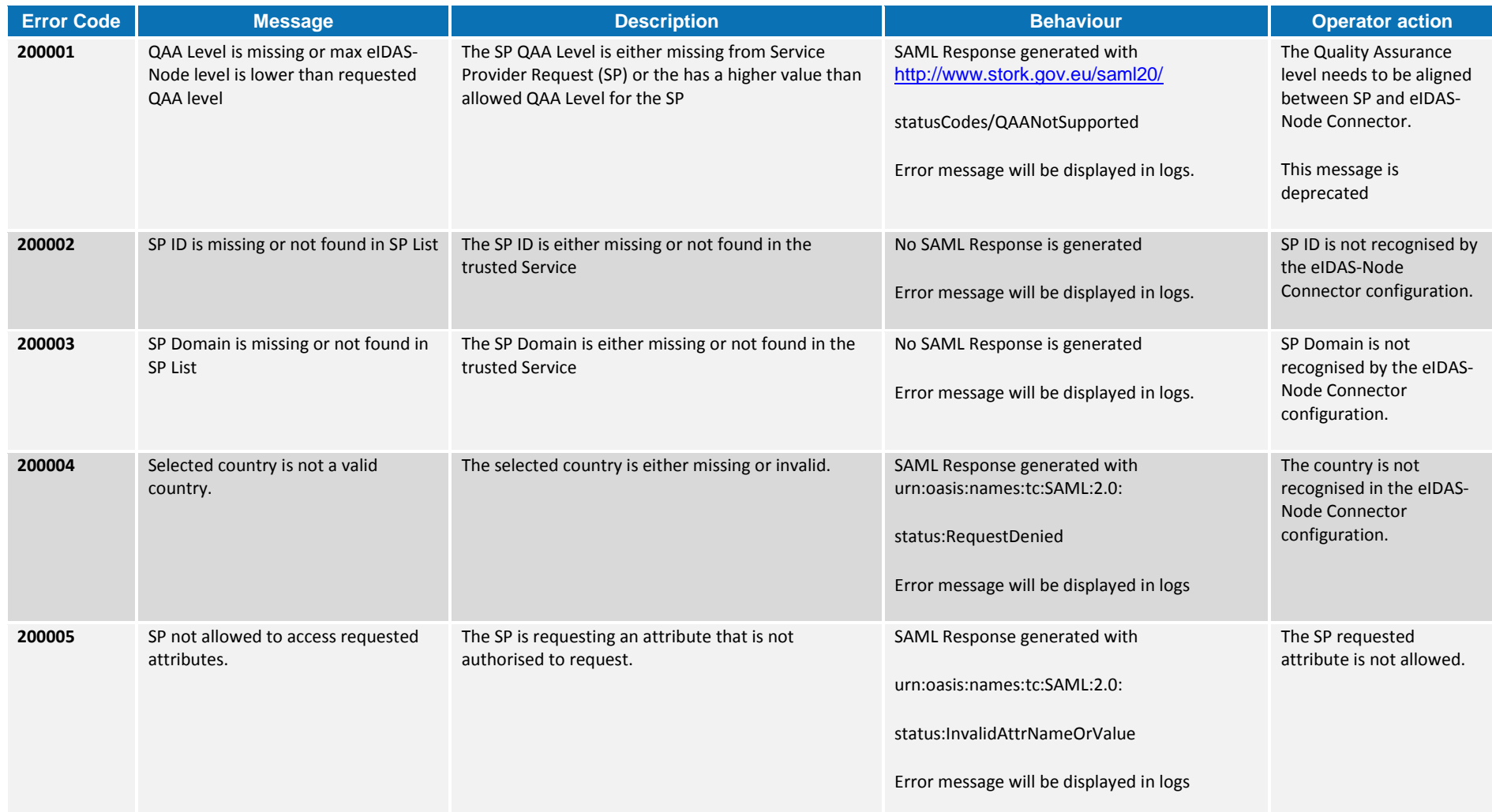

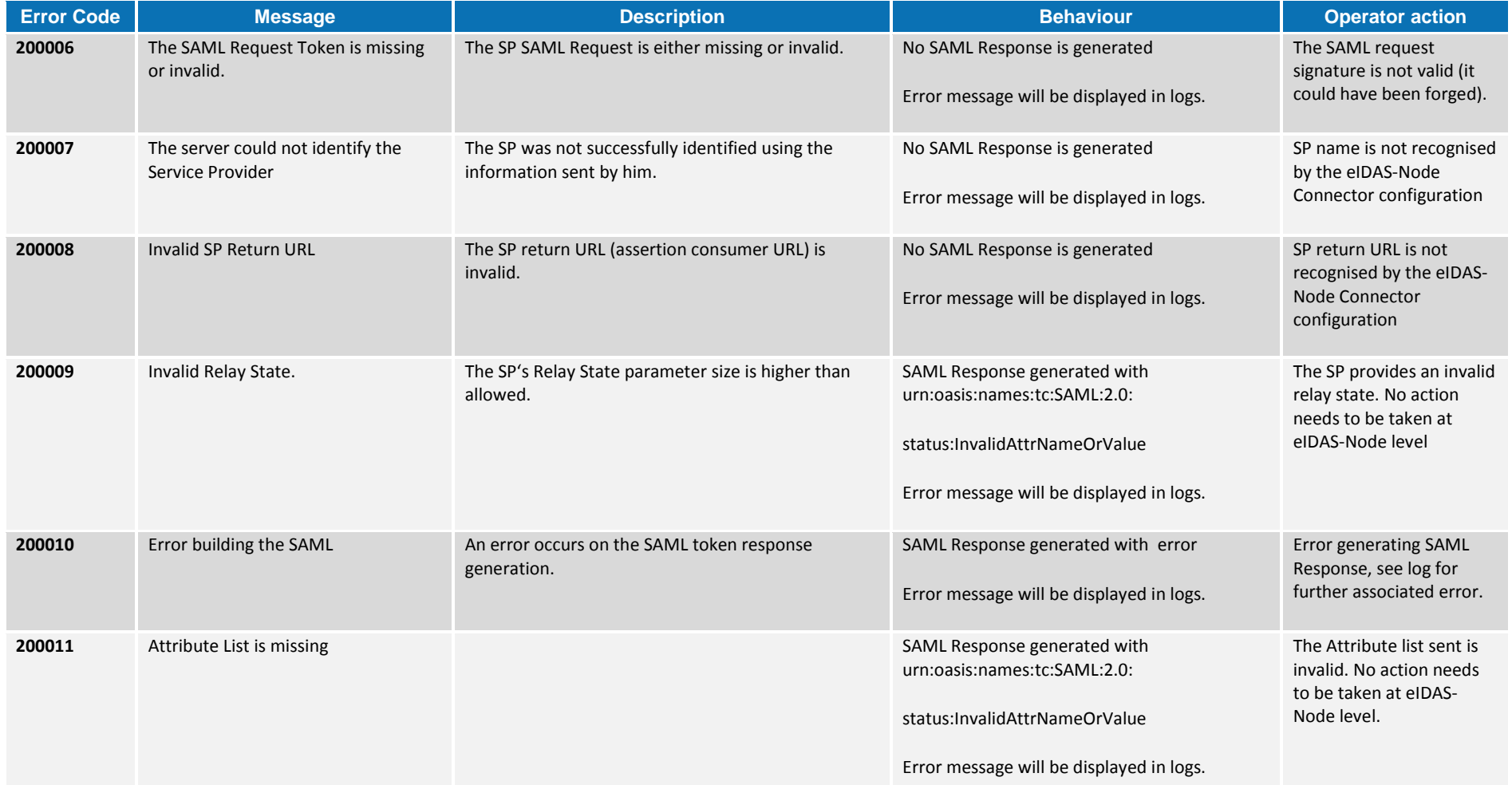

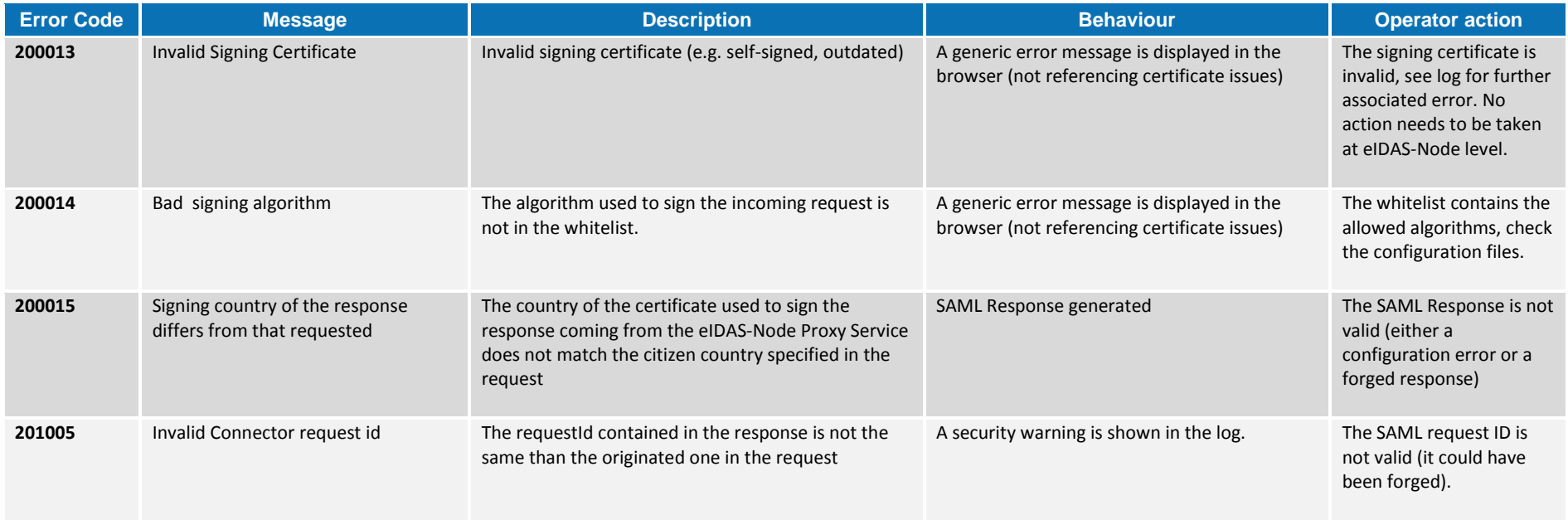

The error codes in [Table 42](#page-146-0) are triggered when the Service Provider contains a frame with the eIDAS-Node Connector. Note that this configuration needs to have security.header.XFrameOptions.sameOrigin parameter set to false in the eidas.xml configuration file.

<span id="page-146-0"></span>**Table 42: SP to eIDAS-Node Connector related error codes**

| <b>Error Code</b> | <b>Message</b>                                                                         | <b>Description</b>                                                                                           | <b>Behaviour</b>                                                                                       | <b>Operator action</b>                                                          |
|-------------------|----------------------------------------------------------------------------------------|----------------------------------------------------------------------------------------------------|----------------------------------------------------------------------------------------------------|---------------------------------------------------------------------------------|
| 0000001           | QAA Level are missing or max eIDAS-<br>Node level is lower than requested<br>QAA level | The QAA Level is either missing from<br>Service Provider Request (SP) or has<br>a higher value than allowed; | The SP receives a SAML Response with<br>http://www.stork.gov.eu/saml20/<br>statusCodes/QAANotSupported | In the SP, the QAA level needs to<br>be adjusted.<br>This message is deprecated |
| 0000002           | SP ID is missing or was not found in<br>SP List                                        | The SP ID is either missing or not<br>found in the trusted Service Provider<br>list.                         | No SAML Response will be generated.<br>Error message will be displayed in logs.                        | In the $SP - fill$ in the $SP-ID$                                               |

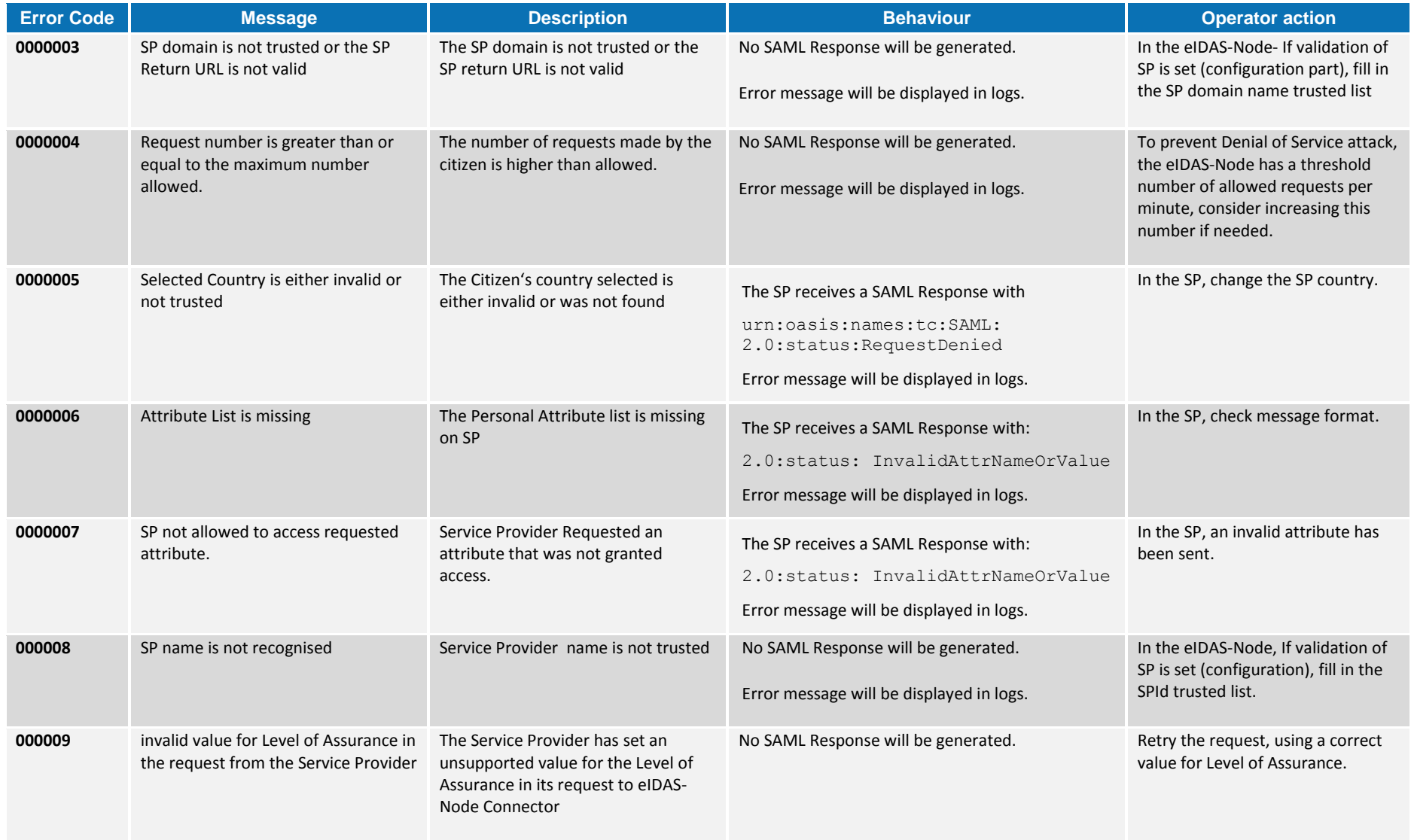

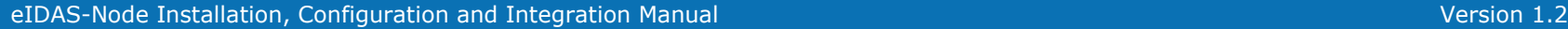

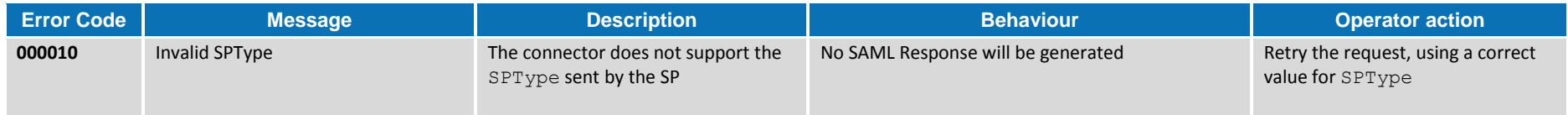

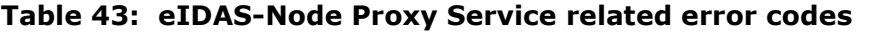

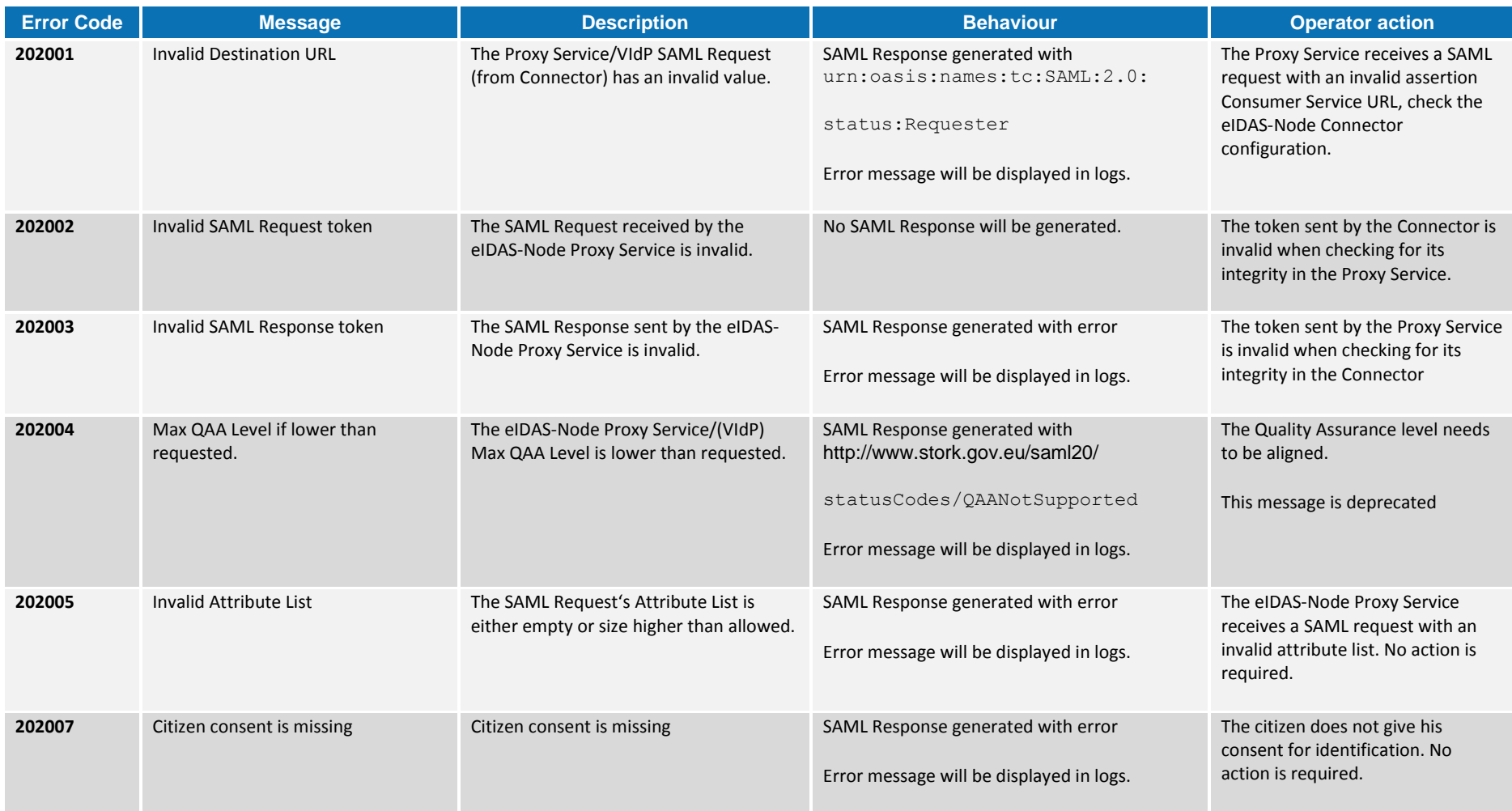

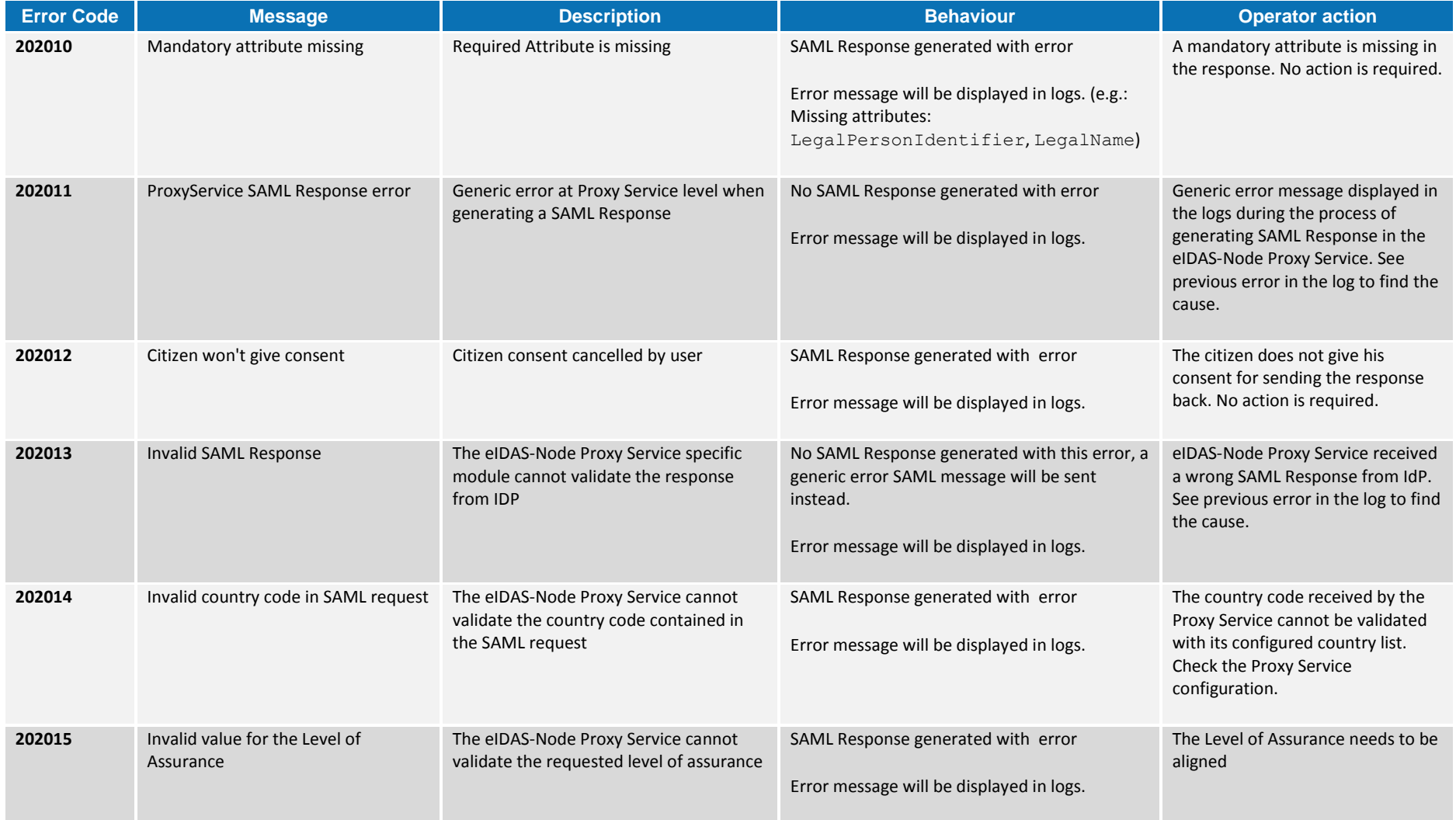

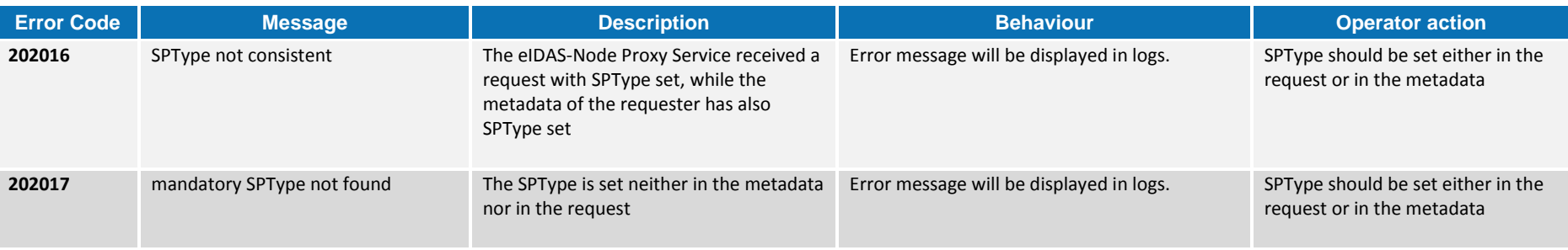

#### **Table 44: SAML messaging and protocol error**

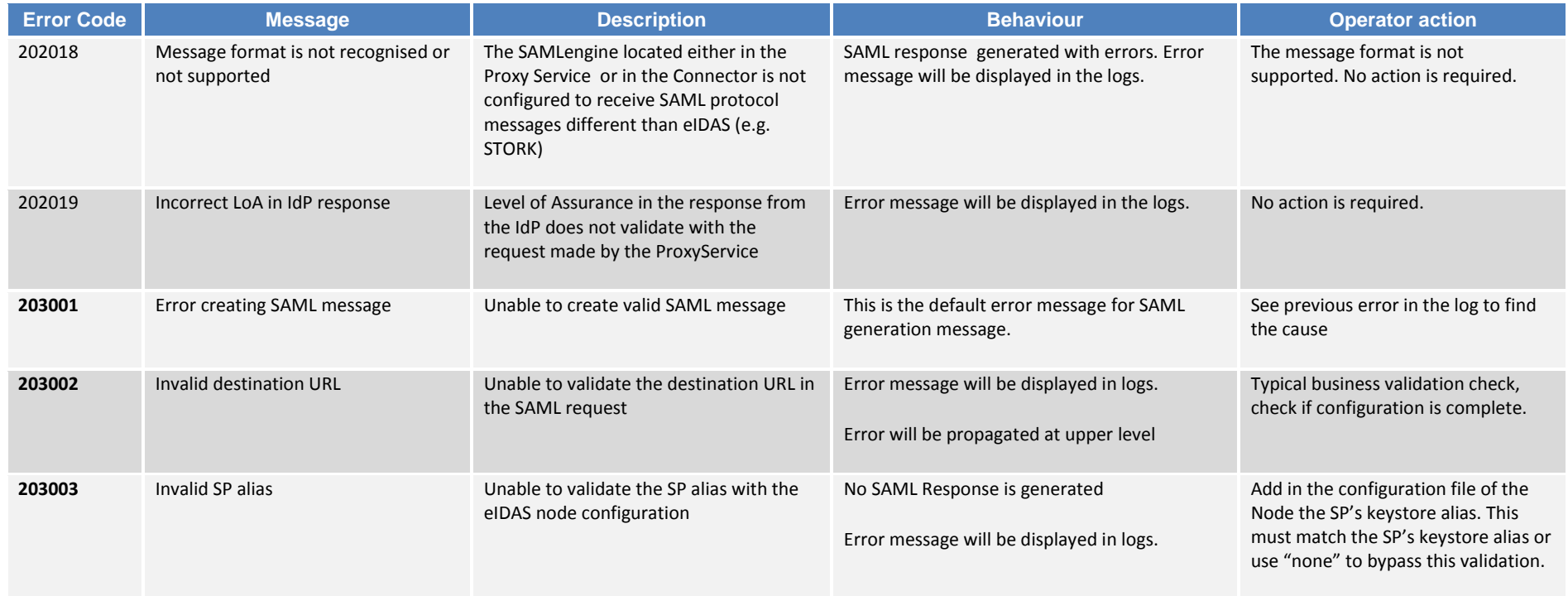

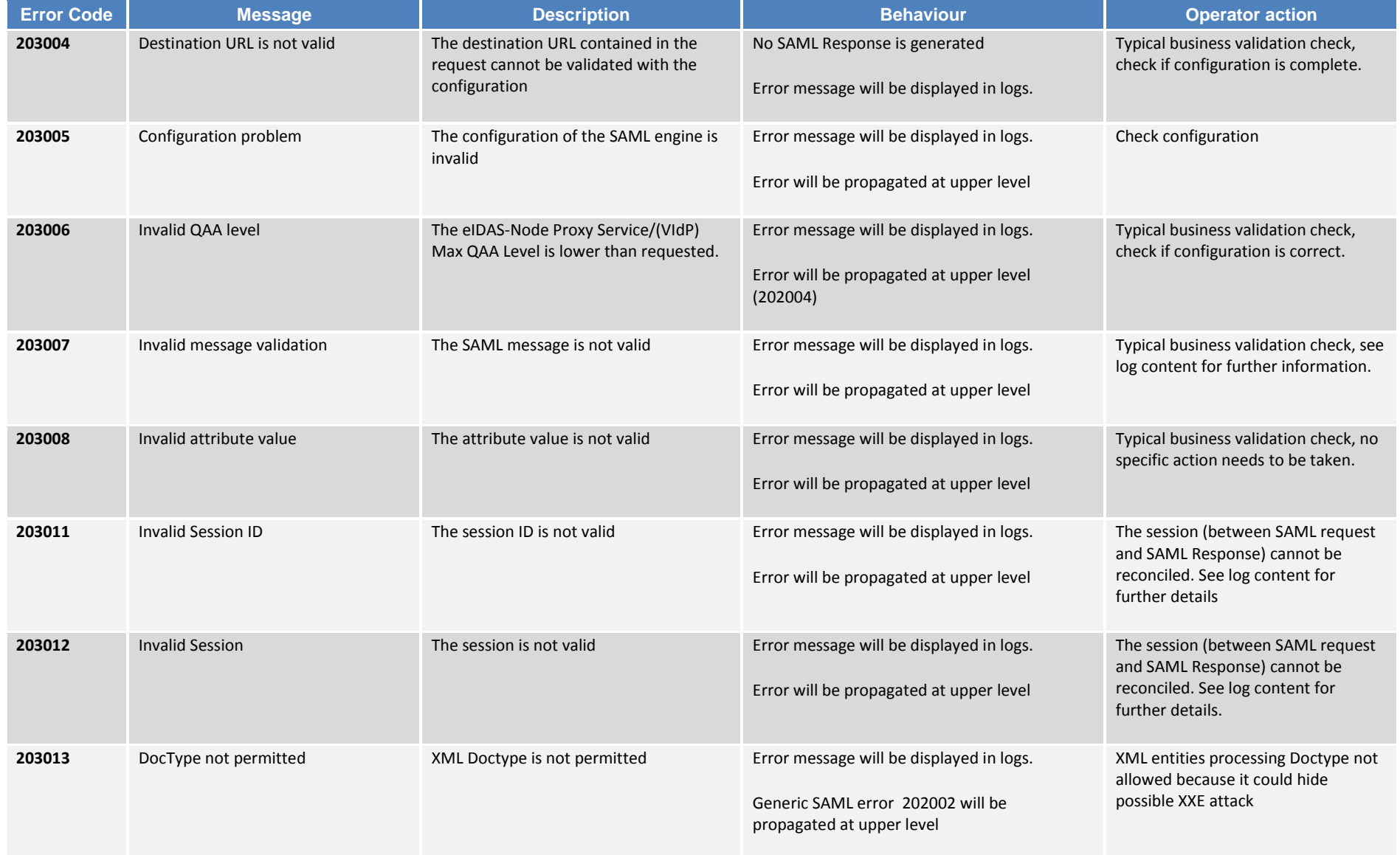

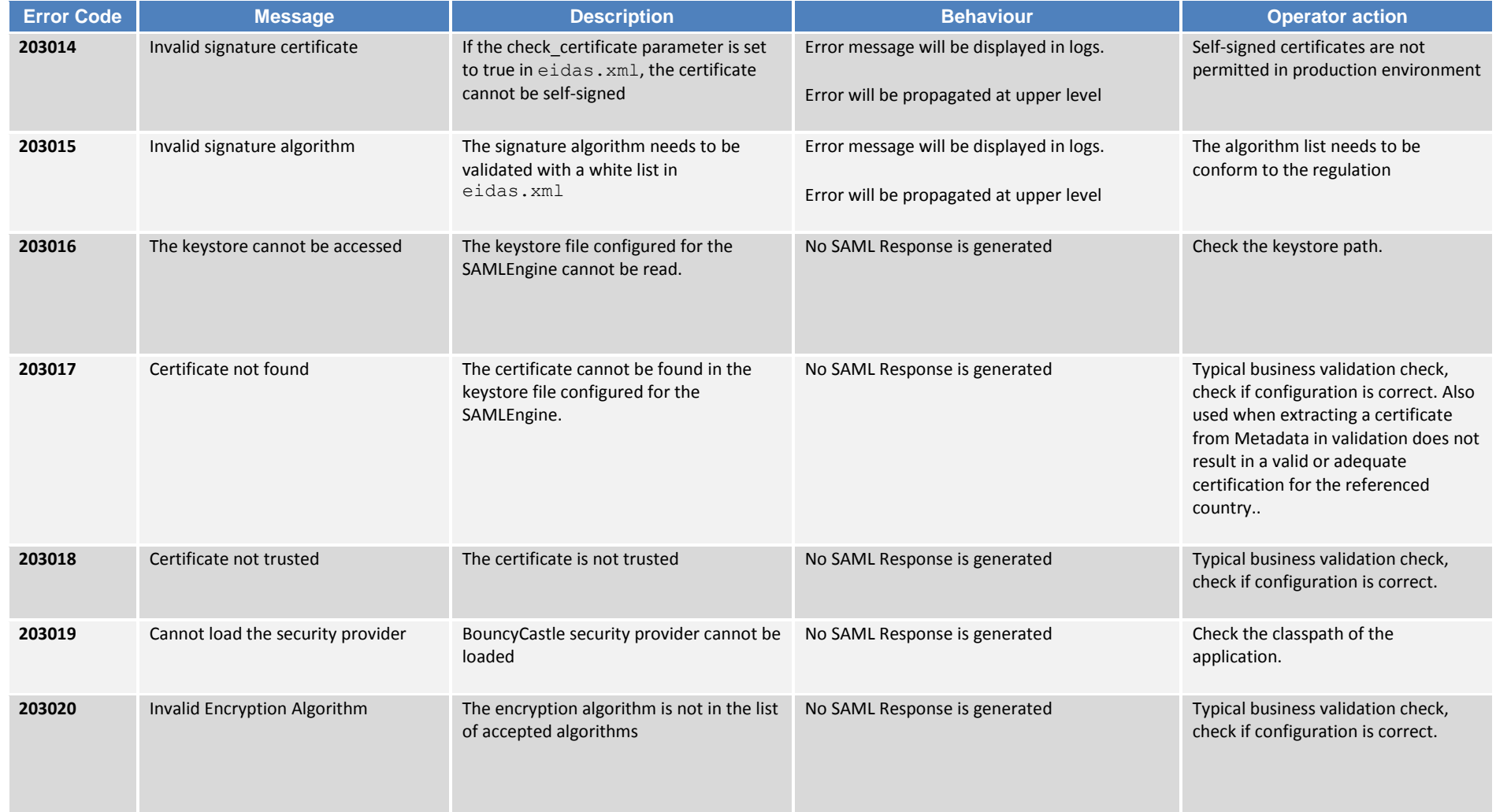

### eIDAS-Node Installation, Configuration and Integration Manual Version 2008 and 2009 and 2009 and 2009 and 2009

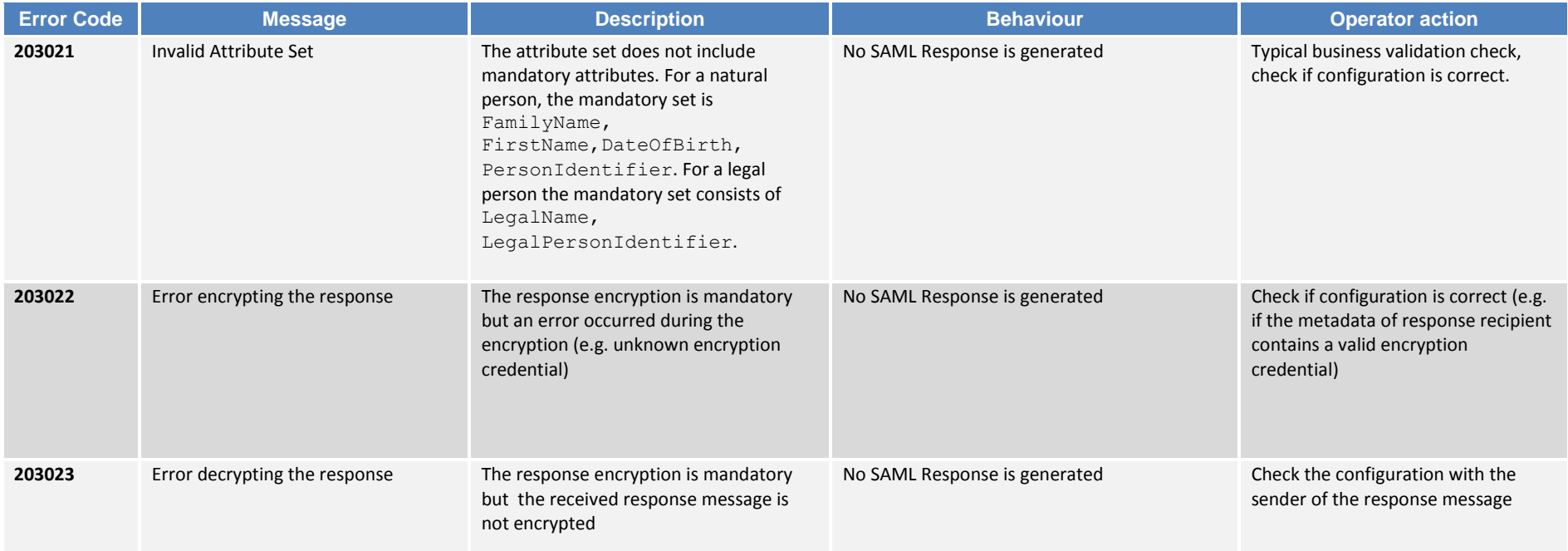

### **Table 45: Specific VIdP Errors Error Code (deprecated messages)**

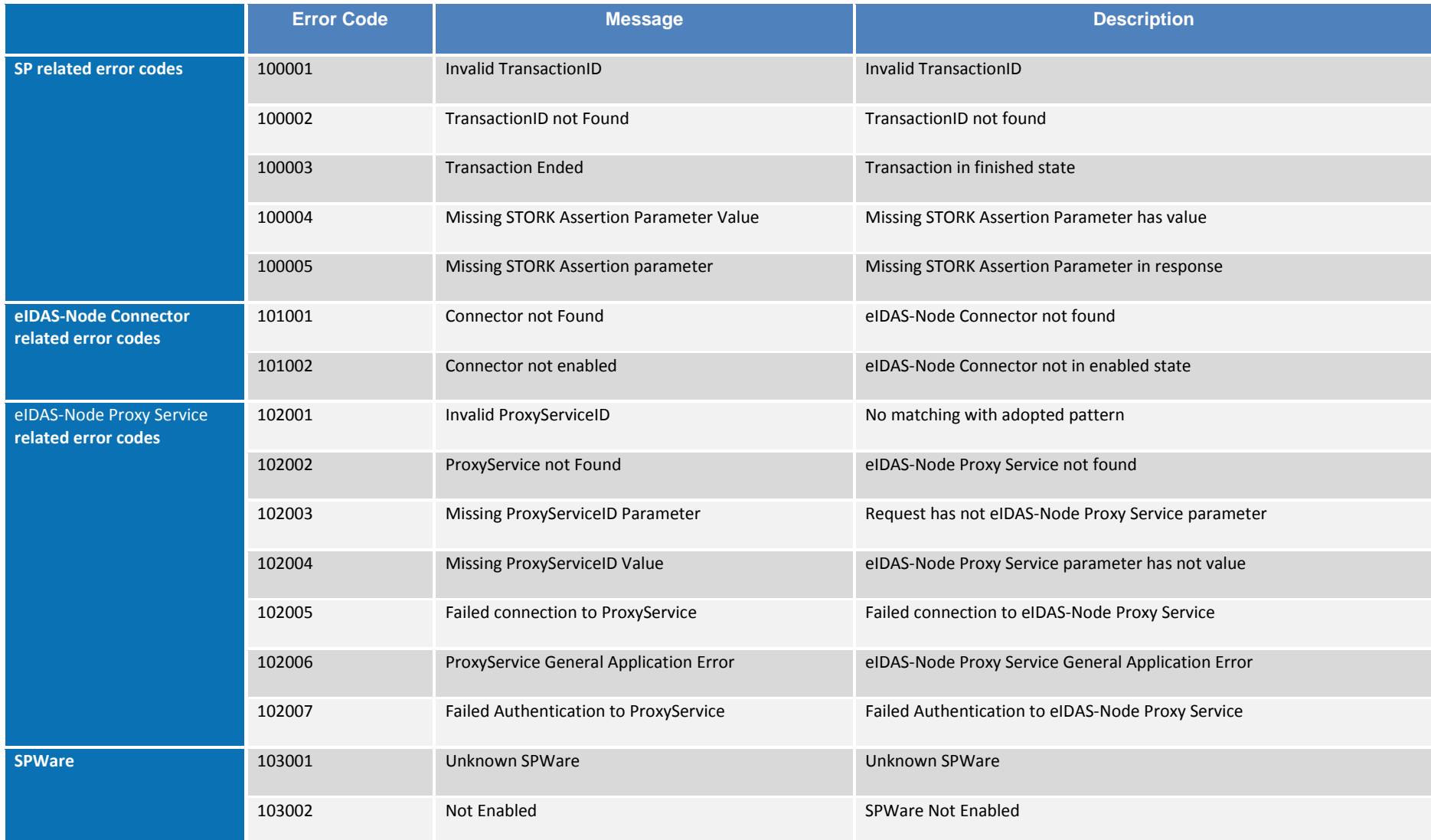

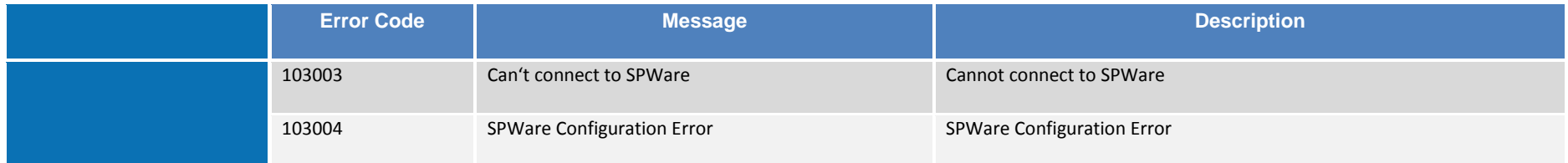

### **Table 46: Authentication and Authorisation by SP at Middleware**

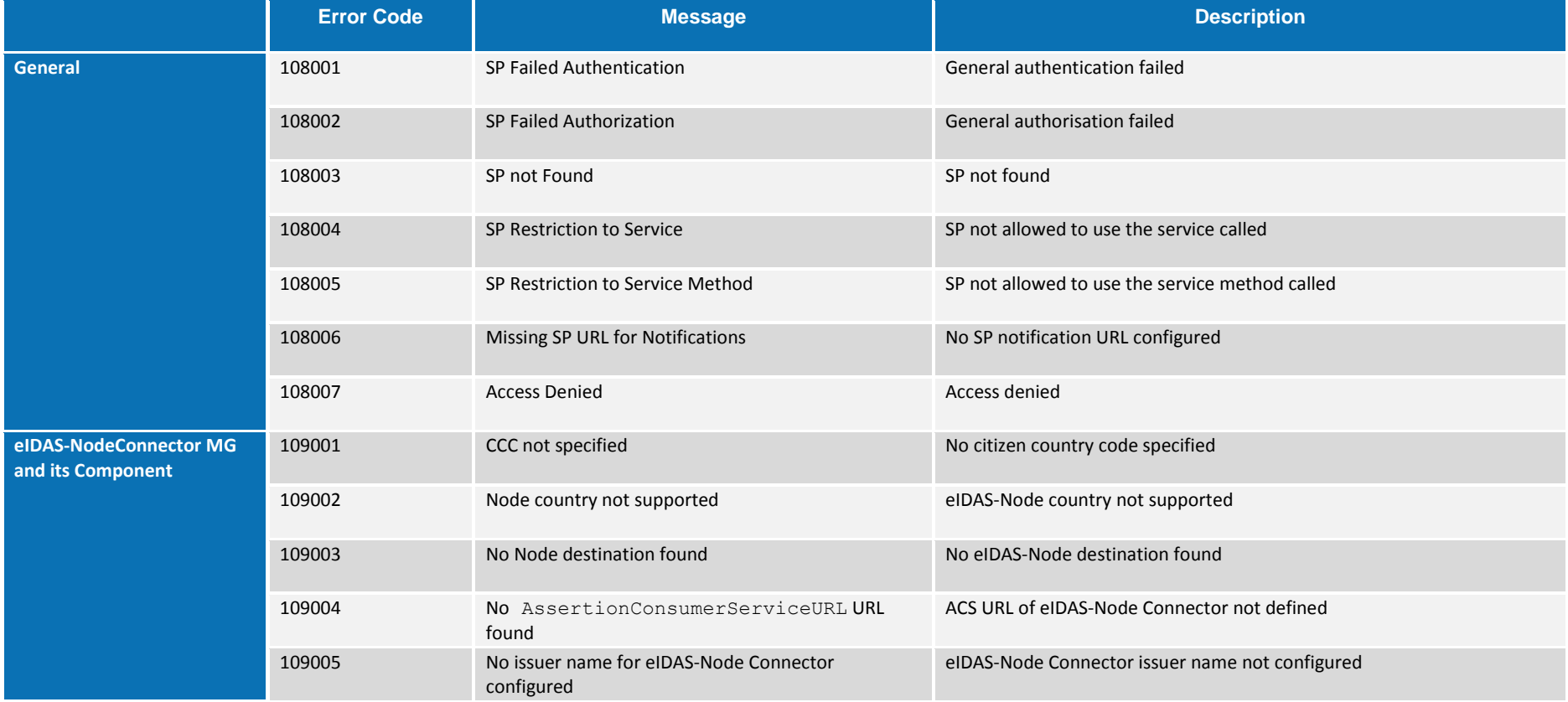

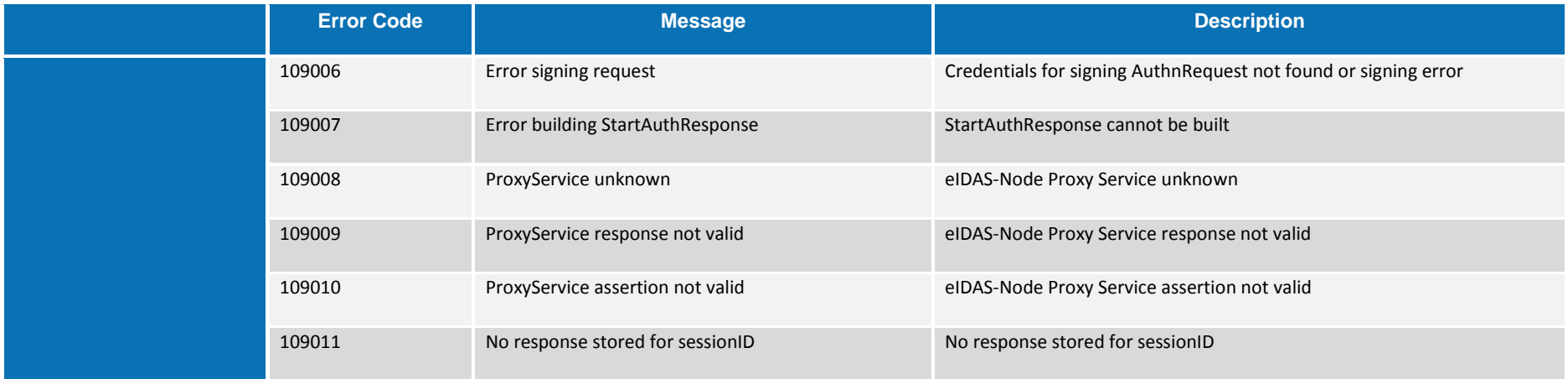

#### **Table 47: SPWare AT MG and its Component**

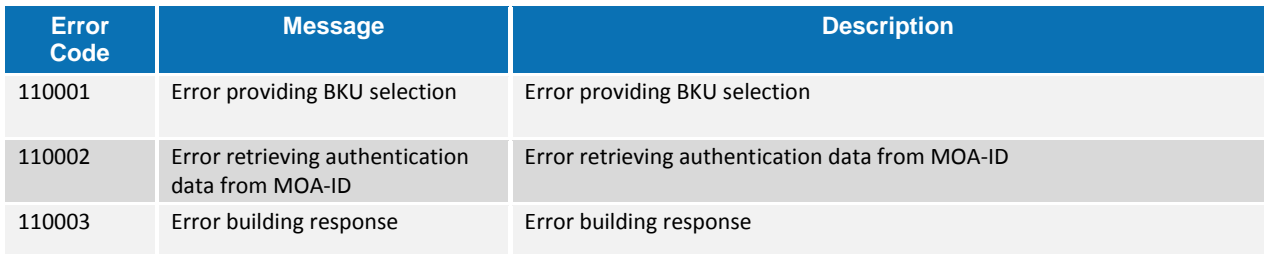

### **Table 48: VIDP and Resources MG and its Component**

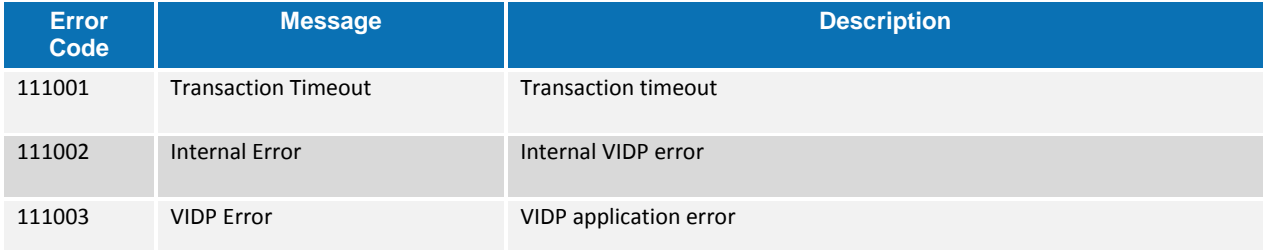

### **15.9. Operational considerations**

- Audit facilities should be designed with their specific use(s) in mind, not simply adapted from existing system logs.
- Member States should create and maintain an audit log management structure, including policy, procedures, rules and tools.
- Audit log files should be periodically saved and moved to another storage space. The periodicity may be influenced by the classification of the data, but should be defined either according to a fixed size (e.g. every time the log reaches 1Mb) and / or according to a fixed period of time (e.g. per day, per week).
- Attacks on systems should be prevented by the use of technical preventive controls. These controls should be preferred above procedural preventive controls if possible. Both measures should be used in conjunction with examination of the audit data.
- Member States should consider the use of a Security Event management system due to the large volume of security events.
- Member States should not solely rely on unauthorised events or breaches of policy, but should additionally consider proactive monitoring.
- Member States should consider the use of Security Information and Event Management (SIEM) technology to help the automation and collection of auditable events.
- Audit records should contain a time stamp. Ensure that each system's clock is synchronised to a common time source so that its timestamp will match those generated by other systems.
- The privacy of personal data must be protected.
- Measures should be implemented in order that deleting or modifying logs of own activities should be detected and alerted immediately.
- Administrators should not be able to erase or de-activate logs of activities.
- Audit events should be protected from modification by using digital signatures to sign audit records.
- Audit events should be archived to 'write-once 'media to protect the archive from modification or deletion.
- Where audit records are subject to cryptographic authentication the input data to the authentication computation should include an accurate timestamp.
- Archived audit log files should be protected by appropriate logical and physical security mechanisms.
- The capture of customer sensitive data in audit logs should be avoided. If necessary sensitive data should be anonymised, tokenised or encrypted to avoid data breaches.
- Where audit data are encrypted, the appropriate decryption software and keys must be available and properly maintained, under appropriate access control, for the whole of the lifetime of the encrypted data. Proper maintenance should include periodic testing and adequate back-up to cater for loss of stored encryption keys.
- Audit records should be created in a simple standard format.
- Where audit data are compressed, the appropriate decompression software must be available and properly maintained for the whole of the lifetime of the compressed data. Proper maintenance should include periodic testing.
- The audit trails must be stored in a long-term support and a tamper evident format, such that illicit addition, modification or deletion of any audit trail can be detected.

### **15.9.1. Retention period**

- MS should ensure that audit retention is part of the organisation's overall retention policy.
- Where the execution of sensitive security-related actions cannot be made subject to dual control, then that execution should be monitored in a timely fashion.
- MS should determine which data is classified as audit data and should protect and preserve this data appropriately.
- Personal notes should be kept by incident investigators throughout the whole course of an investigation and those notes should themselves be protected and preserved in the same manner as audit data.
- Audit records used during an investigation must be preserved at least until the end of the investigation and for any subsequent prosecution irrespective of their normal retention period.
- Follow the organisation's incident response policy to investigate an audit log incident.
- System configuration information should be modified, if necessary, to prevent an event from overwhelming the system.

### **15.10. References**

[1] ISO/IEC 27002 - Information technology -- Security techniques -- Code of practice for information security management, section 10.10, 2005 ([www.iso.org](http://www.iso.org/))

[2] BSI PD008: Legal Admissibility and Evidential Weight of Information Stored Electronically, British Standards Institution, 1999

[3] COBIT (Control Objectives for Information and related Technology) from Information Systems Audit and Control Association (<http://www.isaca.org/cobit.htm>)

[4] ICT-PSP/2007/1 – STORK 1 : D5.7.3 Functional Design for PEPS, MW models and interoperability

[5] K. Kent, M. Souppaya. Guide to Computer Security Log Management. Recommendations of the National Institute of Standards and Technology, NIST Special Publication 800-92, September 2006

[6] SANS Consensus Policy Resource Community - Information Logging Standard, <http://www.sans.org/security-resources/policies/server-security>

[7] NIST: An Introduction to Computer Security: The NIST Handbook, NIST Special Publication 800-12, December 1997, <http://csrc.nist.gov/publications/nistpubs/800-12/handbook.pdf>

[8] Common Criteria: Common Criteria for Information Technology Security Evaluation, Version 3.1, revision 4, September.2012 Part 2: Security Functional Components, <http://www.commoncriteriaportal.org/files/ccfiles/CCPART2V3.1R4.pdf>

[9] ENISA: Privacy Features of European eID Card Specification, Version 1.0.1, January 2009, http://www.enisa.europa.eu/doc/pdf/deliverables/enisa\_privacy\_features\_eID.pdf

[10] EC council - The use of audit trails in security systems [http://www.europeanpaymentscouncil.eu/index.cfm/knowledge-bank/epc-documents/the-use-of](http://www.europeanpaymentscouncil.eu/index.cfm/knowledge-bank/epc-documents/the-use-of-audit-trails-in-security-systems-guidelines-for-european-banks/)[audit-trails-in-security-systems-guidelines-for-european-banks/](http://www.europeanpaymentscouncil.eu/index.cfm/knowledge-bank/epc-documents/the-use-of-audit-trails-in-security-systems-guidelines-for-european-banks/)

[11] AUDIT Trails - NIST publication http://csrc.nist.gov/publications/nistbul/itl97-03.txt

### **16. Specific interface**

LightRequest/LightResponse are used for the communication between SP and country-specific implementation, and IdP and country-specific implementation. It will allow countries to use the protocol they want (not only SAML) for the communication between:

- the Specific and the IdP (eIDAS-Node Proxy Service side);
- the Specific and the SP (eIDAS-Node Connector side).

# **Appendix A.eIDAS-Node Error Codes and Error Messages**

The following table provides a list of eIDAS-Node errors and related error messages.

**Table 49: Error Codes and Error Messages**

| <b>Key</b>                                    | <b>Description</b>                                   |
|-----------------------------------------------|------------------------------------------------------|
| spCountrySelector.invalidSPQAA.code           | Invalid HTTP Parameter SP QAA Level error code on    |
|                                               | the CountrySelector interface.                       |
| spCountrySelector.invalidSPQAA.message        | Invalid HTTP Parameter SP QAA Level error            |
|                                               | message on the CountrySelector interface.            |
| spCountrySelector.invalidQaaSPid.code         | Invalid SP QAA Level error code on the               |
|                                               | CountrySelector interface.                           |
| spCountrySelector.invalidQaaSPid.message      | Invalid SP QAA Level error message on the            |
|                                               | CountrySelector interface.                           |
| spCountrySelector.invalidSpId.code            | Invalid SP ID error code on the                      |
|                                               | CountrySelector interface.                           |
| spCountrySelector.invalidSpId.message         | Invalid SP ID error message on the                   |
|                                               | CountrySelector interface.                           |
| spCountrySelector.invalidSpURL.code           | Invalid SP URL error message on the                  |
|                                               | CountrySelector interface.                           |
| spCountrySelector.invalidSpURL.message        | Invalid SP URL error message on the                  |
|                                               | CountrySelector interface.                           |
| domain.CountrySelectorAction.code             | Invalid SP domain error code on the                  |
|                                               | CountrySelector interface.                           |
| domain.CountrySelectorAction.message          | Invalid SP domain error message on the               |
|                                               | CountrySelector interface.                           |
| requests. CountrySelectorAction. code         | Maximum number of requests from SP allowed on        |
|                                               | the CountrySelector interface.                       |
| requests.CountrySelectorAction.message        | "Maximum number of requests from SP allowed"         |
|                                               | error message on the CountrySelector                 |
|                                               | interface.                                           |
| spCountrySelector.invalidSpId.code            | Invalid SP ID error code on the                      |
|                                               | CountrySelector interface.                           |
| spCountrySelector.invalidSpId.message         | Invalid SP QAA Level error message on the            |
|                                               | CountrySelector interface.                           |
| spCountrySelector.spNotAllowed.code           | SP not allowed error code on the                     |
|                                               | CountrySelector interface.                           |
| spCountrySelector.spNotAllowed.message        | SP not allowed error message on the                  |
|                                               | CountrySelector interface.                           |
| spCountrySelector.invalidAttrNull.code        | Invalid SP personal attribute list error code on the |
|                                               | CountrySelector interface.                           |
| spCountrySelector.invalidAttrNull.message     | Invalid SP personal attribute list error message on  |
|                                               | the CountrySelector interface.                       |
| spCountrySelector.invalidProviderName.code    | Invalid SP Provider Name list error code on the      |
|                                               | CountrySelector interface.                           |
| spCountrySelector.invalidProviderName.message | Invalid SP Provider Name list error message on the   |
|                                               | CountrySelector interface.                           |
| spCountrySelector.errorCreatingSAML.code      | Invalid SAML Token error code on the                 |
|                                               | CountrySelector interface.                           |
| spCountrySelector.errorCreatingSAML.message   | Invalid SAML Token error message on the              |
|                                               | CountrySelector interface.                           |

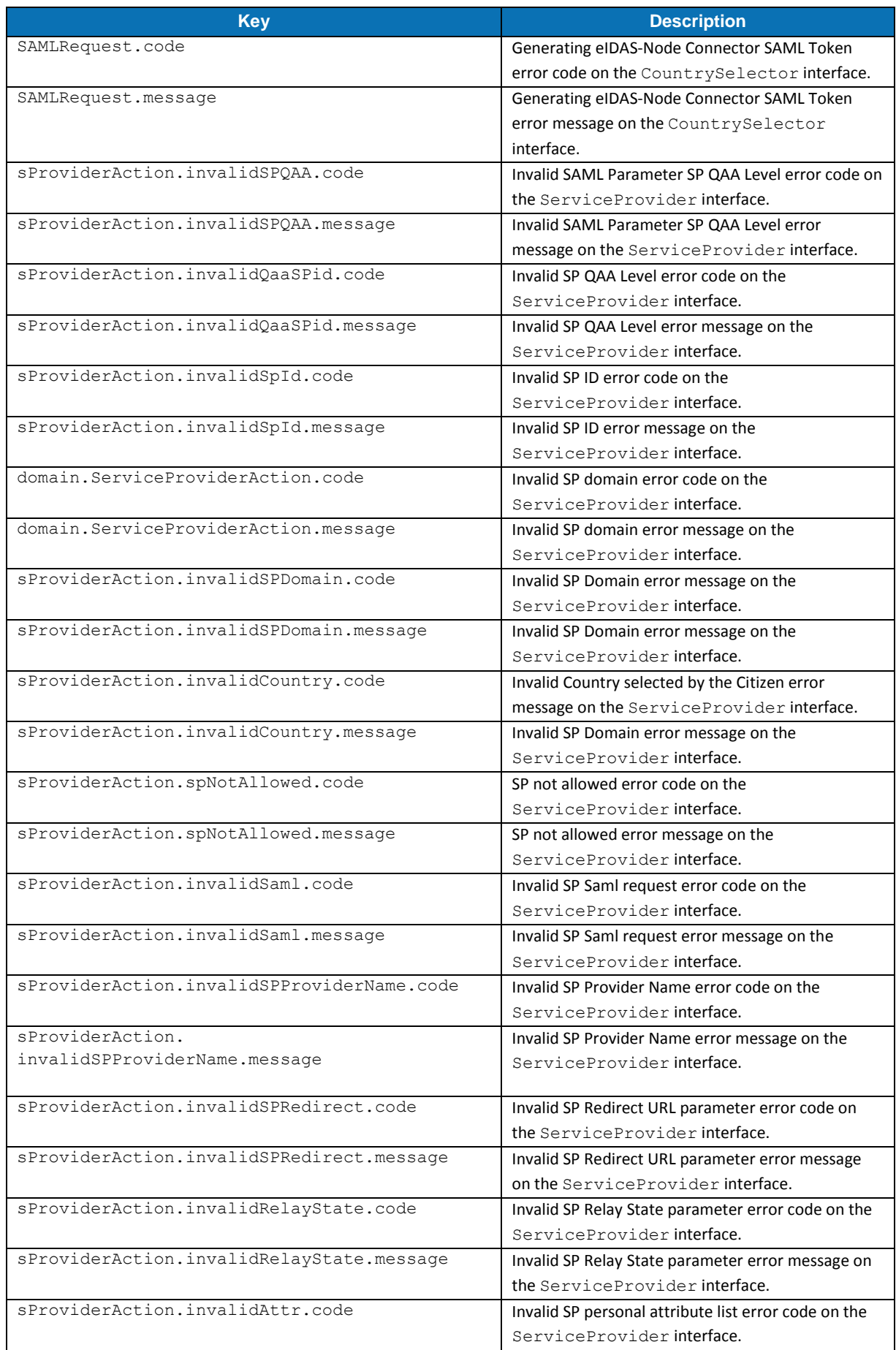

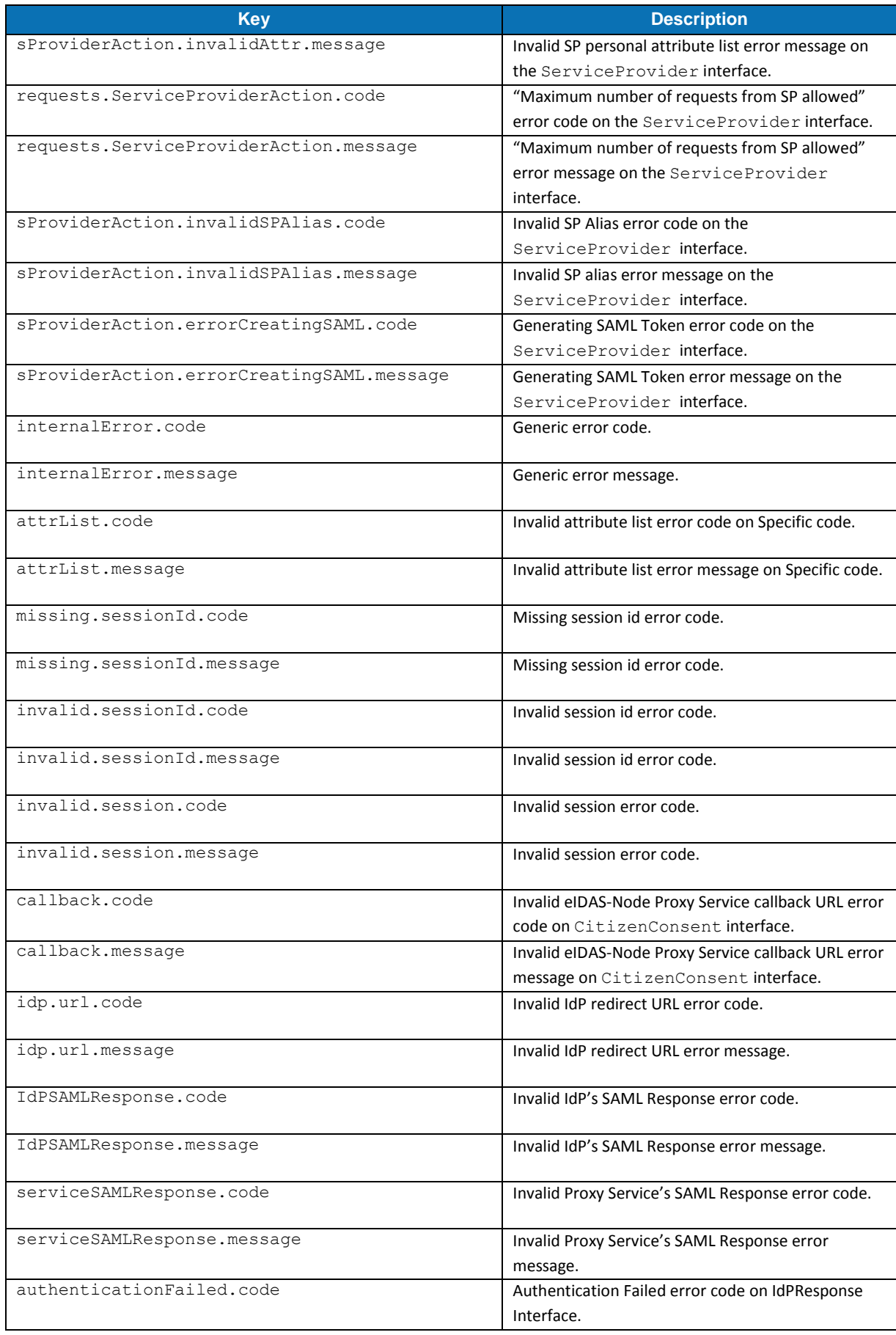

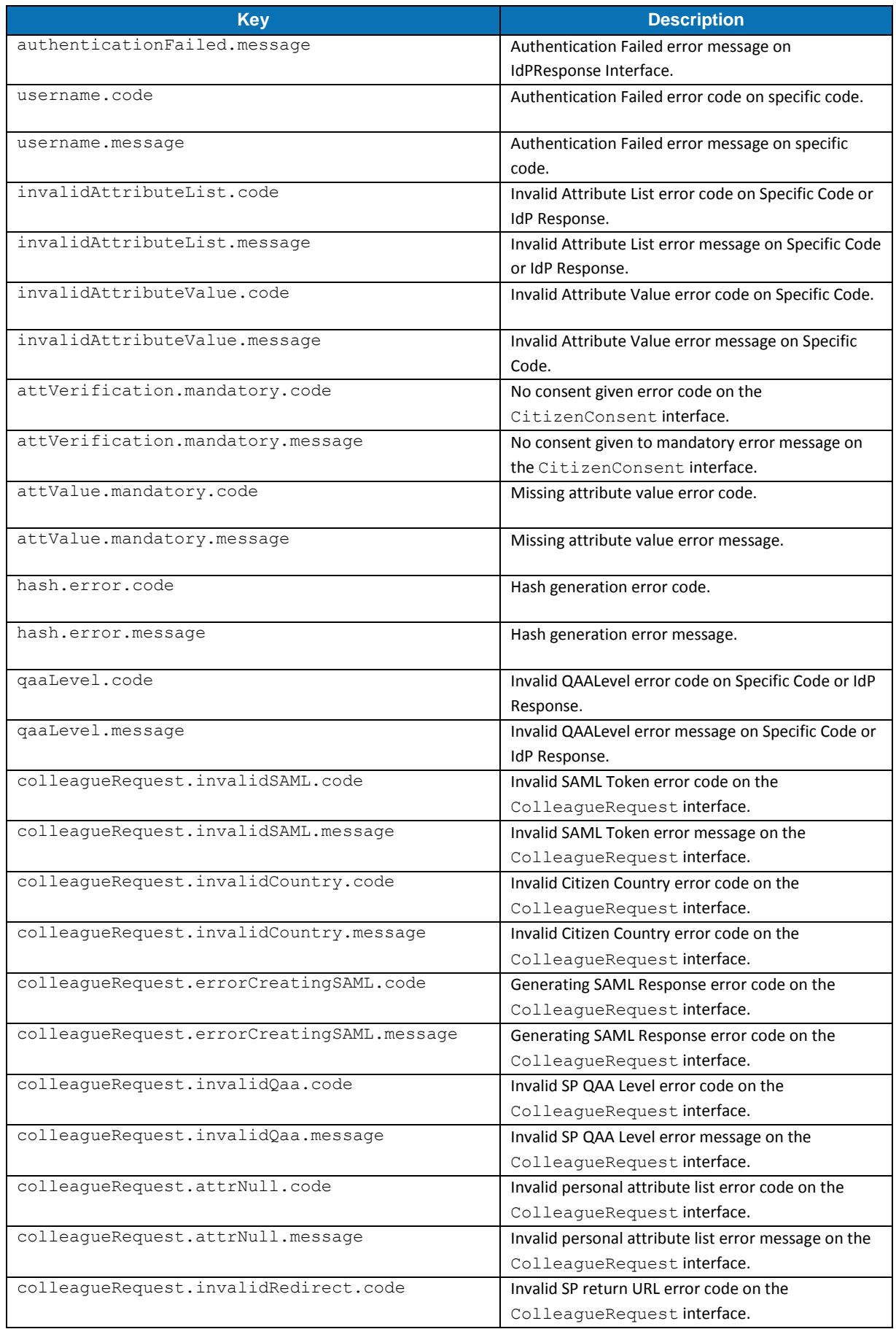

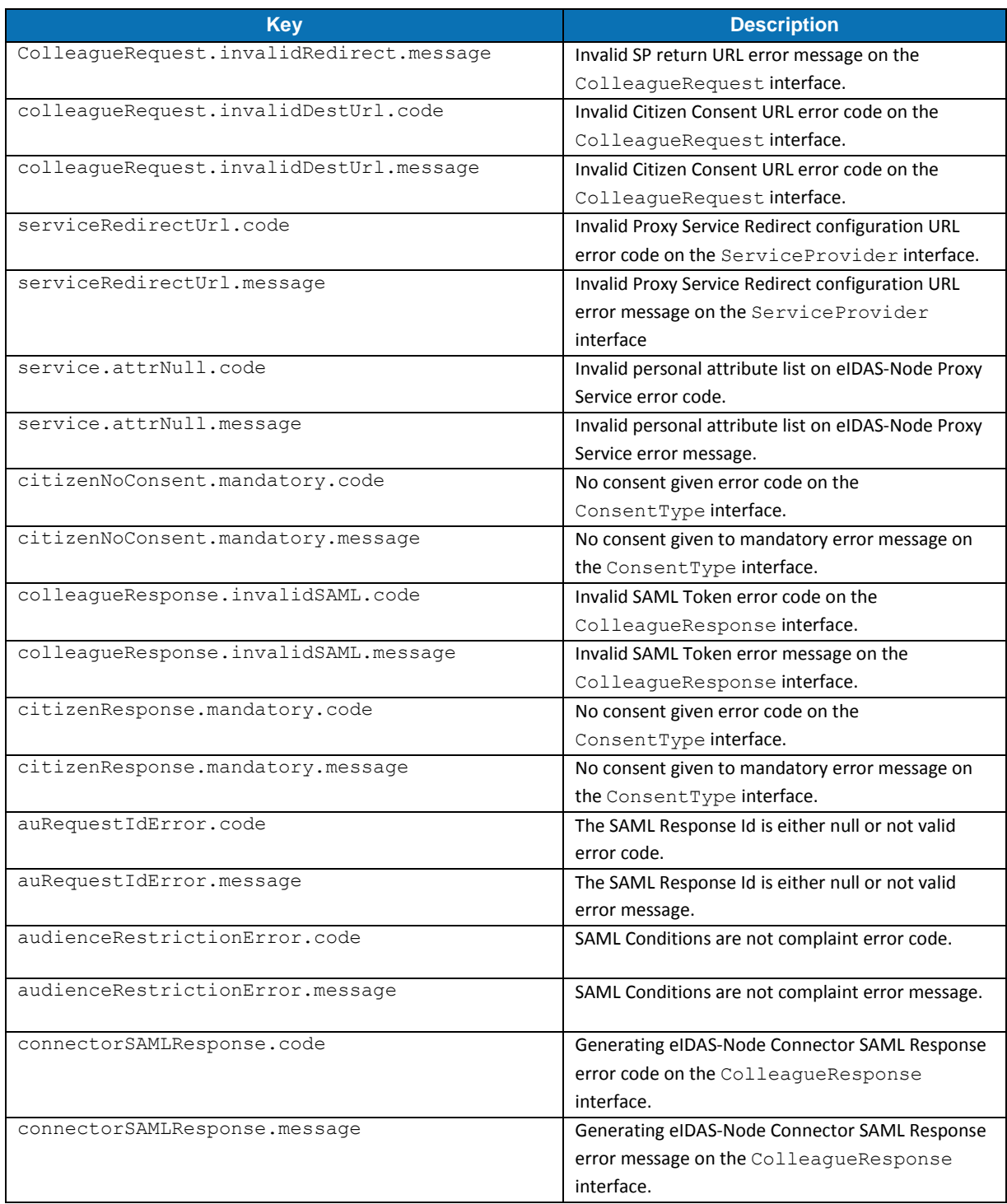

### **Appendix B.eIDAS Levels of Assurance**

Level of Assurance (LoA) is a term used to describe the degree of certainty that an individual is who they say they are at the time they present a digital credential.

The eIDAS implementing regulation determines three Levels of Assurance:

- **Low** (service.LoA=http://eidas.europa.eu/LoA/**low**)
- **Substantial** (service.LoA=http://eidas.europa.eu/LoA/**substantial**)
- **High** (service.LoA=http://eidas.europa.eu/LoA/**high**)

(The eIDAS-Node Proxy Service service.LoA key is described in [Table 7.](#page-44-0))

At the SAML Request level, the level of assurance will limit the comparison attribute to 'minimum':

<saml2p:RequestedAuthnContext Comparison="minimum">

#### Validations made:

At the eIDAS-Node Proxy Service, if the requested (or higher) Level of Assurance cannot be fulfilled, the Request MUST be rejected.

The eIDAS-Node Connector verifies that the Level of Assurance indicated in the Assertion matches or exceeds the requested Level of Assurance, and sends the received authenticated person identification data to the requesting relying party.

The legal definitions of the Level of Assurance can be found at [http://eur-lex.europa.eu/legal-content/EN/TXT/PDF/?uri=OJ:JOL\\_2015\\_235\\_R\\_0002&from=EN.](http://eur-lex.europa.eu/legal-content/EN/TXT/PDF/?uri=OJ:JOL_2015_235_R_0002&from=EN)

## **Appendix C.User Consent**

In most Member States (MS), the privacy legislation requires that the user gives consent to the use of personal data. But the explanation of this requisite, and thus its implementation may be very different from one MS to another MS. So this general objective to request the consent of the user to send his/her attributes to a Service Provider in another Member State leads to the following consent-schemes. The consent is requested by the eIDAS-Node or by the Middleware of the user's MS.

There are three possible cases:

- The requested attributes are displayed and the user's consent is given by choosing only the attributes that he/she allows to transfer;
- The obtained values of the requested attributes are displayed and the user's consent is given by choosing only the attributes that he/she allows to transfer;
- The requested attributes are not displayed because the user's consent is not required as it was given (for example) when the user registered to the ID Provider.

## **Appendix D. Hazelcast proposed configuration**

To correlate between request/response messages, and to prevent a replay of SAML requests, a caching mechanism is implemented at the eIDAS-Node Connector and Proxy Service level.

For clustered production mode (see section *[7](#page-72-0) — [eIDAS-Node compliance](#page-72-0)*), the application needs to be configured using Hazelcast product, which will provide a reliable solution based on a distributed hashmap, cluster-ready and with expiration of requests. The configuration of the product is done via its configuration file \config\embedded\hazelcast.xml. A default configuration is provided with the application. It is also possible to implement other clustering solutions by enriching the provided code. Please note, the provided configuration does not cover persistence. If persistence is required, a central database and MapStore interface must be implemented. Spring injection of map provider makes it possible on an entry level.

Hazelcast maps are activated by setting distributedMaps to "true" in eidas.xml.

### **D.1 Network configuration**

The join configuration element is used to enable the Hazelcast instances to form a cluster, i.e. to join the members. Three ways can be used to join the members:

- multicast;
- discovery by TCP/IP;
- discovery by AWS (EC2 auto discovery).

### **D.1.1 Multicast**

In the default configuration, we recommend the multicast configuration for clustering use.

With the multicast auto-discovery mechanism, Hazelcast allows cluster members to find each other using multicast communication. The cluster members do not need to know the concrete addresses of the other members, they just multicast to all the other members for listening. It depends on your environment whether multicast is possible or allowed.

The following is an example declarative configuration.

```
 <network>
     <join>
          <multicast enabled="true">
              <multicast-group>224.2.2.3</multicast-group>
              <multicast-port>54327</multicast-port>
              <multicast-time-to-live>32</multicast-time-to-live>
              <multicast-timeout-seconds>2</multicast-timeout-seconds>
              <trusted-interfaces>
                 <interface>192.168.1.102</interface>
              </trusted-interfaces> 
          </multicast>
```

```
 <tcp-ip enabled="false">
           \langle/tcp-ip>
             <aws enabled="false">
            \langle/aws\rangle\langle/ioin>
 <network>
```
#### **Figure 32: Example Hazelcast multicast declarative configuration**

**Note:** The multicast-timeout-seconds element is significant. This specifies the time in seconds that a node should wait for a valid multicast response from another node running in the network before declaring itself as the leader node (the first node joined to the cluster) and creating its own cluster. This only applies to the startup of nodes where no leader has yet been assigned. If you specify a high value to multicast-timeout-seconds, such as 60 seconds, it means that until a leader is selected, each node will wait 60 seconds before moving on. Be careful when providing a high value. Also be careful to not set the value too low, or the nodes may give up too early and create their own cluster.

### **D.1.2 Discovery by TCP/IP Cluster**

If multicast is not preferred as the way of discovery for your environment, then you can configure Hazelcast for full TCP/IP cluster. As the configuration in [Figure 33](#page-171-0) shows, when the enable attribute of multicast is set to false, tcp-ip has to be set to true. For the none-multicast option, all or a subset of nodes' hostnames and/or IP addresses must be listed. Note that not all of the cluster members have to be listed there but at least one of them has to be active in the cluster when a new member joins. The tcp-ip tag accepts an attribute called connection-timeout-seconds (default value =5). Increasing this value is recommended if you have many IPs listed and members cannot properly build up the cluster.

```
<hazelcast>
     ...
     <network>
         <port auto-increment="true">5701</port>
         <join>
              <multicast enabled="false">
                  <multicast-group>224.2.2.3</multicast-group>
                  <multicast-port>54327</multicast-port>
              </multicast>
              <tcp-ip enabled="true">
                  <member>machine1</member>
                  <member>machine2</member>
                  <member>machine3:5799</member>
                  <member>192.168.1.0-7</member>
                  <member>192.168.1.21</member>
             \langle /tcp-ip \rangle </join>
          ...
     </network>
     ...
</hazelcast>
```
### <span id="page-171-0"></span>**Figure 33: Example Hazelcast configuration for TCP/IP discovery**

### **D.1.3 Discovery by AWS (EC2 auto discovery)**

Hazelcast supports EC2 auto discovery. For information on this configuration please refer to the Hazelcast documentation at [http://docs.hazelcast.org/docs/3.2/manual/html](http://docs.hazelcast.org/docs/3.2/manual/html-single/)[single/.](http://docs.hazelcast.org/docs/3.2/manual/html-single/)

### **D.1.4 Eviction**

Hazelcast also supports policy based eviction for distributed maps. Currently supported eviction policies are LRU (Least Recently Used) and LFU (Least Frequently Used). This feature enables Hazelcast to be used as a distributed cache. If time-tolive-seconds is not 0, entries older than time-to-live-seconds value will be evicted, regardless of the eviction policy set. In the application, for anti-replay/reply request-pair correlation cache we set by default the time-to-live-seconds to 300 (five minutes) and for the cache of metadata to one day.

```
<hazelcast>
     ...
<map name="antiReplayCacheService">
<time-to-live-seconds>300</time-to-live-seconds> <!-- 5 minutes -->
<eviction-policy>LRU</eviction-policy>
<max-size policy="PER_NODE">500</max-size>
\langle/map\rangle<map name="antiReplayCacheConnector">
<time-to-live-seconds>300</time-to-live-seconds><!-- 5 minutes -->
<eviction-policy>LRU</eviction-policy>
<max-size policy="PER_NODE">500</max-size>
\langle/map\rangle<map name="eidasmetadata">
<in-memory-format>BINARY</in-memory-format>
<time-to-live-seconds>86400</time-to-live-seconds><!-- 1 day -->
<eviction-policy>LRU</eviction-policy>
\langle/map\rangle</hazelcast>
<map name="specificSpRequestCorrelationCacheService">
<in-memory-format>BINARY</in-memory-format>
<time-to-live-seconds>86400</time-to-live-seconds><!-- 1 day -->
<eviction-policy>LRU</eviction-policy>
</map>
<map name="connectorRequestCorrelationCacheService">
<in-memory-format>BINARY</in-memory-format>
<time-to-live-seconds>86400</time-to-live-seconds><!-- 1 day -->
<eviction-policy>LRU</eviction-policy>
\langle/map>
<map name="proxyServiceRequestCorrelationCacheService">
<in-memory-format>BINARY</in-memory-format>
<time-to-live-seconds>86400</time-to-live-seconds><!-- 1 day -->
<eviction-policy>LRU</eviction-policy>
\langle/map\rangle<map name="specificIdpRequestCorrelationCacheService">
<in-memory-format>BINARY</in-memory-format>
<time-to-live-seconds>86400</time-to-live-seconds><!-- 1 day -->
```
<eviction-policy>LRU</eviction-policy> </map> <map name="specificConnectorLtRequestCorrelationCacheService"> <in-memory-format>BINARY</in-memory-format> <time-to-live-seconds>86400</time-to-live-seconds><!-- 1 day --> <eviction-policy>LRU</eviction-policy> </map> <map name="specificServiceLtRequestCorrelationCacheService"> <in-memory-format>BINARY</in-memory-format> <time-to-live-seconds>86400</time-to-live-seconds><!-- 1 day --> <eviction-policy>LRU</eviction-policy> </map>

### **Figure 34: Hazelcast eviction policy configuration**

For more information on the features of this product, please refer to the Hazelcast official documentation (<http://docs.hazelcast.org/docs/3.2/manual/html-single/>).

### **Appendix E. Installation Frequently Asked Questions**

### **Q: How can I use my SPECIFIC jar?**

A: Just replace the eidas-specific.1.0.jar, found in the EidasNode.war, by your own.

#### **Q: How can I compile the project using external properties (Tomcat)?**

**A:** First you compile EIDAS-NODE and EIDAS-Specific without the "-P embedded" argument. This will generate the packages without specific properties. Now you need to place all the properties files in one folder and tell Tomcat to lookup that folder.

If in Linux:

```
Edit $TOMCAT_HOME/bin/catalina.sh and change
"CLASSPATH="$CLASSPATH""$CATALINA_HOME"/bin/bootstrap.jar" to 
"CLASSPATH="$CLASSPATH""$CATALINA_HOME"/bin/bootstrap.jar:/path/to
/config/folder/"
```
#### If in Windows:

```
Edit $TOMCAT HOME/bin/catalina.bat and change
"CLASSPATH="$CLASSPATH""$CATALINA_HOME"/bin/bootstrap.jar" to
"CLASSPATH="$CLASSPATH""$CATALINA_HOME"/bin/bootstrap.jar:/path/to
/config/folder/"
```
#### **Q: I'm getting an error that says "Failed to load class org.slf4j.impl.StaticLoggerBinder" .**

**A:** This error is reported when the org.slf4j.impl.StaticLoggerBinder class could not be loaded into memory. In this case, you should recompile your projects to ensure that Maven includes the appropriate jars.

#### **Q: I'm getting an error that says "com.opensymphony.xwork2.DefaultActionInvocation.invokeAction (DefaultActionInvocation.java)"** .

A: The DefaultActionInvocation class is responsible for calling the user action, if an error occurs, generally due to missing libraries or missing properties file, the struts framework will not be able to render the result of the action, thus producing that error message.

However, in the logs or the stack trace you can usually find another exception. That exception is the reason for this error, perhaps you can solve it by making sure:

- you have the properties files in the right place
- you have the right privileges to access jks file (you may need to install JCE and allow Java to read the file outside the webapp context)
- vou have all the required libraries.